# **Функциональные характеристики программного обеспечения.**

# **Система Smart Control**

Москва 2022

# Оглавление

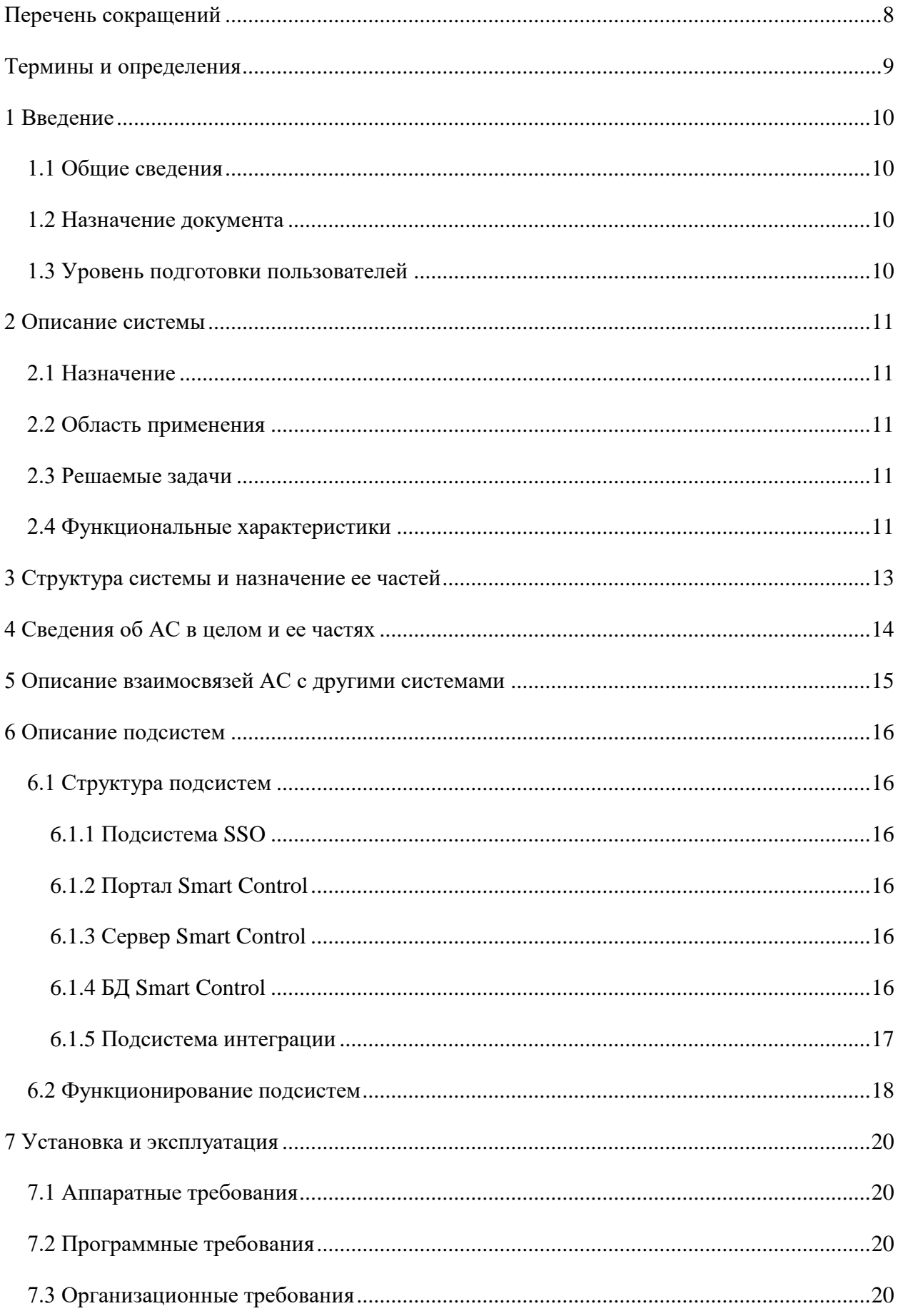

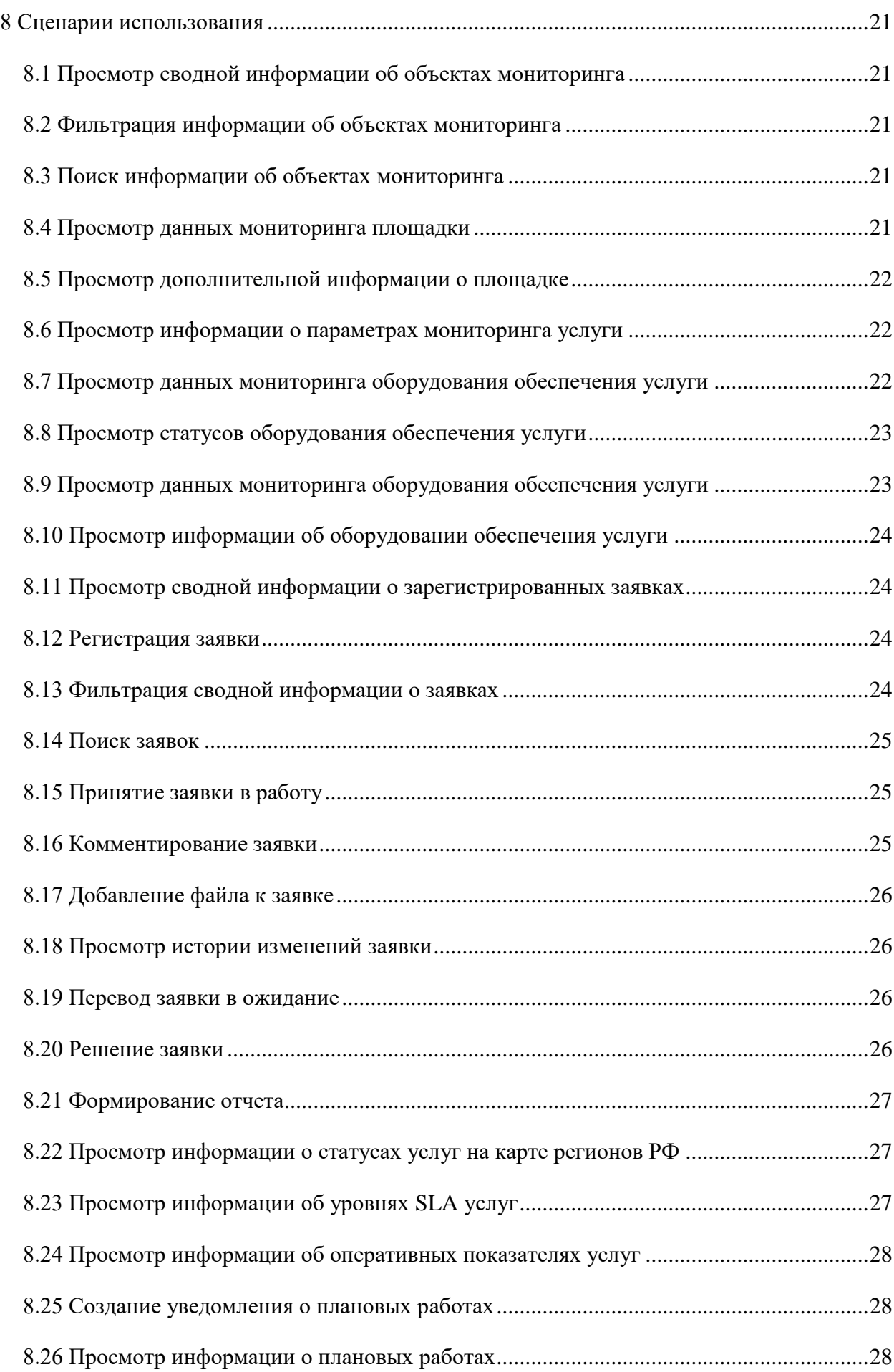

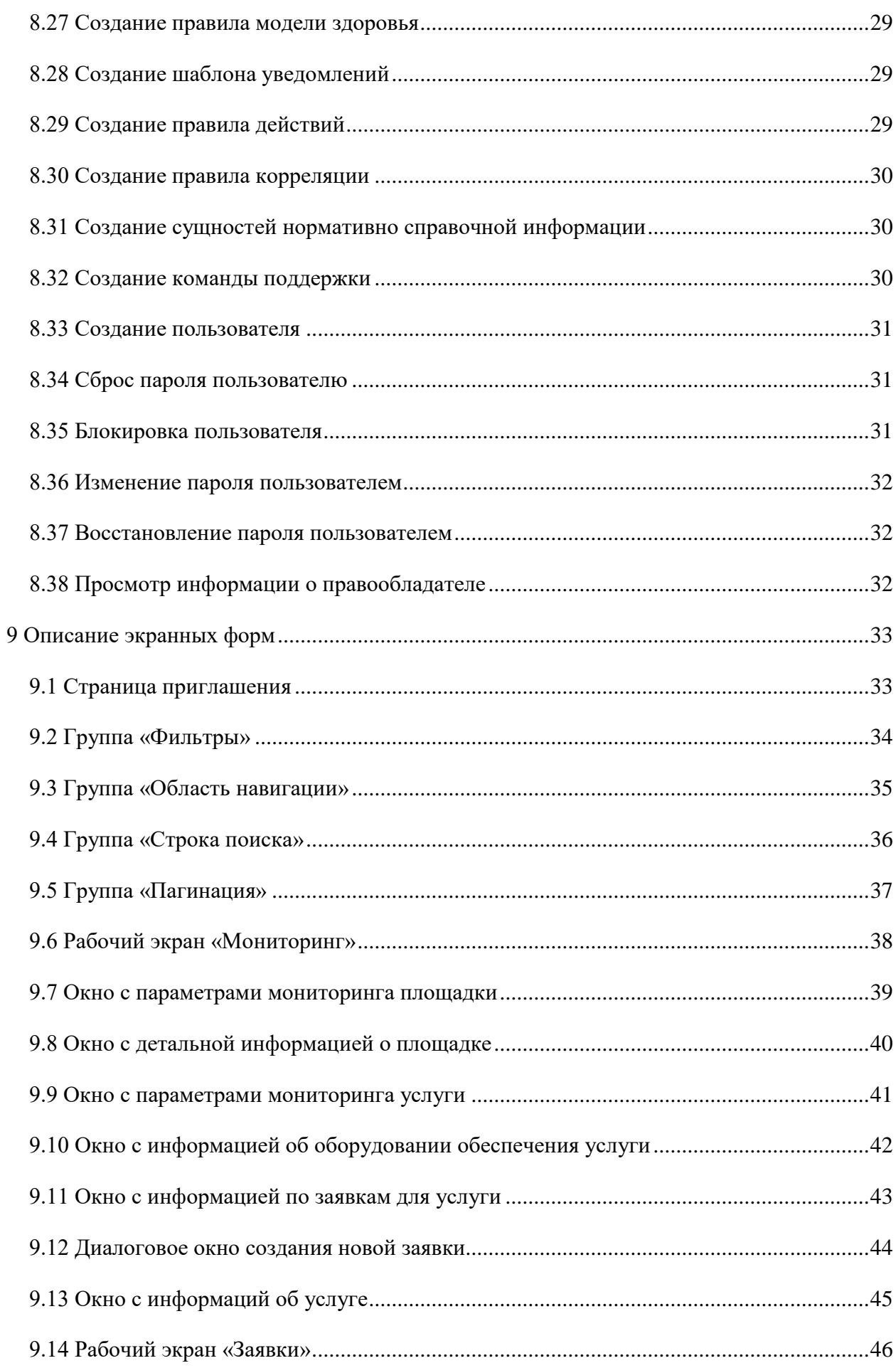

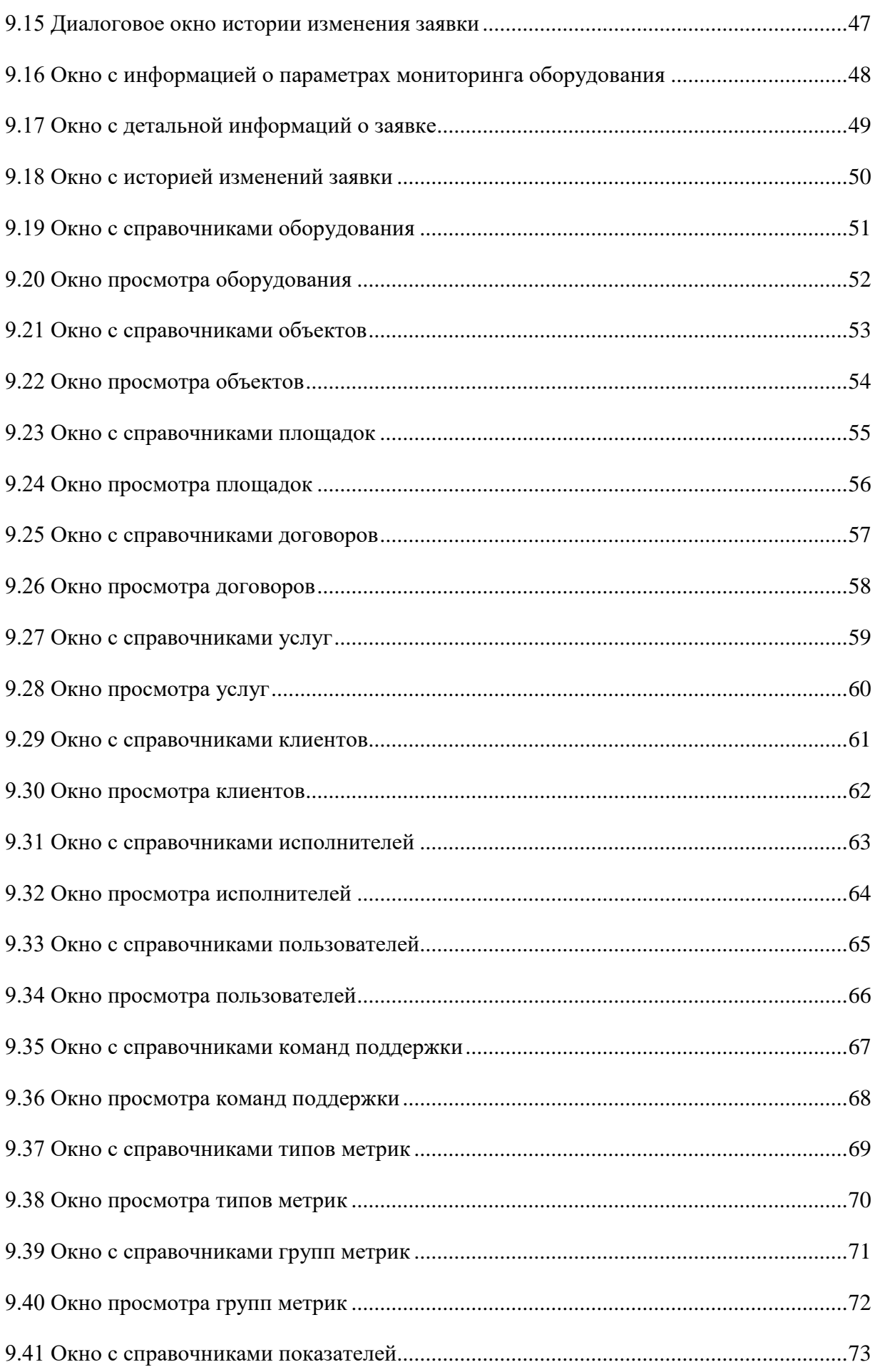

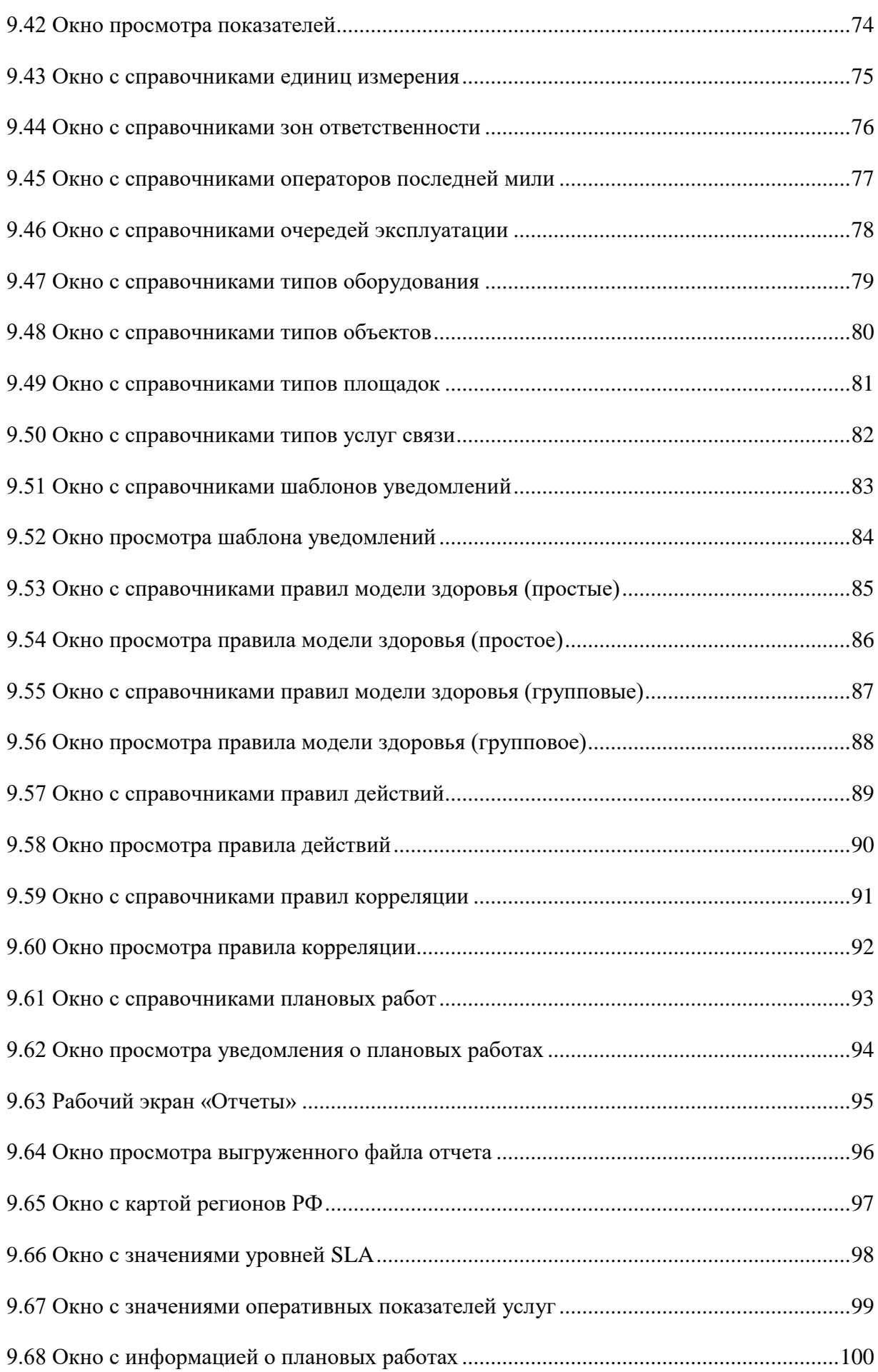

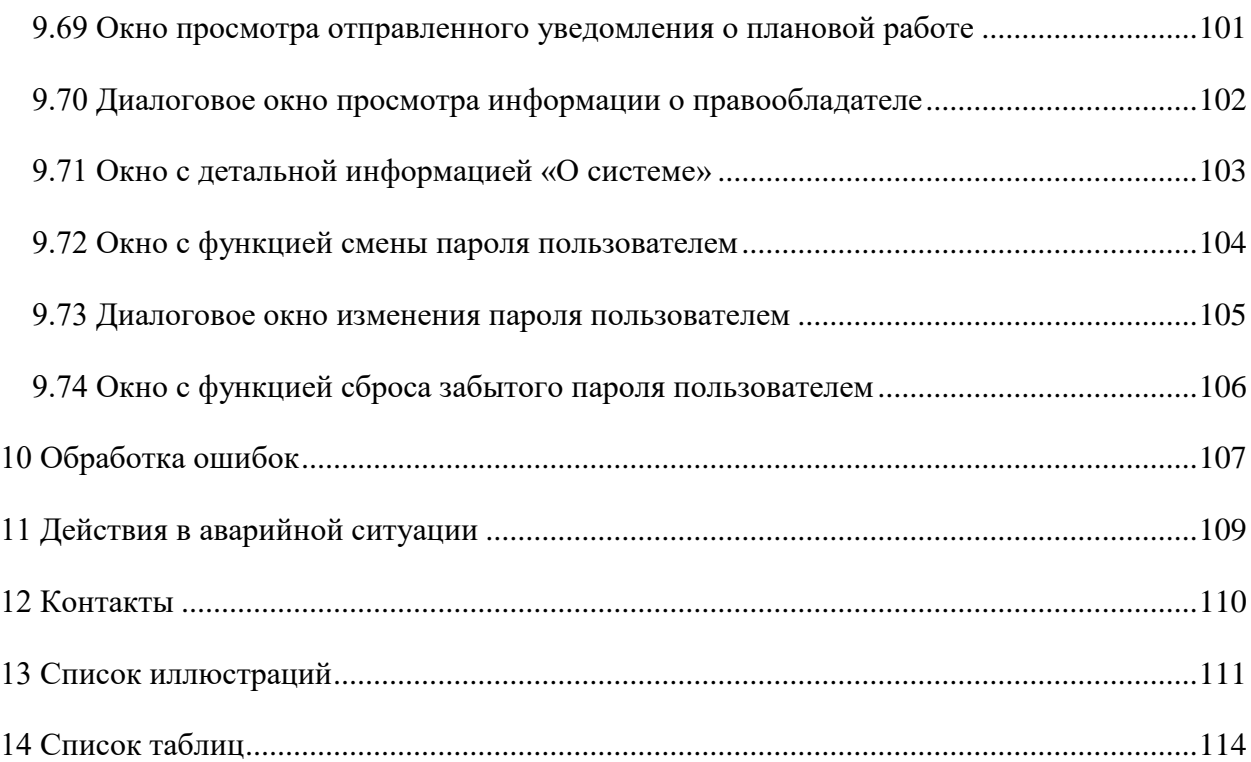

# <span id="page-7-0"></span>**Перечень сокращений**

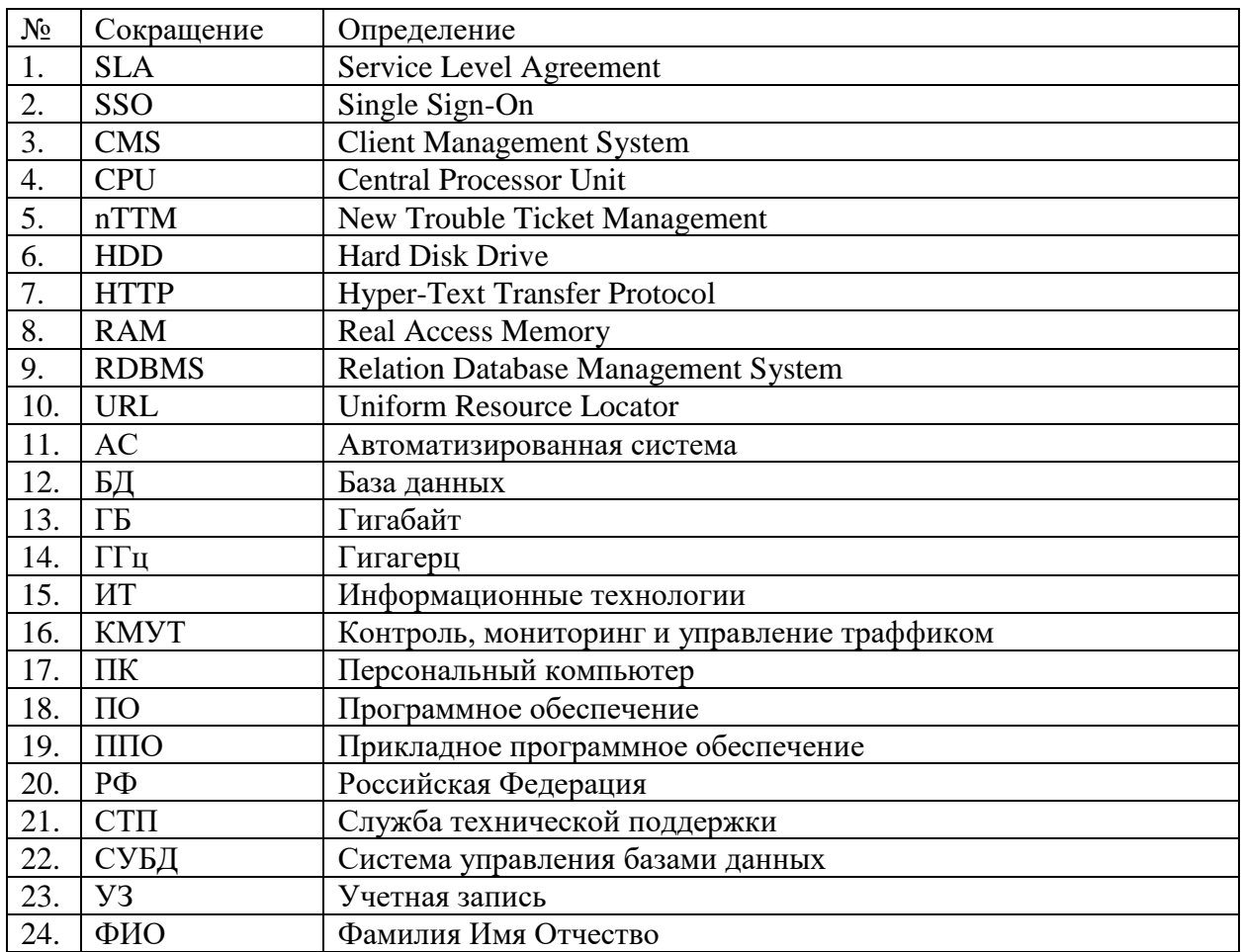

В документе использованы следующие сокращения:

# <span id="page-8-0"></span>**Термины и определения**

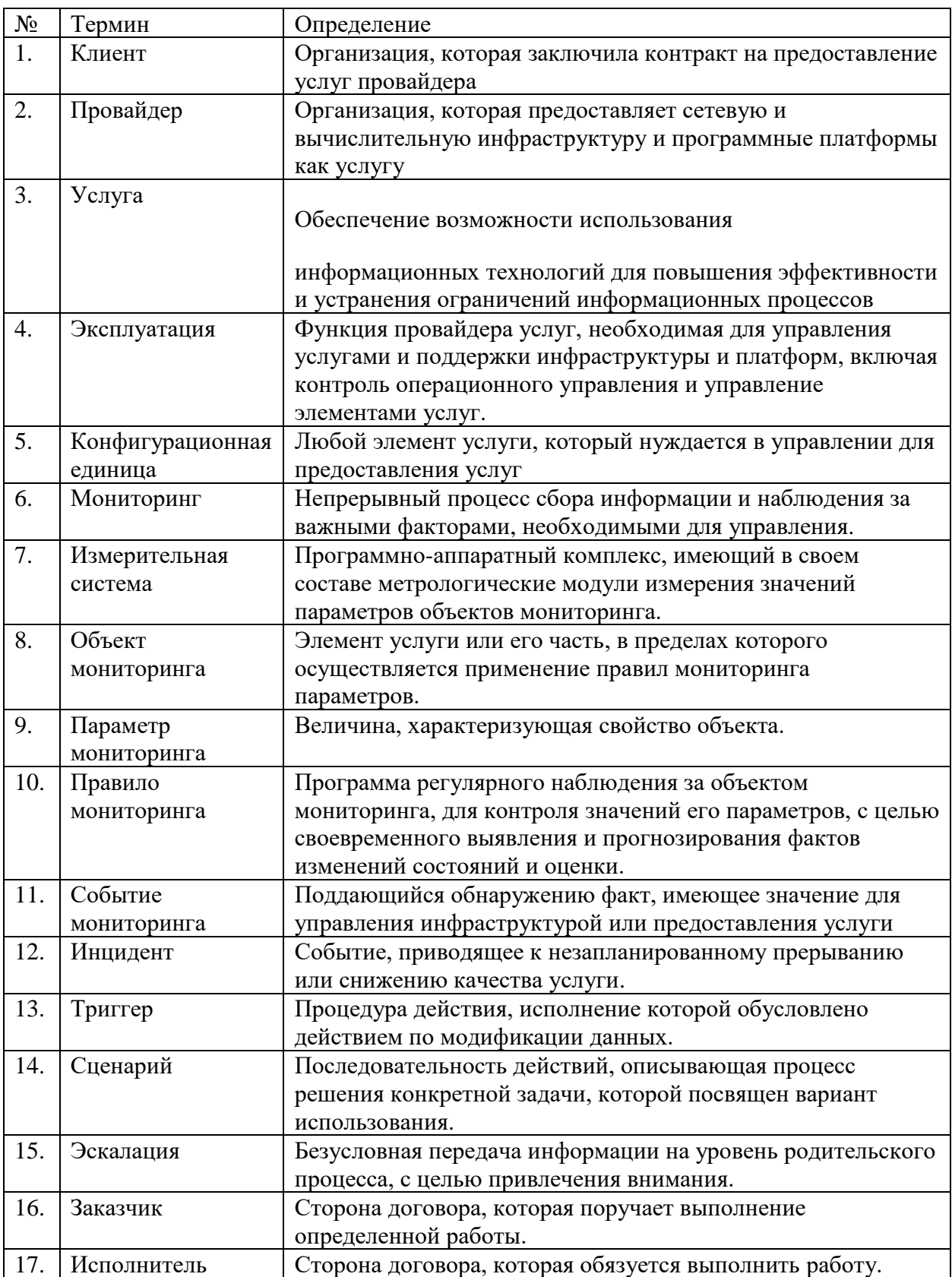

В документе использованы следующие термины:

## <span id="page-9-0"></span>**1 Введение**

## <span id="page-9-1"></span>**1.1 Общие сведения**

Настоящий документ содержит описание функциональных характеристик ПО «Система Smart Control» и информацию, необходимую для установки и эксплуатации программного обеспечения.

### <span id="page-9-2"></span>**1.2 Назначение документа**

Настоящий документ предназначен для ознакомления пользователей ПО «Система Smart Control» с основными функциональными характеристиками ПО «Система Smart Control».

#### <span id="page-9-3"></span>**1.3 Уровень подготовки пользователей**

Для работы с ПО «Система Smart Control» пользователи должны обладать базовыми навыками работы на ПК и опытом использования систем мониторинга и анализа данных.

Для успешного освоения ПО «Система Smart Control» пользователям необходимо ознакомиться с описанием назначения, области применения, решаемых задач и основных функциональных характеристик ПО «Система Smart Control».

Для установки и настройки ПО «Система Smart Control» дополнительно требуются уверенное владение веб-браузером, навигацией по файловой системе с использованием системных команд ОС семейства Linux.

#### <span id="page-10-0"></span>**2 Описание системы**

#### <span id="page-10-1"></span>**2.1 Назначение**

ПО «Система Smart Control» предназначена для сбора, анализа и накопления информации от разнотипных параметров распределенных объектов с целью определения технического состояния оборудования, обнаружения отклонений и неисправностей в его работе, обеспечение наблюдения за развитием аварийных ситуаций прерывания или снижения качества услуг и своевременного предупреждения о необходимости технического обслуживания и принятия решений, обеспечивающих надежную и безопасную эксплуатацию услуг, нацеленных на соблюдение соглашений об уровне услуг.

#### <span id="page-10-2"></span>**2.2 Область применения**

ПО «Система Smart Control» может использоваться для мониторинга услуг предоставления сетевой, вычислительной и облачной инфраструктуры.

#### <span id="page-10-3"></span>**2.3 Решаемые задачи**

ПО «Система Smart Control» может применяться для: повышения надежности и безопасности эксплуатации услуг, снижения простоев предоставления услуг за счет автоматического информирования заинтересованных лиц при приближении контролируемых параметров к критическим значениям; снижения рисков аварийных ситуаций за счет систематизации анализа и поддержки принятия решений при изменении контролируемых показателей; повышение обоснованности принятия решений о продлении ресурса за счет накопления истории и формирования знаний о эксплуатации оборудования; сокращение временных и финансовых издержек на техническое обслуживание и персонал за счет своевременного диагностирования и предупреждения технических неисправностей.

#### <span id="page-10-4"></span>**2.4 Функциональные характеристики**

Основные функциональные характеристики ПО «Система Smart Control»:

- 1. Идентификация и аутентификация пользователей.
- 2. Управление правами доступа пользователей.
- 3. Журналирование действий пользователей.
- 4. Авторизация входа в пользовательский интерфейс.
- 5. Предоставление пользовательского интерфейса для управления и мониторинга.
- 6. Регистрация и редактирование договоров.
- 7. Регистрация и редактирование услуг.
- 8. Регистрация и редактирование клиентов.
- 9. Регистрация и редактирование исполнителей.
- 10. Регистрация и редактирование пользователей.
- 11. Регистрация и редактирование команд поддержки.
- 12. Регистрация и редактирование типов метрик.
- 13. Регистрация и редактирование групп метрик.
- 14. Регистрация и редактирование показателей.
- 15. Регистрация и редактирование справочников единиц измерения.
- 16. Регистрация и редактирование справочников зон ответственности.
- 17. Регистрация и редактирование справочников операторов последней мили.
- 18. Регистрация и редактирование справочников очередей эксплуатации.
- 19. Регистрация и редактирование справочников типов оборудования.
- 20. Регистрация и редактирование справочников типов объектов.
- 21. Регистрация и редактирование справочников типов площадок.
- 22. Регистрация и редактирование справочников типов услуг связи.
- 23. Регистрация и редактирование справочников шаблонов уведомлений
- 24. Регистрация и редактирование правил модели здоровья.
- 25. Регистрация и редактирование правил действий.
- 26. Регистрация и редактирование правил корреляции.
- 27. Взаимодействие с системами управления взаимоотношениями с клиентами.
- 28. Регистрация и редактирование площадок предоставления услуг.
- 29. Регистрация и редактирование оборудования обеспечения услуг.
- 30. Регистрация и редактирование объектов мониторинга.
- 31. Фильтрация объектов мониторинга.
- 32. Поиск объектов мониторинга.
- 33. Взаимодействие с системами измерения.
- 34. Регистрация и редактирование параметров объектов мониторинга.
- 35. Регистрация значений измерений параметров.
- 36. Обработка значений измерений параметров.
- 37. Мониторинг параметров объектов и услуг.
- 38. Регистрация и редактирование заявок.
- 39. Обработка заявок.
- 40. Фильтрация заявок.
- 41. Поиск заявок.
- 42. Решение заявок.
- 43. Расчет уровня SLA.
- 44. Взаимодействие с системами инцидент-менеджмента.
- 45. Эскалация заявок.
- 46. Регистрация и редактирование плановых работ.
- 47. Рассылка уведомлений.
- 48. Формирование и выгрузка отчетов.
- 49. Хранение информации
- 50. Представление информации о статусах объектов мониторинга на карте регионов РФ.
- 51. Представление информации об уровне SLA
- 52. Представление информации об оперативных показателях.
- 53. Представление информации о плановых работах.
- 54. Представление информации о правообладателе.
- 55. Восстановление пароля пользователя.
- 56. Изменение пароля пользователя.
- 57. Выход из пользовательского интерфейса.

## <span id="page-12-0"></span>**3 Структура системы и назначение ее частей**

ПО «Система Smart Control» имеет модульную структуру и включает в себя следующие части:

Таблица 1. Структура ПО «Система Smart Control»

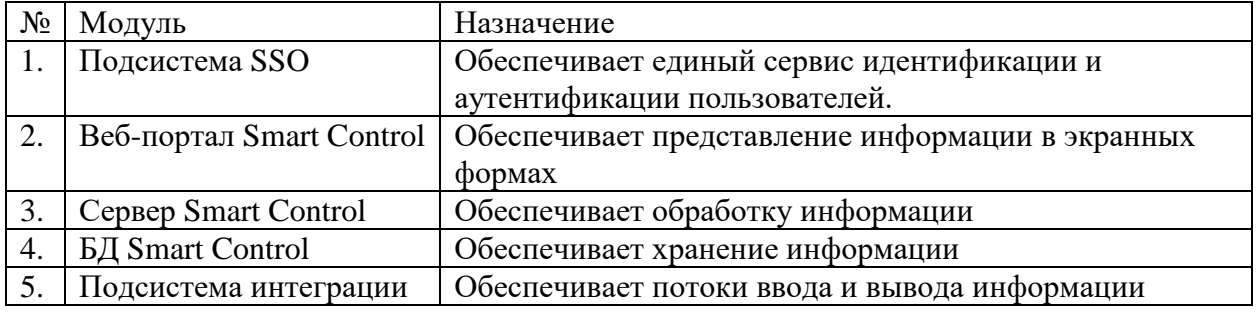

Структура ПО «Система Smart Control» представлена на схеме:

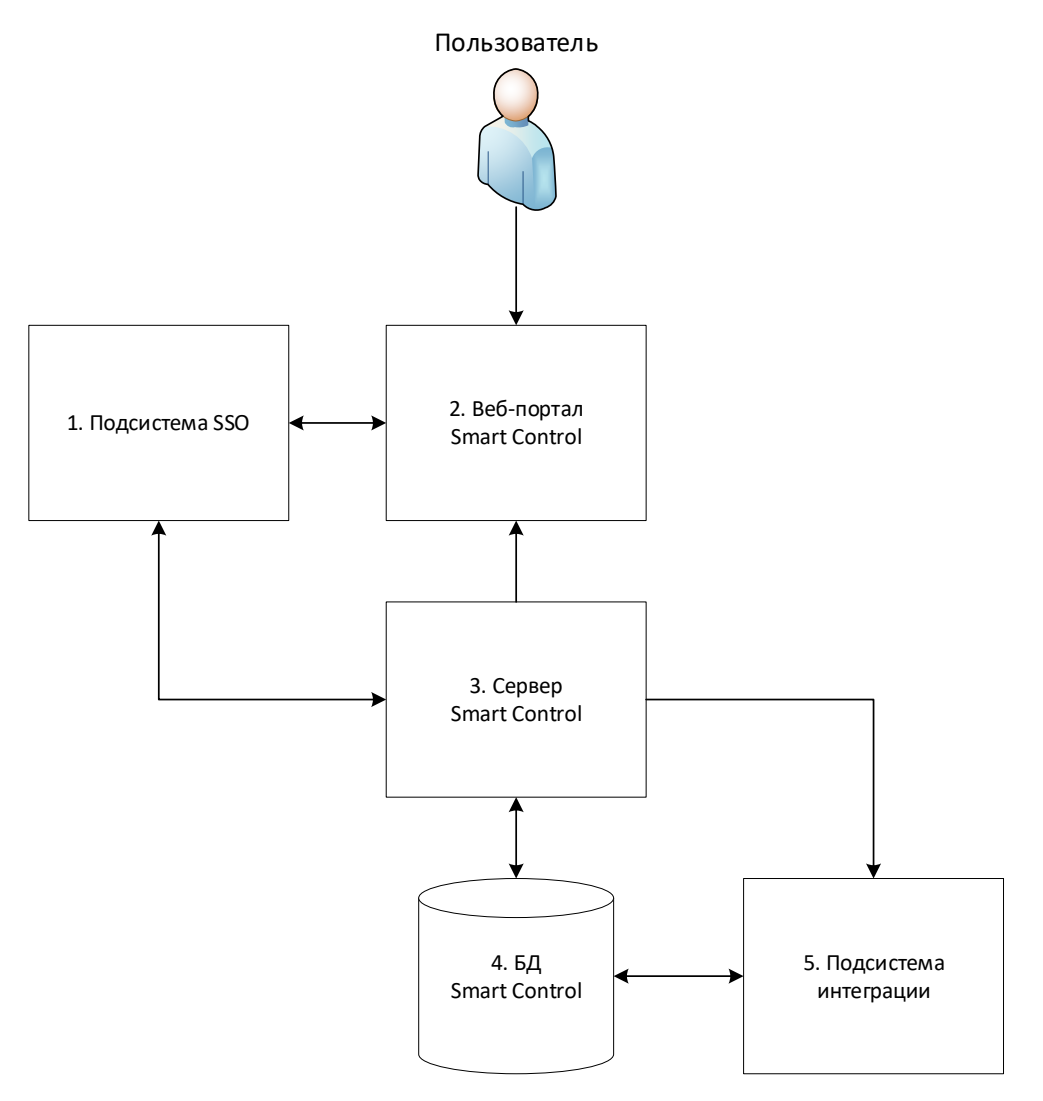

Рисунок 1. Структура ПО «Smart Control»

## <span id="page-13-0"></span>**4 Сведения об АС в целом и ее частях**

Сведения об АС в целом и ее частях приведены в таблице:

Таблица 2. Сведения об АС в целом и ее частях

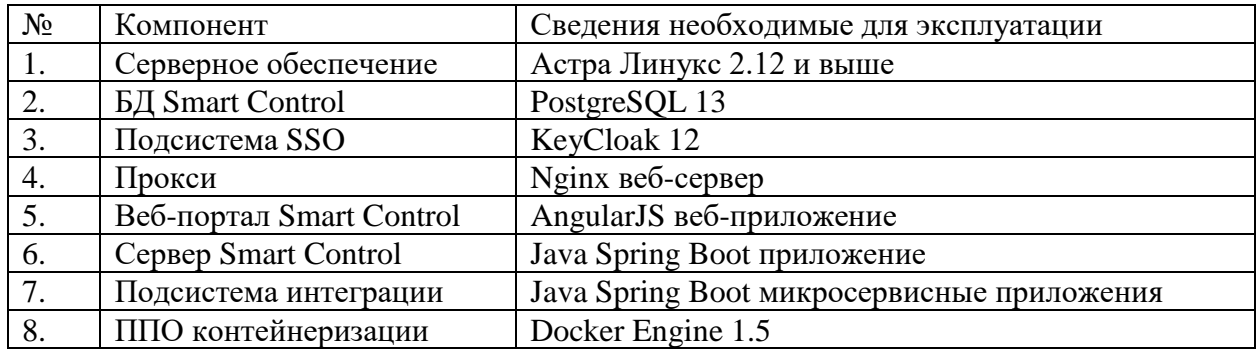

Минимальные системные требования для развертывания ПО «Система Smart Control» приведены в таблице:

Таблица 3. Минимальные системные требования.

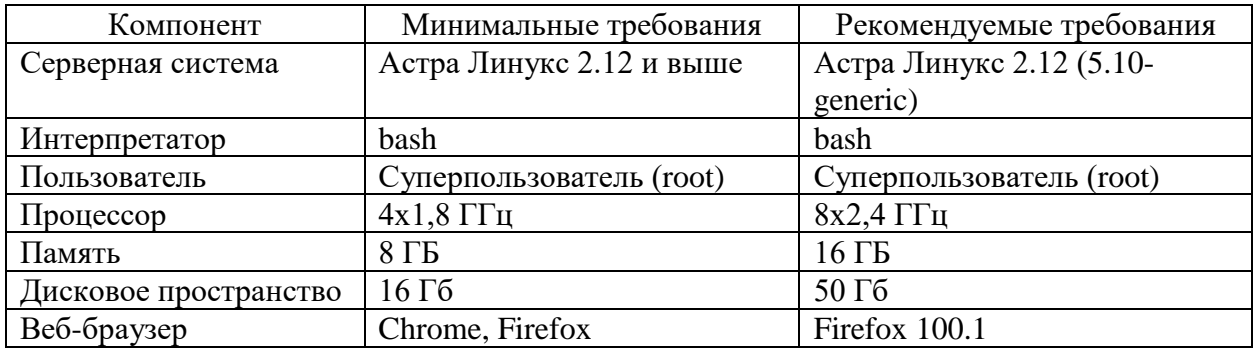

## <span id="page-14-0"></span>**5 Описание взаимосвязей АС с другими системами**

Перечень систем, с которыми связана АС:

Таблица 4. Взаимосвязи АС с другими системами.

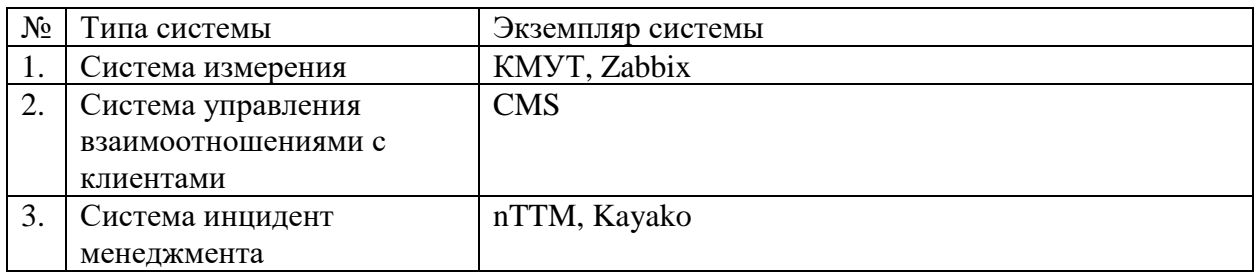

Взаимосвязи АС с другими системами приведены на рисунке:

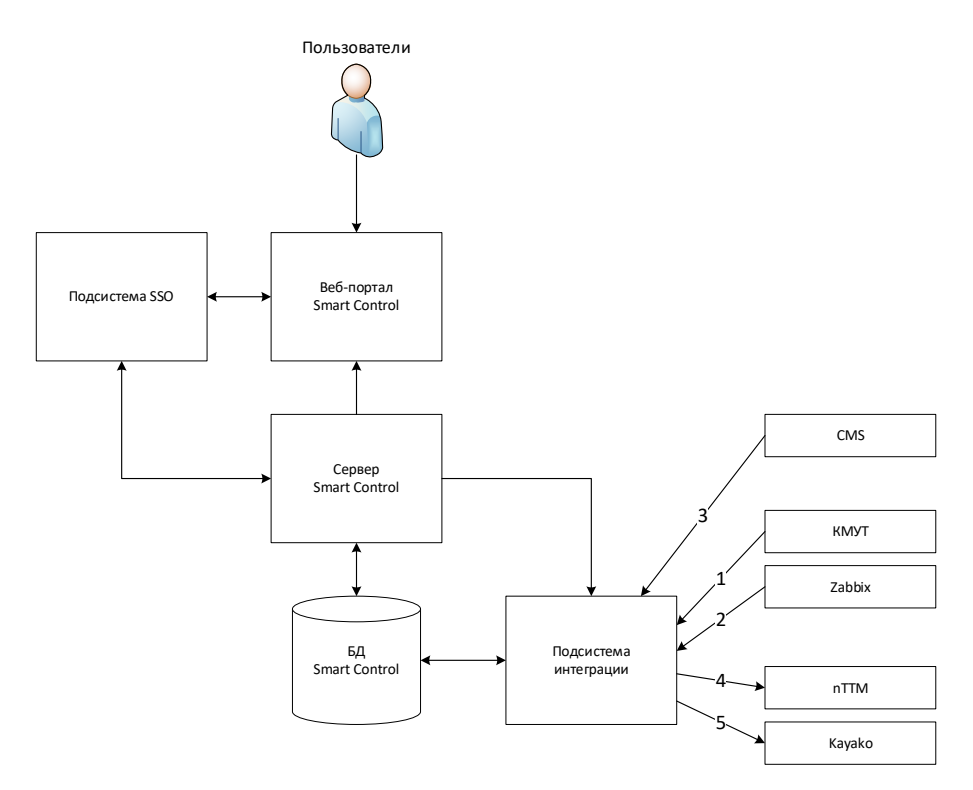

Рисунок 2. Взаимосвязи АС с другими системами

Описание взаимосвязей АС с другими системами приведено в таблице:

Таблица 5. Описание взаимосвязей АС с другими системами.

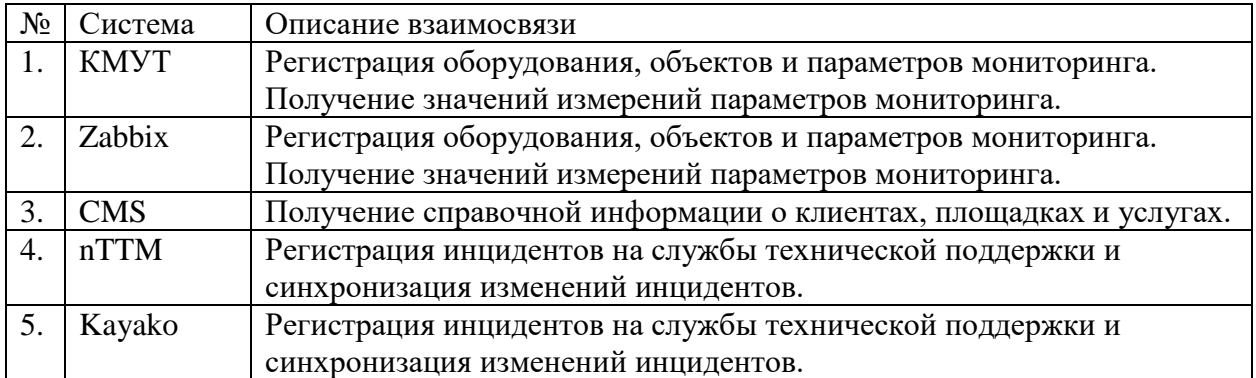

#### <span id="page-15-0"></span>**6 Описание подсистем**

#### <span id="page-15-1"></span>**6.1 Структура подсистем**

#### <span id="page-15-2"></span>**6.1.1 Подсистема SSO**

Структура подсистемы SSO ПО «Система Smart Control» приведена в таблице

Таблица 6. Структура подсистемы SSO ПО «Система Smart Control»

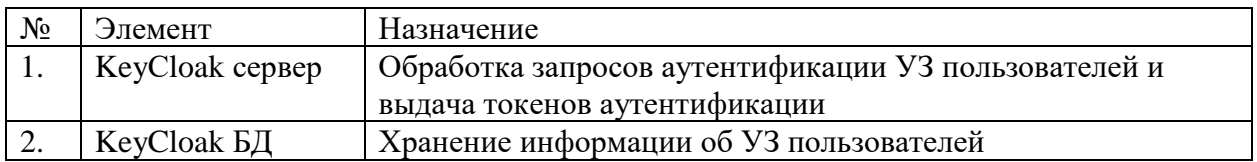

## <span id="page-15-3"></span>**6.1.2 Портал Smart Control**

Структура портала Smart Control ПО «Система Smart Control» приведена в таблице

Таблица 7. Структура портала Smart Control ПО «Система Smart Control»

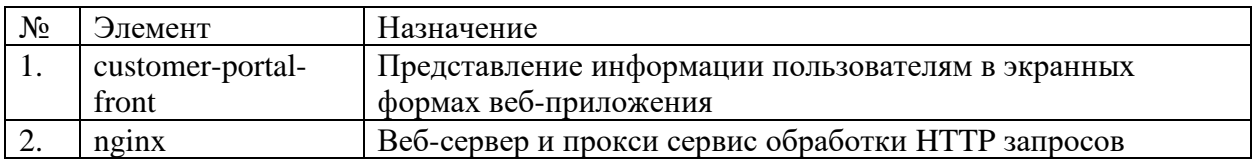

## <span id="page-15-4"></span>**6.1.3 Сервер Smart Control**

Структура сервера Smart Control ПО «Система Smart Control» приведена в таблице

Таблица 8. Структура сервера Smart Control ПО «Система Smart Control»

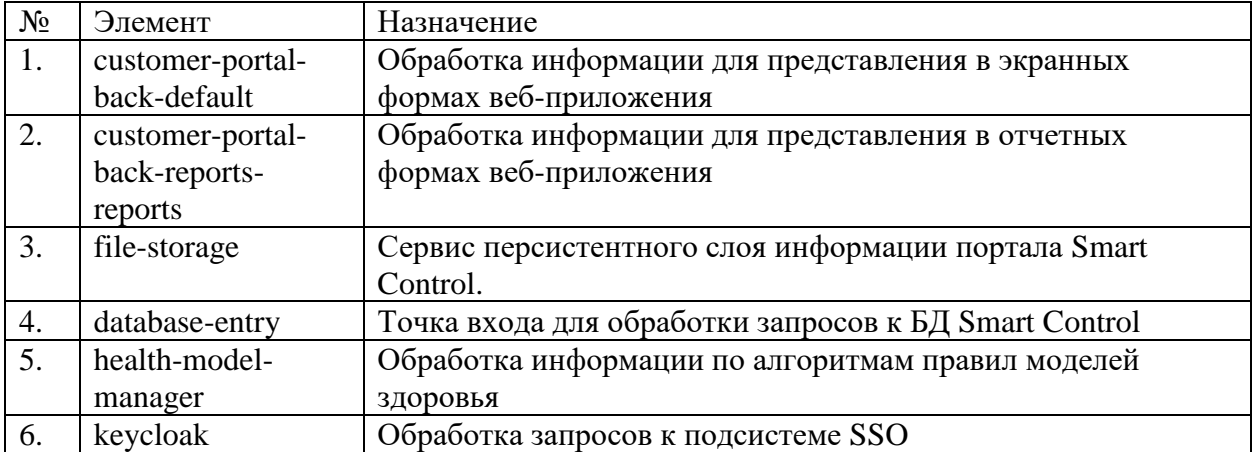

## <span id="page-15-5"></span>**6.1.4 БД Smart Control**

Структура БД Smart Control ПО «Система Smart Control» приведена в таблице

Таблица 9. Структура БД Smart Control ПО «Система Smart Control»

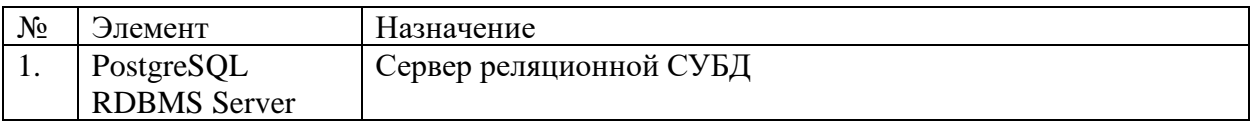

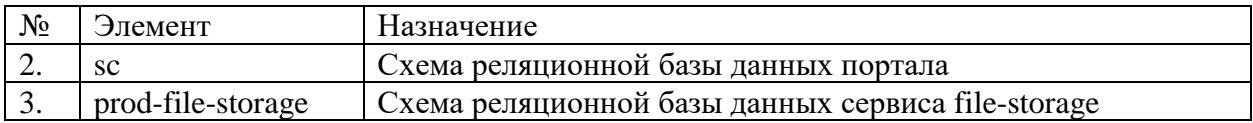

## <span id="page-16-0"></span>**6.1.5 Подсистема интеграции**

Структура подсистемы интеграции ПО «Система Smart Control» приведена в таблице

Таблица 10. Структура подсистемы интеграции ПО «Система Smart Control»

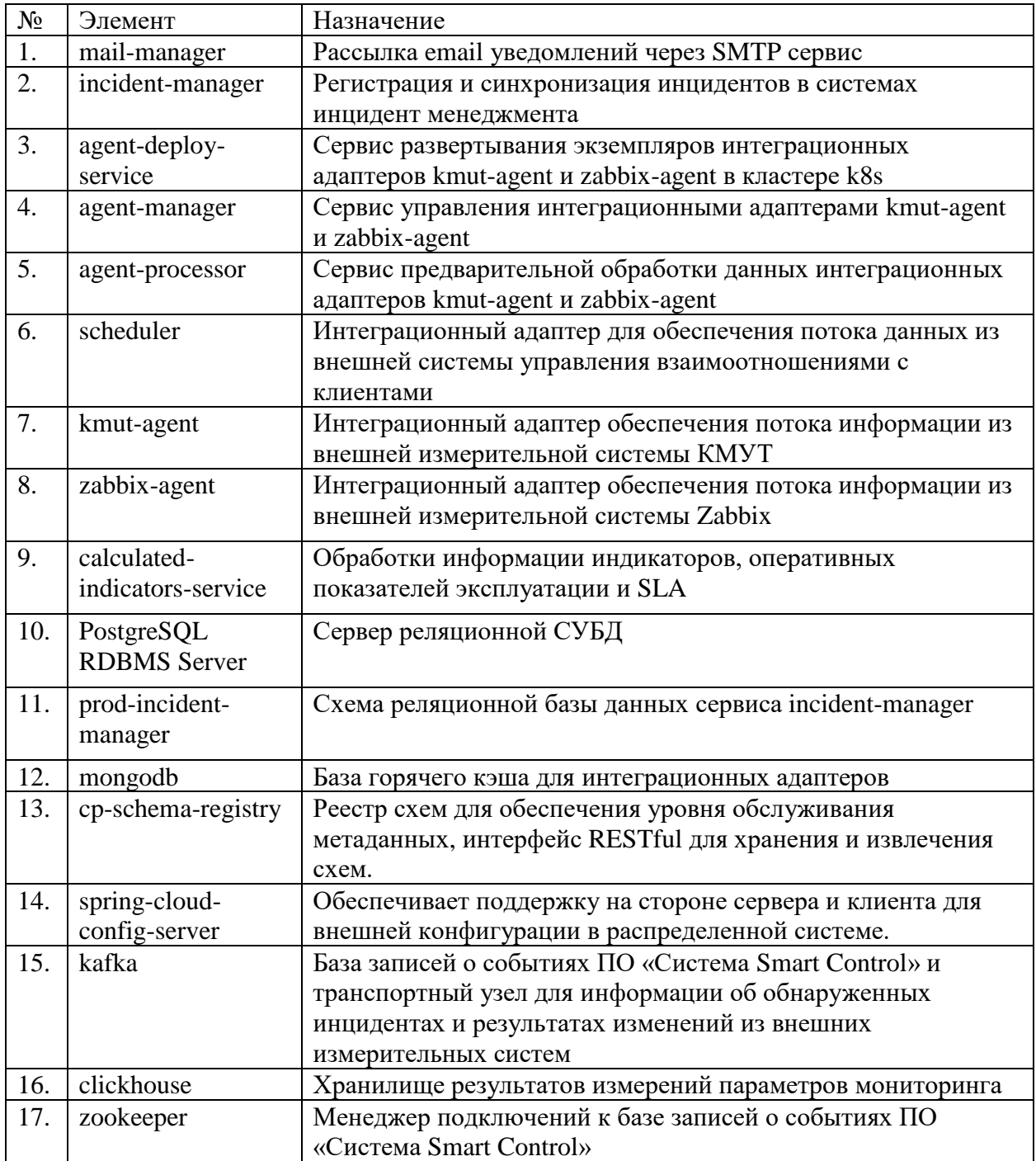

# <span id="page-17-0"></span>**6.2 Функционирование подсистем**

Описание функционирования подсистем приведено в таблице

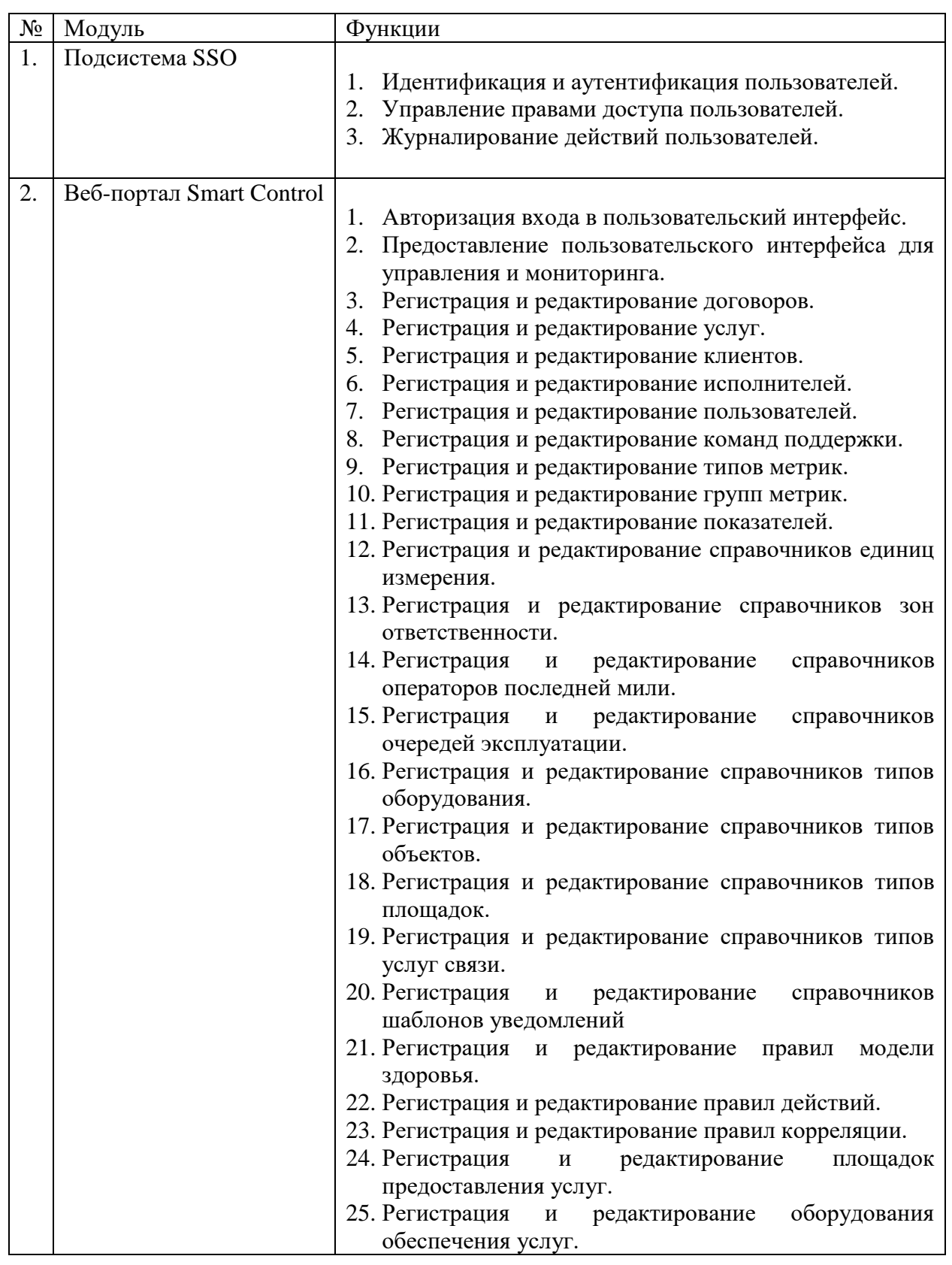

Таблица 11. Функционирование подсистем ПО «Система Smart Control»

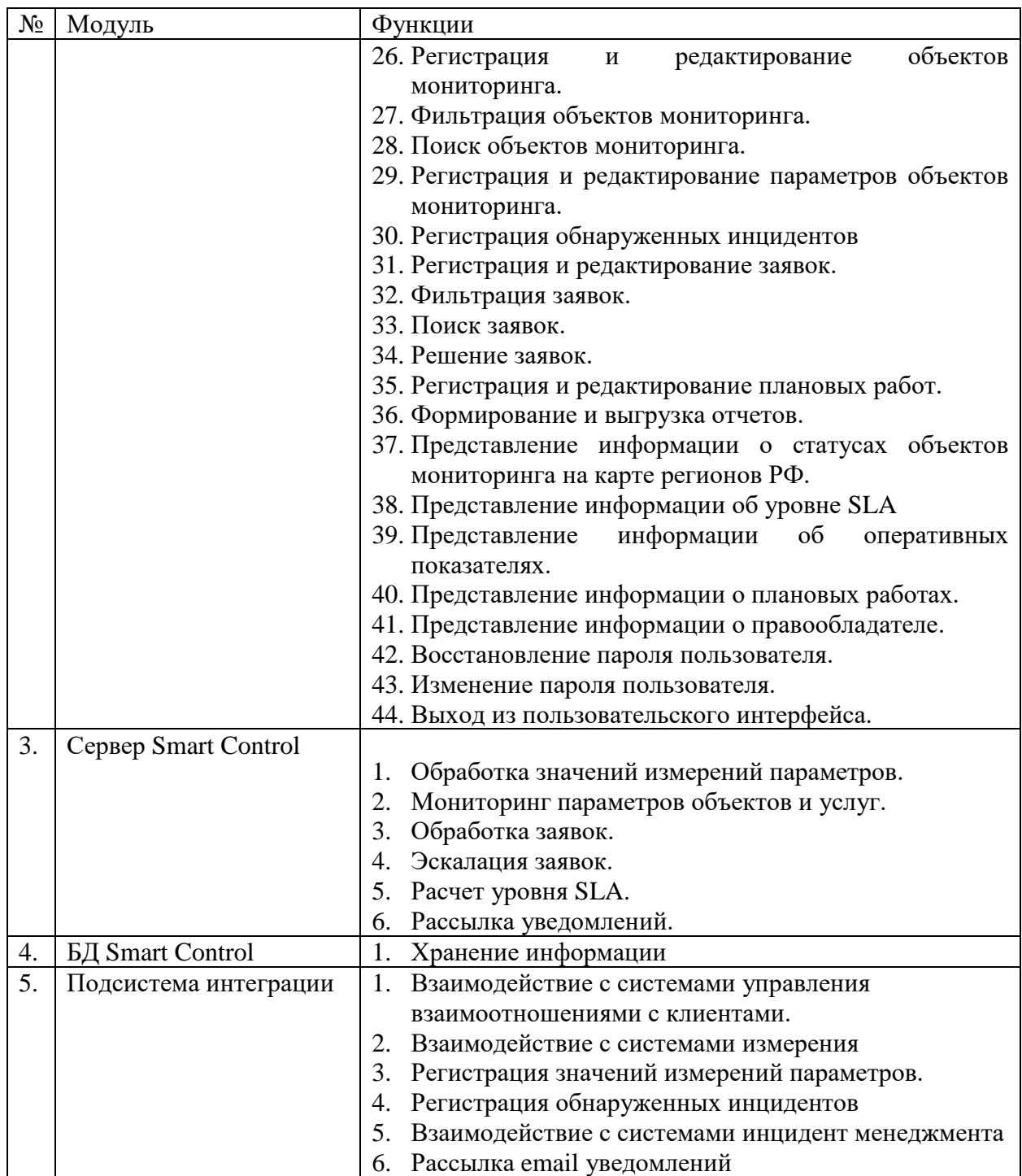

#### <span id="page-19-0"></span>**7 Установка и эксплуатация**

#### <span id="page-19-1"></span>**7.1 Аппаратные требования**

Вычислительная инфраструктура рабочего места пользователя ПО «Система Smart Control» должна удовлетворять следующим аппаратным требованиям:

- 1. Центральный процессор (CPU) с 4 и более ядрами, тактовой частотой не ниже 1.8 ГГц.
- 2. Графический процессор (GPU) с поддержкой OpenGL.
- 3. Оперативная память (RAM) объемом не менее 4 ГБ.
- 4. Диск (HDD) объемом не менее 50 ГБ.
- 5. Сетевой интерфейс Ethernet
- 6. Сетевое подключение к инсталляции ПО «Система Smart Control»

#### <span id="page-19-2"></span>**7.2 Программные требования**

Рабочее место пользователя ПО «Система Smart Control» должно удовлетворять следующим программным требованиям:

- 1. Веб-браузер с поддержкой JavaScript.
- 2. ППО (Excel) просмотра файлов CSV формата.

#### <span id="page-19-3"></span>**7.3 Организационные требования**

Пользователь ПО «Система Smart Control» должен иметь персонифицированную учетную запись для авторизованного входа в ПО «Система Smart Control» с правами достаточными для сценариев использования ПО «Система Smart Control»

# <span id="page-20-0"></span>**8 Сценарии использования**

ПО «Система Smart Control» предлагает следующие сценарии использования:

Таблица 12. Сценарии использования

<span id="page-20-4"></span><span id="page-20-3"></span><span id="page-20-2"></span><span id="page-20-1"></span>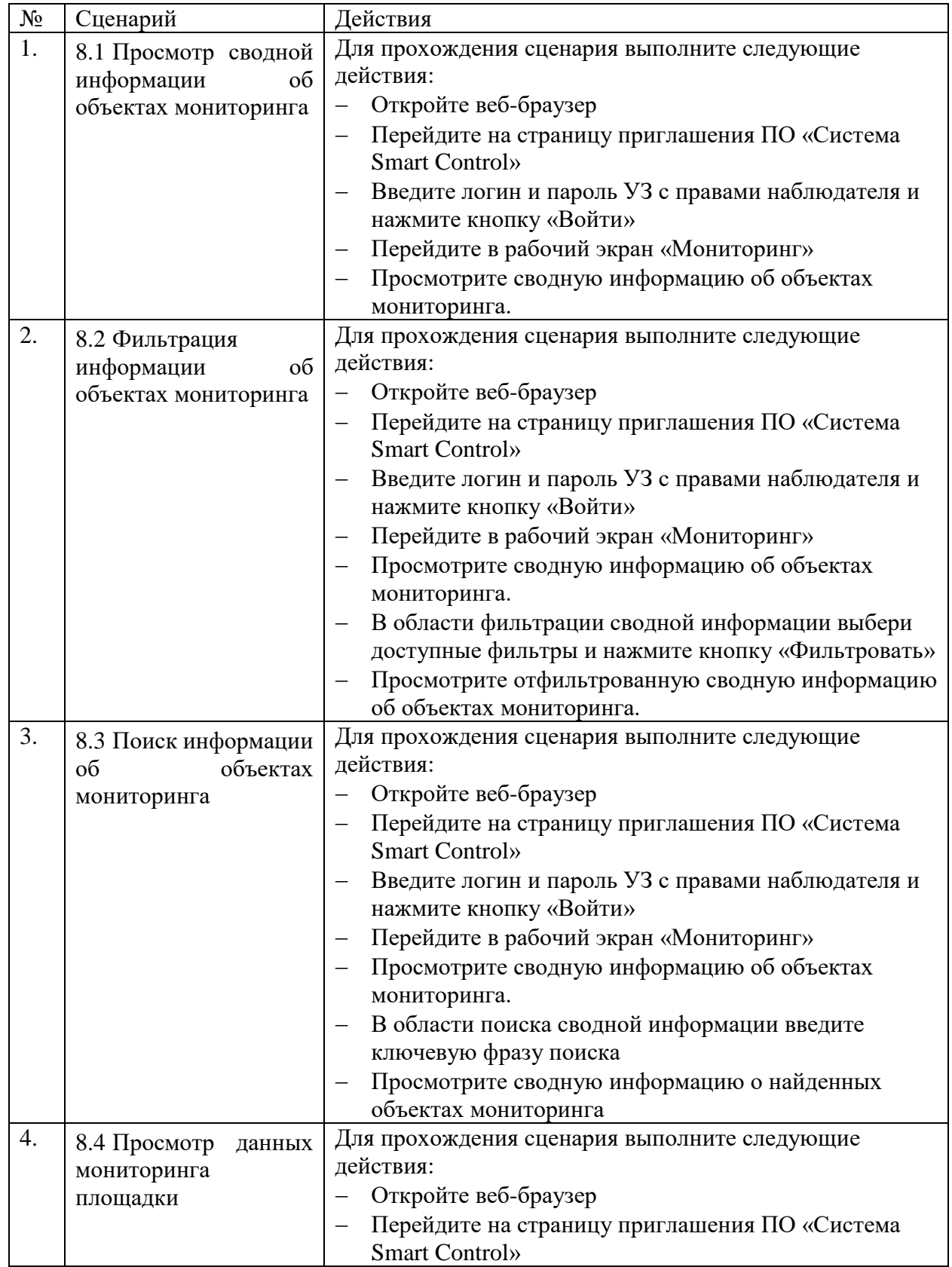

<span id="page-21-2"></span><span id="page-21-1"></span><span id="page-21-0"></span>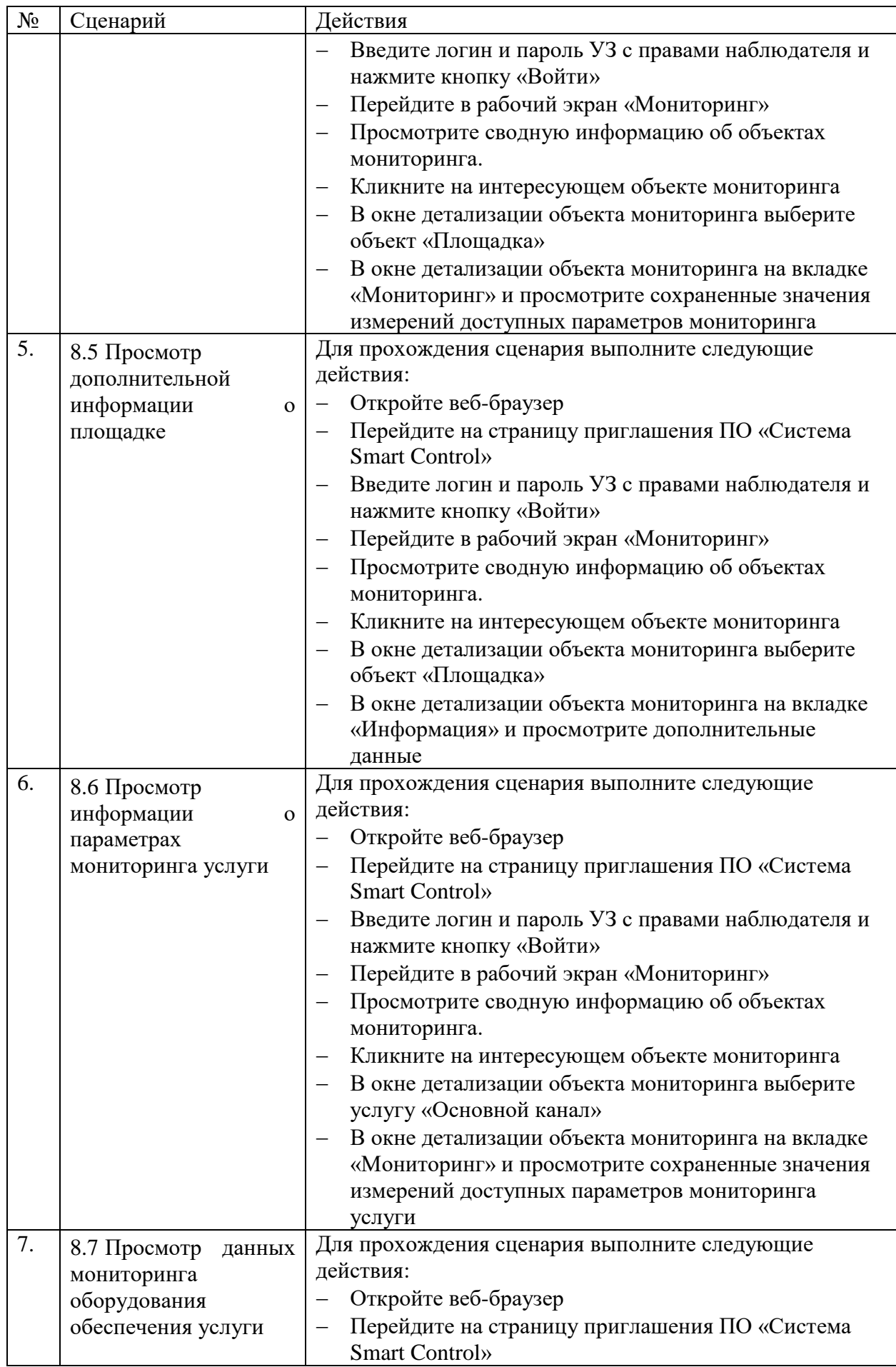

<span id="page-22-1"></span><span id="page-22-0"></span>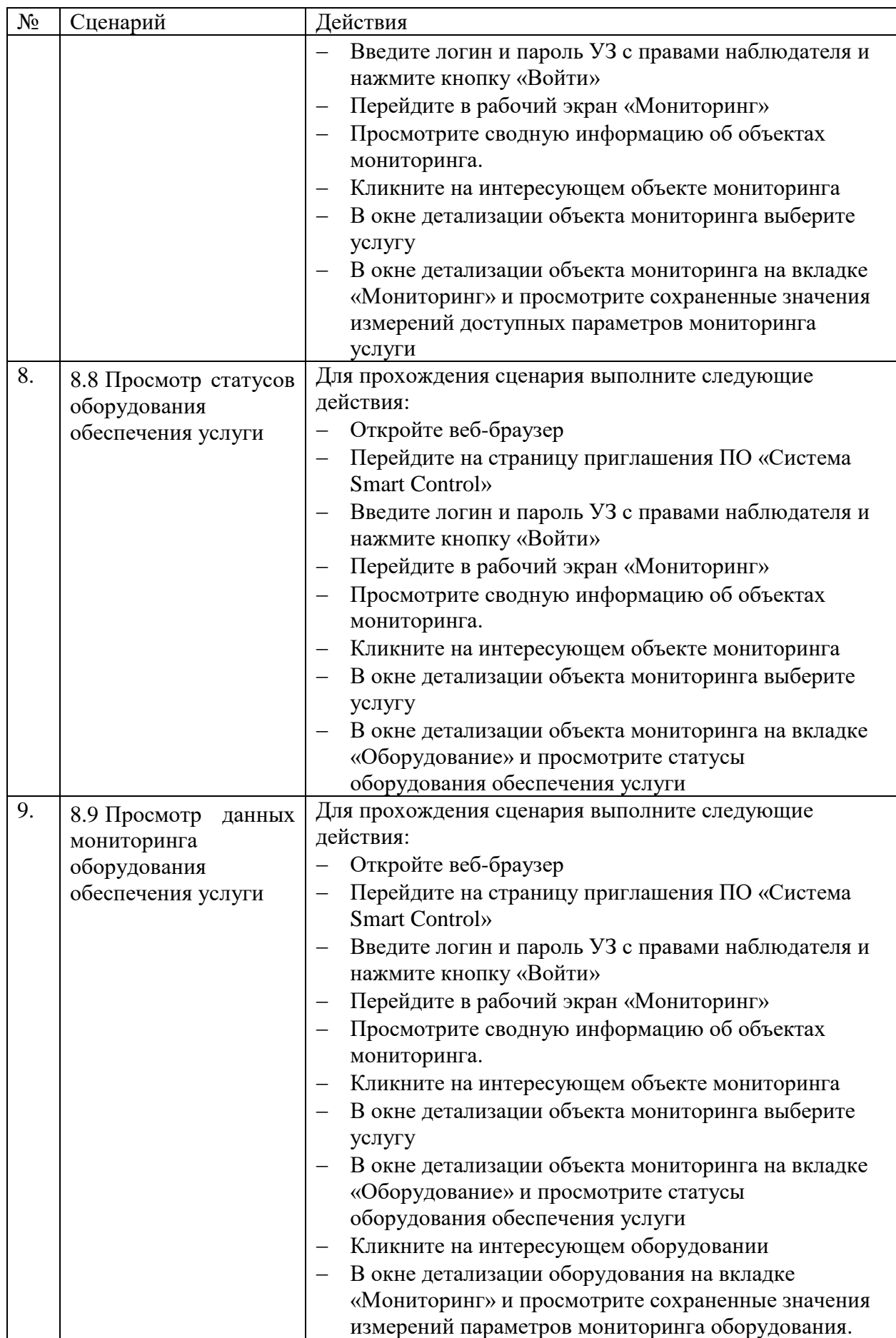

<span id="page-23-3"></span><span id="page-23-2"></span><span id="page-23-1"></span><span id="page-23-0"></span>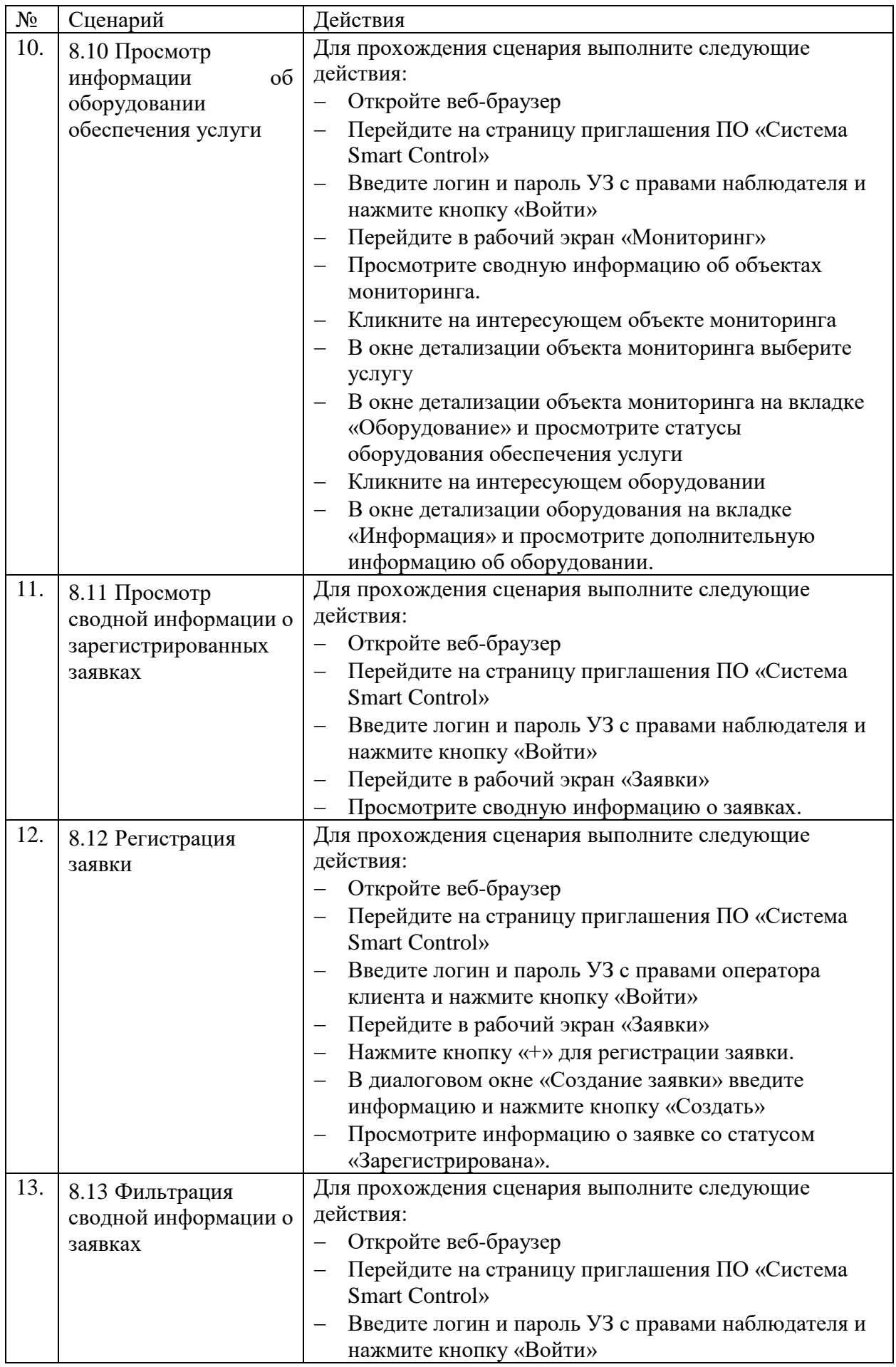

<span id="page-24-2"></span><span id="page-24-1"></span><span id="page-24-0"></span>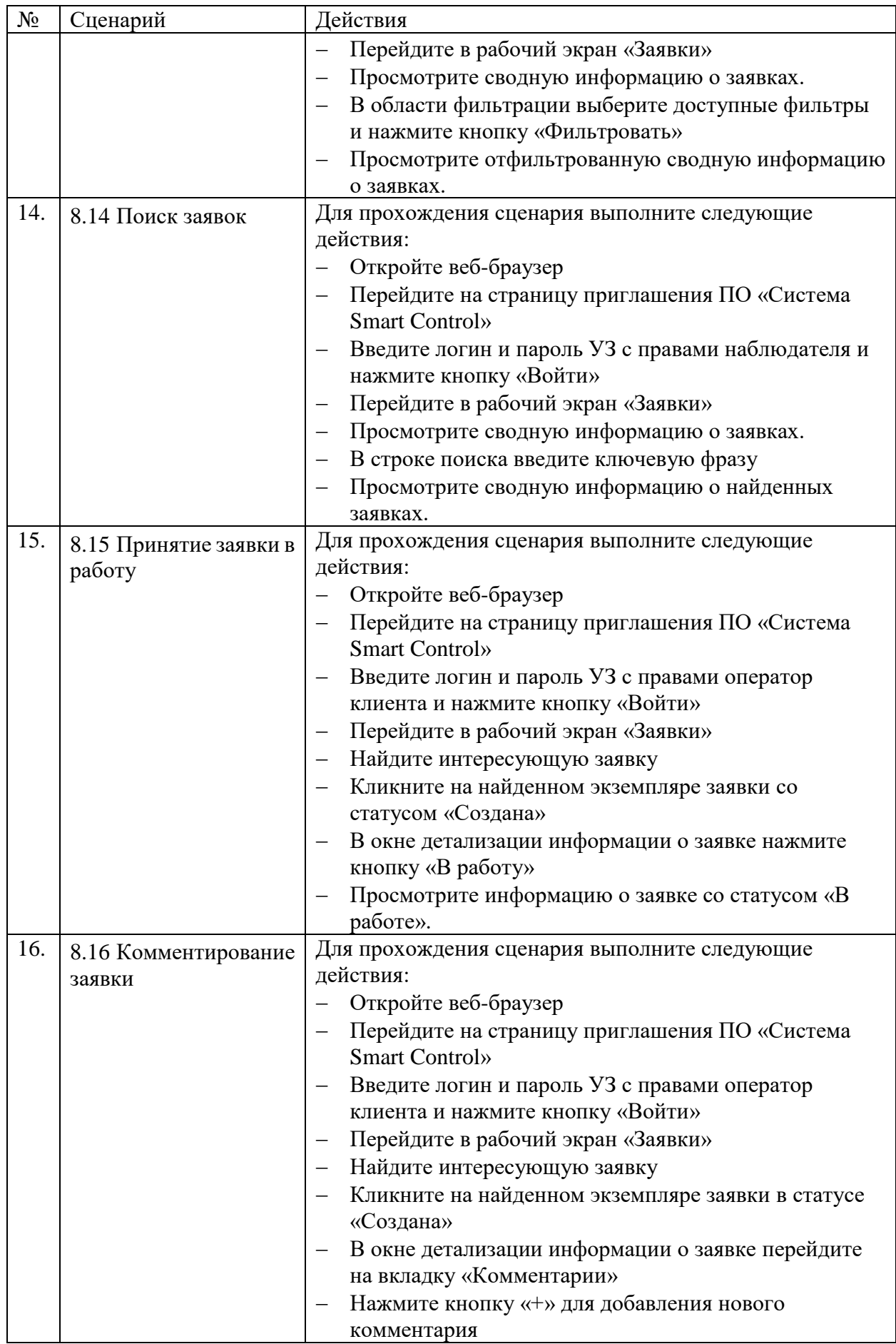

<span id="page-25-3"></span><span id="page-25-2"></span><span id="page-25-1"></span><span id="page-25-0"></span>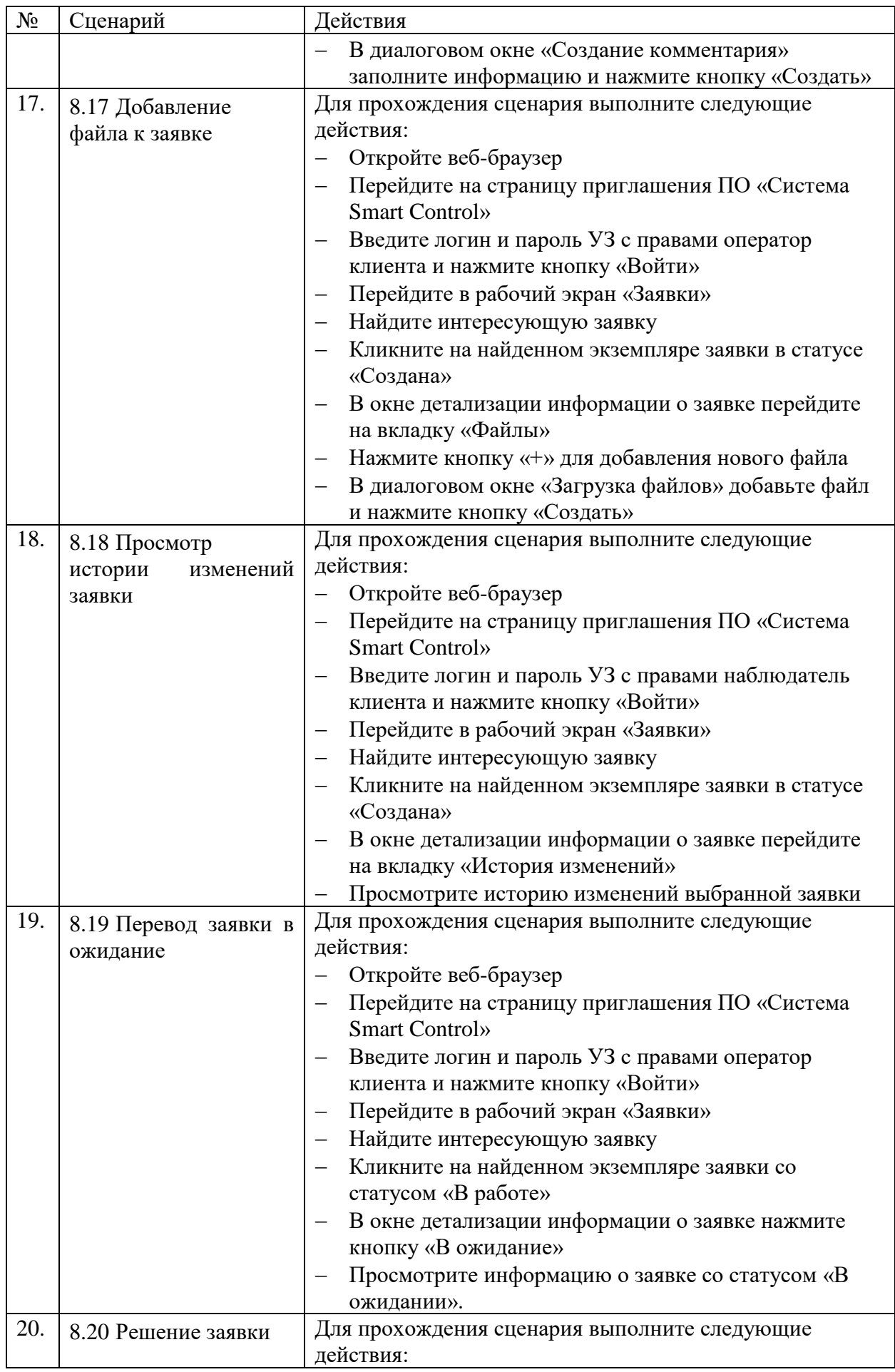

<span id="page-26-2"></span><span id="page-26-1"></span><span id="page-26-0"></span>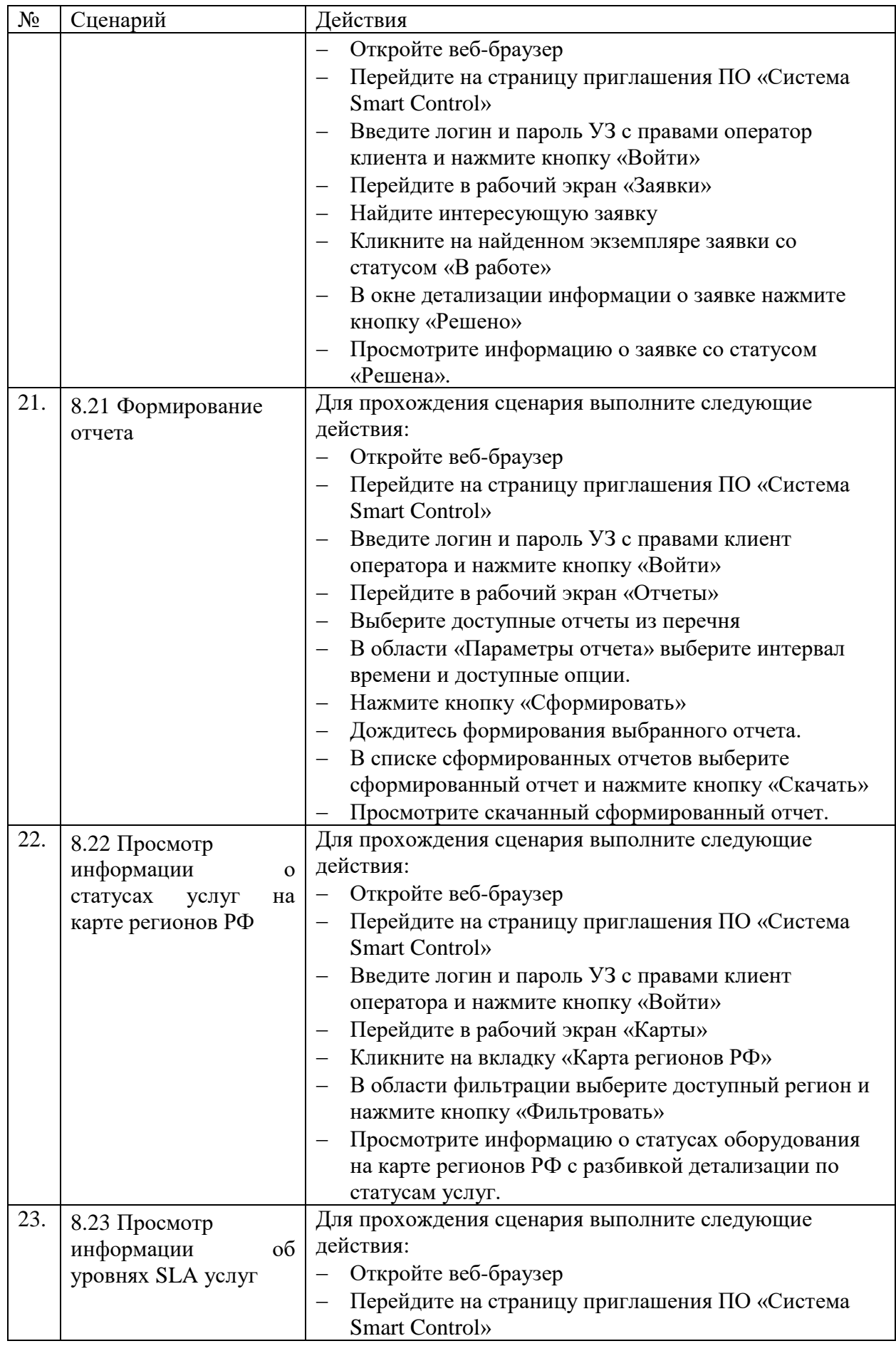

<span id="page-27-2"></span><span id="page-27-1"></span><span id="page-27-0"></span>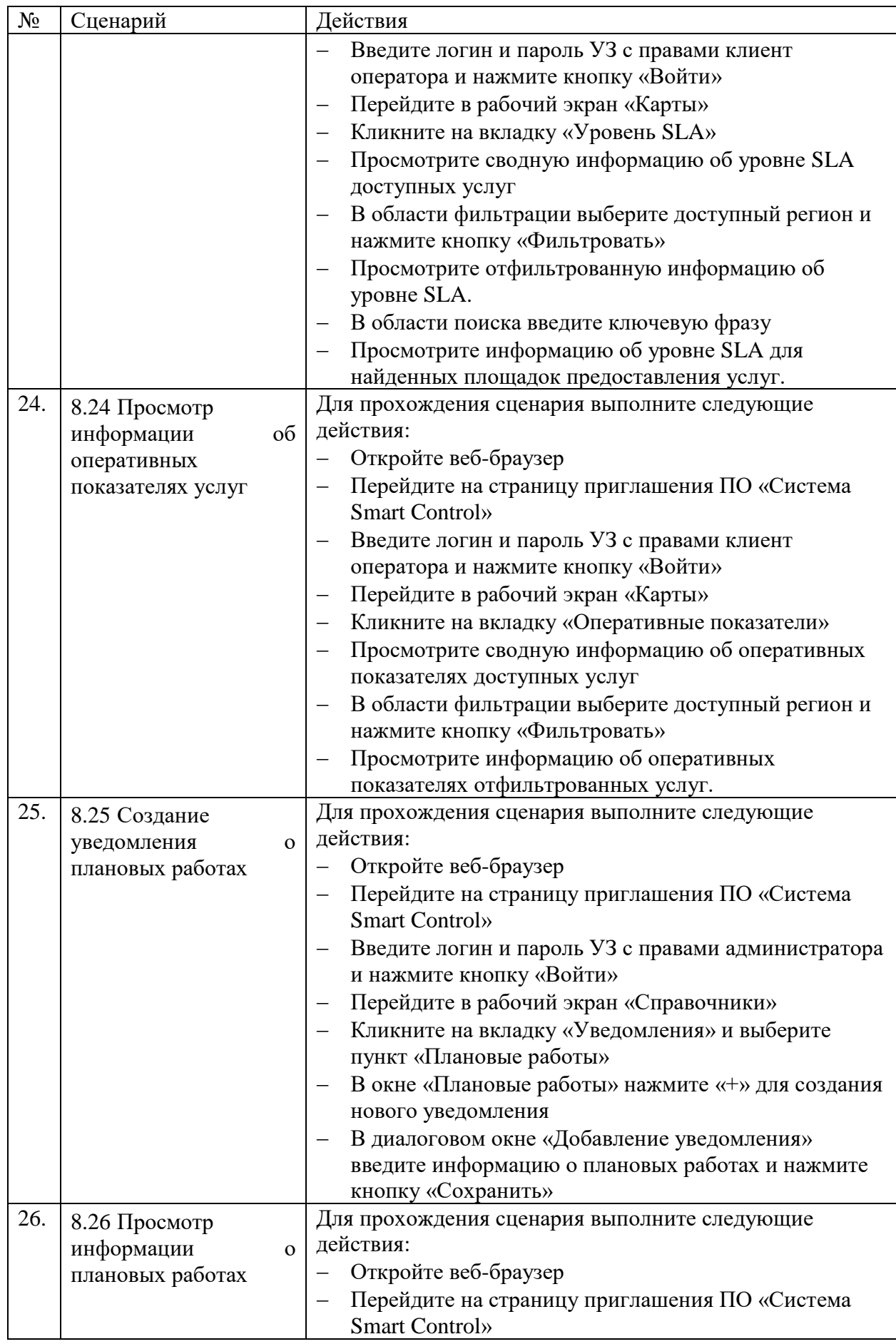

<span id="page-28-2"></span><span id="page-28-1"></span><span id="page-28-0"></span>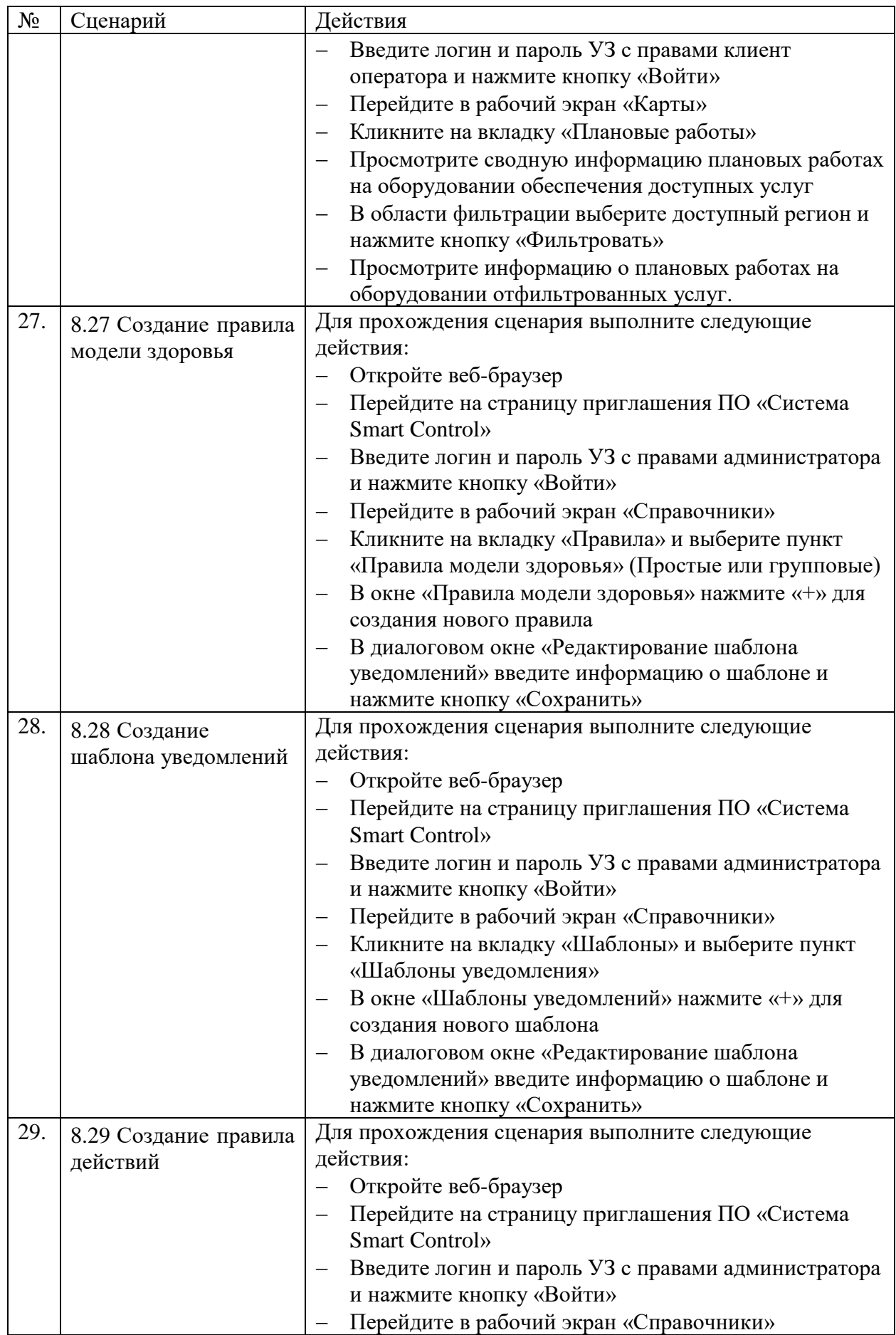

<span id="page-29-2"></span><span id="page-29-1"></span><span id="page-29-0"></span>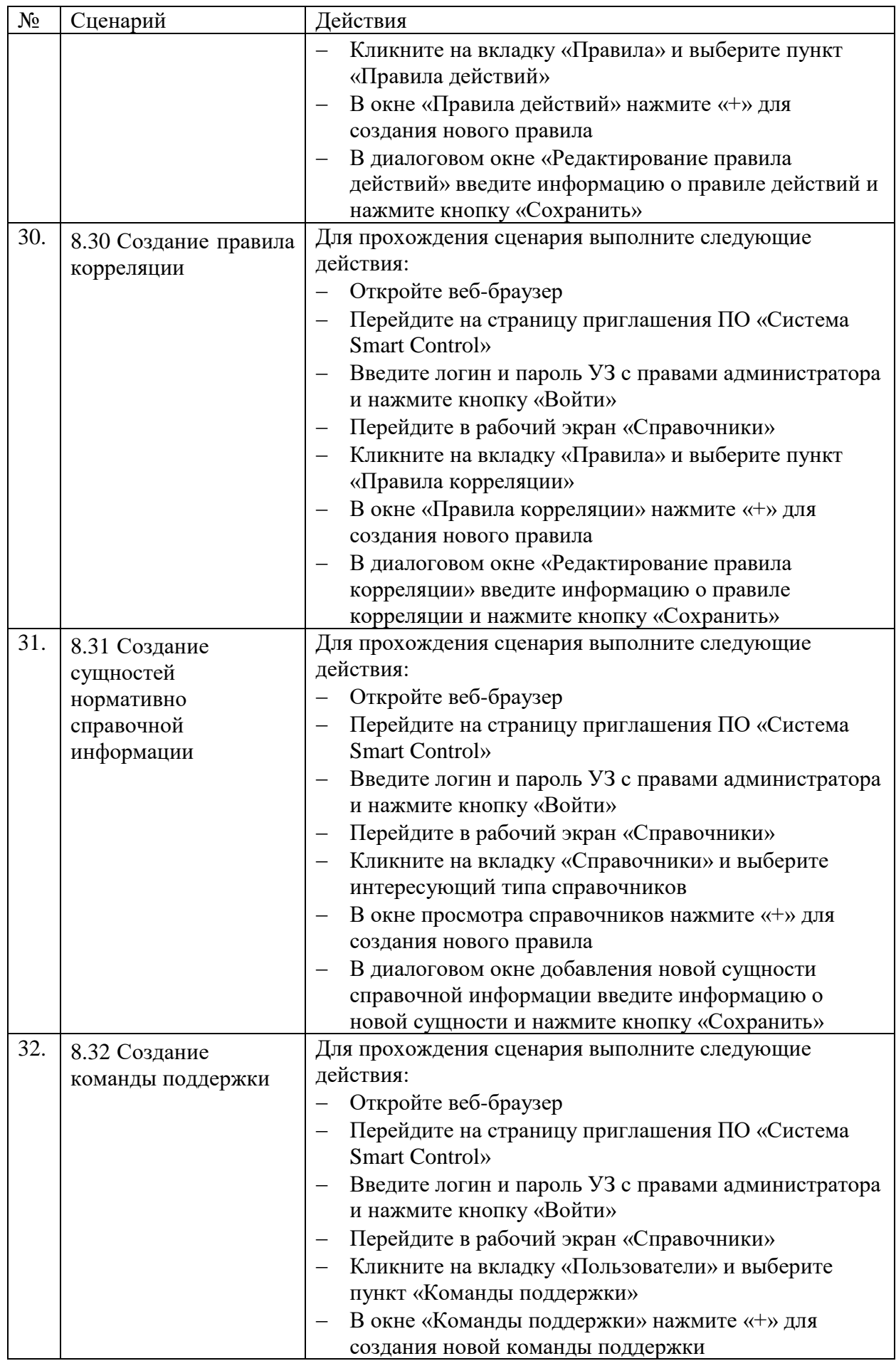

<span id="page-30-2"></span><span id="page-30-1"></span><span id="page-30-0"></span>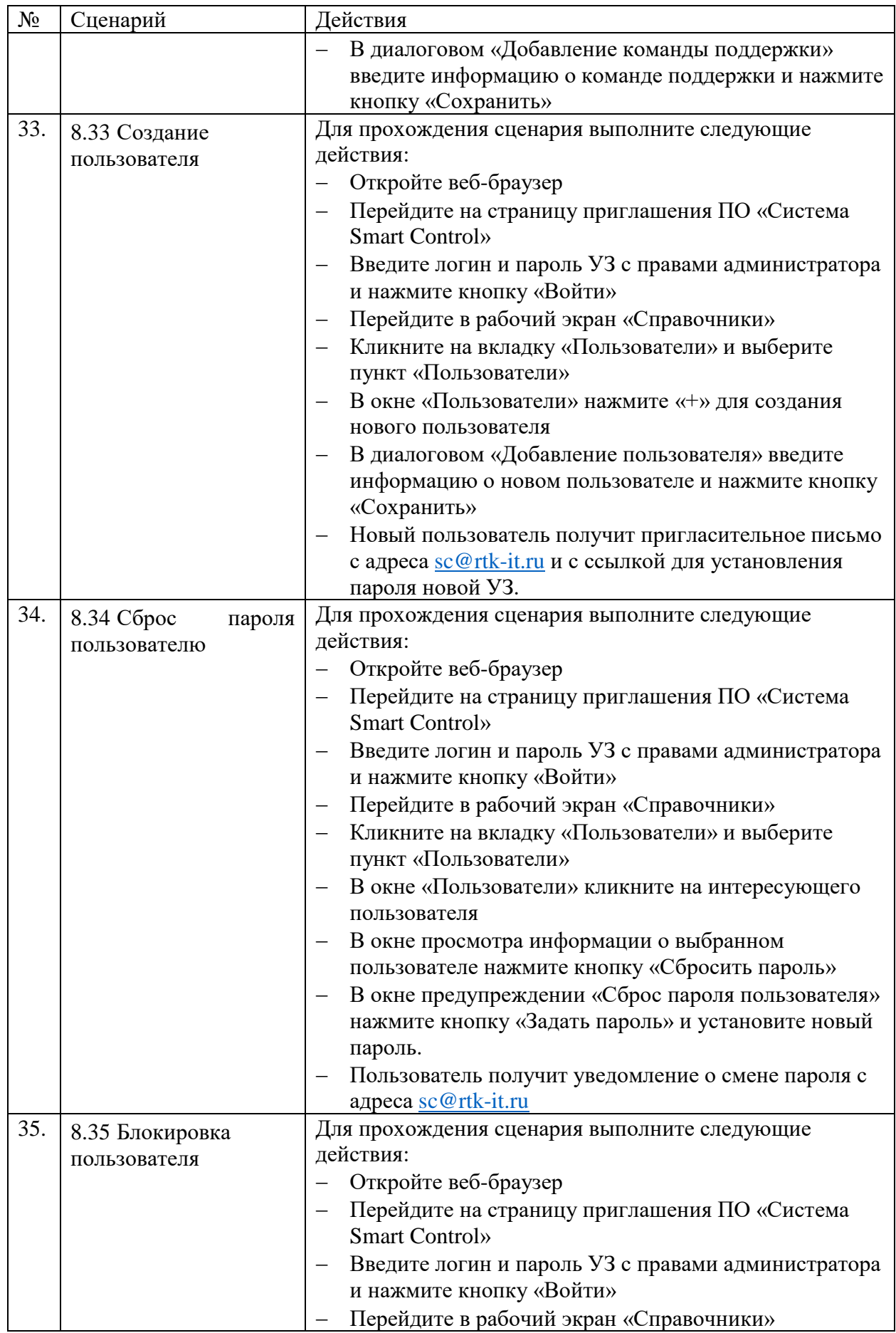

<span id="page-31-2"></span><span id="page-31-1"></span><span id="page-31-0"></span>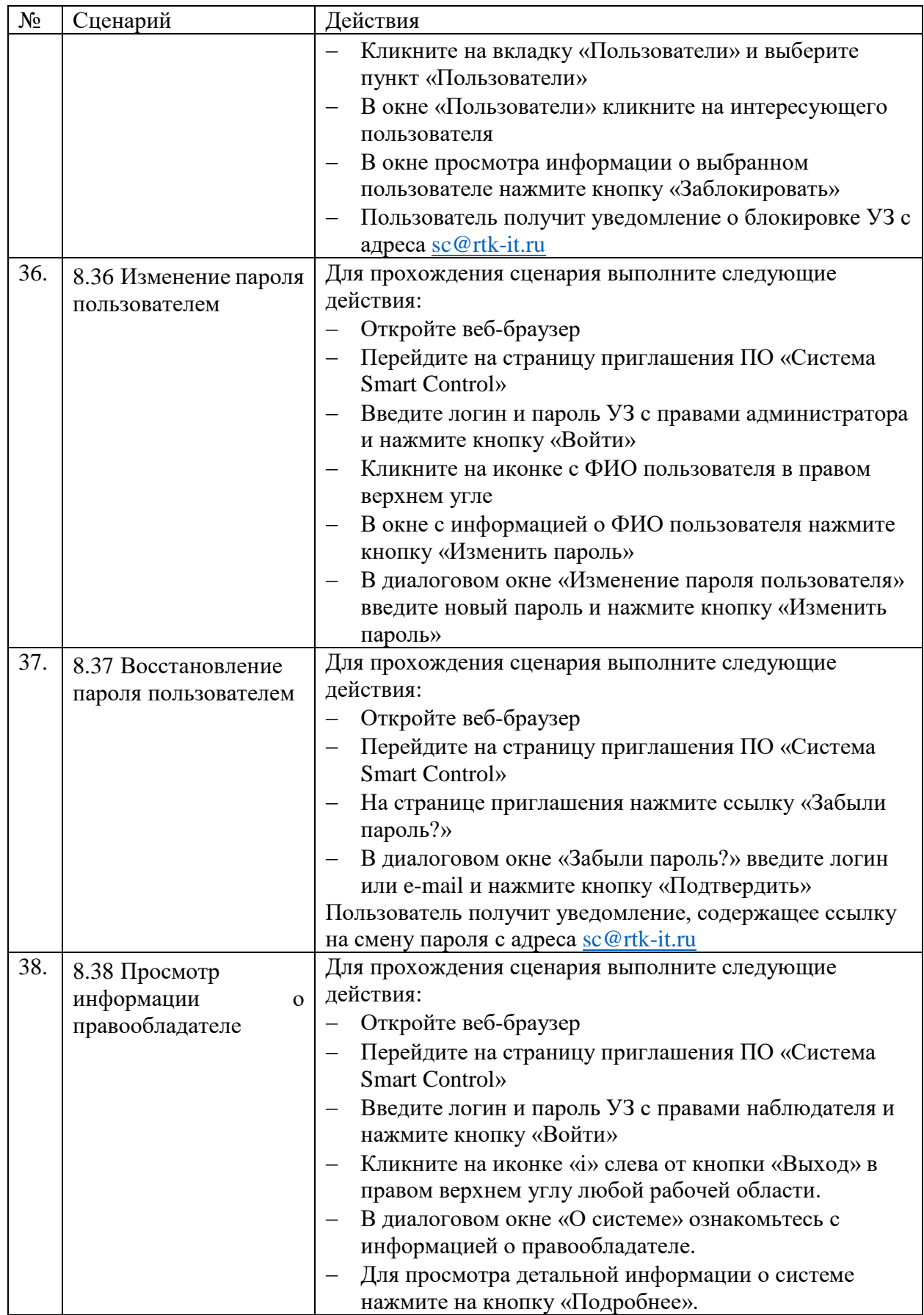

## <span id="page-32-0"></span>**9 Описание экранных форм**

# <span id="page-32-1"></span>**9.1 Страница приглашения**

Страница открывается после перехода на URL адрес доступной инсталляции ПО «Система Smart Control»

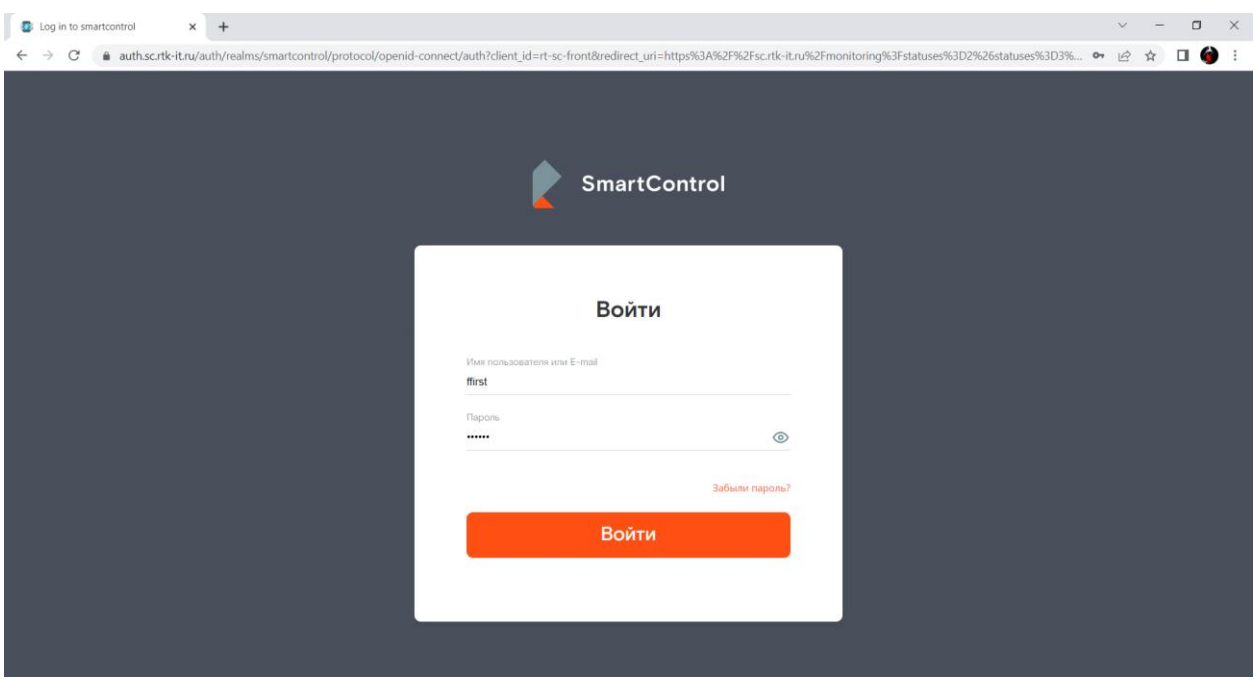

Рисунок 3. Окно приглашения

Страница содержит следующие основные элементы:

Таблица 13. Окно приглашения. Элементы.

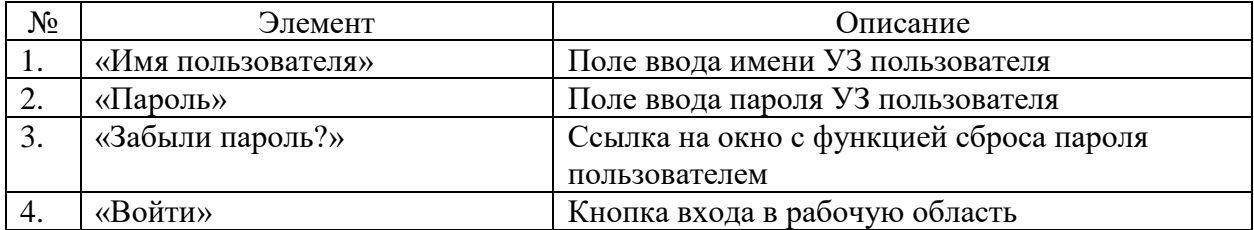

# <span id="page-33-0"></span>**9.2 Группа «Фильтры»**

Общий вид группы «Фильтры»:

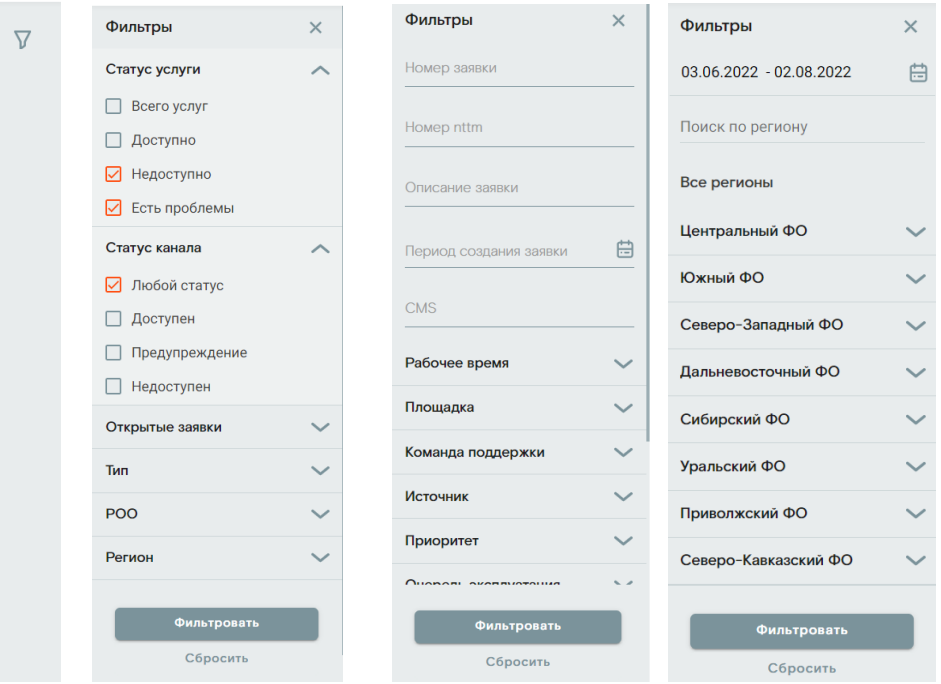

Рисунок 4. Общий вид группы "Фильтры"

Описание элементов:

Таблица 14. Общий вид группы "Фильтры". Элементы.

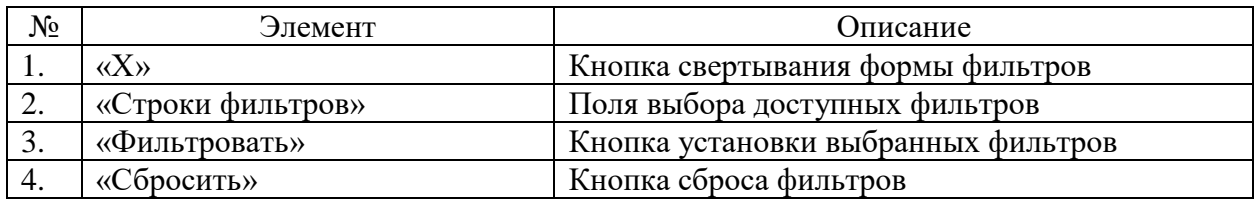

# <span id="page-34-0"></span>**9.3 Группа «Область навигации»**

Общий вид группы «Область навигации»:

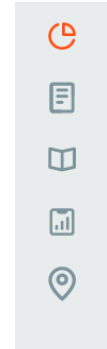

Рисунок 5. Группа "Область навигации"

Описание элементов:

Таблица 15. Общий вид группы "Область навигации". Элементы.

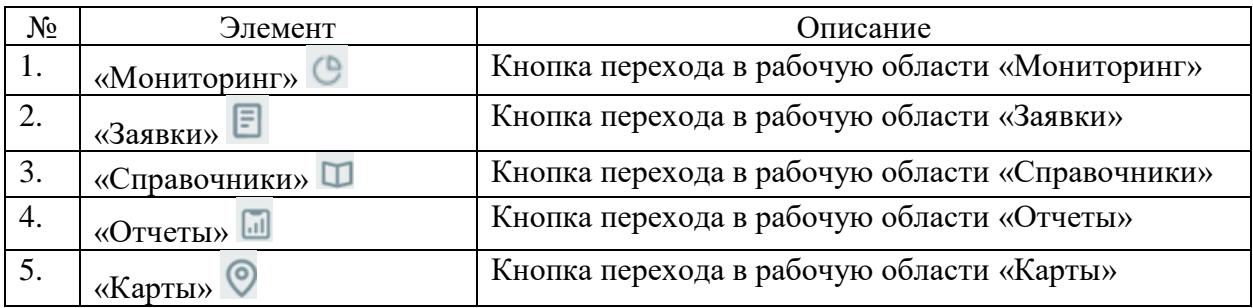

# <span id="page-35-0"></span>**9.4 Группа «Строка поиска»**

#### Общий вид группы «Строка поиска»:

Поиск по номеру, описан... Поиск по ДО, адресу, CMS, коду  $Q$ 

#### Рисунок 6. Группа "Строка поиска"

Описание элементов:

Таблица 16. Общий вид группы "Строка поиска". Элементы.

 $\alpha$ 

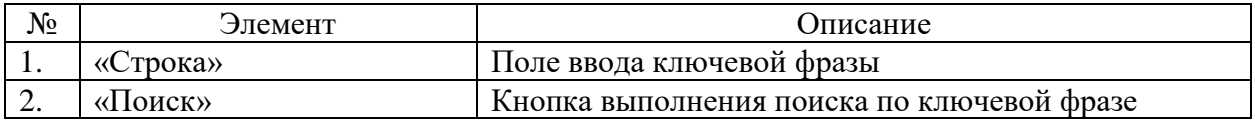
# **9.5 Группа «Пагинация»**

Общий вид группы «Пагинация»:

Объектов на странице: 25  $\bullet$  1 - 25 из 135  $\langle \bullet \rangle$ 

### Рисунок 7. Группа "Пагинация"

Описание элементов:

Таблица 17. Общий вид группы "Пагинация". Элементы.

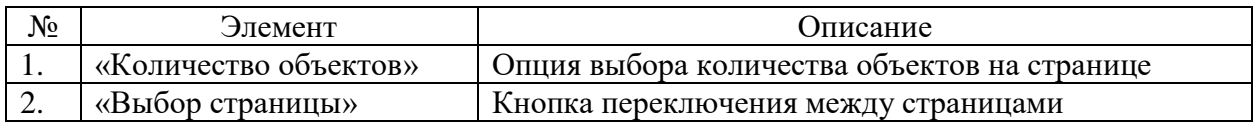

# **9.6 Рабочий экран «Мониторинг»**

Страница открывается после успешного входа в инсталляцию ПО «Система Smart Control»

| SmartControl                                  | $\times$ +                   |                                                  |                                                                                  |                   |                          |                                           |                        | $\Box$<br>$\mathsf{X}$    |
|-----------------------------------------------|------------------------------|--------------------------------------------------|----------------------------------------------------------------------------------|-------------------|--------------------------|-------------------------------------------|------------------------|---------------------------|
| C                                             |                              |                                                  | ● sc.rtk-it.ru/monitoring?statuses=2&statuses=3&statuses=4&statuses=5&statuses=6 |                   |                          |                                           | $\Box$<br>$OY$ $\beta$ | $\bullet$ :               |
| <b>Ростелеком</b>                             |                              |                                                  |                                                                                  |                   |                          | $\circ$<br>Первухин П.П. Банк ВТБ (ПАО)   |                        | $[\rightarrow$            |
| Фильтры                                       | $\times$                     | Мониторинг                                       |                                                                                  |                   |                          |                                           |                        | $\Theta$                  |
| Статус услуги                                 | $\wedge$                     | Всего услуг: 1362                                | Недоступно: 8<br>Доступно: 1338                                                  | Есть проблемы: 16 |                          | Поиск по ДО, адресу, CMS, коду<br>Москва  | $\times$ Q             | F                         |
| Всего услуг<br>□ Доступно                     |                              | ДО                                               | Адрес                                                                            | Основной канал    | Резервный канал          | Статус                                    | Заявки                 | $\Box$                    |
| ■ Недоступно<br>■ Есть проблемы               |                              | ДО "Марьино"<br>Филиала 7701<br>TTY 77073        | г. Москва, ул. Люблинская, д. 165                                                | $21 - 075435$     | $21 - 249323$            | Все каналы связи<br>недоступны            | 恳                      | $\overline{a}$<br>$\odot$ |
| Статус канала<br>П Любой статус<br>⊠ Доступен | $\curvearrowright$           | ПТУ Москва улица<br>Большая Лубянка<br>TTY 77266 | г. Москва, ул. Большая Лубянка, д. 16, стр. 1                                    | $21 - 444940$     | $21 - 486272$            | Все каналы связи<br>недоступны            | 昂                      |                           |
| П Предупреждение<br>□ Недоступен              |                              | ДО "Сокол"<br>TTY 77199                          | г. Москва, Ленинградский пр-т., 77, кор. 2                                       | • 21-075817       | $21 - 114503$            | Один канал связи<br>недоступен            | 园                      |                           |
| Открытые заявки<br>Тип                        | $\checkmark$<br>$\checkmark$ | ДО «На Мытной»<br>TTY 77131                      | г. Москва, Мытная ул., 7 строение 1                                              | 20-487904         | 21-249387                | Все каналы связи<br>доступны              |                        |                           |
| Фильтровать                                   |                              | ДО «Неглинный»<br><b>ITTY 77026</b>              | г. Москва, Неглинная ул., д. 14, стр. 1А                                         | $21 - 031403$     | $921 - 031544$           | Все каналы связи<br>доступны              |                        |                           |
| Сбросить                                      |                              |                                                  |                                                                                  |                   | Объектов на странице: 25 | 1 - 25 из 189<br>$\overline{\phantom{a}}$ | $\rightarrow$<br>€     |                           |

Рисунок 8. Рабочий экран "Мониторинг"

Страница содержит следующие основные элементы:

Таблица 18. Рабочий экран "Мониторинг". Элементы.

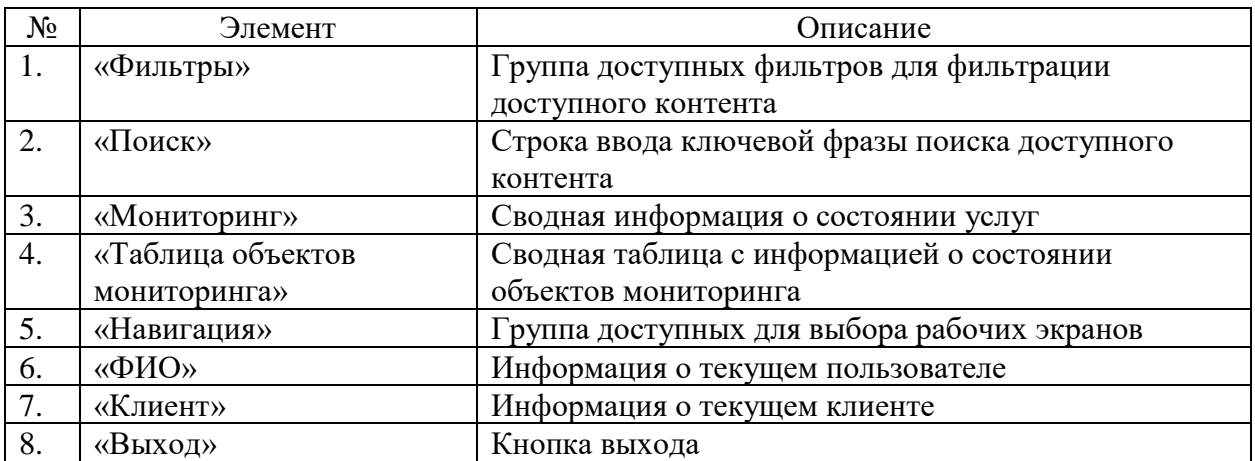

# **9.7 Окно с параметрами мониторинга площадки**

Страница открывается после выбора площадки предоставления услуг на рабочем экране «Мониторинг».

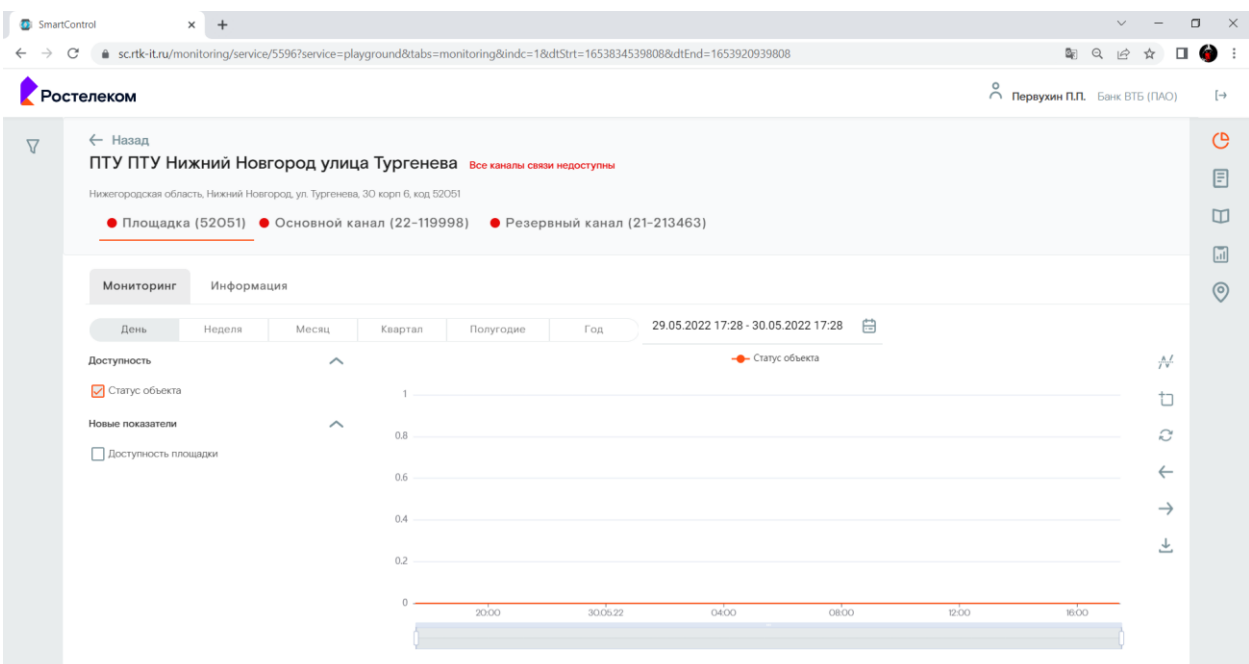

Рисунок 9. Окно с параметрами мониторинга площадки

Страница содержит следующие основные элементы:

Таблица 19. Окно с параметрами мониторинга площадки. Элементы.

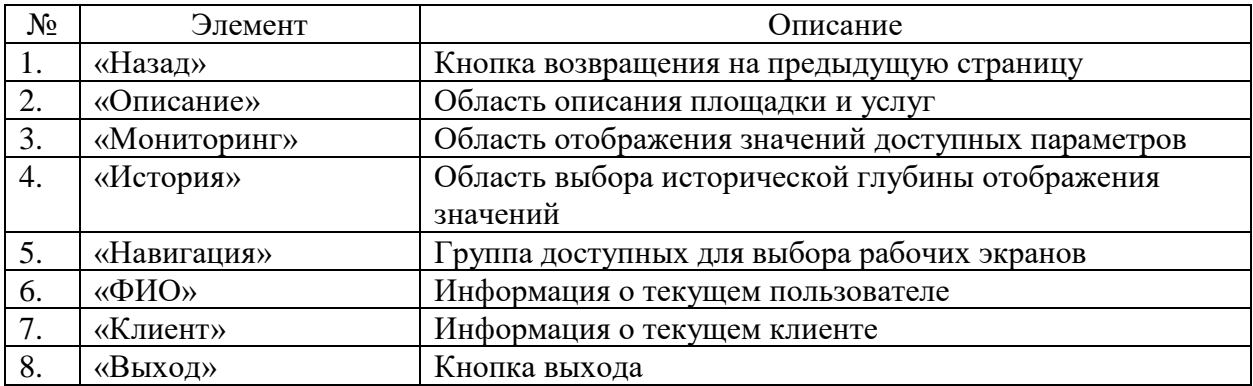

### **9.8 Окно с детальной информацией о площадке**

Страница открывается после клика на вкладке «Информация» окна с параметрами мониторинга площадки.

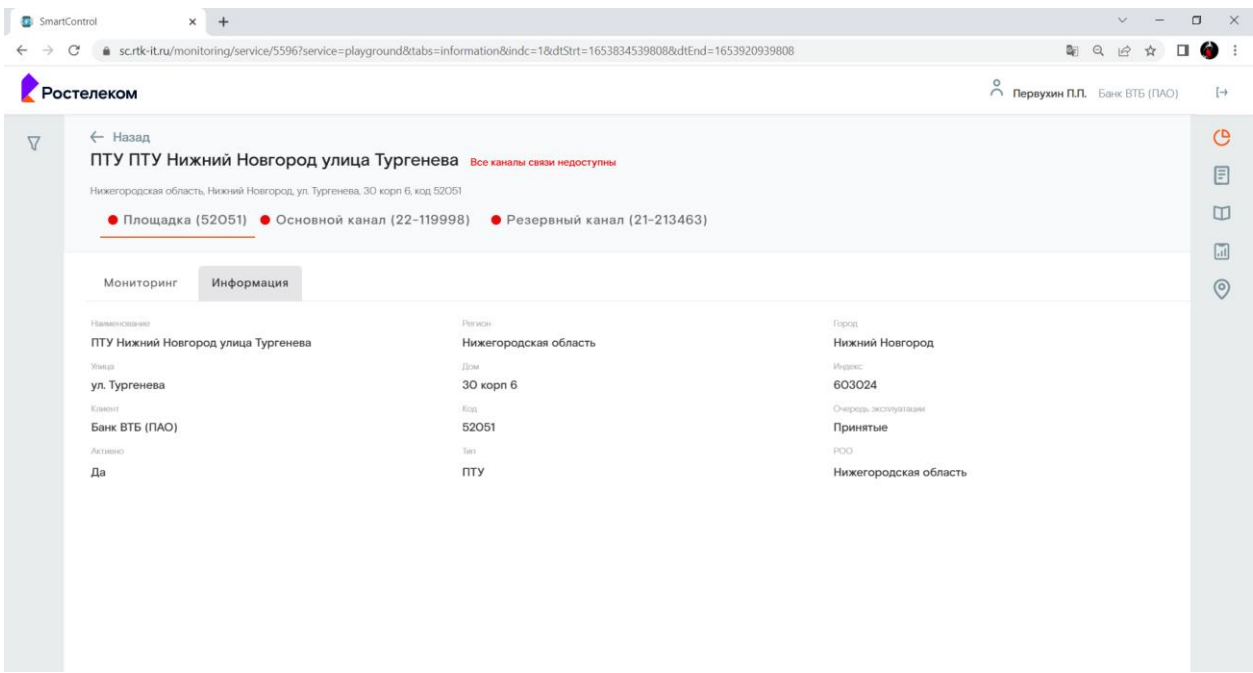

Рисунок 10. Окно с детальной информацией о площадке

Страница содержит следующие основные элементы:

Таблица 20. Окно с детальной информацией о площадке. Элементы.

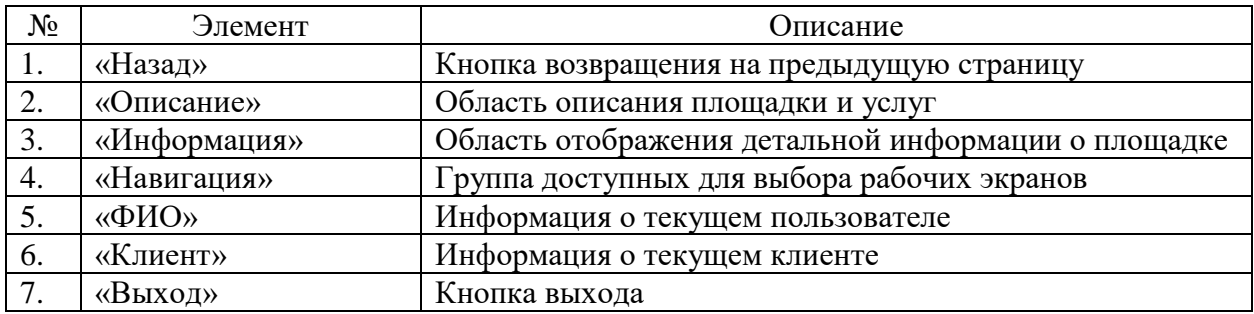

#### **9.9 Окно с параметрами мониторинга услуги**

Страница открывается после выбора услуги на окне с параметрами мониторинга площадки.

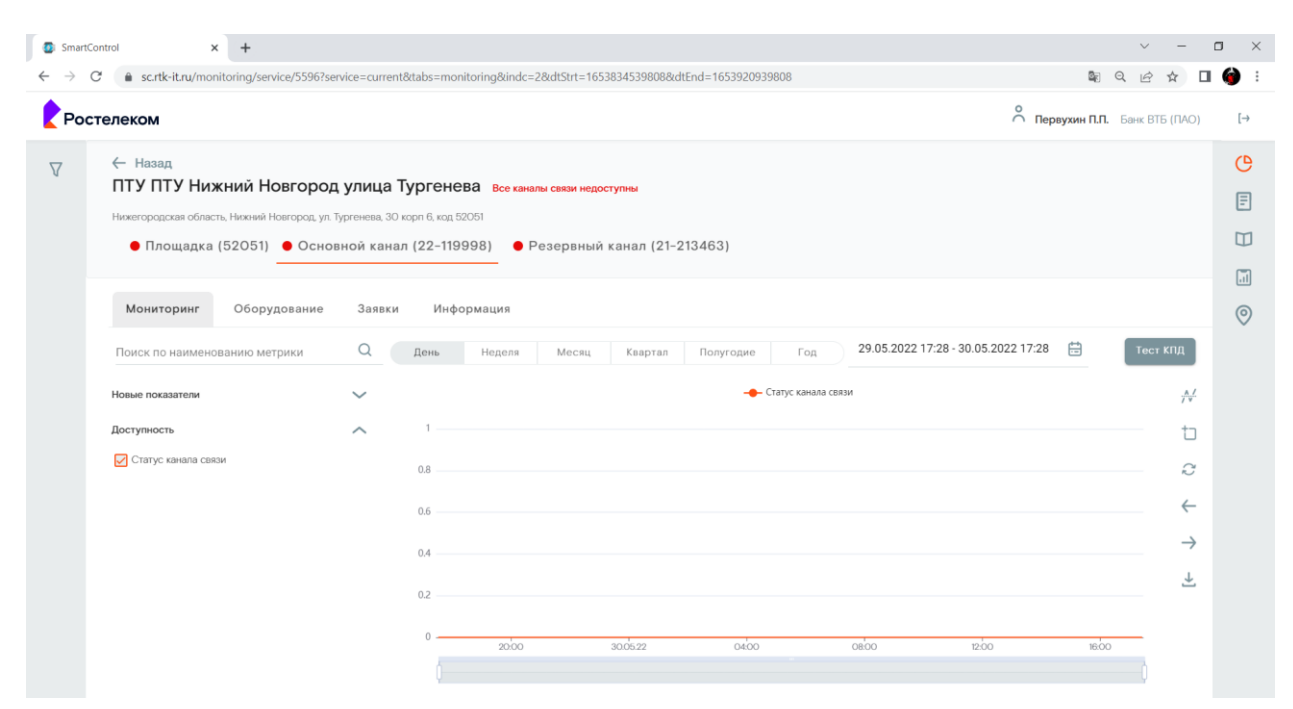

Рисунок 11. Окно с параметрами мониторинга услуги

Страница содержит следующие основные элементы:

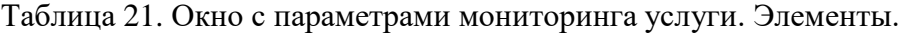

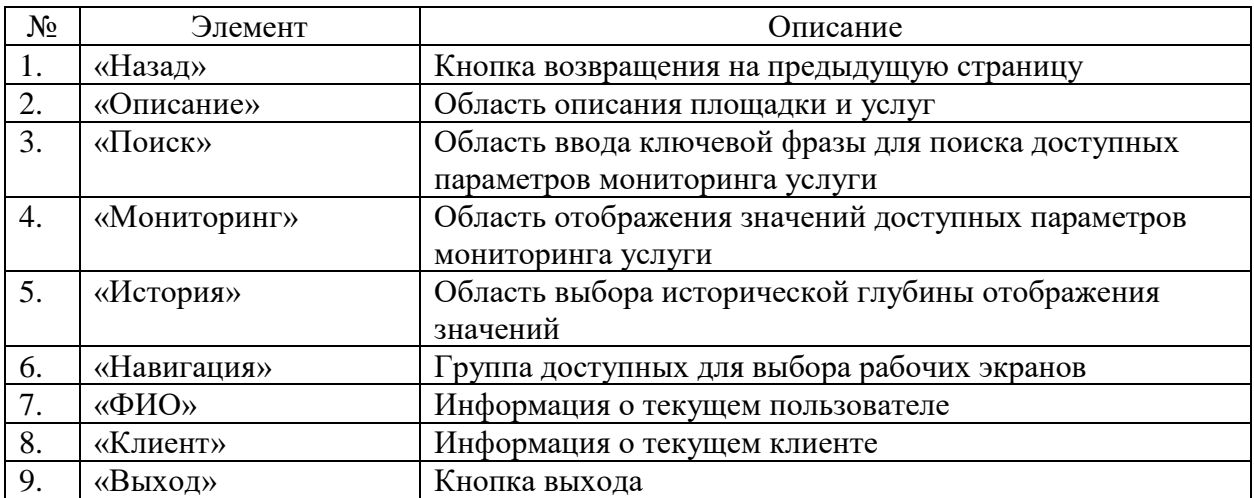

#### **9.10 Окно с информацией об оборудовании обеспечения услуги**

Страница открывается после клика вкладке «Оборудование» в окне с параметрами мониторинга услуги.

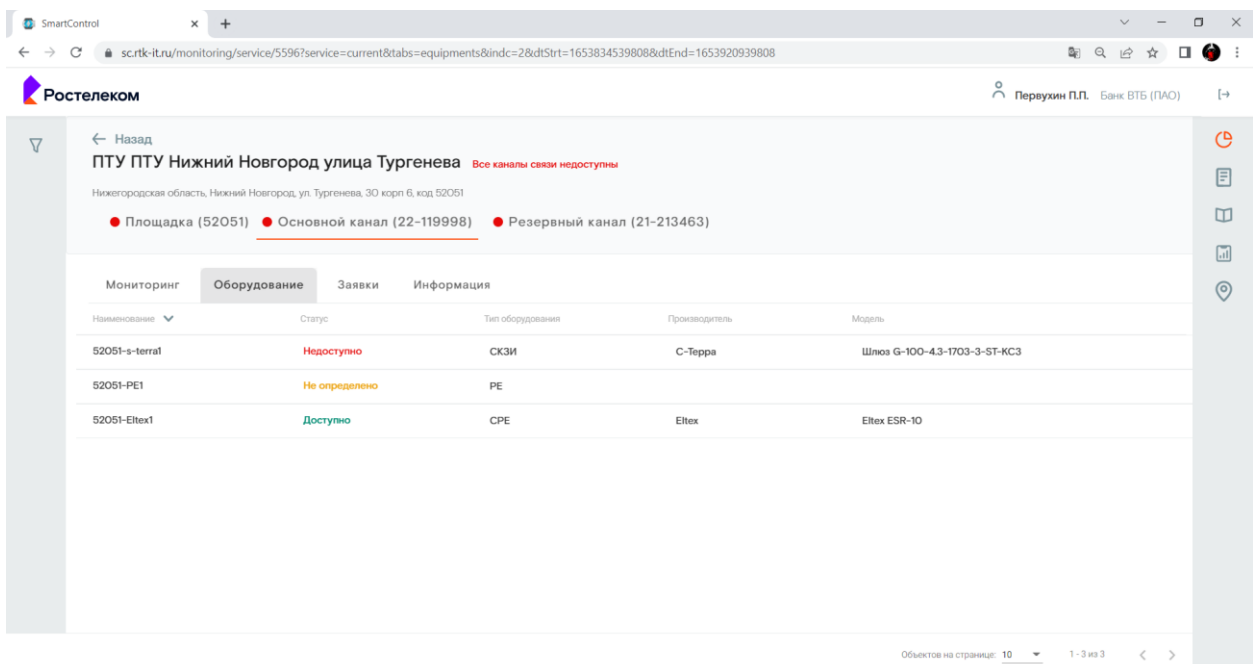

Рисунок 12. Окно с информацией об оборудовании обеспечения услуги

Страница содержит следующие основные элементы:

Таблица 22. Окно с информацией об оборудовании обеспечения услуги. Элементы.

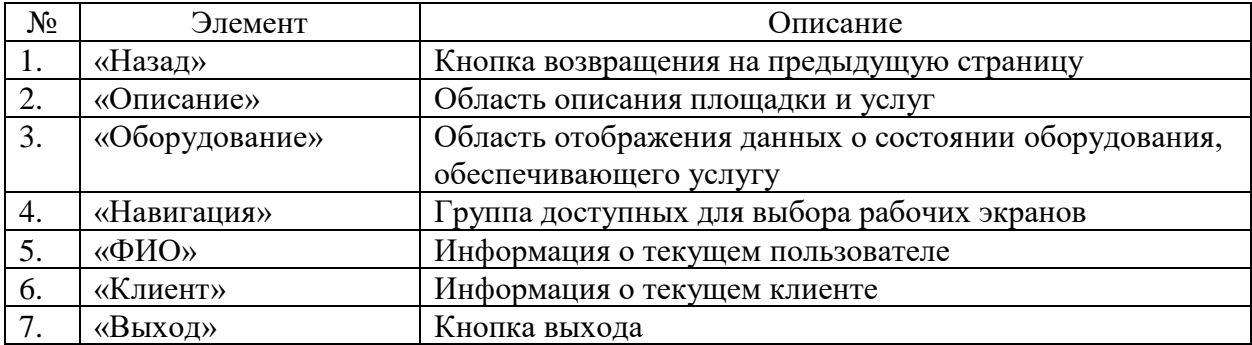

### **9.11 Окно с информацией по заявкам для услуги**

Страница открывается после клика вкладке «Заявки» в окне с параметрами мониторинга услуги.

| Ростелеком         |                                                                                                    |                     |                               |                   |               |         | $\bigcirc$ Первухин П.П. Банк ВТБ (ПАО) |
|--------------------|----------------------------------------------------------------------------------------------------|---------------------|-------------------------------|-------------------|---------------|---------|-----------------------------------------|
|                    |                                                                                                    |                     |                               |                   |               |         |                                         |
| $\leftarrow$ Назад |                                                                                                    |                     |                               |                   |               |         |                                         |
|                    | ПТУ ПТУ Нижний Новгород улица Тургенева Все каналы связи недоступны                                                            |                     |                               |                   |               |         |                                         |
|                    | Нижегородская область, Нижний Новгород, ул. Тургенева, 30 корп 6, код 52051<br>● Площадка (52051) • Основной канал (22-119998) |                     |                               |                   |               |         |                                         |
|                    |                                                                                                    |                     | ● Резервный канал (21-213463) |                   |               |         |                                         |
| Мониторинг         | Оборудование<br>Заявки                                                                                                    | Информация          |                               |                   |               |         |                                         |
| Homeo sanskir V    | Описание                                                                                                    | Дата создания       | Время в работе                | Команда поддержки | Источник      | Craryc  | 7                                       |
| 1377174            | Фрагментация резервный канал                                                                                                   | 26,05.2022          | Обмин О4сек                   | Ростелеком        | Автоматически | Закрыта | OK                                      |
|                    |                                                                                                    | 18:36               |                               |                   |               |         |                                         |
| 1377159            | Eltex 2 недоступен. Eltex 2 Uplink:UP. Основной<br>канал доступен                                                              | 26.05.2022<br>18:05 | ЗОмин З8сек                   | Ростелеком        | Автоматически | Закрыта | $O$ M                                   |
| 1367415<br>957640  | Eltex 2 недоступен. Eltex 2 Uplink:UP. Основной<br>канал доступен                                                              | 14.05.2022<br>1455  | 22мин 38сек                   | Ростелеком        | Автоматически | Закрыта | $\odot$ M                               |
| 1367360            | MTU резервный канал                                                                                                    | 14.05.2022          | 41мин 42сек                   | Ростелеком        | Автоматически | Закрыта | 0 M                                     |
| 959694             |                                                                                                    | T1:O1               |                               |                   |               |         |                                         |
| 1366591            | Фрагментация резервный канал                                                                                                   | 13,05,2022<br>07:02 | О4мин 55сек                   | Ростелеком        | Автоматически | Закрыта | O M                                     |
|                    |                                                                                                    |                     |                               |                   |               |         |                                         |
|                    |                                                                                                    |                     |                               |                   |               |         |                                         |

Рисунок 13. Окно с информацией по заявкам для услуги

Страница содержит следующие основные элементы:

Таблица 23. Окно с информацией по заявкам для услуги. Элементы.

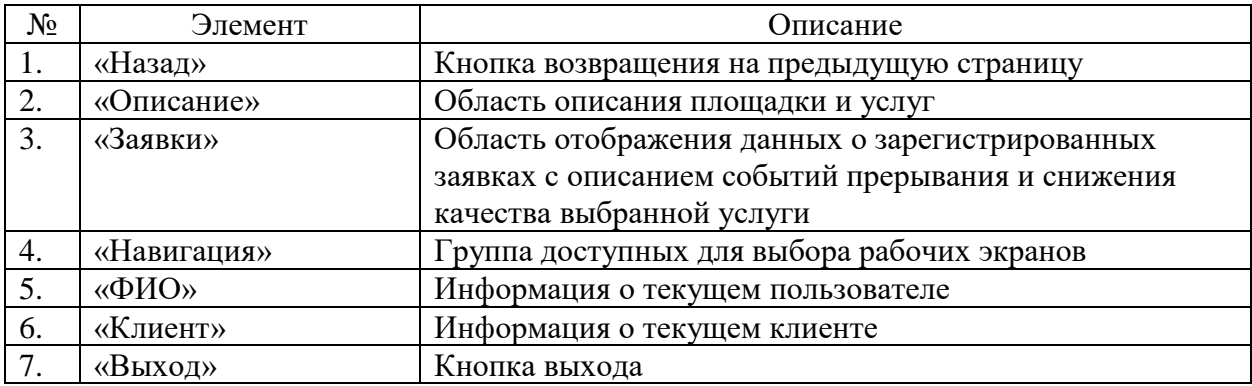

### **9.12 Диалоговое окно создания новой заявки**

Страница открывается после клика на кнопке «+» на вкладке «Заявки» в окне с параметрами мониторинга услуги.

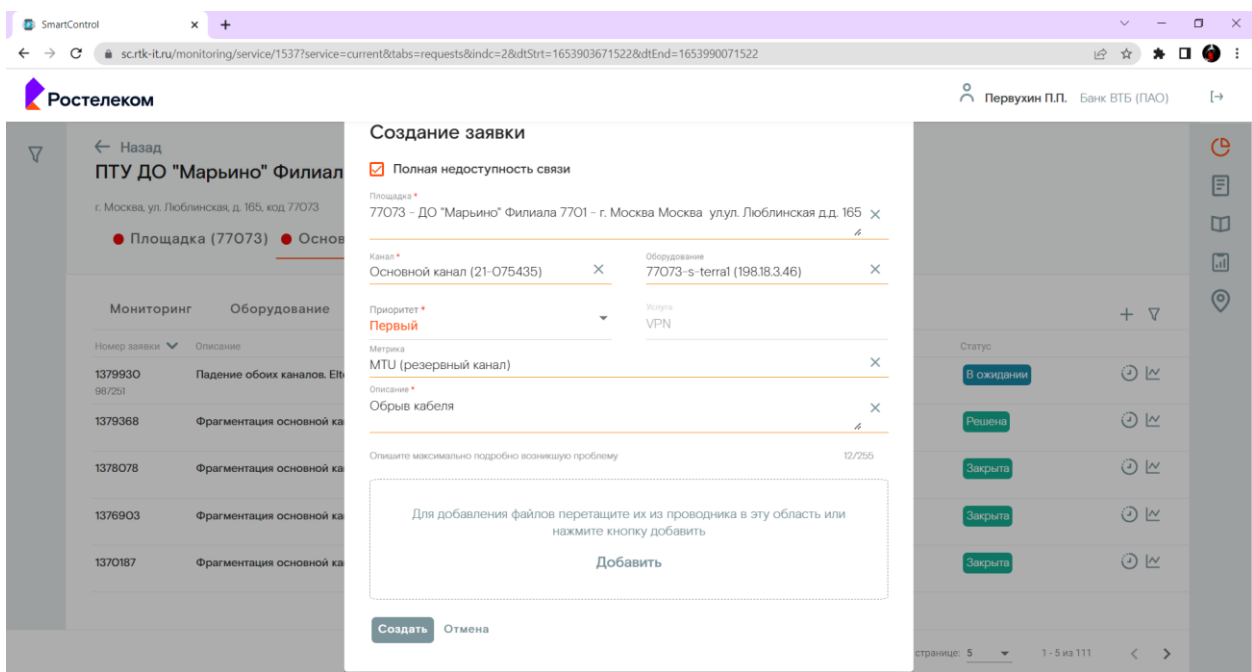

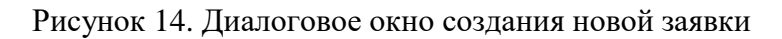

Страница содержит следующие основные элементы:

Таблица 24. Диалоговое окно создания новой заявки. Элементы.

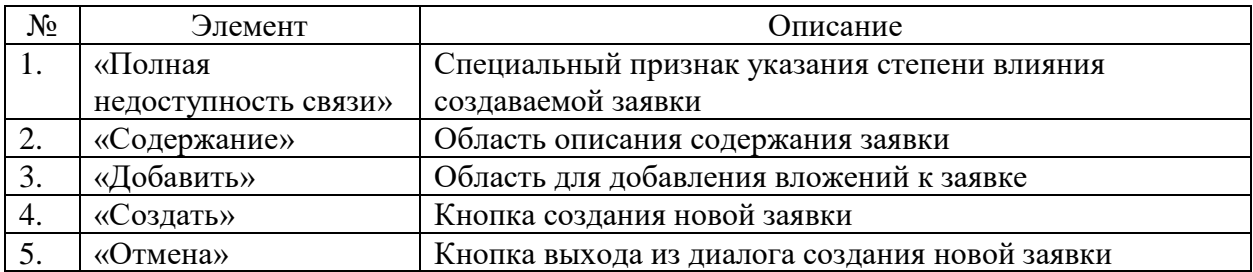

# **9.13 Окно с информаций об услуге**

Страница открывается после клика вкладке «Информация» в окне с параметрами мониторинга услуги.

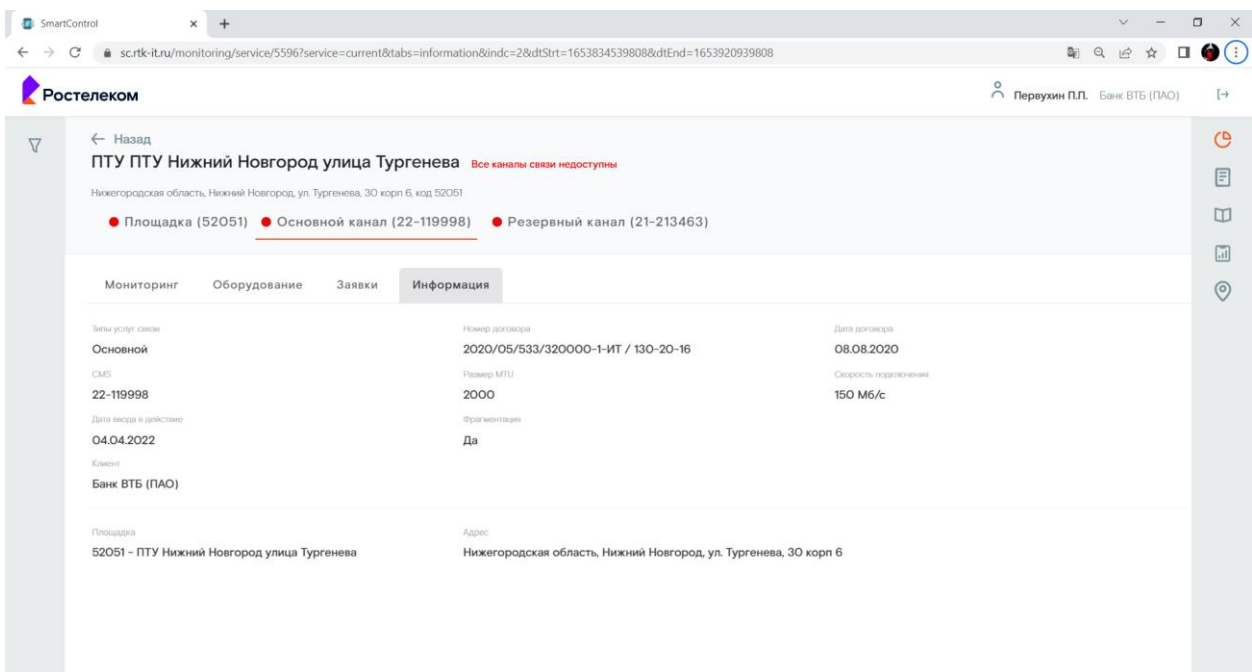

Рисунок 15. Окно с информаций об услуге

Страница содержит следующие основные элементы:

Таблица 25. Окно с информаций об услуге. Элементы.

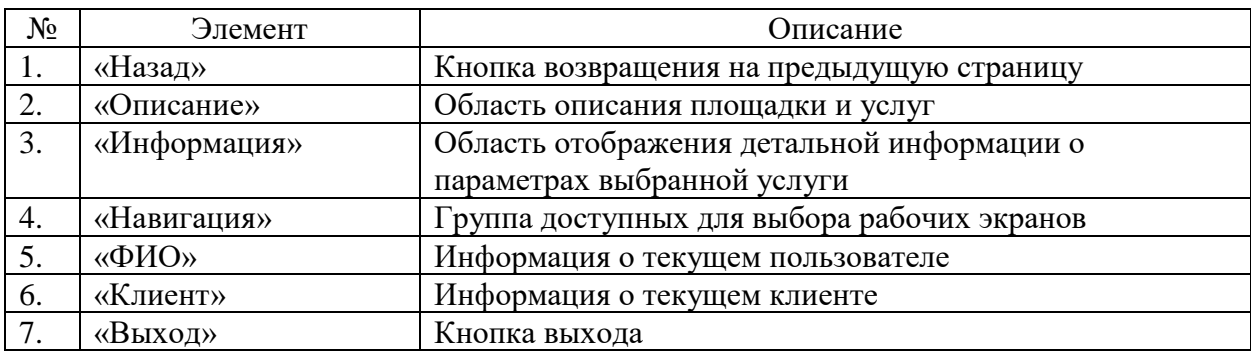

# **9.14 Рабочий экран «Заявки»**

Страница открывается после клика на кнопке «Заявки» в области навигации страниц ПО «Система Smart Control»

| SmartControl                          | $\times$<br>$+$                           |                   |                                                                      |                                                                         |                     |                            |                            |                                                      |                                         | $\Box$                                        | $\times$                   |
|---------------------------------------|-------------------------------------------|-------------------|----------------------------------------------------------------------|-------------------------------------------------------------------------|---------------------|----------------------------|----------------------------|------------------------------------------------------|-----------------------------------------|-----------------------------------------------|----------------------------|
|                                       |                                           |                   | ● sc.rtk-it.ru/incidents?statusId=1&statusId=6&statusId=2&statusId=3 |                                                                         |                     |                            |                            |                                                      |                                         | $\mathbb{R}$ $\alpha$ $\beta$<br>$\Box$       | O                          |
| Ростелеком                            |                                           |                   |                                                                      |                                                                         |                     |                            |                            |                                                      | $\circ$<br>nepsyxин П.П. Банк ВТБ (ПАО) |                                               | $[\rightarrow$             |
| Фильтры                               | $\times$                                  | Заявки            |                                                                      | Активные(129)                                                           |                     | Завершенные(1136445)       |                            | Поиск по номеру, описан                              | $\Omega$                                |                                               | $\bigcirc$                 |
| Номер заявки                          |                                           | Номер заявки ♥ ДО |                                                                      | Описание                                                                | Дата создания       | Время в работе             | Команда поддержки Источник |                                                      | Статус                                  |                                               | 圓                          |
| Homep nttm                            |                                           | 1379418           | ПТУ Иланский ул.<br>Садовая<br>24031                                 | Eltex 1 недоступен. Eltex 1<br>Uplink:DOWN. Резервный<br>канал доступен | 30.05.2022<br>16:33 | 41мин 24сек                | Ростелеком                 | Автоматически                                        | Создана                                 | $\odot \simeq$                                | $\Box$<br>$\overline{\ln}$ |
| Описание заявки                       |                                           | 1379416<br>985848 | ОО в г. Рязани<br>62001                                              | Падение обоих каналов.<br>Eltex недоступен                              | 30.05.2022<br>16:26 | О9мин 57сек                | Ростелеком                 | Автоматически                                        | В ожидании                              | ⊙⊵                                            | $\odot$                    |
| Период создания заявки                | 自                                         | 1379415           | ДО «45-ая параллель»<br>26004                                        | Фрагментация основной<br>канал                                          | 30.05.2022<br>16:01 | О1ч 13мин 24сек            | Ростелеком                 | Автоматически                                        | Создана                                 | ⊙⊵                                            |                            |
| <b>CMS</b>                            |                                           | 1379414           | ДО "Бабушкинский"<br>77247                                           | Фрагментация основной<br>канал                                          | 30.05.2022<br>16:01 | О1ч 13мин 24сек            | Ростелеком                 | Автоматически                                        | Создана                                 | $\odot \bowtie$                               |                            |
| Рабочее время                         | $\checkmark$                              | 1379412           | ОО №17 в г. Череповце<br>35006                                       | Фрагментация резервный<br>канал                                         | 30.05.2022<br>16:11 | О1ч О2мин 46сек Ростелеком |                            | Автоматически                                        | Создана                                 | $\odot \bowtie$                               |                            |
| Площадка                              | $\checkmark$                              | 1379399           | ОО "Эжвинский"<br>11008                                              | Фрагментация резервный<br>канал                                         | 30.05.2022<br>15:39 | О1ч З4мин 45сек            | Ростелеком                 | Автоматически                                        | Создана                                 | $\odot \bowtie$                               |                            |
| Команда поддержки                     | $\checkmark$<br>$\checkmark$              | 1379342           | ДО "Строгино"<br>77189                                               | Фрагментация основной<br>канал                                          | 30.05.2022<br>14:41 | О2ч 33мин 24сек Ростелеком |                            | Автоматически                                        | Создана                                 | $\circ$ $\sim$                                |                            |
| Источник<br>Приоритет                 | $\checkmark$                              | 1379337           | ДО "Площадь Дмитрия<br>Донского"<br>50007                            | Фрагментация резервный<br>канал                                         | 30.05.2022<br>15:00 | О2ч 13мин 48сек            | Ростелеком                 | Автоматически                                        | Создана                                 | $\odot \simeq$                                |                            |
| CHARABLE OVARRUNTATION<br>Фильтровать | $\mathcal{R}_{\mathcal{A}} = \mathcal{A}$ | 1379336<br>985674 | ДО "Площадь Дмитрия<br>Донского"<br>50007                            | MTU резервный канал                                                     | 30.05.2022<br>15:00 | О2ч 13мин 48сек            | Ростелеком                 | Автоматически                                        | Зарегистрирована                        | ⊙⊵                                            |                            |
| Сбросить                              |                                           |                   |                                                                      |                                                                         |                     |                            |                            | Объектов на странице: 25<br>$\overline{\phantom{a}}$ | 1 - 25 из 129                           | $\left\langle \right\rangle$<br>$\rightarrow$ |                            |

Рисунок 16. Рабочий экран «Заявки»

Страница содержит следующие основные элементы:

Таблица 26. Рабочий экран «Заявки». Элементы.

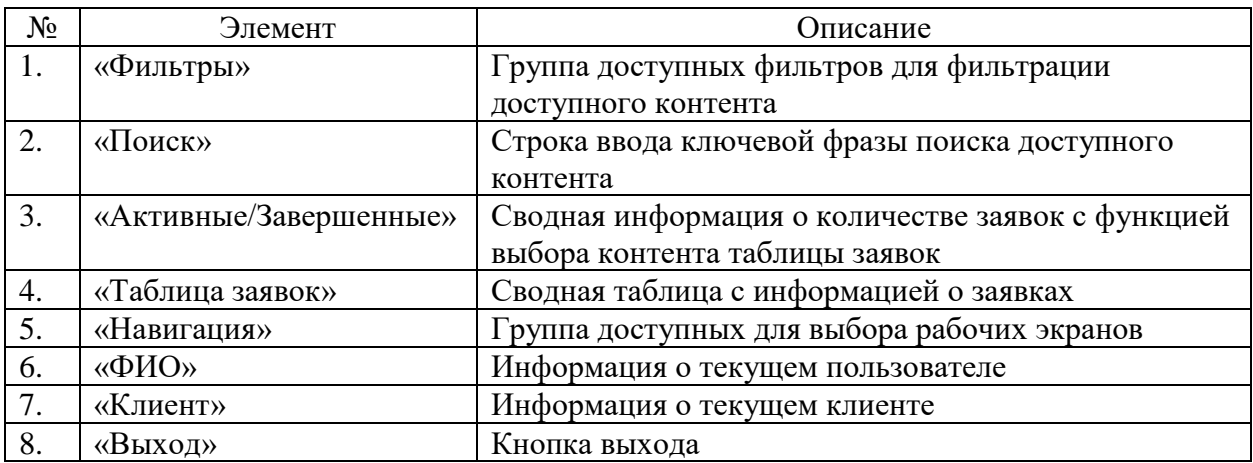

### **9.15 Диалоговое окно истории изменения заявки**

Страница открывается после клика на кнопке «История изменений»  $^\copyright$  в таблице заявок ПО «Система Smart Control»

| SmartControl            | $\times$                         |                                                                                                    |                                                       | $\Box$<br>$\times$ |
|-------------------------|----------------------------------|----------------------------------------------------------------------------------------------------|-------------------------------------------------------|--------------------|
| C                       | ● sc.rtk-it.ru/incidents?metr=12 |                                                                                                    | 图 Q                                                   |                    |
| Ростелеком              |                                  |                                                                                                    | $\bigcap_{n=1}^{\infty}$ Первухин П.П. Банк ВТБ (ПАО) | $[\rightarrow$     |
| Фильтры                 | $\times$<br>Заявки               | $\Omega$<br>Поиск по номеру, описан<br>Активные(131)<br>Завершенные(1136450)                                                                           |                                                       | $\bigcirc$         |
| Номер заявки            | Homes                            | Статус                                                                                                    |                                                       |                    |
| Homep nttm              | 13794                            | История изменений<br>Создана                                                                                                    | O M                                                   | $\Box$             |
| Описание заявки         | 13794                            | 30.05.2022, 16:35<br>В работе → В ожидании<br>Создана<br>Hewuos IO.B.<br>Статус ТТ изменился на "В ожидании"                                           | ⊙ビ                                                    | 同<br>$\odot$       |
| Период создания заявки  | 13794<br>自                       | Создана<br>По информации от начальника ОАП, на объекте сотрудником IT отключен канал связи в связи с закрытием ТП.<br>30.05.2022, 16:35<br>Немцов Ю.В. | <b>0区</b>                                             |                    |
| <b>CMS</b>              | 13794                            | Создана<br>30.05.2022, 16:35<br>Зарегистрирована → В работе<br>Hemuos IO.B.                                                                            | ⊙ 区                                                   |                    |
| Рабочее время           | 13794<br>$\checkmark$<br>985848  | Статус TT изменился на "В работе"<br>Присвоен номер nTTM: 985848<br>30.05.2022, 16:33                                                                  | ⊙ 区<br>В ожидании                                     |                    |
| Площадка                | $\checkmark$<br>13794            | nTTM.<br>Создана                                                                                                    | ⊙ 区                                                   |                    |
| Команда поддержки       | $\checkmark$<br>13794            | 30.05.2022, 16:26<br>Создана<br>Создана<br>Измерительная Система Номер КМУТ: 110133654                                                                 | ⊙ 区                                                   |                    |
| Источник                | $\checkmark$<br>13794            | Создана<br>Закрыть                                                                                                    | <b>0区</b>                                             |                    |
| Приоритет               | $\checkmark$                     |                                                                                                    |                                                       |                    |
| OUGHABL GUGBBLIONGLILLE | 1379399<br>$\sim$                | О1ч 53мин 18сек<br>ОО "Эжвинский"<br>30.05.2022<br>Ростелеком<br>Фрагментация резервный<br>Автоматически<br>Создана<br>11008<br>15:39<br>канал         | ⊙区                                                    |                    |
| Фильтровать             | 1379342                          | <b>О2ч 51мин 57сек</b><br>ДО "Строгино"<br>30.05.2022<br>Ростелеком<br>Фрагментация основной<br>Автоматически<br>Создана<br>54.45                      | ⊙ 区                                                   |                    |
| Сбросить                |                                  | $1 - 25$ из 131<br>Объектов на странице: 25 →                                                                                                    | $\epsilon$<br>$\rightarrow$                           |                    |

Рисунок 17. Диалоговое окно истории изменения заявки

Страница содержит следующие основные элементы:

Таблица 27. Диалоговое окно истории изменения заявки. Элементы.

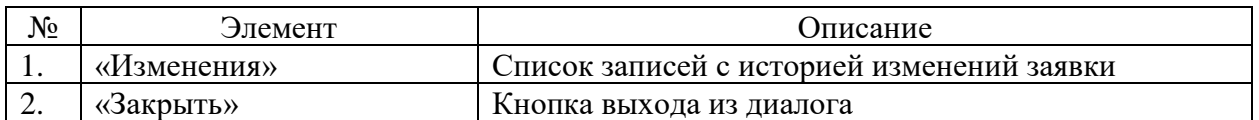

#### **9.16 Окно с информацией о параметрах мониторинга оборудования**

Страница открывается после клика на кнопке «История измерений»  $\cong$  в таблице заявок ПО «Система Smart Control»

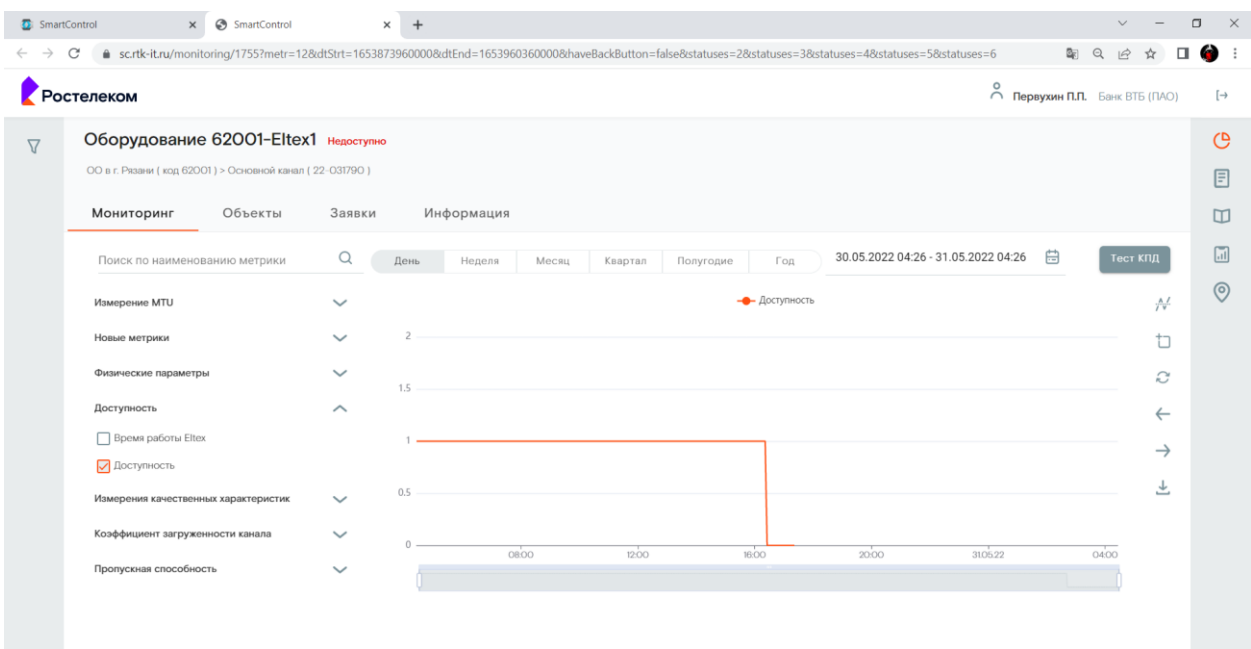

Рисунок 18. Окно с информацией о параметрах мониторинга оборудования

Страница содержит следующие основные элементы:

Таблица 28. Окно с информацией о параметрах мониторинга оборудования. Элементы.

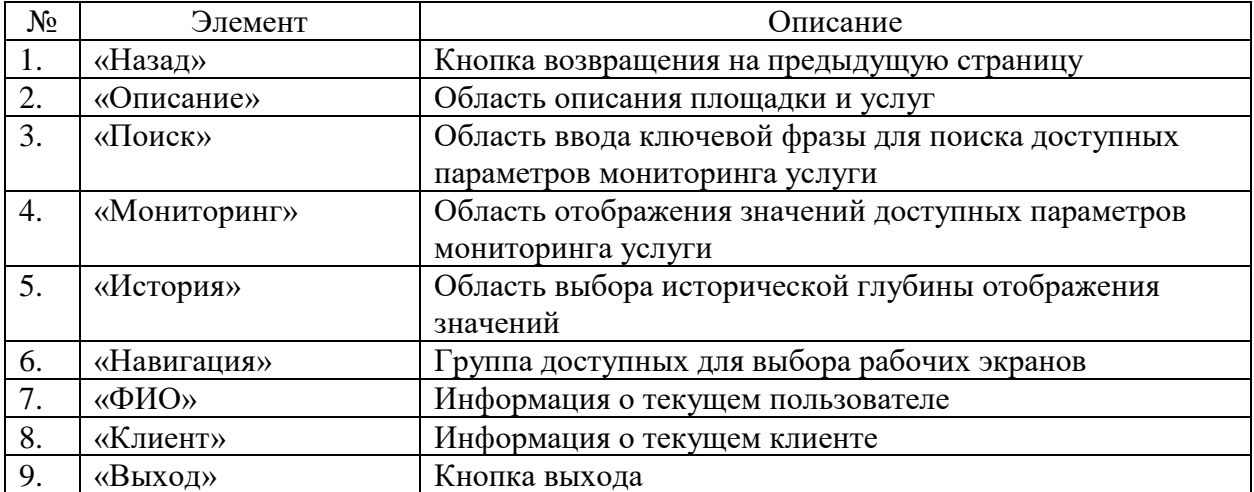

### **9.17 Окно с детальной информаций о заявке**

Страница открывается после клика заявке в таблице заявок ПО «Система Smart Control»

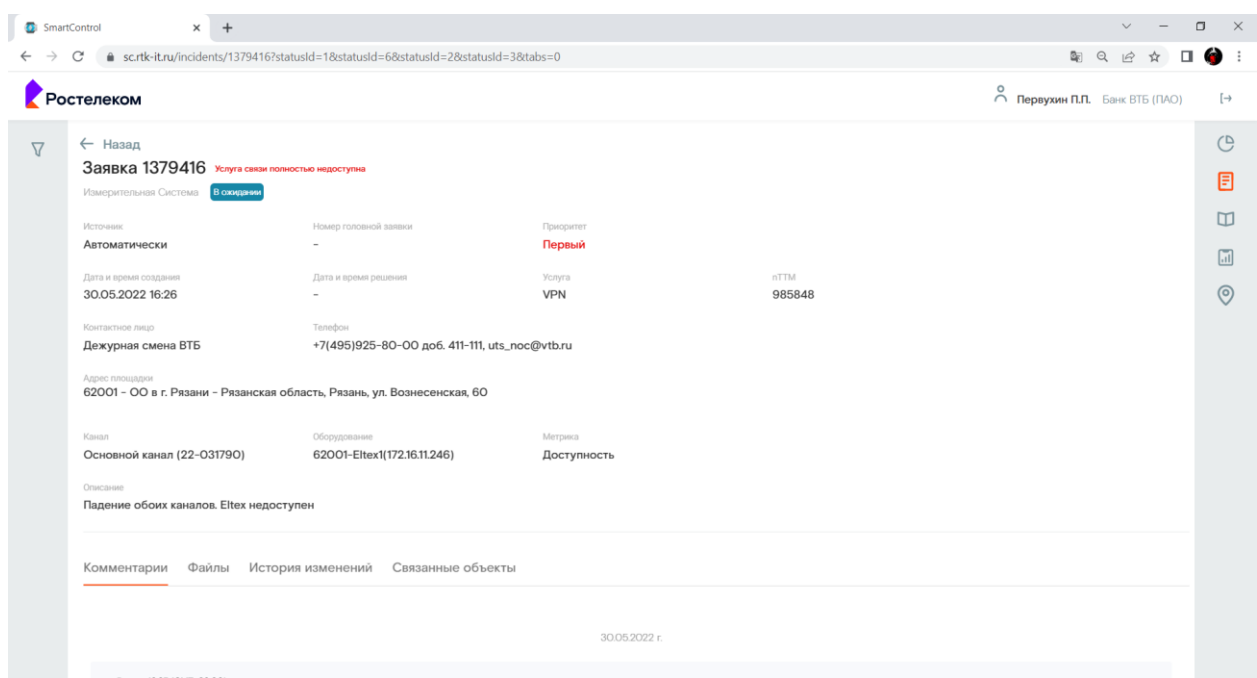

Рисунок 19. Окно с детальной информаций о заявке

Страница содержит следующие основные элементы:

Таблица 29. Окно с детальной информаций о заявке. Элементы.

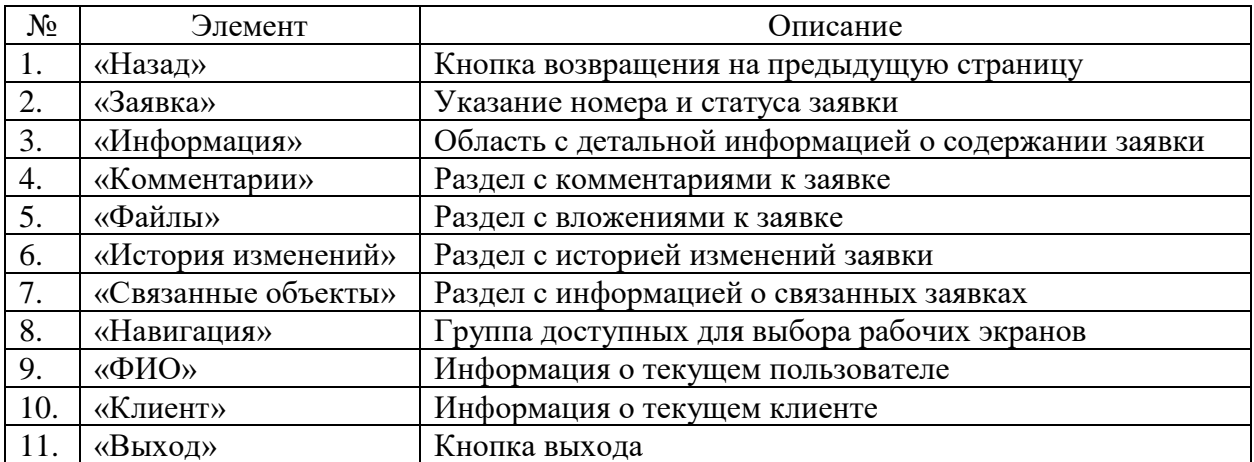

### **9.18 Окно с историей изменений заявки**

Страница открывается после клика поле «История изменений» в окне с информацией о заявке ПО «Система Smart Control»

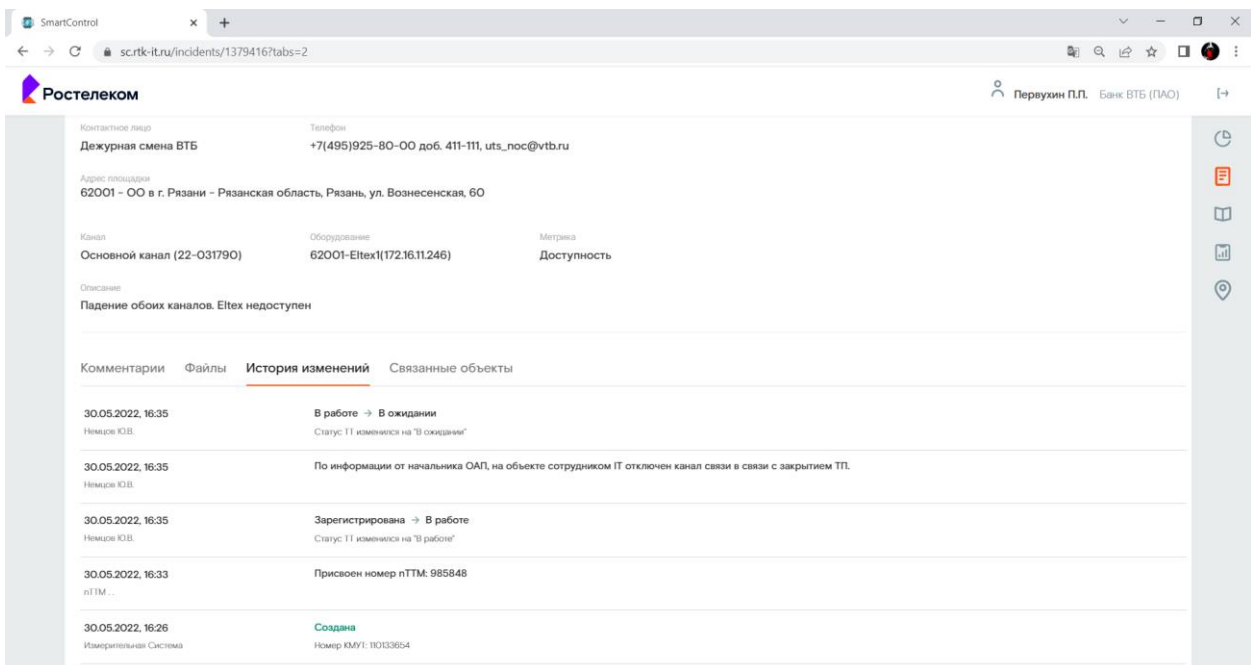

Рисунок 20. Окно с историей изменений заявки

Страница содержит следующие основные элементы:

Таблица 30. Окно с историей изменений заявки. Элементы.

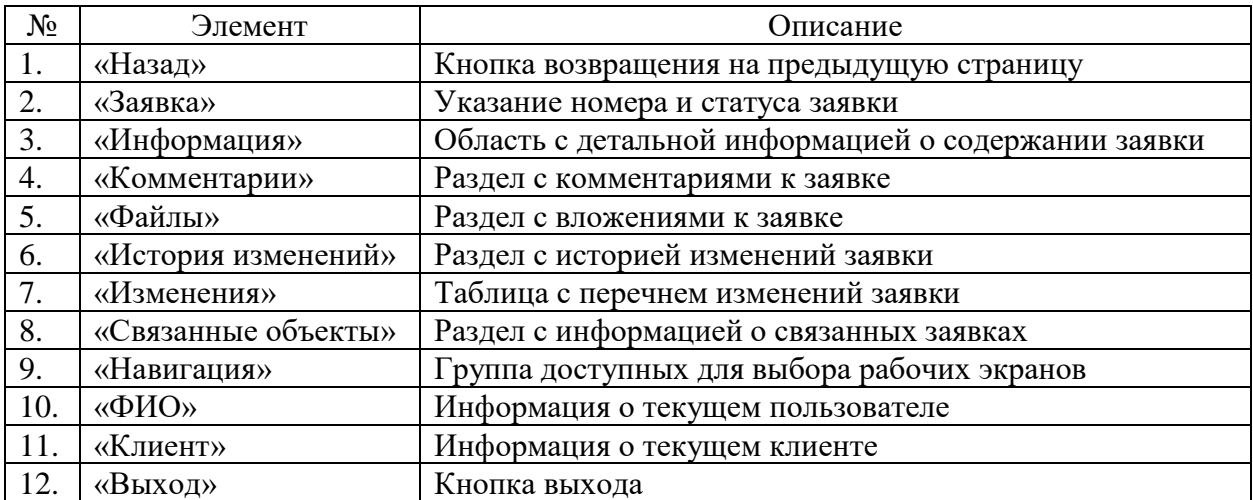

### **9.19 Окно с справочниками оборудования**

Страница открывается после клика на кнопке «Справочники» в области навигации страниц ПО «Система Smart Control»

| SmartControl                           | $^{+}$<br>$\times$ |                |                                    |                      |                      |                                                                                            | $\sim$                                        | $\Box$<br>$\times$ |
|----------------------------------------|--------------------|----------------|------------------------------------|----------------------|----------------------|--------------------------------------------------------------------------------------------|-----------------------------------------------|--------------------|
| sc.rtk-it.ru/directory/equipments<br>C |                    |                |                                    |                      |                      | $\mathbb{Z}_{\mathbb{Z}}$                                                                  | 12 ☆<br>Q<br>$\Box$                           | ● :                |
| Ростелеком                             |                    |                |                                    |                      |                      | $\stackrel{\text{\normalsize O}}{\text{\normalsize \bigcap}}$ Первухин П.П. Банк ВТБ (ПАО) |                                               | $[\rightarrow$     |
| Оборудование $\vee$                    | Договоры V         | Организации у  | Пользователи ~<br>Метрики $\smile$ | Справочники $\smile$ | Шаблоны<br>Правила ~ | Уведомления -                                                                              |                                               | $\mathcal{O}$      |
| Фильтры                                | $\times$           | Оборудование   |                                    |                      |                      |                                                                                            |                                               | 目                  |
| Наименование                           |                    | Наименование А | Площадка                           | Craryc               | Тип оборудования.    | Производитель                                                                              |                                               | $\mathbf{m}$       |
| Площадка                               |                    |                | ДО «Пятницкий»                     | Не определено        |                      |                                                                                            | $\rightarrow$                                 |                    |
|                                        |                    |                | ДО «Пятницкий»                     | Не определено        |                      |                                                                                            | $\mathcal{S}$                                 | $\boxed{11}$       |
| CMS                                    |                    |                | ДО «Пятницкий»                     | Не определено        |                      |                                                                                            | $\mathcal{P}$                                 | $\odot$            |
|                                        |                    |                | ДО «Пятницкий»                     | Не определено        |                      |                                                                                            | s                                             |                    |
| IP-anpec                               |                    | 01001-Eltex1   | ОО «Майкопский»                    | Доступно             | CPE                  | Eltex                                                                                      | $\mathcal{L}$                                 |                    |
| Статус                                 | $\checkmark$       | 01001-Eltex2   | ОО «Майкопский»                    | Доступно             | CPE                  | Eltex                                                                                      | $\overline{ }$                                |                    |
| Тип оборудования                       | $\checkmark$       | 01001-PE1      | ОО «Майкопский»                    | Доступно             | PE                   |                                                                                            | $\mathcal{S}$                                 |                    |
| Производитель                          | $\checkmark$       | 01001-PE2      | ОО «Майкопский»                    | Доступно             | PE                   |                                                                                            | $\rightarrow$                                 |                    |
|                                        |                    | O1OO1-s-terral | ОО «Майкопский»                    | Доступно             | СКЗИ                 | C-Teppa                                                                                    | $\mathcal{P}$                                 |                    |
| Модель                                 | $\checkmark$       | 01001-s-terra2 | ОО «Майкопский»                    | Доступно             | СКЗИ                 | C-Teppa                                                                                    | $\rightarrow$                                 |                    |
| Фильтровать                            |                    | 02001-Eltex1   | ОО «На Бессонова»                  | Доступно             | CPE                  | Eltex                                                                                      | $\circ$                                       |                    |
| Сбросить                               |                    | 02001-Eltex2   | ОО «На Бессонова»                  | Доступно             | CPE                  | Eltex                                                                                      | $\rightarrow$                                 |                    |
|                                        |                    | 02001-PE1      | ОО «На Бессонова»                  | Доступно             | PE                   |                                                                                            | $\rightarrow$                                 |                    |
|                                        |                    |                |                                    |                      |                      | Объектов на странице: 25<br>1 - 25 ма 10757<br>$\mathbf{v}$                                | $\rightarrow$<br>$\left\langle \right\rangle$ |                    |

Рисунок 21. Окно с справочниками оборудования

Страница содержит следующие основные элементы:

Таблица 31. Окно с справочниками оборудования. Элементы.

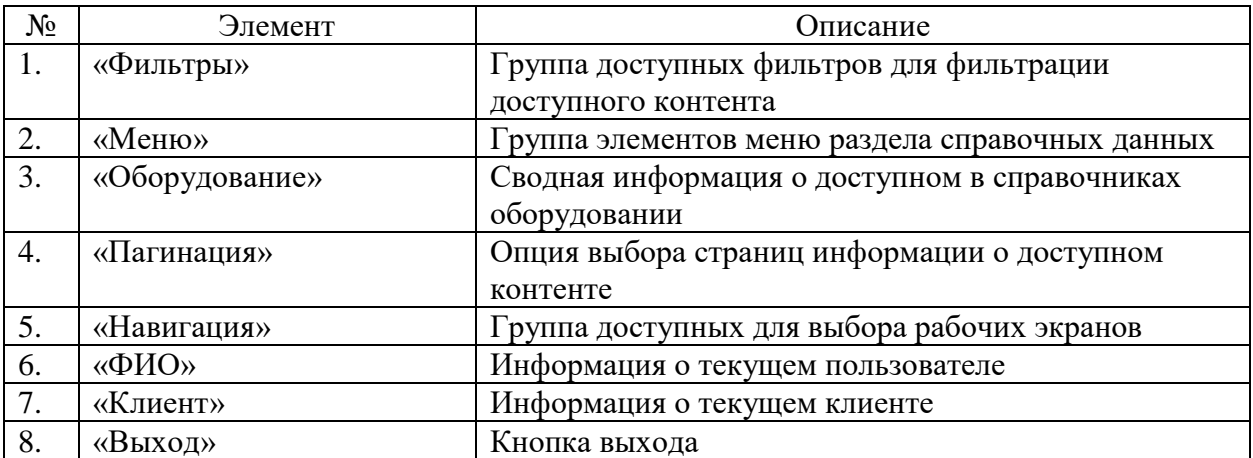

# **9.20 Окно просмотра оборудования**

Страница открывается после клика на выбранном в справочниках оборудовании на странице справочников ПО «Система Smart Control»

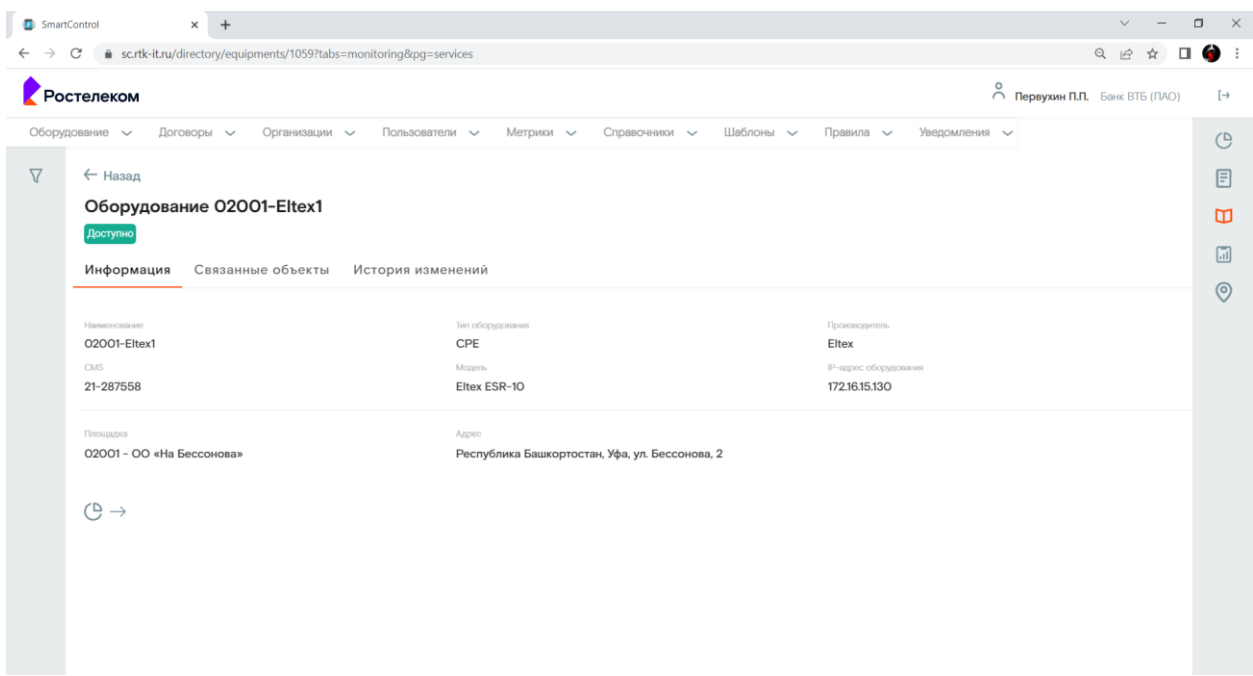

Рисунок 22. Окно просмотра оборудования.

Страница содержит следующие основные элементы:

Таблица 32. Окно просмотра оборудования. Элементы.

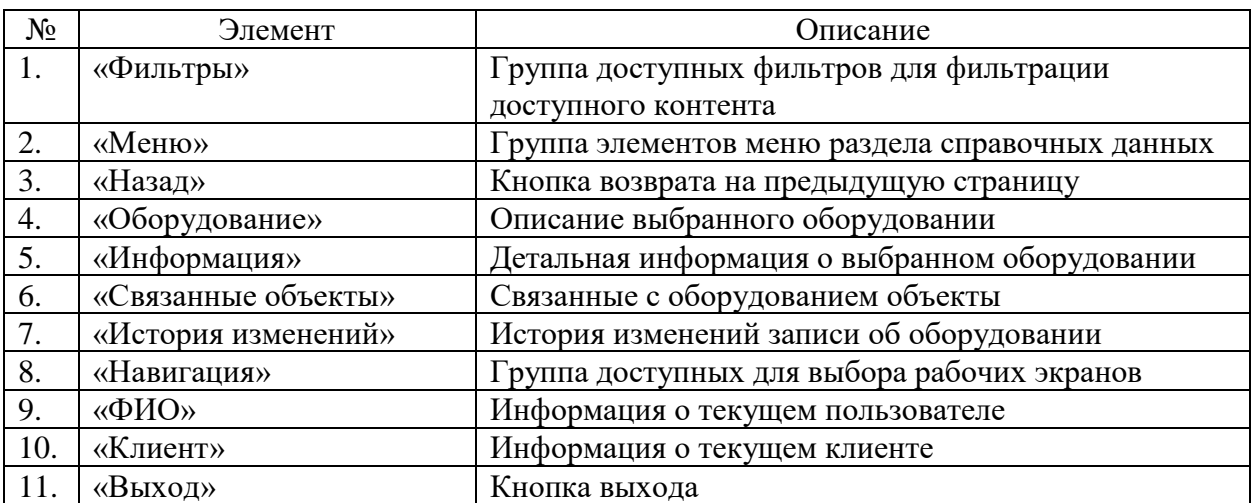

### **9.21 Окно с справочниками объектов**

Страница открывается после клика меню «Оборудование>Объекты» в на странице справочников ПО «Система Smart Control»

| SmartControl        | $\ddot{}$<br>$\times$          |                             |                                       |                                        |                                        | $\checkmark$<br>$\qquad \qquad -$                             | $\Box$<br>$\times$  |
|---------------------|--------------------------------|-----------------------------|---------------------------------------|----------------------------------------|----------------------------------------|---------------------------------------------------------------|---------------------|
|                     | sc.rtk-it.ru/directory/objects |                             |                                       |                                        |                                        | 图 Q<br>$\Box$<br>$\beta$                                      | O<br>$\ddot{\cdot}$ |
| Ростелеком          |                                |                             |                                       |                                        |                                        | $\circ$ Первухин П.П. Банк ВТБ (ПАО)                          | $[\rightarrow$      |
| Оборудование $\sim$ | Договоры $\sim$                | Организации ~               | Пользователи $\sim$<br>Метрики $\sim$ | Справочники $\smile$<br>Шаблоны $\sim$ | Правила $\sim$<br>Уведомления $\smile$ |                                                               | $\mathbb{C}$        |
| Фильтры             | $\times$                       | Объекты                     |                                       |                                        |                                        | $^{+}$                                                        | 目                   |
| Наименование        |                                | Наименование А              | Оборудование                          | Статус                                 | Тип                                    |                                                               | $\Box$              |
| Оборудование        |                                | 10003 gigabitethernet 1/0/4 | 78056-Eltex2                          | Доступно                               |                                        | $\rightarrow$                                                 |                     |
|                     |                                | 10010 IP of device          | 71012-Eltex2                          | Доступно                               |                                        | $\rightarrow$                                                 | $\overline{\ln}$    |
| Статус              | $\checkmark$                   | 10011 IP of device          | 71015-Eltex2                          | Доступно                               |                                        | $\rightarrow$                                                 | $\odot$             |
|                     |                                | 10016 gigabitethernet 1/0/4 | 71012-Eltex2                          | Доступно                               |                                        | $\rightarrow$                                                 |                     |
| Фильтровать         |                                | 10023 IP of device          | 39007-Eltex2                          | Доступно                               |                                        | $\rightarrow$                                                 |                     |
| Сбросить            |                                | 10028 gigabitethernet 1/0/4 | 71015-Eltex2                          | Доступно                               |                                        | $\rightarrow$                                                 |                     |
|                     |                                | 10039 gigabitethernet 1/0/4 | 39007-Eltex2                          | Доступно                               |                                        | $\rightarrow$                                                 |                     |
|                     |                                | 10046 IP of device          | 46004-Eltex2                          | Доступно                               |                                        | $\rightarrow$                                                 |                     |
|                     |                                | 10051 gigabitethernet 1/0/4 | 46004-Eltex2                          | Доступно                               |                                        | $\rightarrow$                                                 |                     |
|                     |                                | 10064 IP of device          | 46008-Eltex2                          | Доступно                               |                                        | $\rightarrow$                                                 |                     |
|                     |                                | 10065 IP of device          | 39009-Eltex2                          | Доступно                               |                                        | $\,$                                                          |                     |
|                     |                                | 10070 gigabitethernet 1/0/4 | 46008-Eltex2                          | Доступно                               |                                        | $\rightarrow$                                                 |                     |
|                     |                                | 10081 gigabitethernet 1/0/4 | 39009-Eltex2                          | Доступно                               |                                        | $\rightarrow$                                                 |                     |
|                     |                                |                             |                                       |                                        | Объектов на странице: 25 –             | 1-25 из 4844<br>$\left\langle \right\rangle$<br>$\rightarrow$ |                     |

Рисунок 23. Окно с справочниками объектов

Страница содержит следующие основные элементы:

Таблица 33. Окно с справочниками объектов. Элементы.

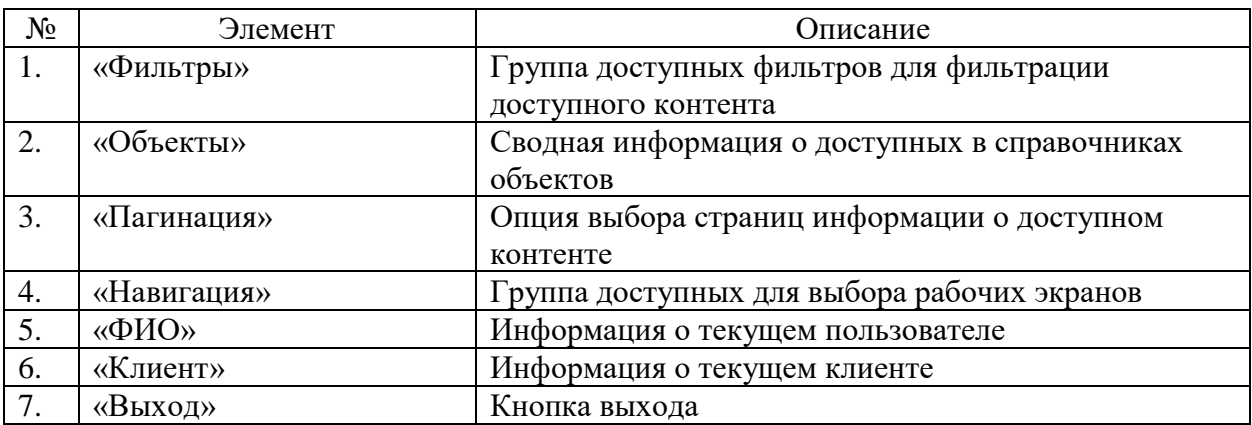

# **9.22 Окно просмотра объектов**

Страница открывается после клика на выбранном в справочниках объекте на странице справочников ПО «Система Smart Control»

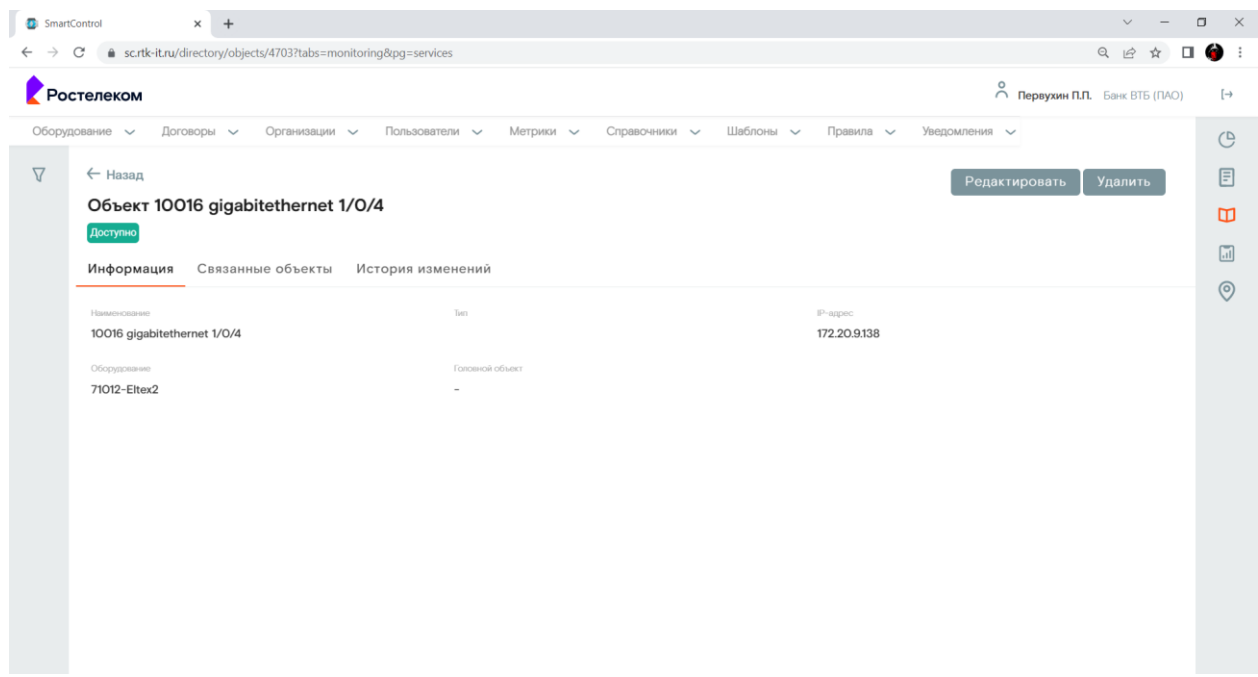

Рисунок 24. Окно просмотра объекта.

Страница содержит следующие основные элементы:

Таблица 34. Окно просмотра объекта. Элементы.

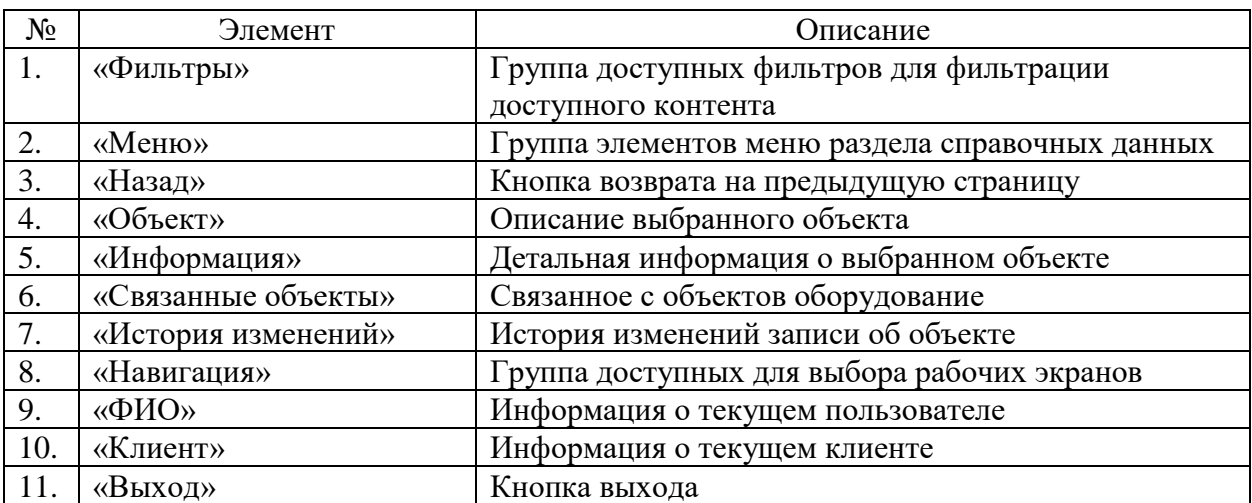

### **9.23 Окно с справочниками площадок**

Страница открывается после клика меню «Оборудование>Площадки» в на странице справочников ПО «Система Smart Control»

| SmartControl         | $\times$<br>$+$                    |                                              |                                         |                       |                      |                                                                         |                    | $\times$<br>$\Box$ |
|----------------------|------------------------------------|----------------------------------------------|-----------------------------------------|-----------------------|----------------------|-------------------------------------------------------------------------|--------------------|--------------------|
| û.                   | sc.rtk-it.ru/directory/playgrounds |                                              |                                         |                       |                      | 图 只                                                                     | $\beta$            | 69                 |
| <b>остелеком</b>     |                                    |                                              |                                         |                       |                      | $\bigcirc$ Первухин П.П. Банк ВТБ (ПАО)                                 |                    | $[\rightarrow$     |
| Оборудование -       | Договоры V                         | Организации у                                | Пользователи $\vee$<br>Метрики $\smile$ | Справочники $\smile$  | Шаблоны<br>Правила - | Уведомления -                                                           |                    | $\mathcal{O}$      |
| Фильтры              | $\times$                           | Площадки                                     |                                         |                       |                      |                                                                         |                    | 目                  |
| Наименование         |                                    | Haleanionaliste A                            | POO.                                    | Регион                | <b>Topon</b>         | <b>Yranza</b>                                                           |                    | $\Box$             |
| Код                  |                                    | ЦОД Коровинское шоссе                        | Москва                                  | г. Москва             | Москва               | Коровинское шоссе                                                       | $\rightarrow$      |                    |
|                      |                                    | ЦОД Перовское шоссе                          |                                         | г. Москва             | Москва               | Перовское шоссе                                                         | $\mathcal{P}$      | $\sqrt{11}$        |
| <b>Активно</b>       | $\checkmark$                       | <b>BT6 10001</b>                             |                                         | Республика Карелия    | Петрозаводск         | ул. Л. Чайкиной                                                         | $\,$               | $\odot$            |
| POO                  | $\checkmark$                       | <b>BT6 70002</b>                             |                                         | Томская область       | Томск                | ул. Советская                                                           | $\rightarrow$      |                    |
| Тип                  | $\checkmark$                       | ГО Ф-ла Краснодарский                        |                                         | Краснодарский край    | Краснодар            | ул. Красноармейская / им. Гоголя<br>ул.                                 | $\,$               |                    |
| Очередь эксплуатации | $\check{~}$                        | ГО ф-ла Сибирский                            |                                         | Новосибирская область | Новосибирск          | ул. Фрунзе                                                              | $\rightarrow$      |                    |
| Регион               | $\checkmark$                       | ДО "Кольцовский"                             | Воронежская область                     | Воронежская область   | Воронеж              | ул. Платонова                                                           | $\rightarrow$      |                    |
| Район                | $\check{~}$                        | ОО «Ижевский»                                | Удмуртия                                | Республика Удмуртская | Ижевск               | ул. Советская                                                           | $\rightarrow$      |                    |
| Населенный пункт     | $\checkmark$                       | ОО "Ломоносова, 15" в г.<br>Великий Новгород | Новгородская область                    | Новгородская область  | Великий Новгород     | ул. Ломоносова                                                          | $\mathcal{L}$      |                    |
| Улица                | $\checkmark$                       | ОО «На Ленина»                               | Ставропольский край                     | Ставропольский край   | Ставрополь           | ул. Ленина                                                              | $\rightarrow$      |                    |
|                      |                                    | ОО «На Набережной» (РТУ)                     | Архангельская область                   | Архангельская область | Архангельск          | набережная Сев. Двины                                                   | $\rightarrow$      |                    |
| Фильтровать          |                                    | OO «На Ралишева»                             | Курская область                         | Купская область       | <b>Kynck</b>         | vn Ралишева                                                             | $\rightarrow$      |                    |
| Сбросить             |                                    |                                              |                                         |                       |                      | 1-25 из 1837<br>Объектов на странице: 25<br>$\mathcal{L}_{\mathcal{F}}$ | €<br>$\rightarrow$ |                    |

Рисунок 25. Окно с справочниками площадок

Страница содержит следующие основные элементы:

Таблица 35. Окно с справочниками площадок. Элементы.

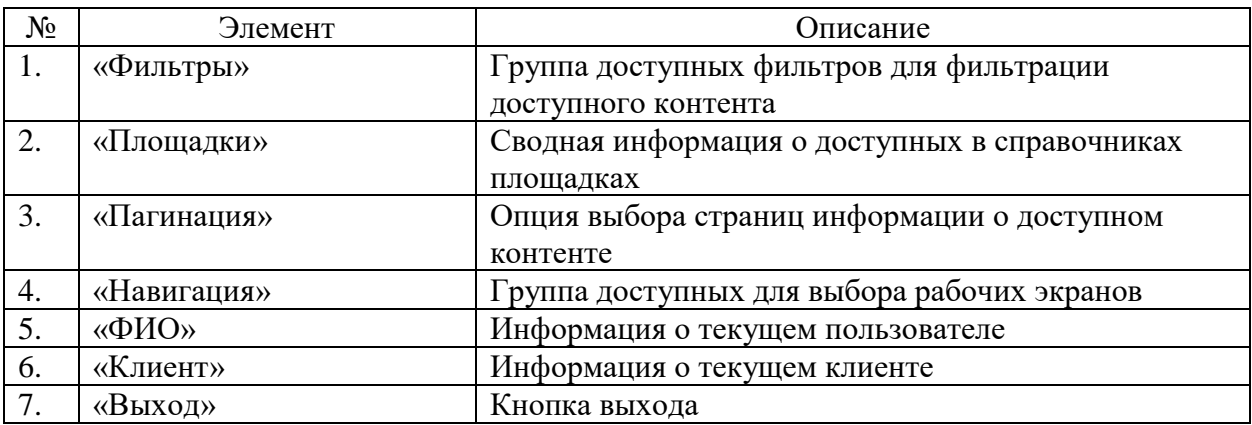

# **9.24 Окно просмотра площадок**

Страница открывается после клика на выбранной в справочниках площадке на странице справочников ПО «Система Smart Control»

| SmartControl                  | $+$<br>$\times$                                                                       |                                           | $\vee$                                                                           | $\Box$<br>$\times$      |
|-------------------------------|---------------------------------------------------------------------------------------|-------------------------------------------|----------------------------------------------------------------------------------|-------------------------|
| $\rightarrow$<br>$\leftarrow$ | ● sc.rtk-it.ru/directory/playgrounds/118?tabs=monitoring&pg=contracts<br>C            |                                           | $Q \not\in$<br>$\Box$<br>☆                                                       | 6<br>$\ddot{\ddot{\ }}$ |
|                               | Ростелеком                                                                            |                                           | $\stackrel{\text{\normalsize O}}{\curvearrowright}$ Первухин П.П. Банк ВТБ (ПАО) | $[\rightarrow$          |
|                               | Оборудование $\sim$<br>Договоры $\vee$<br>Организации $\smile$<br>Пользователи $\vee$ | Справочники ~ Шаблоны ~<br>Метрики $\sim$ | Правила ~<br>Уведомления $\sim$                                                  | $\mathbb{C}$            |
| $\nabla$                      | $\leftarrow$ Назад                                                                    |                                           |                                                                                  | E                       |
|                               | Площадка ОО «Ижевский»                                                                |                                           |                                                                                  |                         |
|                               | Связанные объекты                                                                     |                                           |                                                                                  | ◫                       |
|                               | История изменений<br>Информация                                                       |                                           |                                                                                  | $\boxed{\text{m}}$      |
|                               | Наименование                                                                          | Регион                                    | Город                                                                            | $\odot$                 |
|                               | ОО «Ижевский»                                                                         | Республика Удмуртская                     | Ижевск                                                                           |                         |
|                               | Улица                                                                                 | Дом                                       | Индекс                                                                           |                         |
|                               | ул. Советская                                                                         | <b>8A</b>                                 | 426008                                                                           |                         |
|                               | Клиент                                                                                | Кол                                       | Очередь эксплуатации                                                             |                         |
|                               | Банк ВТБ (ПАО)                                                                        | 18003                                     | Боевые                                                                           |                         |
|                               | Активно                                                                               | Tivin                                     | POO                                                                              |                         |
|                               | Да                                                                                    | PTY                                       | Удмуртия                                                                         |                         |
|                               |                                                                                       |                                           |                                                                                  |                         |
|                               | $\bigoplus$ $\rightarrow$                                                             |                                           |                                                                                  |                         |
|                               |                                                                                       |                                           |                                                                                  |                         |
|                               |                                                                                       |                                           |                                                                                  |                         |
|                               |                                                                                       |                                           |                                                                                  |                         |
|                               |                                                                                       |                                           |                                                                                  |                         |
|                               |                                                                                       |                                           |                                                                                  |                         |
|                               |                                                                                       |                                           |                                                                                  |                         |
|                               |                                                                                       |                                           |                                                                                  |                         |
|                               |                                                                                       |                                           |                                                                                  |                         |

Рисунок 26. Окно просмотра площадки.

Страница содержит следующие основные элементы:

#### Таблица 36. Окно просмотра площадки. Элементы.

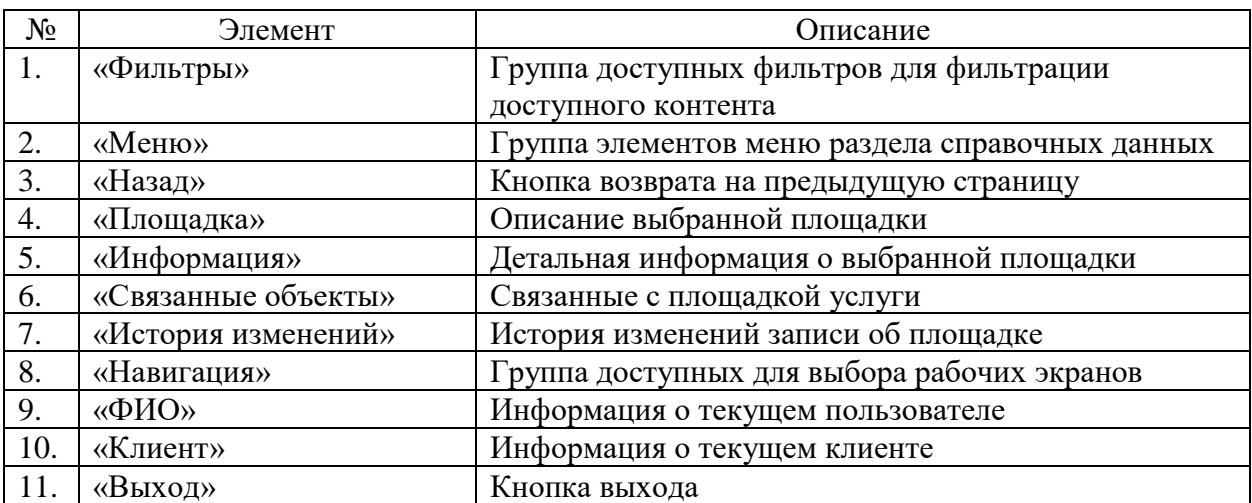

### **9.25 Окно с справочниками договоров**

Страница открывается после клика меню «Договоры>Договоры» в на странице справочников ПО «Система Smart Control»

| SmartControl            | $\times$ +                       |               |                                                            |                        |                            | $\vee$<br>$\frac{1}{2}$                   | $\Box$<br>$\times$ |
|-------------------------|----------------------------------|---------------|------------------------------------------------------------|------------------------|----------------------------|-------------------------------------------|--------------------|
| C<br>$\rightarrow$      | sc.rtk-it.ru/directory/contracts |               |                                                            |                        |                            | 配 Q 岭 ☆ 口 ● !                             |                    |
| Ростелеком              |                                  |               |                                                            |                        |                            | $\bigcirc$ Первухин П.П. Банк ВТБ (ПАО)   | $[\rightarrow$     |
| Оборудование у          | Договоры ~                       | Организации - | Пользователи ~<br>Метрики $\smile$<br>Справочники $\smile$ | Шаблоны ~<br>Правила ~ | Уведомления -              |                                           | $\mathcal{O}$      |
| Фильтры                 | $\times$                         | Договоры      |                                                            |                        |                            |                                           | 目                  |
| Номер                   |                                  | Knight A      | Номер договора                                             | Дата договора          | Craryc                     |                                           | $\Box$             |
|                         |                                  | <b>BTG</b>    | 11112                                                      | 19.03.2021             | Действует                  | $\rightarrow$                             |                    |
| Дата договора           | 自                                | <b>BTG</b>    | 2020/05/533/320000-1-ИТ / 130-20-16                        | 08.08.2020             | Действует                  | $\rightarrow$                             | $\boxed{\ldots}$   |
| Статус                  | $\checkmark$                     |               |                                                            |                        |                            |                                           | $\odot$            |
| Фильтровать<br>Сбросить |                                  |               |                                                            |                        |                            |                                           |                    |
|                         |                                  |               |                                                            |                        | Объектов на странице: 25 - | $1 - 2$ из $2$<br>$\langle \cdot \rangle$ |                    |

Рисунок 27. Окно с справочниками договоров

Страница содержит следующие основные элементы:

Таблица 37. Окно с справочниками договоров. Элементы.

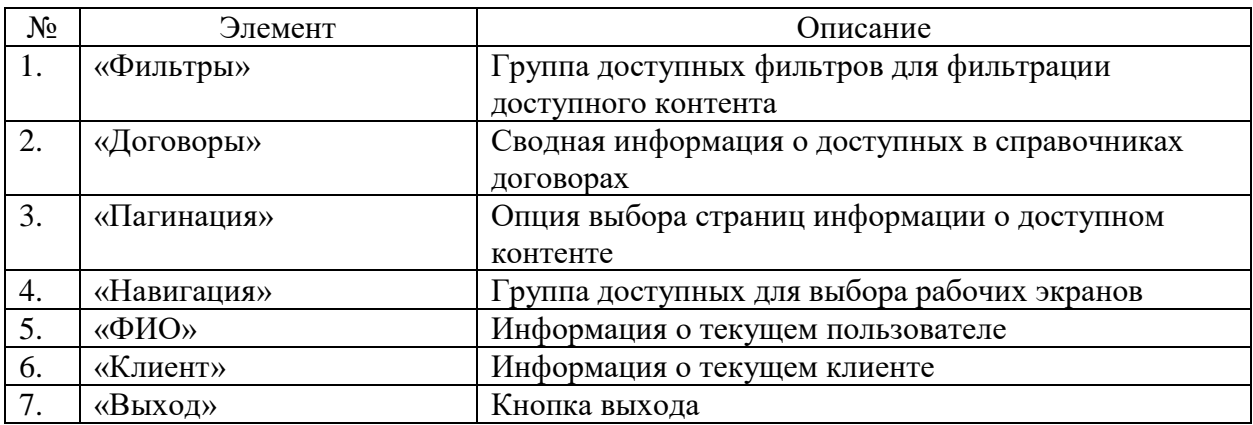

# **9.26 Окно просмотра договоров**

Страница открывается после клика на выбранном в справочниках договоре странице справочников ПО «Система Smart Control»

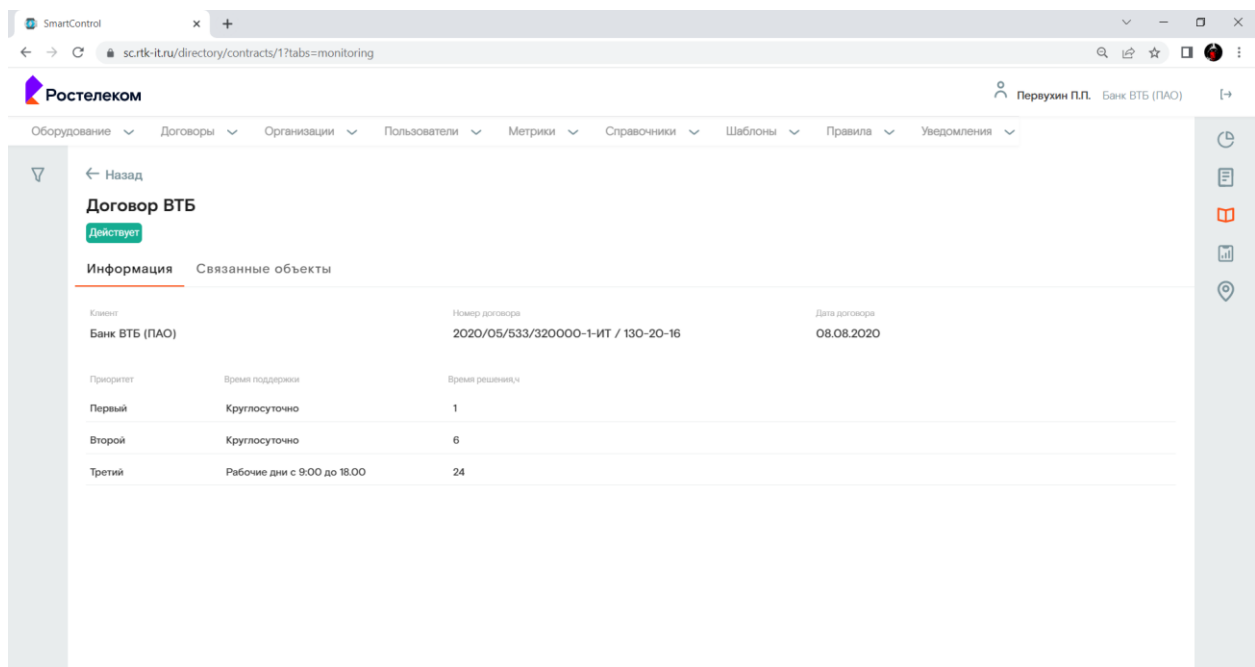

Рисунок 28. Окно просмотра договора.

Страница содержит следующие основные элементы:

Таблица 38. Окно просмотра договора. Элементы.

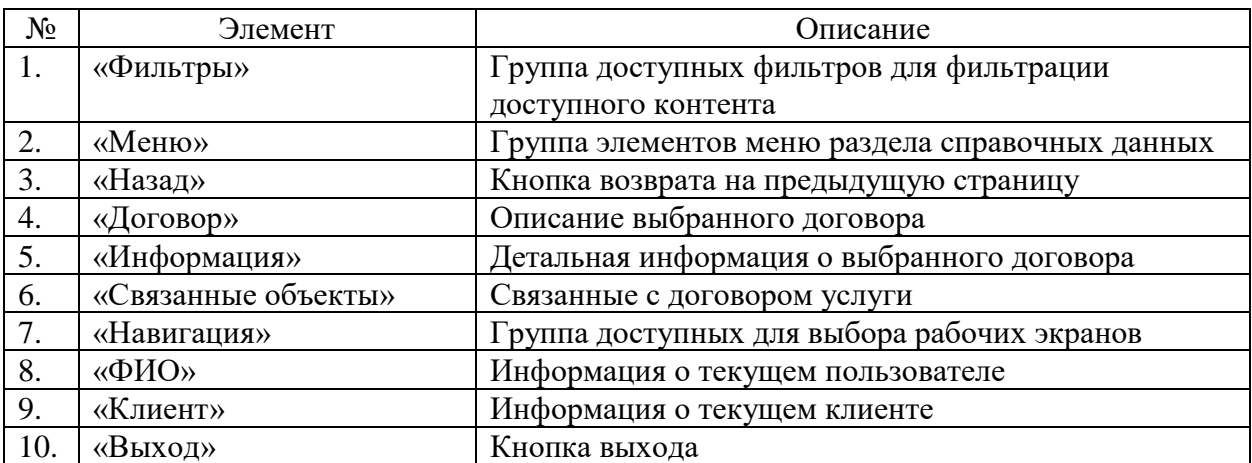

### **9.27 Окно с справочниками услуг**

Страница открывается после клика меню «Договоры>Услуги» в на странице справочников ПО «Система Smart Control»

| SmartControl                         | $\times$<br>$^{+}$ |                                                                                                    |                                         |                      |                      |                                               | $\Box$<br>$\vee$                        | $\mathsf{X}$   |
|--------------------------------------|--------------------|----------------------------------------------------------------------------------------------------|-----------------------------------------|----------------------|----------------------|-----------------------------------------------|-----------------------------------------|----------------|
| sc.rtk-it.ru/directory/services<br>C |                    |                                                                                                    |                                         |                      |                      |                                               | 国日田立<br>$\Box$                          | $\bullet$      |
| Ростелеком                           |                    |                                                                                                    |                                         |                      |                      |                                               | $\bigcirc$ Первухин П.П. Банк ВТБ (ПАО) | $[\rightarrow$ |
| Оборудование -                       | Договоры V         | Организации у                                                                                                    | Пользователи $\vee$<br>Метрики $\smile$ | Справочники $\smile$ | Шаблоны<br>Правила ~ | Уведомления -                                 |                                         | O              |
| Фильтры                              | $\times$           | Услуги                                                                                                    |                                         |                      |                      |                                               |                                         | E              |
| <b>Homep CMS</b>                     |                    | Thousand V                                                                                                    | CMS                                     | Типы услуг связи     | Схорость подключения | Craryc                                        |                                         | Œ              |
| Договор                              |                    | Шмитовский<br>77184                                                                                                    | 21-249418                               | Основной             | 10 M6/c              | Доступен                                      | $\,$                                    | $\boxed{11}$   |
|                                      |                    | ЦТУ                                                                                                    | 20-461466                               |                      | 40 Гб/с              | Не определен                                  | $\,$                                    | $\odot$        |
| Код площадки                         |                    | ЦОД Перовское шоссе<br>77059                                                                                                    | 20-461832                               | Резервный            | 40 Гб/с              | Доступен                                      | $\rightarrow$                           |                |
| Название площадки<br>Статус          | $\checkmark$       | ЦОД Перовское шоссе<br>77059                                                                                                    | 20-296469                               | Основной             | 10 M6/c              | Доступен                                      | $\rightarrow$                           |                |
| <b>Активность</b>                    | $\checkmark$       | ЦОД Коровинское шоссе<br>77212                                                                                                    | 20-481279                               | Основной             | 10000 M6/c           | Доступен                                      | $\,$                                    |                |
| Фильтровать                          |                    | ЦОД Коровинское шоссе<br>77212                                                                                                    | 20-461657                               | Резервный            | 40 Гб/с              | Доступен                                      | $\rightarrow$                           |                |
| Сбросить                             |                    | ЦОД Днепропетровский<br>77249                                                                                                    | 20-476139                               | Основной             | 700 M6/c             | Недоступен                                    | $\rightarrow$                           |                |
|                                      |                    | ЦОД Днепропетровский<br>77249                                                                                                    | 21-097971                               | Резервный            | 700 M6/c             | Доступен                                      | $\rightarrow$                           |                |
|                                      |                    | <b>LIMT</b><br>$\frac{1}{2} \left( \frac{1}{2} \right) \left( \frac{1}{2} \right) \left( \frac$ | 21-051426                               | Основной             | 5 M6/c               | Доступен                                      | $\,$                                    |                |
|                                      |                    |                                                                                                    |                                         |                      |                      | 26 - 50 из 3708<br>Объектов на странице: 25 → | $\langle$<br>$\rightarrow$              |                |

Рисунок 29. Окно с справочниками услуг

Страница содержит следующие основные элементы:

Таблица 39. Окно с справочниками услуг. Элементы.

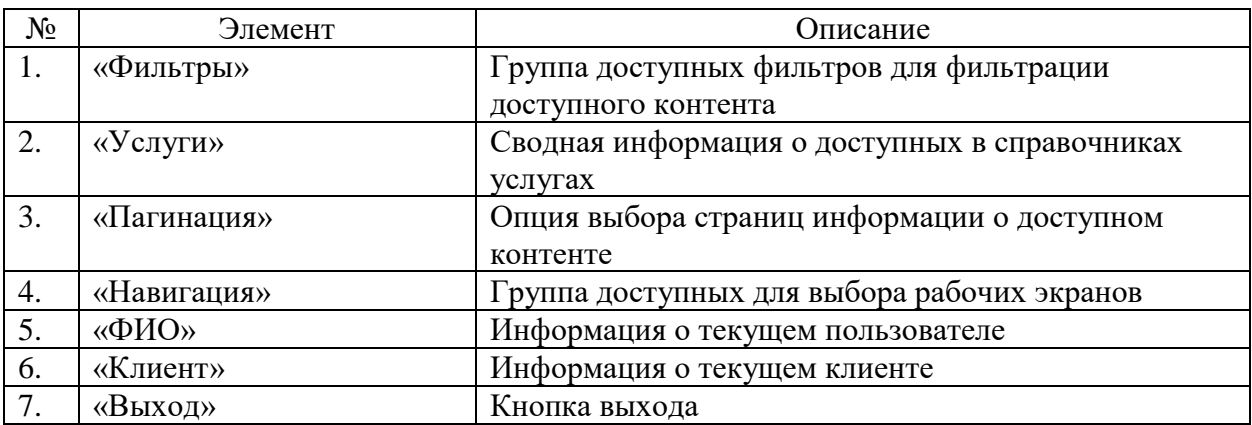

# **9.28 Окно просмотра услуг**

Страница открывается после клика на выбранном в справочниках услуге странице справочников ПО «Система Smart Control»

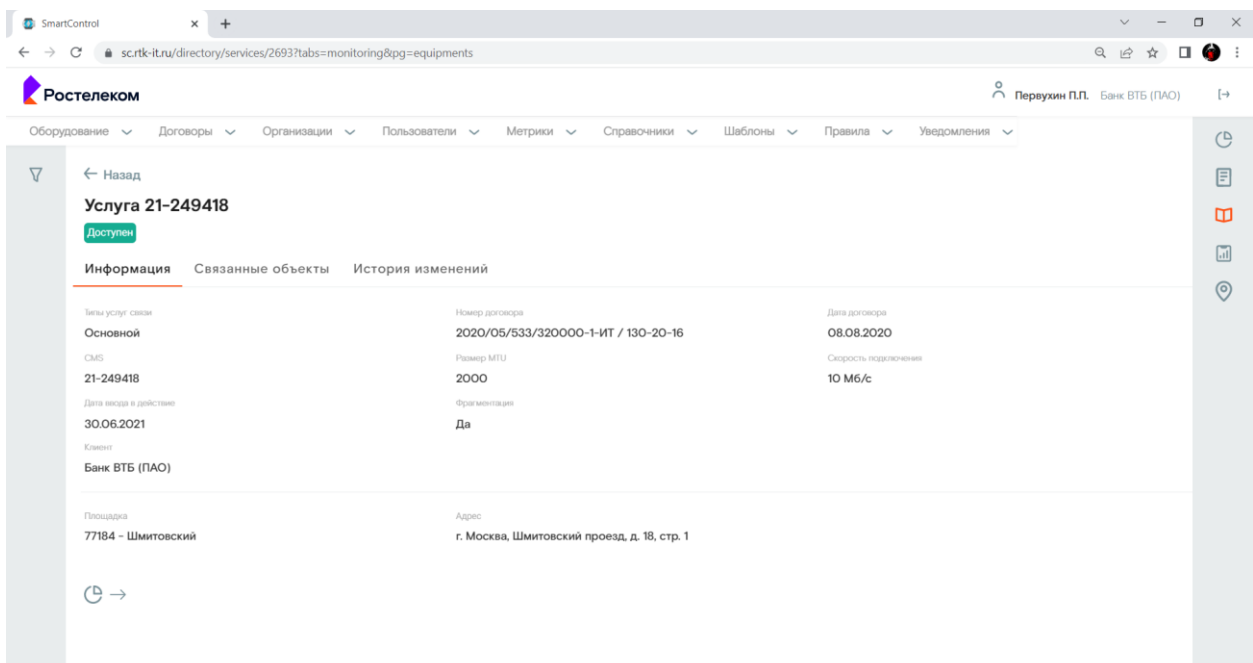

Рисунок 30. Окно просмотра договора.

Страница содержит следующие основные элементы:

Таблица 40. Окно просмотра договора. Элементы.

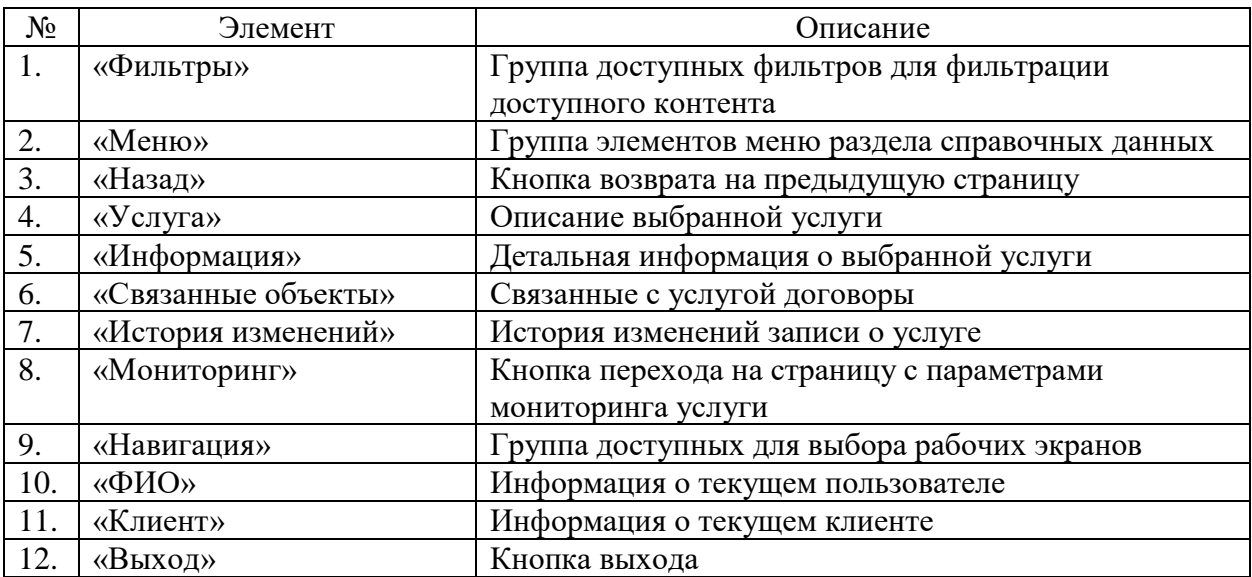

### **9.29 Окно с справочниками клиентов**

Страница открывается после клика меню «Организации>Клиенты» в на странице справочников ПО «Система Smart Control»

| $\times$ +<br>SmartControl                     |                                                                                                    | $\Box$<br>$\vee$<br>$\sim$                | $\times$         |
|------------------------------------------------|----------------------------------------------------------------------------------------------------|-------------------------------------------|------------------|
| sc.rtk-it.ru/directory/clients<br>$\mathbf{C}$ |                                                                                                    | 图 Q 设 ☆ 口 ● !                             |                  |
| Ростелеком                                     | $\bigcirc$ Первухин П.П. Банк ВТБ (ПАО)                                                                                            |                                           | $[\rightarrow$   |
| Оборудование -<br>Договоры ~                   | Пользователи $\smile$<br>Справочники $\smile$<br>Шаблоны $\sim$<br>Правила ~<br>Уведомления -<br>Организации -<br>Метрики $\smile$ |                                           | $\mathbb{G}$     |
| $\times$<br>Фильтры                            | Клиенты                                                                                                    |                                           | $\boxed{\Xi}$    |
| Наименование                                   | Наименование<br><b>MHH</b><br>Craryc                                                                                               |                                           | $\Box$           |
| <b>VIHH</b>                                    | Банк ВТБ (ПАО)<br><b>Активен</b>                                                                                                   | $\rightarrow$                             | $\boxed{\ldots}$ |
|                                                | 123<br>Тестовый клиент<br>Неактивен                                                                                                | $\rightarrow$                             |                  |
| Статус<br>$\checkmark$                         |                                                                                                    |                                           | $\circledcirc$   |
| Фильтровать<br>Сбросить                        |                                                                                                    |                                           |                  |
|                                                |                                                                                                    |                                           |                  |
|                                                | Объектов на странице: 25 →<br>$1 - 2$ из $2$                                                                                       | $\begin{array}{c} \leftarrow \end{array}$ |                  |

Рисунок 31. Окно с справочниками клиентов

Страница содержит следующие основные элементы:

Таблица 41. Окно с справочниками клиентов. Элементы.

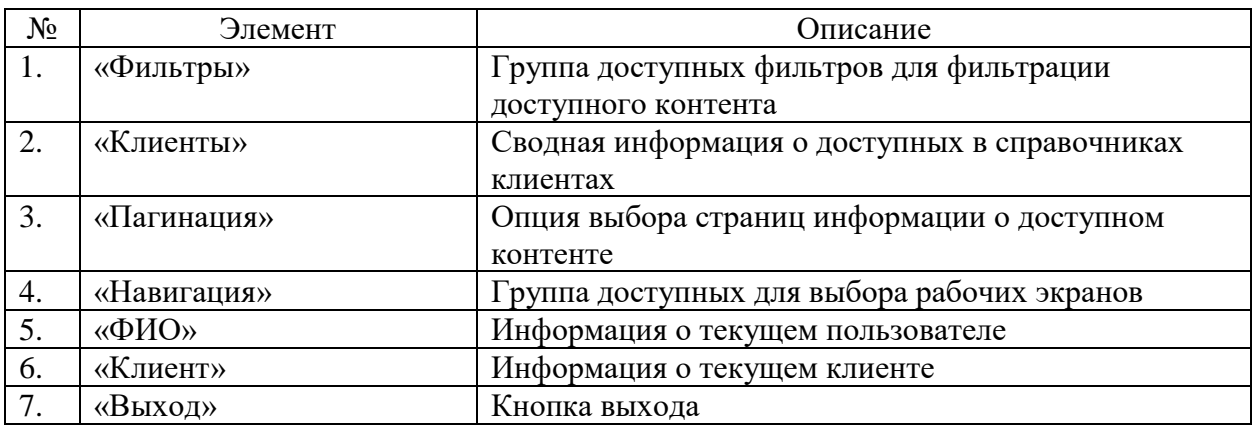

### **9.30 Окно просмотра клиентов**

Страница открывается после клика на выбранном в справочниках клиенте странице справочников ПО «Система Smart Control»

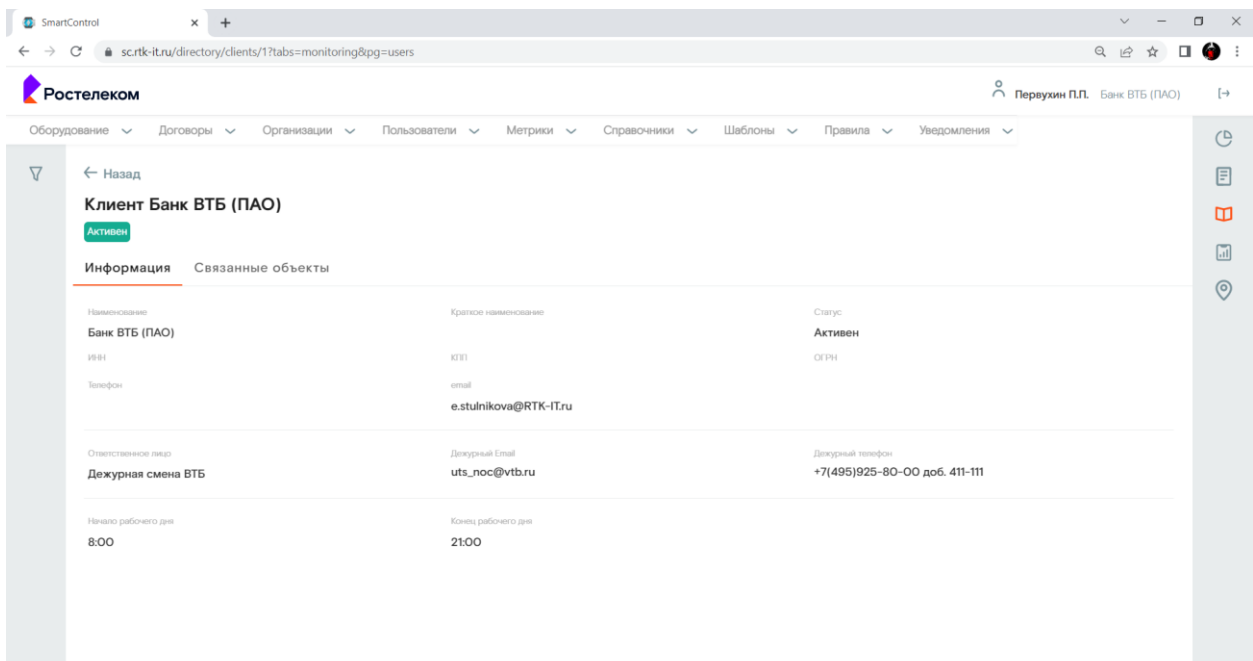

Рисунок 32. Окно просмотра клиента.

Страница содержит следующие основные элементы:

Таблица 42. Окно просмотра клиента. Элементы.

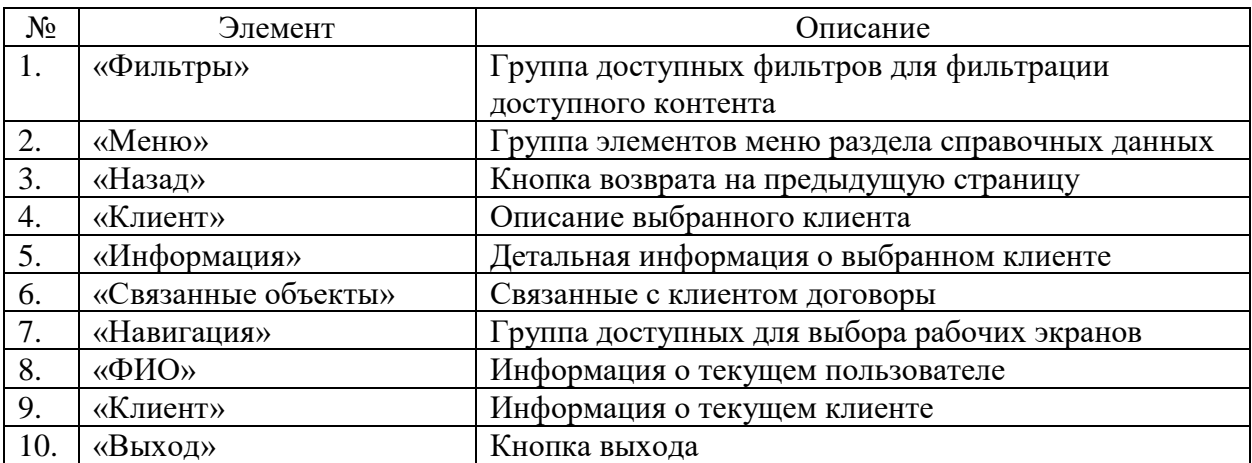

### **9.31 Окно с справочниками исполнителей**

Страница открывается после клика меню «Организации>Исполнители» в на странице справочников ПО «Система Smart Control»

| sc.rtk-it.ru/directory/executors<br>$\mathbf{C}$ |                |                                       |                         |                            | 图 Q 设 ☆ 口 ● !                           |
|--------------------------------------------------|----------------|---------------------------------------|-------------------------|----------------------------|-----------------------------------------|
| Ростелеком                                       |                |                                       |                         |                            | $\bigcirc$ Первухин П.П. Банк ВТБ (ПАО) |
| Оборудование -<br>Договоры ~                     | Организации -  | Пользователи $\sim$<br>Метрики $\sim$ | Справочники V Шаблоны V | Правила ~<br>Уведомления - |                                         |
| Фильтры<br>$\times$                              | Исполнители    |                                       |                         |                            |                                         |
| Наименование                                     | Hausenosaves A | OFFH                                  | Craryc                  |                            | $\Box$                                  |
| OFPH                                             | Ростелеком     | 5465654646                            | Активен                 |                            | $\,$                                    |
|                                                  |                |                                       |                         |                            |                                         |
| Статус<br>$\checkmark$                           |                |                                       |                         |                            | $\odot$                                 |
| Фильтровать                                      |                |                                       |                         |                            |                                         |
| Сбросить                                         |                |                                       |                         |                            |                                         |
|                                                  |                |                                       |                         |                            |                                         |
|                                                  |                |                                       |                         |                            |                                         |
|                                                  |                |                                       |                         |                            |                                         |
|                                                  |                |                                       |                         |                            |                                         |
|                                                  |                |                                       |                         |                            |                                         |
|                                                  |                |                                       |                         |                            |                                         |
|                                                  |                |                                       |                         |                            |                                         |
|                                                  |                |                                       |                         |                            |                                         |
|                                                  |                |                                       |                         |                            |                                         |

Рисунок 33. Окно с справочниками исполнителей

Страница содержит следующие основные элементы:

Таблица 43. Окно с справочниками исполнителей. Элементы.

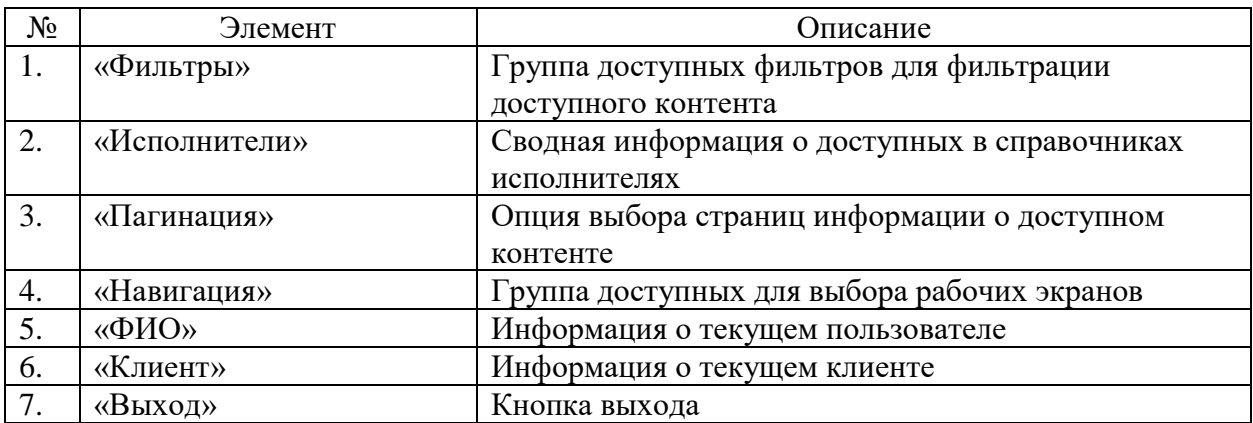

### **9.32 Окно просмотра исполнителей**

Страница открывается после клика на выбранном в справочниках исполнителе странице справочников ПО «Система Smart Control»

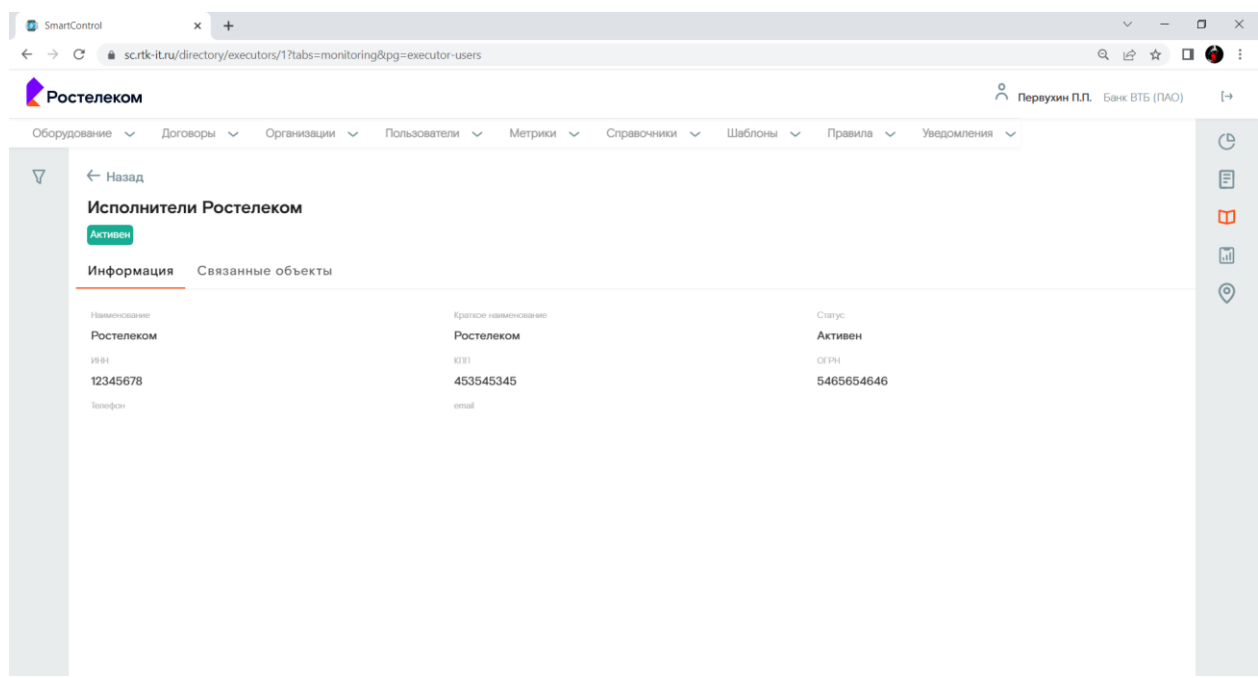

Рисунок 34. Окно просмотра исполнителя.

Страница содержит следующие основные элементы:

Таблица 44. Окно просмотра исполнителя. Элементы.

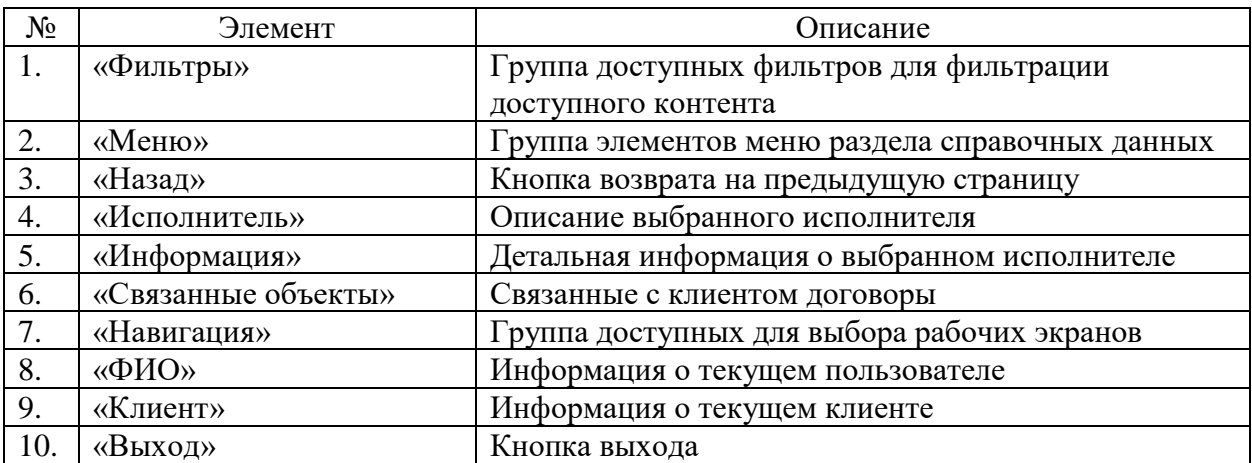

# **9.33 Окно с справочниками пользователей**

Страница открывается после клика меню «Пользователи>Пользователи» в на странице справочников ПО «Система Smart Control»

| <b>остелеком</b>    |                             |                            |                                    |                                 |                | $\circ$ Первухин П.П. Банк ВТБ (ПАО)                                                                         |               |
|---------------------|-----------------------------|----------------------------|------------------------------------|---------------------------------|----------------|----------------------------------------------------------------------------------------------------|---------------|
| Оборудование $\vee$ | Договоры V                  | Организации у              | Пользователи ~<br>Метрики $\smile$ | Шаблоны<br>Справочники $\smile$ | Правила ~      | Уведомления -                                                                                                |               |
| Фильтры             | $\times$                    | Пользователи               |                                    |                                 |                |                                                                                                    |               |
| Фамилия             |                             | Логин                      | OMO A                              | Craryc                          | Организация    | <b>Группы</b>                                                                                                |               |
|                     |                             | vladimirorlov12            |                                    | <b>Активен</b>                  |                |                                                                                                    | ×             |
| Логин               |                             | cscsupport                 | 15Л.                               | <b>Активен</b>                  | Ростелеком     | Наблюдатели, Операторы исполнителя                                                                           | ು             |
| Статус              | $\checkmark$                | filestorage_user           | filestorage                        | <b>Активен</b>                  |                |                                                                                                    | $\rightarrow$ |
| Группы<br>Тип       | $\checkmark$<br>$\check{~}$ | as.khramtsov@rtk-it.ru     | Khramtsov A.S.                     | <b>Активен</b>                  |                | Администраторы, Наблюдатели,<br>Операторы исполнителя, Операторы<br>клиента, Администраторы<br>пользователей | $\rightarrow$ |
| Фильтровать         |                             | koshlakov.n                | Koshlakov N.                       | <b>Активен</b>                  | Ростелеком     | Наблюдатели                                                                                                  | $\rightarrow$ |
| Сбросить            |                             | shayakovaf@innovaspectr.ru | Shayakov A.                        | Активен                         | Ростелеком     | Наблюдатели                                                                                                  | S.            |
|                     |                             | sadamko                    | Адамко С.Б.                        | <b>Активен</b>                  | Ростелеком     | Администраторы, Наблюдатели,<br>Операторы исполнителя, Операторы<br>клиента, Администраторы<br>пользователей | $\,$          |
|                     |                             | kanohin                    | Анохин К.А.                        | <b>Активен</b>                  | Банк ВТБ (ПАО) | Операторы клиента                                                                                            | $\rightarrow$ |
|                     |                             | Lantonov                   | Антонов И.Н.                       | <b>Активен</b>                  | Ростелеком     | Операторы исполнителя                                                                                        | $\rightarrow$ |

Рисунок 35. Окно с справочниками пользователей

Страница содержит следующие основные элементы:

Таблица 45. Окно с справочниками пользователей. Элементы.

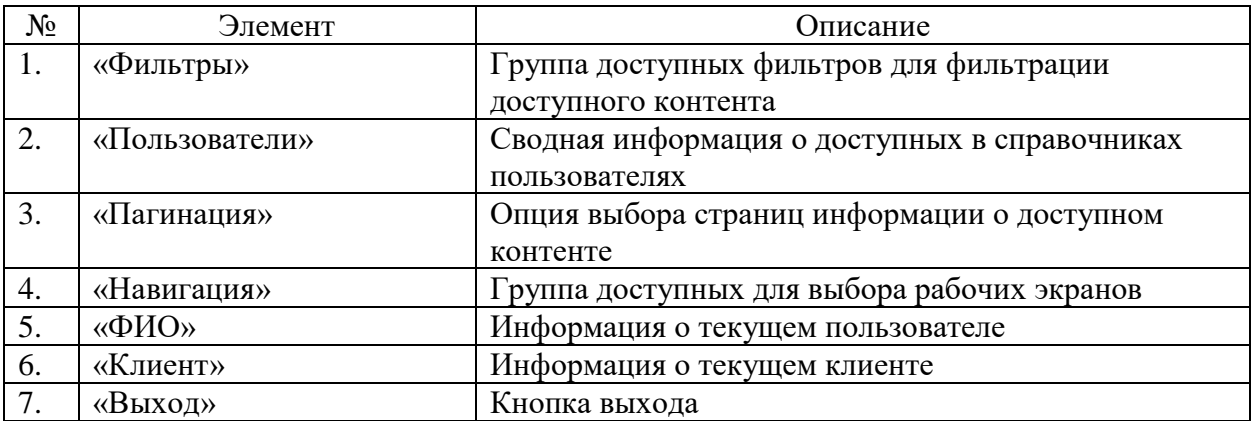

### **9.34 Окно просмотра пользователей**

Страница открывается после клика на выбранном в справочниках пользователе на странице справочников ПО «Система Smart Control»

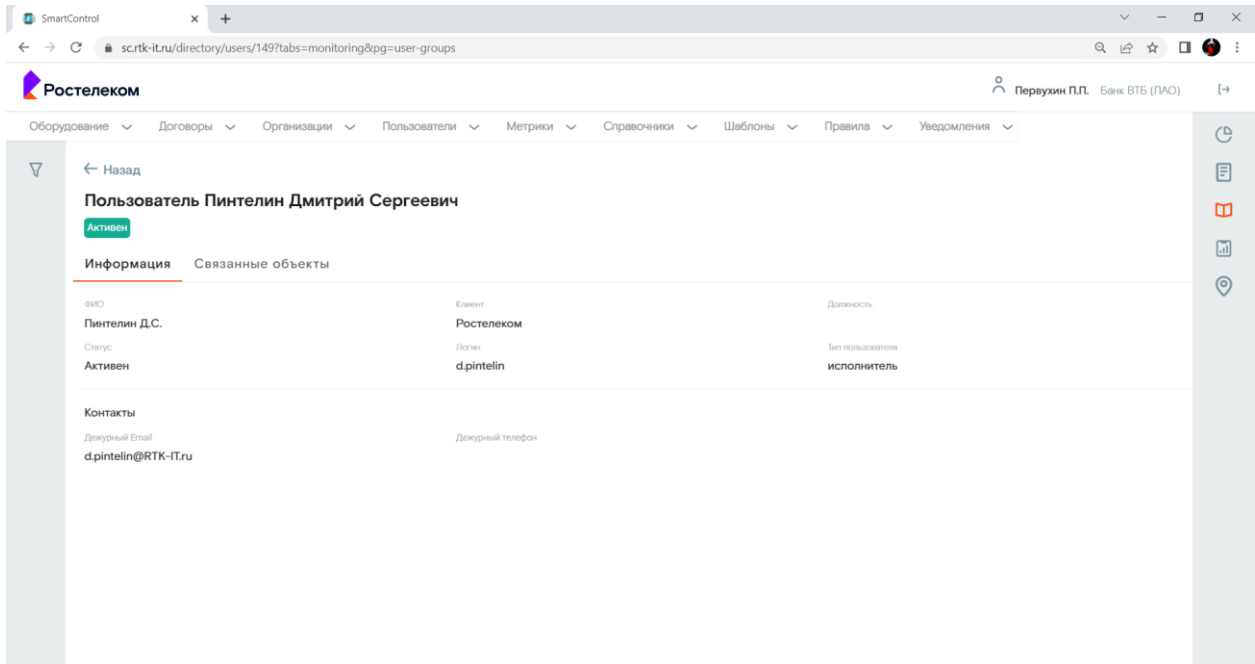

Рисунок 36. Окно просмотра пользователя.

Страница содержит следующие основные элементы:

Таблица 46. Окно просмотра пользователя. Элементы.

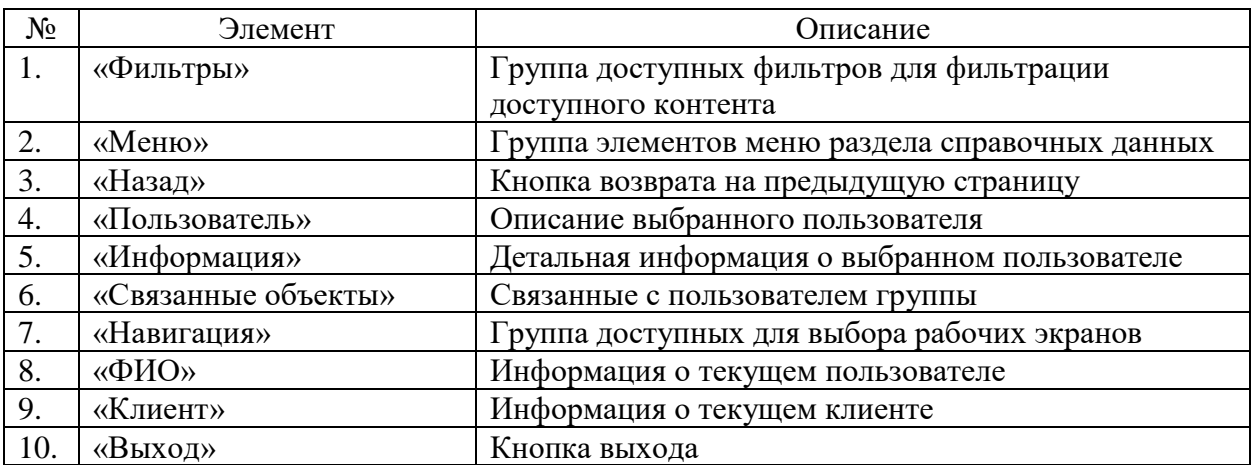

# **9.35 Окно с справочниками команд поддержки**

Страница открывается после клика меню «Пользователи>Команды поддержки» в на странице справочников ПО «Система Smart Control»

| Ростелеком<br>Договоры ~<br>Пользователи ~<br>Метрики $\smile$<br>Справочники ~<br>Шаблоны ~<br>Уведомления -<br>Оборудование у<br>Организации -<br>Правила ~<br>$\times$<br>Фильтры<br>Команды поддержки<br>Наименование<br>Лидер<br>По умолчанию<br>Наименование<br>Cratyc.<br>$\overline{\mathcal{L}}$<br>$\,$<br>Свиридов Е.О.<br>Активен<br>Ростелеком<br>ФИО лидера<br>$\Box$<br>$\rightarrow$<br>Провайдер ПМ<br>Неактивен<br>$\qquad \qquad \Box$<br>Статус<br>$\checkmark$<br>$\,$<br>Хахалева Т.А.<br>РТК ЦТ<br>Активен | $\bigcirc$ Первухин П.П. Банк ВТБ (ПАО)<br>$[\rightarrow$<br>$\mathcal{O}$<br>目<br>$\Box$<br>$\boxed{\text{all}}$<br>$\odot$<br>$\Box$<br>$\,$<br>Неактивен |
|----------------------------------------------------------------------------------------------------|----------------------------------------------------------------------------------------------------|
|                                                                                                    |                                                                                                    |
|                                                                                                    |                                                                                                    |
|                                                                                                    |                                                                                                    |
|                                                                                                    |                                                                                                    |
|                                                                                                    |                                                                                                    |
|                                                                                                    |                                                                                                    |
|                                                                                                    |                                                                                                    |
| Заказчик                                                                                                    |                                                                                                    |
| Фильтровать<br>$\qquad \qquad \Box$<br>$\,$<br>Не определено<br>Conap<br>Сбросить                                                                                                    |                                                                                                    |

Рисунок 37. Окно с справочниками команд поддержки

Страница содержит следующие основные элементы:

Таблица 47. Окно с справочниками команд поддержки. Элементы.

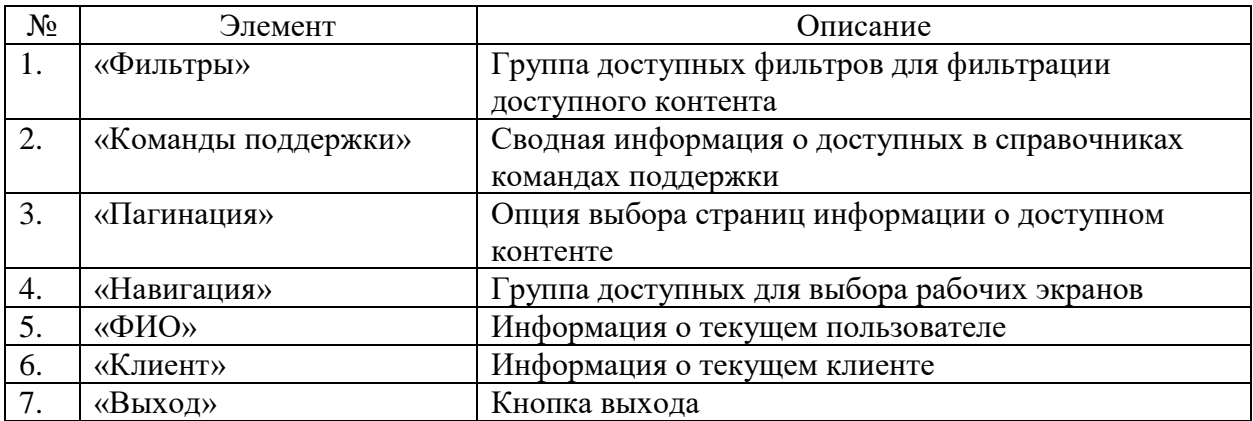

### **9.36 Окно просмотра команд поддержки**

Страница открывается после клика на выбранной в справочниках группе поддержки на странице справочников ПО «Система Smart Control»

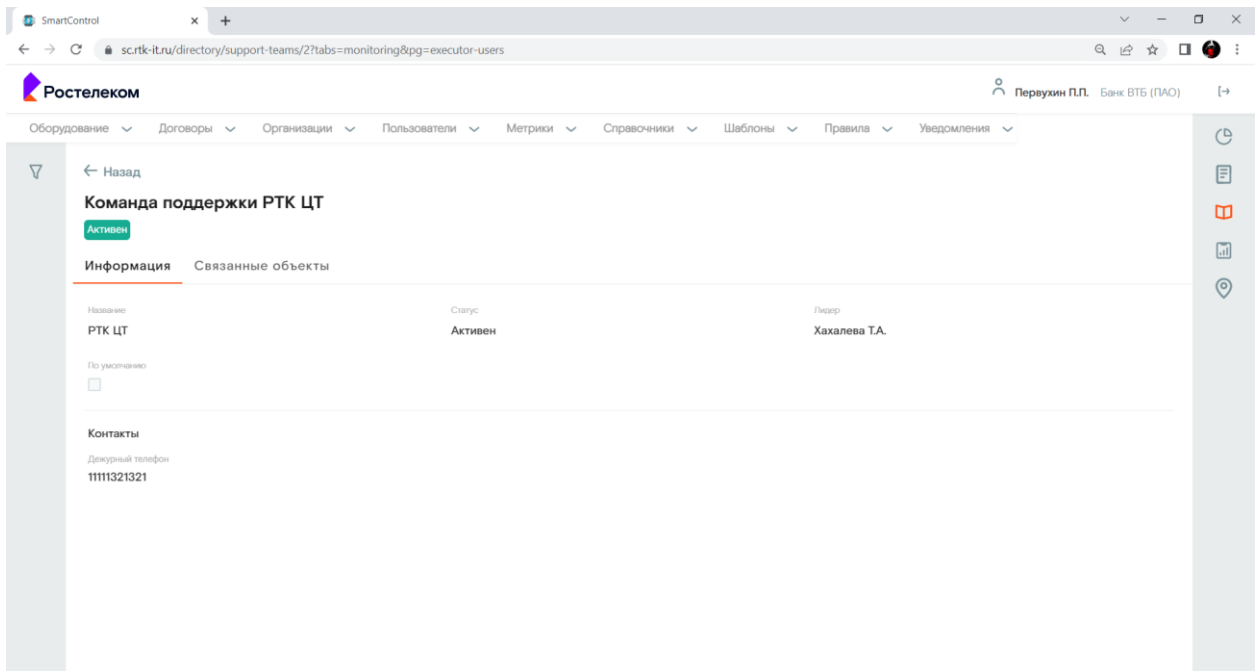

Рисунок 38. Окно просмотра команды поддержки.

Страница содержит следующие основные элементы:

Таблица 48. Окно просмотра команды поддержки. Элементы.

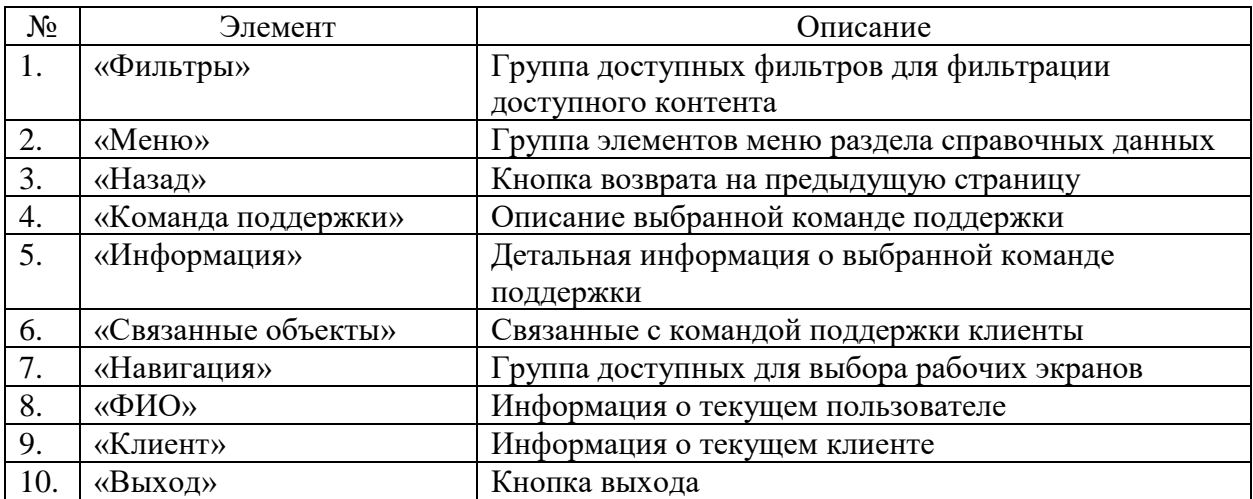

### **9.37 Окно с справочниками типов метрик**

Страница открывается после клика меню «Метрики>Типы метрик» на странице справочников ПО «Система Smart Control»

|                         | sc.rtk-it.ru/directory/metrics |                                                             |                  |                      |                      |           | $Q_1$ $Q_2$<br>$\beta$                                                   |  |
|-------------------------|--------------------------------|-------------------------------------------------------------|------------------|----------------------|----------------------|-----------|--------------------------------------------------------------------------|--|
| <b>остелеком</b>        |                                |                                                             |                  |                      |                      |           | $\circ$<br>m Первухин П.П. Банк ВТБ (ПАО)                                |  |
| Оборудование -          | Договоры V                     | Пользователи $\vee$<br>Организации -                        | Метрики $\smile$ | Справочники $\smile$ | Шаблоны<br>Правила ~ |           | Уведомления -                                                            |  |
| Фильтры<br>Наименование | $\times$                       | Типы метрик                                                 |                  |                      |                      |           |                                                                          |  |
|                         |                                | Наименование А                                              | Craryc           | Ключ                 | Единица измерения.   | Агрегация | Группы метрики.                                                          |  |
| Ключ                    |                                | Двусторонний коэффициент потерь пакетов класс STD<br>(IPPO) | Активна          | loss_percent_STD     | %                    |           | Измерения по классу трафика, ><br>Виджет по триггерам. Высокие<br>потери |  |
| Группа метрики          | $\checkmark$                   | Двусторонний коэффициент потерь пакетов класс STD           | Неактивна        | loss percent         | %                    |           | Измерения по классу трафика, >                                           |  |
| Статус                  | $\checkmark$                   | (IPP1)                                                      |                  |                      |                      |           | Измерения качественных<br>характеристик                                  |  |
| Тест КПД<br>Фильтровать | $\checkmark$                   | Двусторонний коэффициент потерь пакетов класс STD<br>(IPP1) | Неактивна        | loss_percent         | %                    |           | Измерения по классу трафика,<br>Измерения качественных<br>характеристик  |  |
| Сбросить                |                                | Двусторонняя вар. времени задержки                          | Неактивна        |                      | <b>MC</b>            | avg       |                                                                          |  |
|                         |                                | Двусторонняя вар. времени задержки                          | Неактивна        |                      | MC.                  | avg       |                                                                          |  |
|                         |                                | Двусторонняя вариация времени задержки класс PRE<br>(IPP2)  | Неактивна        | abs_jitter_avg_PRE   | MC                   |           | Виджет по триггерам. Высокая ><br>задержка                               |  |
|                         |                                | Двусторонняя вариация времени задержки класс PRE<br>(IPP2)  | Неактивна        | abs_jitter_avg_PRE   | MC                   |           | Виджет по триггерам. Высокая ><br>задержка                               |  |
|                         |                                | Двусторонняя вариация времени задержки класс PRE<br>mnni    | <b>Неактивна</b> | abs_jitter_avg_PRE   | MC                   |           | Измерения по классу трафика,<br>Discussion an Watchmanner Dispassan      |  |

Рисунок 39. Окно с справочниками типов метрик

Страница содержит следующие основные элементы:

Таблица 49. Окно с справочниками типов метрик. Элементы.

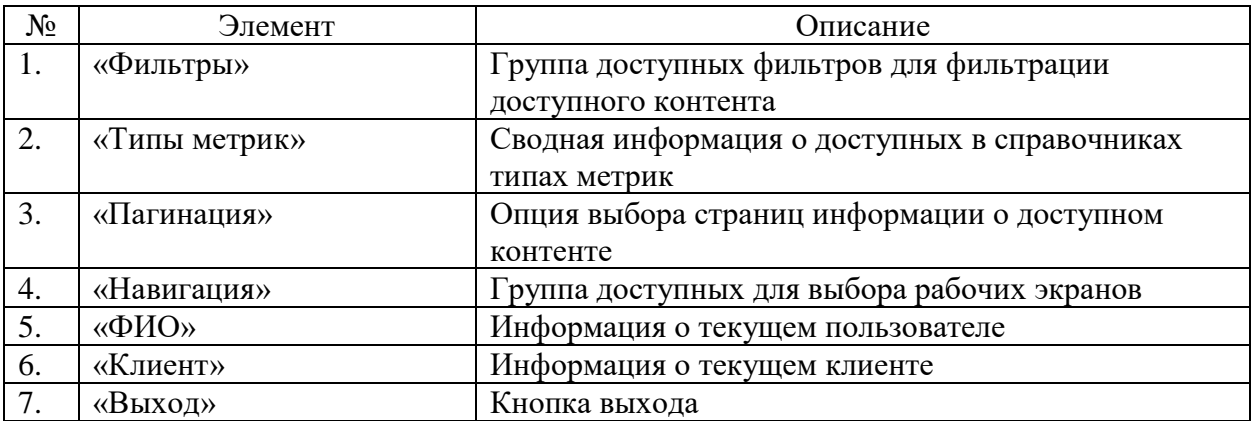

### **9.38 Окно просмотра типов метрик**

Страница открывается после клика на выбранном в справочниках типе метрик на странице справочников ПО «Система Smart Control»

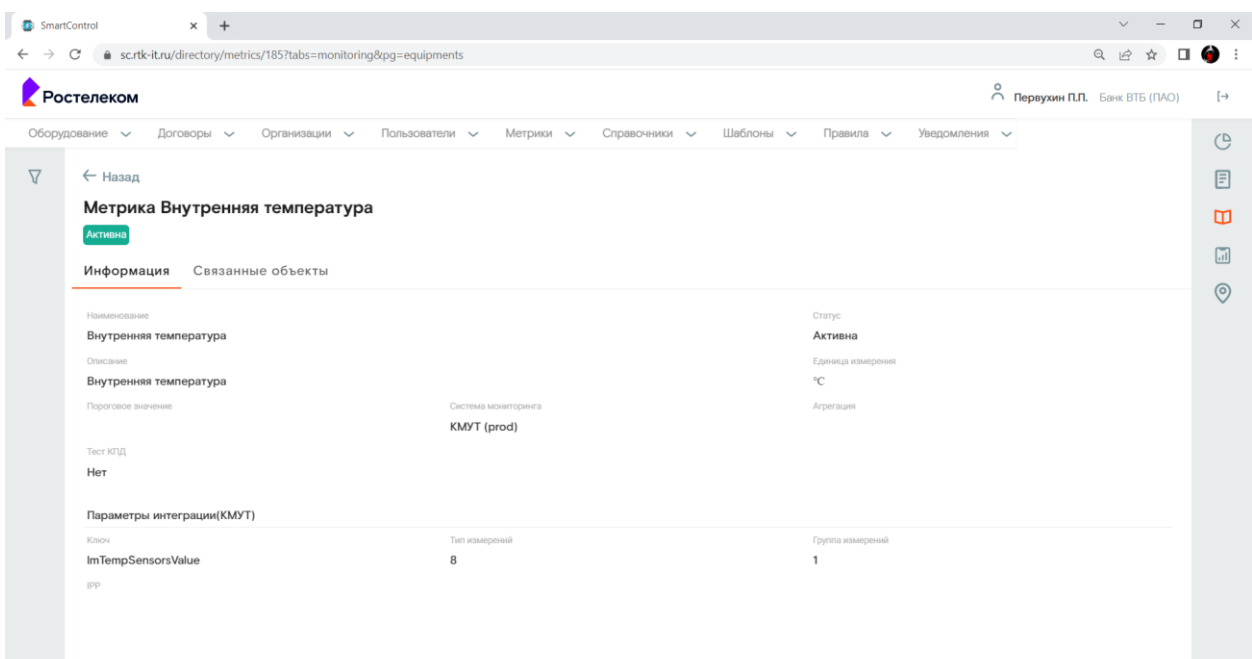

Рисунок 40. Окно просмотра типов метрик.

Страница содержит следующие основные элементы:

Таблица 50. Окно просмотра типов метрик. Элементы.

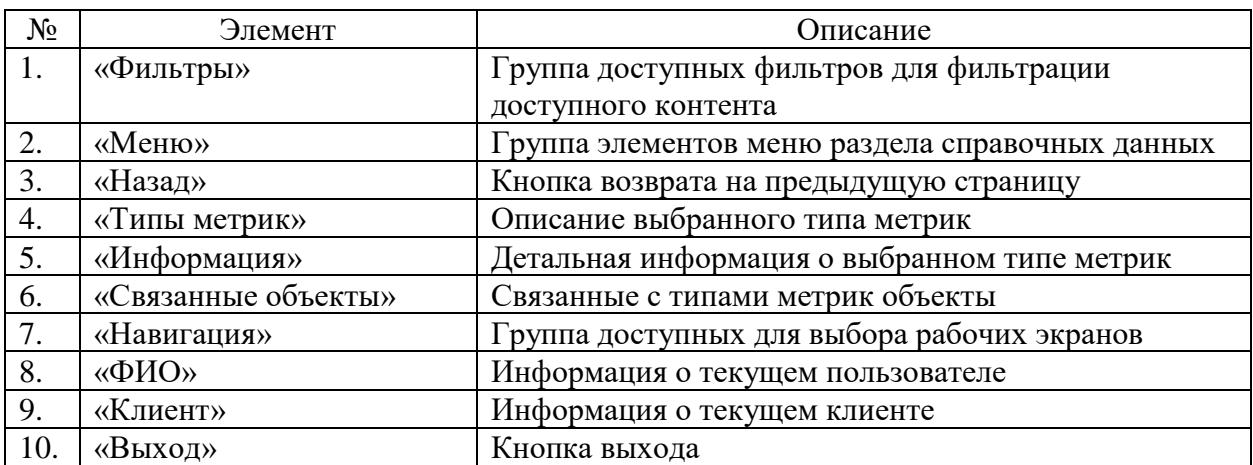

### **9.39 Окно с справочниками групп метрик**

Страница открывается после клика меню «Метрики>Группы метрик» в на странице справочников ПО «Система Smart Control»

| $\times$<br>SmartControl                    | $+$                                                                                                    |                                            | $\Box$<br>$\times$<br>$\vee$                   |
|---------------------------------------------|----------------------------------------------------------------------------------------------------|--------------------------------------------|------------------------------------------------|
| ● sc.rtk-it.ru/directory/metric-groups<br>C |                                                                                                    |                                            | 图 Q ie ☆<br>$\Box$<br>e                        |
| <b>Ростелеком</b>                           |                                                                                                    | $\circ$                                    | nepвухин П.П. Банк ВТБ (ПАО)<br>$[\rightarrow$ |
| Договоры $\sim$<br>Оборудование $\vee$      | Пользователи $\sim$<br>Шаблоны $\sim$<br>Организации $\smile$<br>Метрики $\sim$<br>Справочники $\smile$ | Уведомления $\smile$<br>Правила $\sim$     | $\bigcirc$                                     |
| $\times$<br>Фильтры                         | Группы метрик                                                                                           |                                            | 目                                              |
| Наименование                                | Наименование А                                                                                          | Статус                                     | $\Box$                                         |
| $\checkmark$<br>Статус                      | Измерение MTU                                                                                           | Активна                                    | $\rightarrow$                                  |
|                                             | Измерения качественных характеристик                                                                    | Активна                                    | $\overline{a}$<br>$\rightarrow$                |
| Фильтровать                                 | Измерения качественных характеристик (с учетом приоритезации)                                           | Неактивна                                  | $\odot$<br>$\rightarrow$                       |
| Сбросить                                    | Измерения по классу трафика                                                                             | Неактивна                                  | $\rightarrow$                                  |
|                                             | Интеграция по MTU                                                                                       | Неактивна                                  | $\rightarrow$                                  |
|                                             | Коэффициент загруженности канала                                                                        | Активна                                    | $\rightarrow$                                  |
|                                             | Коэффициент загруженности канала (с учетом приоритезации)                                               | Неактивна                                  | $\rightarrow$                                  |
|                                             | Новые метрики                                                                                           | Активна                                    | $\rightarrow$                                  |
|                                             | Новые показатели                                                                                        | Активна                                    | $\rightarrow$                                  |
|                                             | Односторонние измерения качественных характеристик                                                      | Активна                                    | $\rightarrow$                                  |
|                                             | Пропускная способность                                                                                  | Активна                                    | $\rightarrow$                                  |
|                                             | Тестирование уровня приложений                                                                          | Активна                                    | $\rightarrow$                                  |
|                                             | Физические параметры                                                                                    | Активна                                    | $\rightarrow$                                  |
|                                             |                                                                                                    | 1 - 23 из 23<br>Объектов на странице: 25 – | $\left\langle \right\rangle$<br>$\rightarrow$  |

Рисунок 41. Окно с справочниками групп метрик

Страница содержит следующие основные элементы:

Таблица 51. Окно с справочниками групп метрик. Элементы.

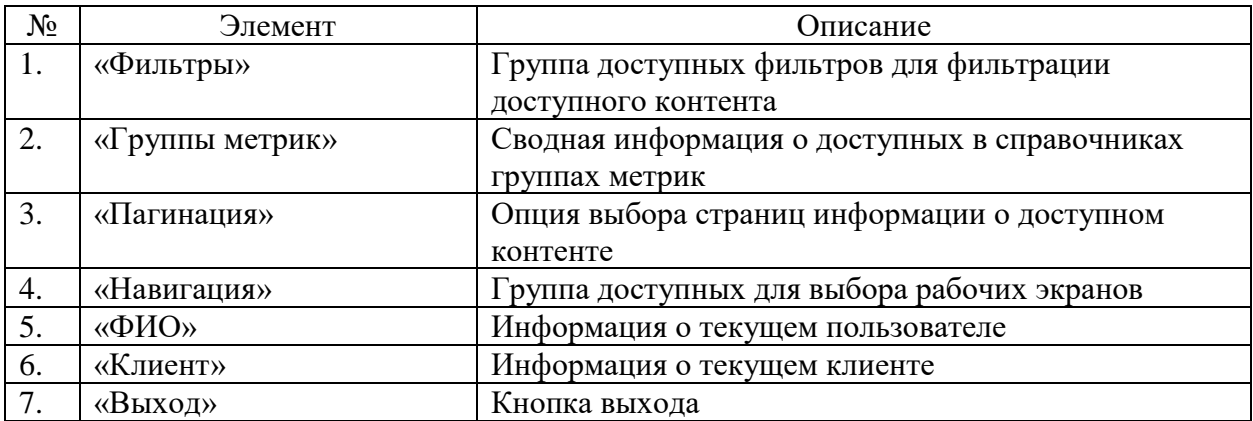

### **9.40 Окно просмотра групп метрик**

Страница открывается после клика на выбранной в справочниках группе метрик на странице справочников ПО «Система Smart Control»

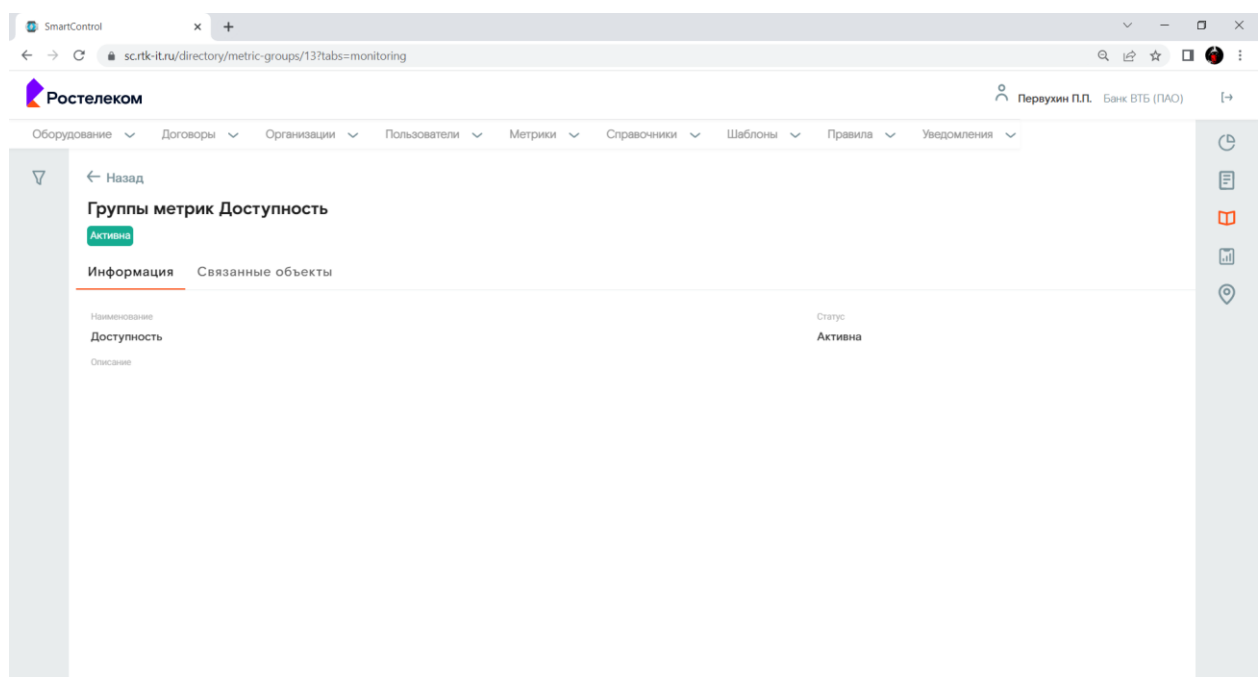

Рисунок 42. Окно просмотра групп метрик.

Страница содержит следующие основные элементы:

Таблица 52. Окно просмотра групп метрик. Элементы.

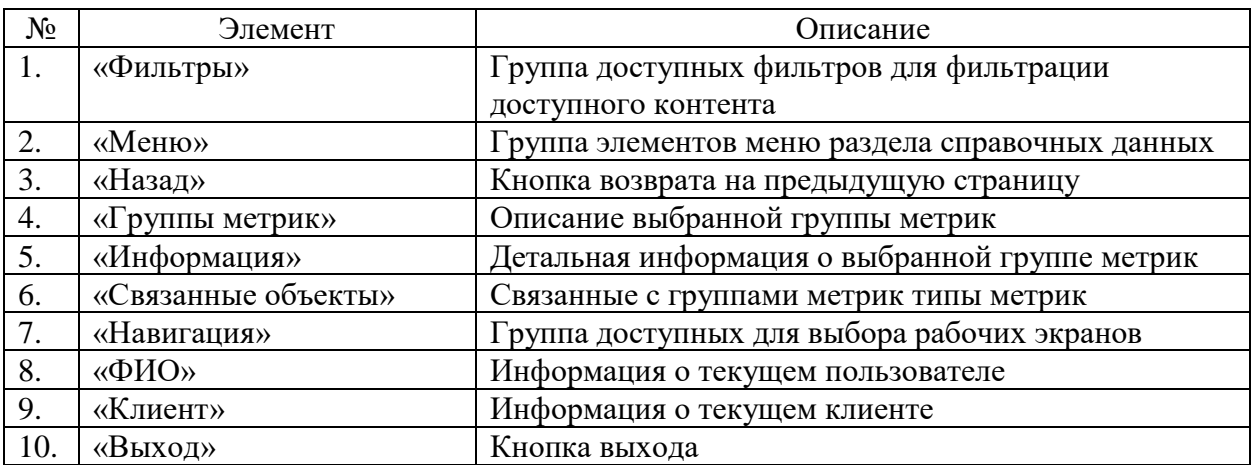
### **9.41 Окно с справочниками показателей**

Страница открывается после клика меню «Метрики>Показатели» в на странице справочников ПО «Система Smart Control»

| SmartControl<br>$\times$               | $+$        |                                          |                                                     |            |                                                |                                         |      |               | $\Box$ | $\times$       |
|----------------------------------------|------------|------------------------------------------|-----------------------------------------------------|------------|------------------------------------------------|-----------------------------------------|------|---------------|--------|----------------|
| sc.rtk-it.ru/directory/indicators-list |            |                                          |                                                     |            |                                                |                                         | 国日田立 | $\Box$        | 6      |                |
| Ростелеком                             |            |                                          |                                                     |            |                                                | $\bigcirc$ Первухин П.П. Банк ВТБ (ПАО) |      |               |        | $[\rightarrow$ |
| Договоры V<br>Оборудование -           |            | Пользователи $\vee$<br>Организации у     | Метрики $\smile$<br>Шаблоны<br>Справочники $\smile$ |            | Правила -<br>Уведомления -                     |                                         |      |               |        | $\mathcal{O}$  |
| $\times$<br>Фильтры                    | Показатели |                                          |                                                     |            |                                                |                                         |      |               |        | 目              |
| Наименование                           | $\wedge$   | Номер (Id) Наименование                  | Кодовое наименование                                | Активность | Описание                                       | Единица измерения                       |      |               |        | $\Box$         |
| Кодовое наименование                   |            |                                          |                                                     |            | канала                                         |                                         |      |               |        | $\boxed{11}$   |
| $\checkmark$<br>Группа показателей     | 17         | Доступность резервного канала            | service_dost_spare                                  | Да         | Доступность резервного<br>канала               |                                         |      | $\sim$        |        | $\odot$        |
|                                        | 18         | Доступность площадки                     | area_dost                                           | Да         | Доступность площадки                           |                                         |      | $\geq$        |        |                |
| $\checkmark$<br>Статус                 | 19         | Коэффициент загрузки канала (прием)      | service_load_factor_rcv                             | Да         | Коэффициент загрузки<br>канала (прием)         |                                         |      | $\rightarrow$ |        |                |
| Фильтровать<br>Сбросить                | 20         | Коэффициент загрузки канала (передача)   | service_load_factor_trn                             | Да         | Коэффициент загрузки<br>канала (передача)      |                                         |      | $\rightarrow$ |        |                |
|                                        | 21         | Максимальный коэффициент загрузки канала | service_load_factor_avg                             | Дa         | Максимальный<br>коэффициент загрузки<br>канала |                                         |      | $\rightarrow$ |        |                |
|                                        | 22         | Доступность площадки (MV)                | mv_area_dost                                        | Да         | Доступность площадки<br>(MV)                   |                                         |      | $\rightarrow$ |        |                |
|                                        | 23         | Доступность канала (MV)                  | my service dost                                     | Да         | Доступность канала (MV)                        |                                         |      | $\rightarrow$ |        |                |
|                                        | 24         | Доступность оборудования (MV)            | mv_equipment_object_dost                            | Да         | Доступность<br>оборудования (MV)               |                                         |      | $\rightarrow$ |        |                |
|                                        |            |                                          |                                                     |            | Объектов на странице: 25                       | $1 - 24$ из $24$<br>$\mathbf{v}$        |      | $\rightarrow$ |        |                |

Рисунок 43. Окно с справочниками показателей

Страница содержит следующие основные элементы:

Таблица 53. Окно с справочниками показателей. Элементы.

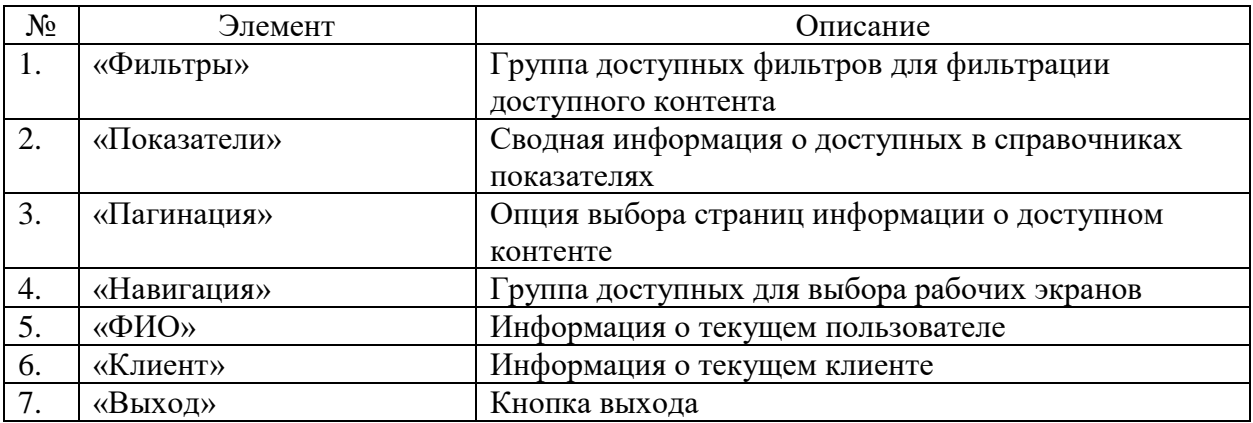

## **9.42 Окно просмотра показателей**

Страница открывается после клика на выбранного в справочниках показателя на странице справочников ПО «Система Smart Control»

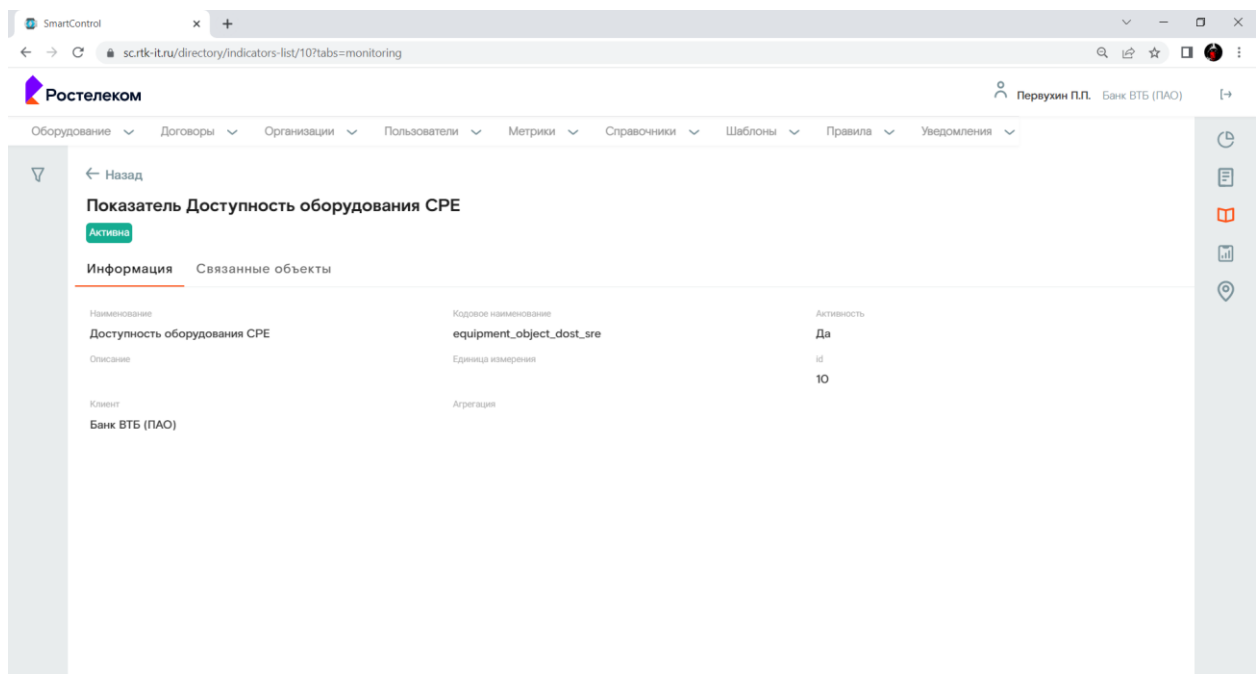

Рисунок 44. Окно просмотра показателей.

Страница содержит следующие основные элементы:

Таблица 54. Окно просмотра показателей. Элементы.

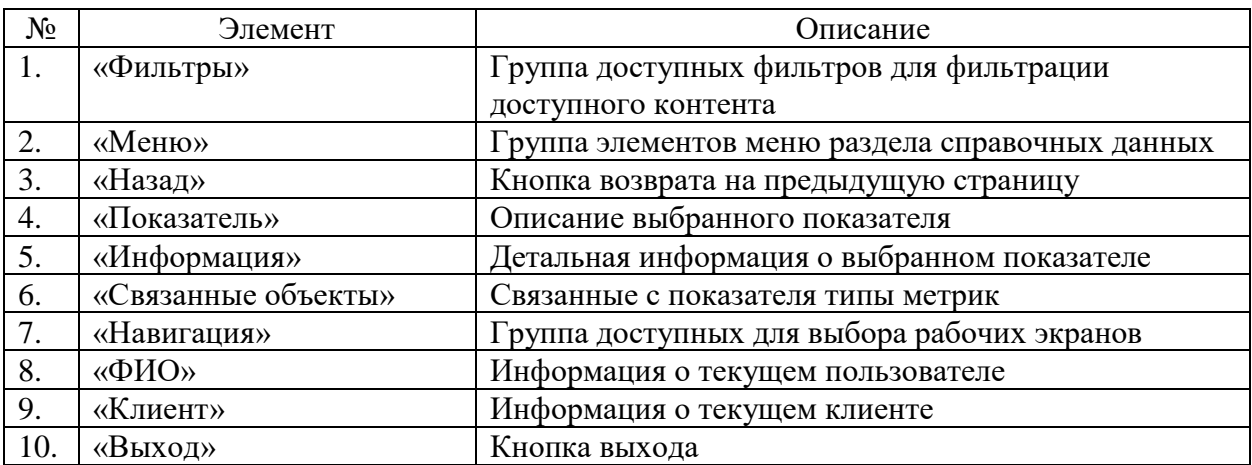

## **9.43 Окно с справочниками единиц измерения**

Страница открывается после клика меню «Справочники>Единицы измерения» в на странице справочников ПО «Система Smart Control»

| $\times$ +<br>SmartControl                                      | $\vee$ $=$                                                                                 | $\mathsf{X}% _{0}$<br>$\Box$ |
|-----------------------------------------------------------------|--------------------------------------------------------------------------------------------|------------------------------|
| $\Rightarrow$ C' a sc.rtk-it.ru/directory/units<br>$\leftarrow$ | 图 Q 设 ☆ 口 ● !                                                                              |                              |
| Ростелеком                                                      | $\stackrel{\text{\normalsize O}}{\curvearrowright}$ Первухин П.П. Банк ВТБ (ПАО)           | $[\rightarrow$               |
| Оборудование - Договоры -                                       | Организации V Пользователи V Метрики V Справочники V Шаблоны V Правила V Уведомления V     | $\mathbb{C}$                 |
| $\times$<br>Фильтры<br>Наименование                             | Единицы измерения<br>Hausenosaver A                                                        | 目                            |
| Фильтровать                                                     | $\%$                                                                                       | $\Box$<br>$\boxed{\ldots}$   |
| Сбросить                                                        | $\rm ^{\circ}C$<br>°C                                                                      | $\odot$                      |
|                                                                 | байт<br>$\,$ B                                                                             |                              |
|                                                                 | Дни<br>$e\pi$                                                                              |                              |
|                                                                 | Есть<br>Кбит/с                                                                             |                              |
|                                                                 | МИН<br>MC.                                                                                 |                              |
|                                                                 | Размер                                                                                     |                              |
|                                                                 | Объектов на странице: 25 →<br>$1 - 15$ its 15<br>$\begin{array}{c} \leftarrow \end{array}$ |                              |

Рисунок 45. Окно с справочниками единиц измерения

Страница содержит следующие основные элементы:

Таблица 55. Окно с справочниками единиц измерения. Элементы.

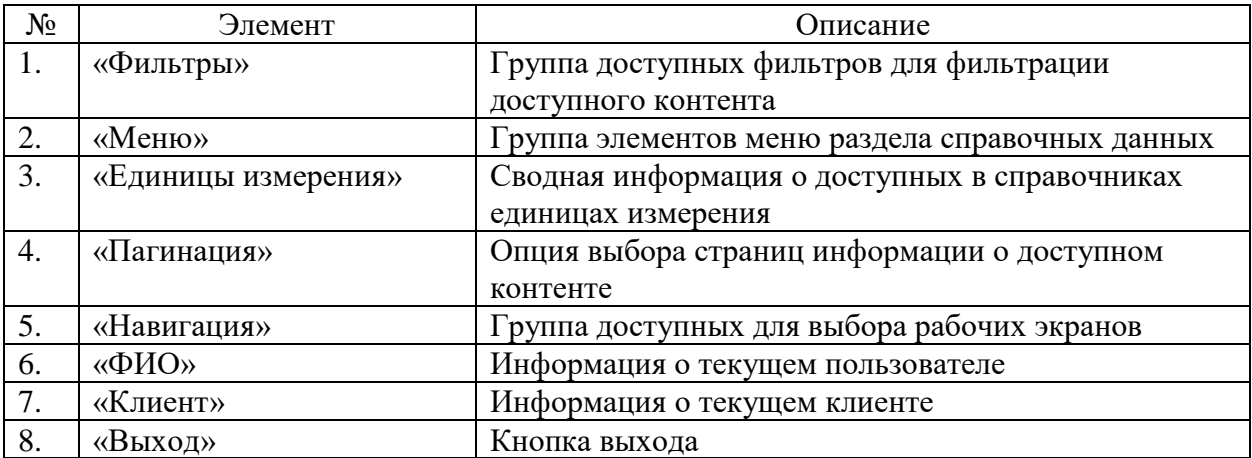

### **9.44 Окно с справочниками зон ответственности**

Страница открывается после клика меню «Справочники>Зоны ответственности» в на странице справочников ПО «Система Smart Control»

| $\times$ +<br>SmartControl                                   |                              |                                                                              | $\vee$            | $\times$<br>$\Box$<br>$\sim$ |
|--------------------------------------------------------------|------------------------------|------------------------------------------------------------------------------|-------------------|------------------------------|
| sc.rtk-it.ru/directory/areas-responsibility<br>$\mathcal{C}$ |                              |                                                                              |                   | 配 Q 岭 ☆ 口 ● :                |
| Ростелеком                                                   |                              | $\stackrel{\circ}{\curvearrowright}$ Первухин П.П. Банк ВТБ (ПАО)            |                   | $[\rightarrow$               |
| Оборудование -<br>Договоры V                                 | Организации V Пользователи V | Справочники ~<br>Шаблоны ~<br>Правила ~<br>Метрики $\smile$<br>Уведомления - |                   | $\mathcal{O}$                |
| $\times$<br>Фильтры                                          | Зоны ответственности         |                                                                              |                   | $\boxed{\Xi}$                |
| Наименование                                                 | Hausenossane A               | По умалчанию                                                                 |                   | $\Box$                       |
|                                                              | <b>BTG</b>                   | $\Box$                                                                       |                   |                              |
| Фильтровать                                                  | Ростелеком                   | $\overline{\smile}$                                                          |                   | $\boxed{.1}$                 |
|                                                              |                              |                                                                              |                   | $\odot$                      |
|                                                              |                              | Объектов на странице: 25 -<br>$1 - 2$ из $2$                                 | $\langle \rangle$ |                              |

Рисунок 46. Окно с справочниками зон ответственности

Страница содержит следующие основные элементы:

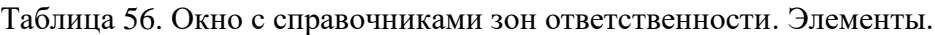

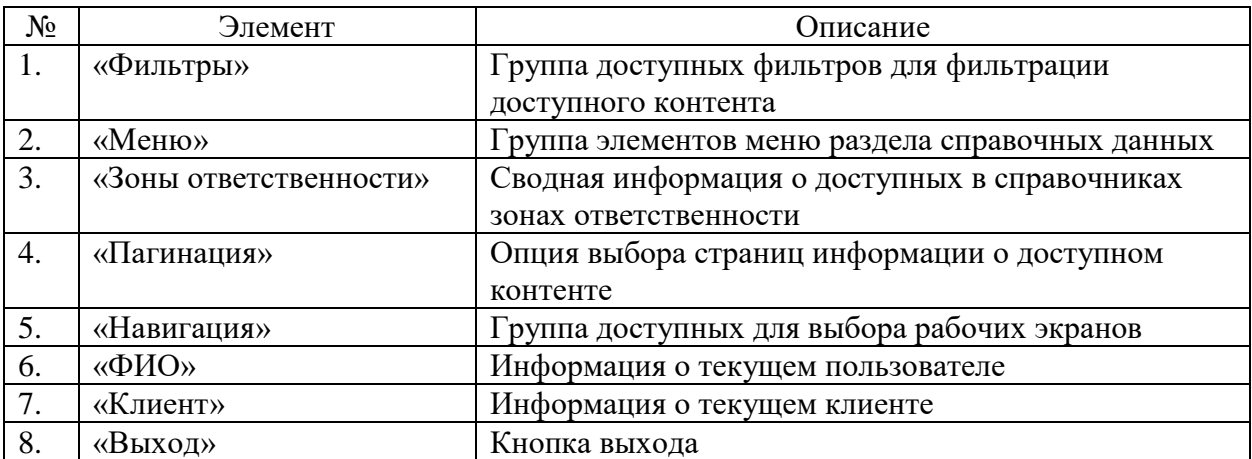

### **9.45 Окно с справочниками операторов последней мили**

Страница открывается после клика меню «Справочники>Операторы последней мили» в на странице справочников ПО «Система Smart Control»

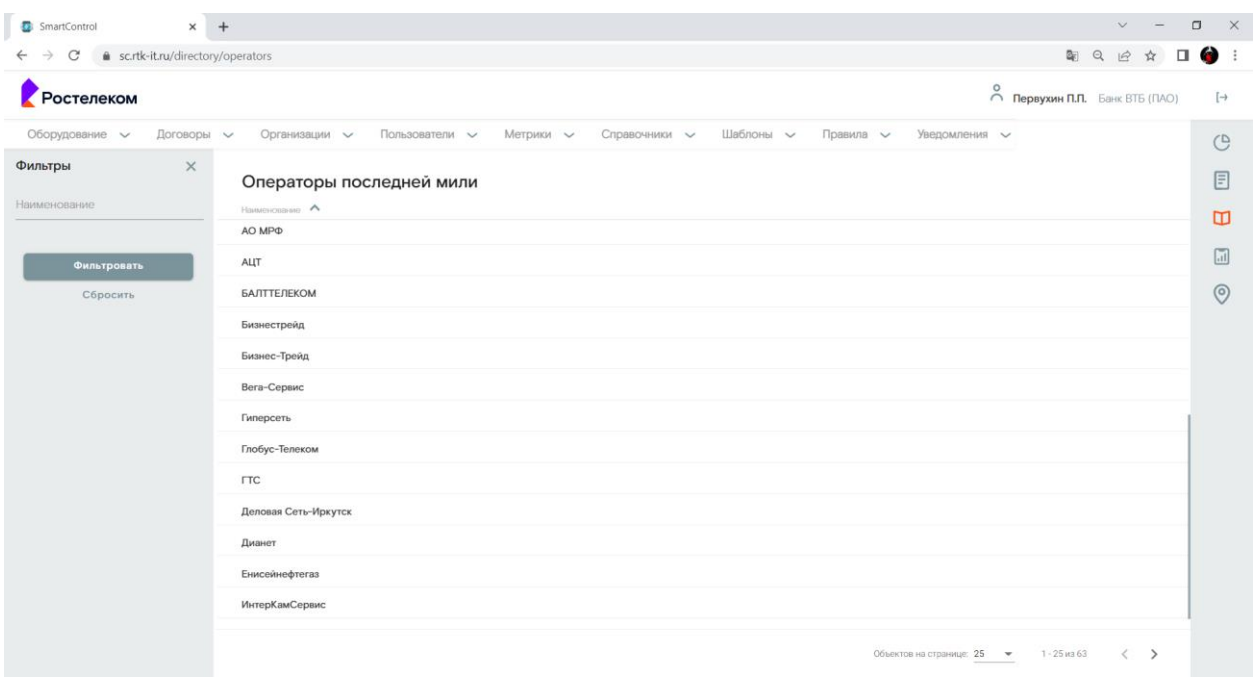

Рисунок 47. Окно с справочниками операторов последней мили

Страница содержит следующие основные элементы:

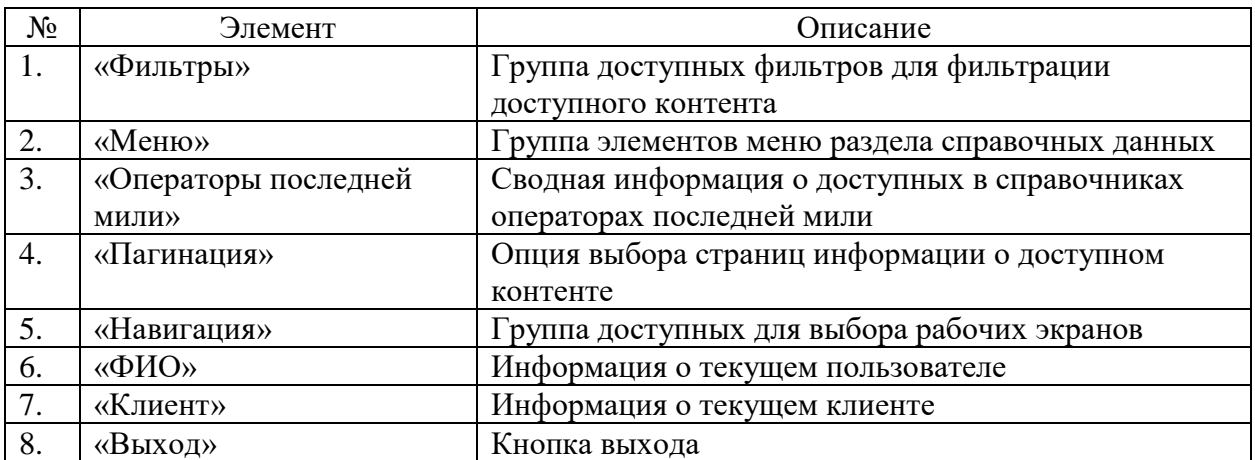

Таблица 57. Окно с справочниками операторов последней мили. Элементы.

### **9.46 Окно с справочниками очередей эксплуатации**

Страница открывается после клика меню «Справочники>Очереди эксплуатации» в на странице справочников ПО «Система Smart Control»

| $\times$ +<br>SmartControl                              |                                      |                                   |                 |                            | $\vee$<br>$\frac{1}{2}$                                                         | $\Box$<br>$\times$ |
|---------------------------------------------------------|--------------------------------------|-----------------------------------|-----------------|----------------------------|---------------------------------------------------------------------------------|--------------------|
| sc.rtk-it.ru/directory/operation-queue<br>$\mathcal{C}$ |                                      |                                   |                 |                            | 图 Q 设 ☆ 口 ● !                                                                   |                    |
| Ростелеком                                              |                                      |                                   |                 |                            | $\stackrel{\text{\normalsize O}}{\curvearrowleft}$ Первухин П.П. Банк ВТБ (ПАО) | $[\rightarrow$     |
| Оборудование -<br>Договоры ~                            | Пользователи $\sim$<br>Организации у | Метрики $\smile$<br>Справочники ~ | Шаблоны ~       | Правила ~<br>Уведомления - |                                                                                 | $\mathcal{O}$      |
| $\times$<br>Фильтры                                     | Очереди эксплуатации                 |                                   |                 |                            |                                                                                 | E                  |
| Наименование                                            | Kol1                                 | Hamerosaine A                     | Учитывать в SLA | Активность                 |                                                                                 | $\Box$             |
|                                                         | $\circ$                              | undefined                         | $\{ \hat{q} \}$ | $\langle \cdot \rangle$    |                                                                                 | $\boxed{\ldots}$   |
| Фильтровать                                             | $\mathbf{1}$                         | Боевые                            | $\mathcal{L}$   | $\overline{\mathcal{L}}$   |                                                                                 |                    |
| Сбросить                                                | $\mathbf{3}$                         | В работе                          | $\Box$          | 国                          |                                                                                 | $\odot$            |
|                                                         | $\boldsymbol{4}$                     | Новые                             | $\sim$          | $\overline{\mathbb{Q}}$    |                                                                                 |                    |
|                                                         | $\overline{2}$                       | Принятые                          | 间               | $\Box$                     |                                                                                 |                    |
|                                                         | 5                                    | Реконструкция                     | 圖               | 面                          |                                                                                 |                    |
|                                                         |                                      |                                   |                 |                            |                                                                                 |                    |
|                                                         |                                      |                                   |                 |                            |                                                                                 |                    |
|                                                         |                                      |                                   |                 |                            |                                                                                 |                    |
|                                                         |                                      |                                   |                 |                            |                                                                                 |                    |
|                                                         |                                      |                                   |                 |                            |                                                                                 |                    |
|                                                         |                                      |                                   |                 |                            |                                                                                 |                    |
|                                                         |                                      |                                   |                 |                            |                                                                                 |                    |
|                                                         |                                      |                                   |                 |                            |                                                                                 |                    |
|                                                         |                                      |                                   |                 | Объектов на странице: 25 → | $1 - 6$ из $6$<br>$\langle \cdot \rangle$                                       |                    |

Рисунок 48. Окно с справочниками очередей эксплуатации

Страница содержит следующие основные элементы:

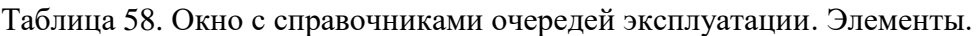

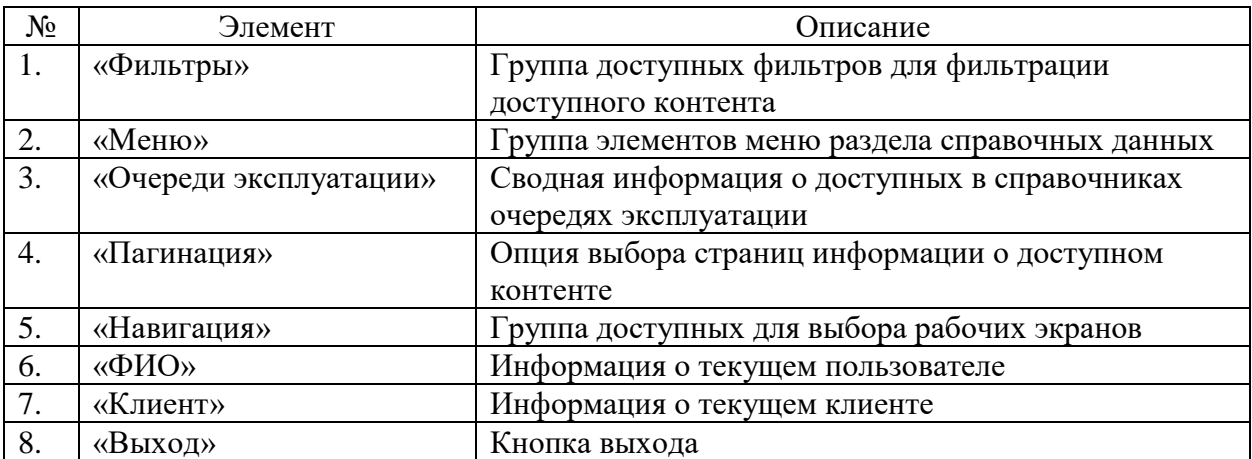

### **9.47 Окно с справочниками типов оборудования**

Страница открывается после клика меню «Справочники>Типы оборудования» в на странице справочников ПО «Система Smart Control»

| $\times$ +<br>SmartControl                                                       | $\vee$ $-$                                                                                        | $\Box$<br>$\mathsf{X}$ |
|----------------------------------------------------------------------------------|---------------------------------------------------------------------------------------------------|------------------------|
| $\rightarrow$ C $\bullet$ sc.rtk-it.ru/directory/equipment-types<br>$\leftarrow$ | 图 Q H ☆ □ ● :                                                                                     |                        |
| Ростелеком                                                                       | $\bigcirc$ Первухин П.П. Банк ВТБ (ПАО)                                                           | $[\rightarrow$         |
| Оборудование -<br>Договоры ~                                                     | Организации V Пользователи V<br>Метрики $\sim$<br>Справочники V Шаблоны V Правила V Уведомления V | $\mathcal{C}$          |
| $\times$<br>Фильтры<br>Наименование                                              | Типы оборудования<br>$Hauuevonance \Lambda$                                                       | 目                      |
|                                                                                  | CPE                                                                                               | $\Box$                 |
| Фильтровать                                                                      | PE                                                                                                | $\boxed{\text{all}}$   |
| Сбросить                                                                         | Коммутатор                                                                                        | $\odot$                |
|                                                                                  | Криптошлюз                                                                                        |                        |
|                                                                                  | Маршрутизатор                                                                                     |                        |
|                                                                                  | СКЗИ                                                                                              |                        |
|                                                                                  |                                                                                                   |                        |
|                                                                                  |                                                                                                   |                        |
|                                                                                  |                                                                                                   |                        |
|                                                                                  |                                                                                                   |                        |
|                                                                                  |                                                                                                   |                        |
|                                                                                  |                                                                                                   |                        |
|                                                                                  | Объектов на странице: 25 - № 1-6 из 6<br>$\langle \rangle$                                        |                        |

Рисунок 49. Окно с справочниками типов оборудования

Страница содержит следующие основные элементы:

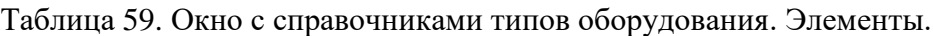

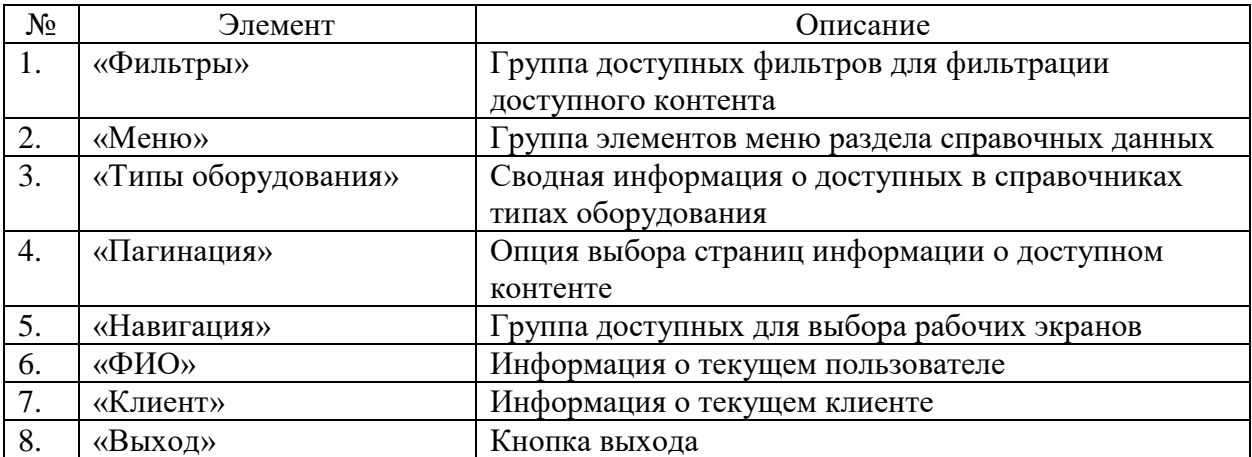

### **9.48 Окно с справочниками типов объектов**

Страница открывается после клика меню «Справочники>Типы объектов» в на странице справочников ПО «Система Smart Control»

| $\times$ +<br>SmartControl                           |                                                                                                    |                                                                   | $\vee$                     | $\times$<br>$\Box$ |
|------------------------------------------------------|----------------------------------------------------------------------------------------------------|-------------------------------------------------------------------|----------------------------|--------------------|
| sc.rtk-it.ru/directory/object-types<br>$\mathcal{C}$ |                                                                                                    | В Q Le < 1 1 (Ф (Обновить :)                                      |                            |                    |
| Ростелеком                                           |                                                                                                    | $\stackrel{\circ}{\curvearrowright}$ Первухин П.П. Банк ВТБ (ПАО) |                            | $[\rightarrow$     |
| Оборудование у<br>Договоры ~                         | Справочники V Шаблоны V Правила V<br>Организации у<br>Пользователи $\sim$<br>Метрики $\smile$<br>Уведомления - |                                                                   |                            | $\mathcal{O}$      |
| $\times$<br>Фильтры<br>Наименование                  | Типы объектов<br>Hausenossane A                                                                                |                                                                   | $^{+}$                     | 目                  |
|                                                      | Головной тип<br>Вычислительная инфраструктура                                                                  |                                                                   |                            | $\Box$             |
| Фильтровать                                          | Инфраструктура хранения данных                                                                                 |                                                                   |                            | $\boxed{11}$       |
| Сбросить                                             | Облачная инфраструктура                                                                                        |                                                                   |                            | $\odot$            |
|                                                      | Сетевая инфраструктура                                                                                         |                                                                   |                            |                    |
|                                                      |                                                                                                    |                                                                   |                            |                    |
|                                                      |                                                                                                    |                                                                   |                            |                    |
|                                                      |                                                                                                    |                                                                   |                            |                    |
|                                                      | Объектов на странице: 25 -                                                                                     | $1 - 4$ as $4$                                                    | $\langle$<br>$\rightarrow$ |                    |

Рисунок 50. Окно с справочниками типов объектов

Страница содержит следующие основные элементы:

Таблица 60. Окно с справочниками типов объектов. Элементы.

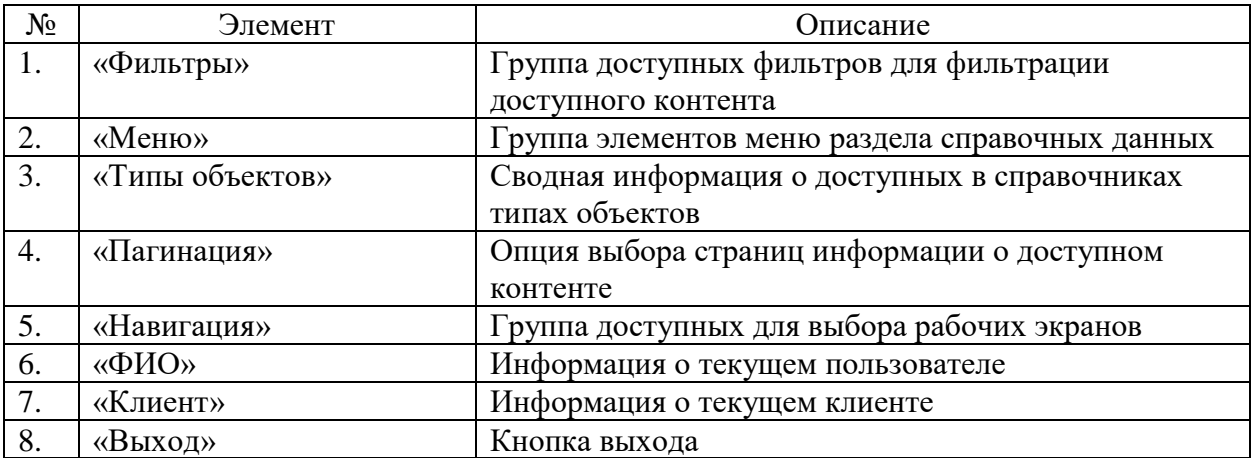

## **9.49 Окно с справочниками типов площадок**

Страница открывается после клика меню «Справочники>Типы площадок» в на странице справочников ПО «Система Smart Control»

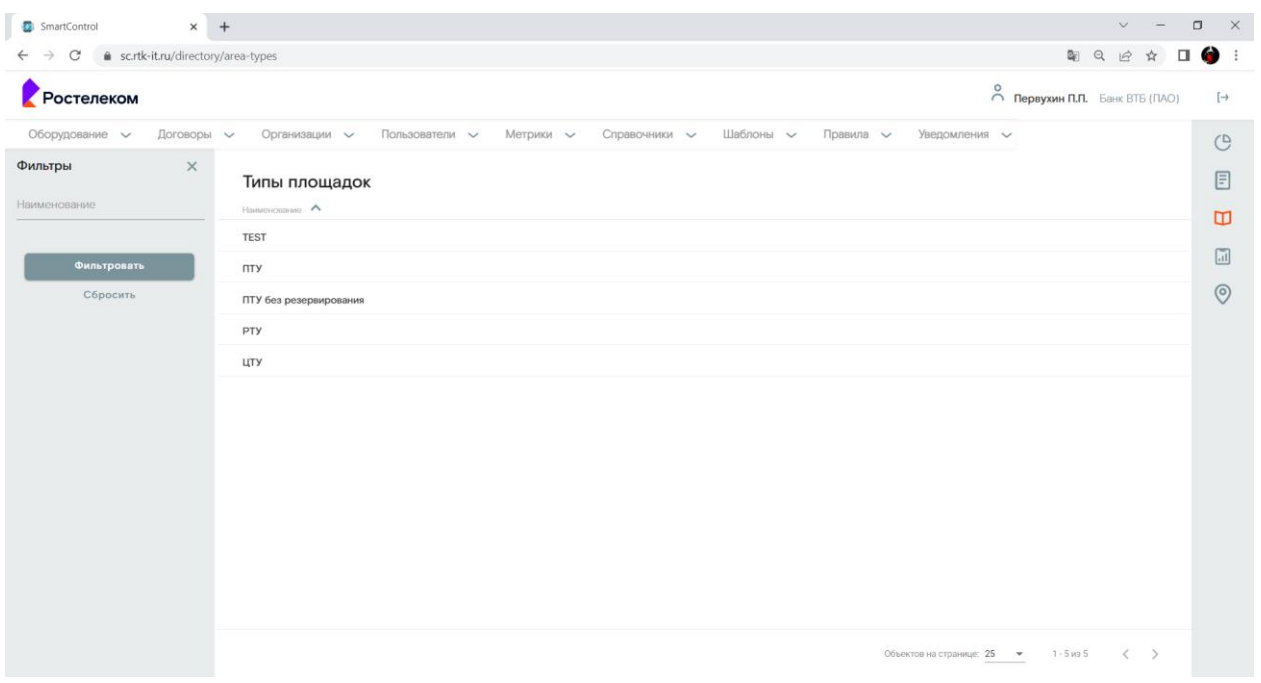

Рисунок 51. Окно с справочниками типов площадок

Страница содержит следующие основные элементы:

Таблица 61. Окно с справочниками типов площадок. Элементы.

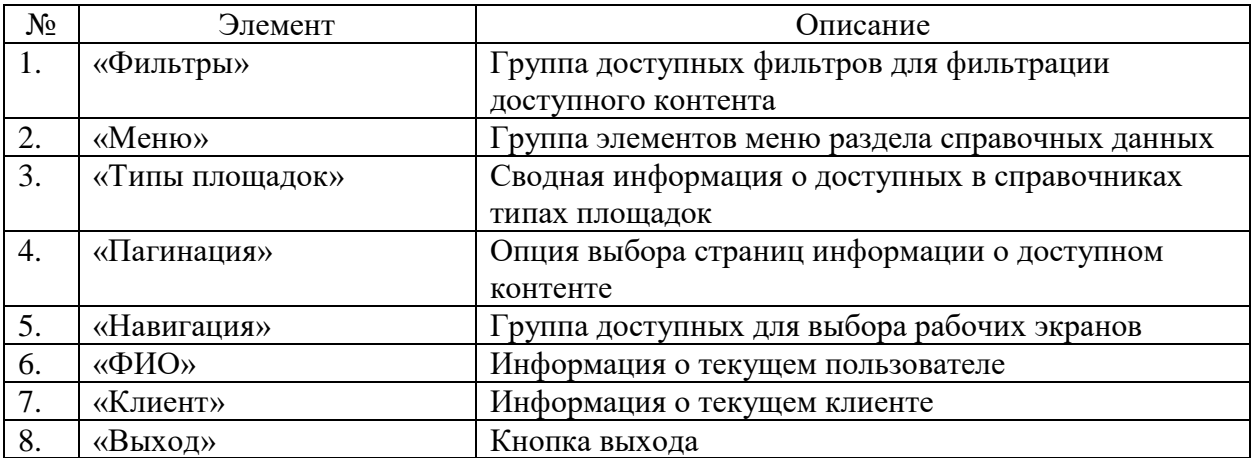

## **9.50 Окно с справочниками типов услуг связи**

Страница открывается после клика меню «Справочники>Типы услуг связи» в на странице справочников ПО «Система Smart Control»

| $\times$ +<br>SmartControl<br>C & sc.rtk-it.ru/directory/channel-types<br>$\rightarrow$<br>$\leftarrow$ | 图 Q H ☆ □ ● :                                                                                          | $\Box$<br>$\mathbb{X}$ |
|----------------------------------------------------------------------------------------------------|----------------------------------------------------------------------------------------------------|------------------------|
| Ростелеком                                                                                              | $\bigcirc$ Первухин П.П. Банк ВТБ (ПАО)                                                                | $[\rightarrow$         |
| Оборудование -<br>Договоры ~                                                                            | Организации V Пользователи V<br>Справочники V Шаблоны V Правила V<br>Метрики $\smile$<br>Уведомления - | $\mathbb{C}$           |
| $\times$<br>Фильтры                                                                                     |                                                                                                    | $\boxed{\Xi}$          |
| Наименование                                                                                            | Типы услуг связи<br>$Hauwenons are \wedge$                                                             |                        |
|                                                                                                    | Основной                                                                                               | $\blacksquare$         |
| Фильтровать                                                                                             | Резервный                                                                                              | $\boxed{\text{all}}$   |
| Сбросить                                                                                                |                                                                                                    | $\odot$                |
|                                                                                                    |                                                                                                    |                        |
|                                                                                                    |                                                                                                    |                        |
|                                                                                                    |                                                                                                    |                        |
|                                                                                                    |                                                                                                    |                        |
|                                                                                                    |                                                                                                    |                        |
|                                                                                                    |                                                                                                    |                        |
|                                                                                                    |                                                                                                    |                        |
|                                                                                                    |                                                                                                    |                        |
|                                                                                                    |                                                                                                    |                        |
|                                                                                                    |                                                                                                    |                        |
|                                                                                                    |                                                                                                    |                        |
|                                                                                                    | $\langle \cdot \rangle$<br>Объектов на странице: 25 - № 1-2 из 2                                       |                        |

Рисунок 52. Окно с справочниками типов услуг связи

Страница содержит следующие основные элементы:

Таблица 62. Окно с справочниками типов услуг связи. Элементы.

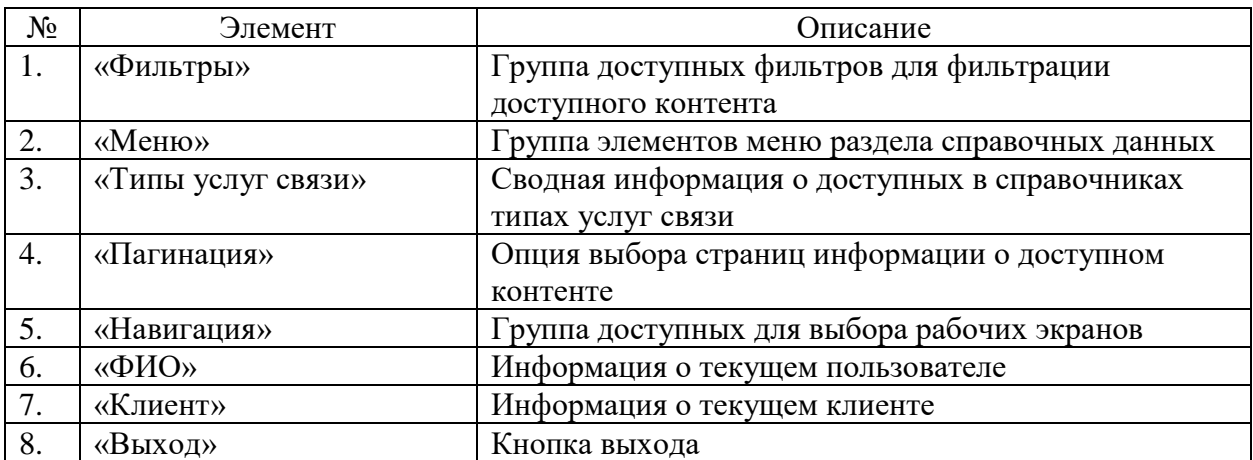

### **9.51 Окно с справочниками шаблонов уведомлений**

Страница открывается после клика меню «Шаблоны>Шаблоны уведомлений» в на странице справочников ПО «Система Smart Control»

|                                                     |                                                          |                                                               |                                                                                  | $\vee$                  | $\Box$<br>$\times$      |
|-----------------------------------------------------|----------------------------------------------------------|---------------------------------------------------------------|----------------------------------------------------------------------------------|-------------------------|-------------------------|
| $\mathcal{C}$                                       | 6 sc.rtk-it.ru/directory/notice-templates                |                                                               |                                                                                  | 图 Q 岭 ☆ 口 ● :           |                         |
| Ростелеком                                          |                                                          |                                                               | $\stackrel{\text{\normalsize O}}{\curvearrowright}$ Первухин П.П. Банк ВТБ (ПАО) |                         | $\rightarrow$           |
| Оборудование у<br>Договоры ~                        | Пользователи $\sim$<br>Метрики $\smile$<br>Организации у | Шаблоны $\sim$<br>Справочники ~<br>Правила ~<br>Уведомления - |                                                                                  |                         | $\mathcal{O}$           |
| $\times$<br>Фильтры<br>Тип контакта<br>$\checkmark$ | Шаблоны уведомлений<br>Наименование А<br>Тип контакта    | Knuener.                                                      |                                                                                  | $^{+}$                  | $\boxed{\mathbb{F}}$    |
|                                                     | Добавление комментария                                   | Банк ВТБ (ПАО)                                                | $\mathcal{S}$                                                                    |                         | $\Box$                  |
| Фильтровать<br>Сбросить                             | Добавление комментария в Кауако<br>и nTTM                | Банк ВТБ (ПАО)                                                | $\mathcal{P}$                                                                    |                         | $\boxed{11}$<br>$\odot$ |
|                                                     | Закрытие заявки в nTTM и Кауако                          | Банк ВТБ (ПАО)                                                | $\mathcal{L}$                                                                    |                         |                         |
|                                                     | Обновление статуса ТТ в Кауако и<br>nTTM                 | Банк ВТБ (ПАО)                                                | $\mathcal{P}$                                                                    |                         |                         |
|                                                     | Email<br>Создана новая заявка                            | Банк ВТБ (ПАО)                                                | S.                                                                               |                         |                         |
|                                                     | Создание TT в Кауако                                     | Банк ВТБ (ПАО)                                                | $\mathcal{L}$                                                                    |                         |                         |
|                                                     | Создание TT в nTTM                                       | Банк ВТБ (ПАО)                                                | $\mathcal{P}$                                                                    |                         |                         |
|                                                     |                                                          | Объектов на странице: 25 →                                    | $1 - 7$ $ms 7$                                                                   | $\langle \cdot \rangle$ |                         |

Рисунок 53. Окно с справочниками шаблонов уведомлений

Страница содержит следующие основные элементы:

Таблица 63. Окно с справочниками шаблонов уведомлений. Элементы.

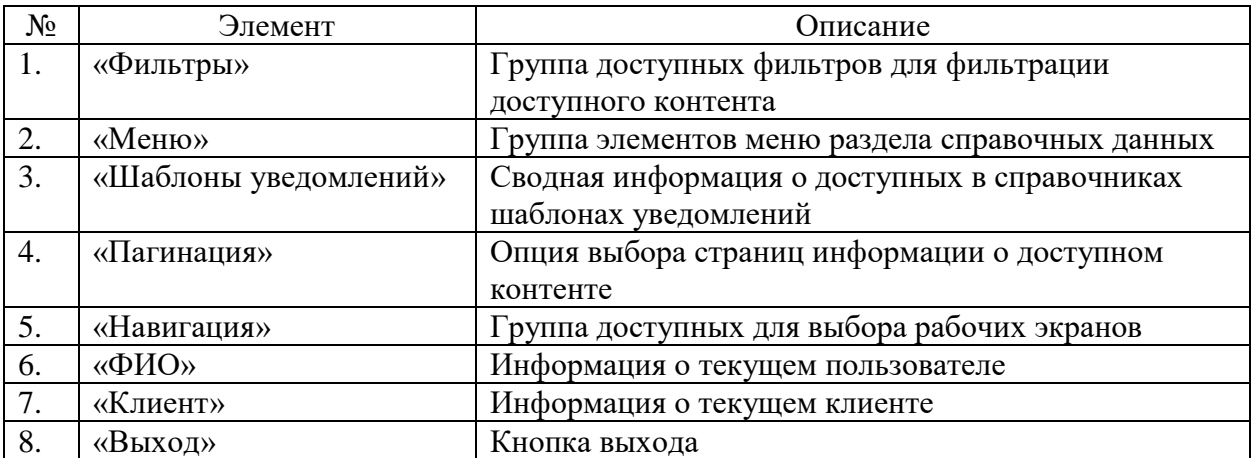

### **9.52 Окно просмотра шаблона уведомлений**

Страница открывается после клика на выбранном в справочниках шаблоне уведомлений на странице справочников ПО «Система Smart Control»

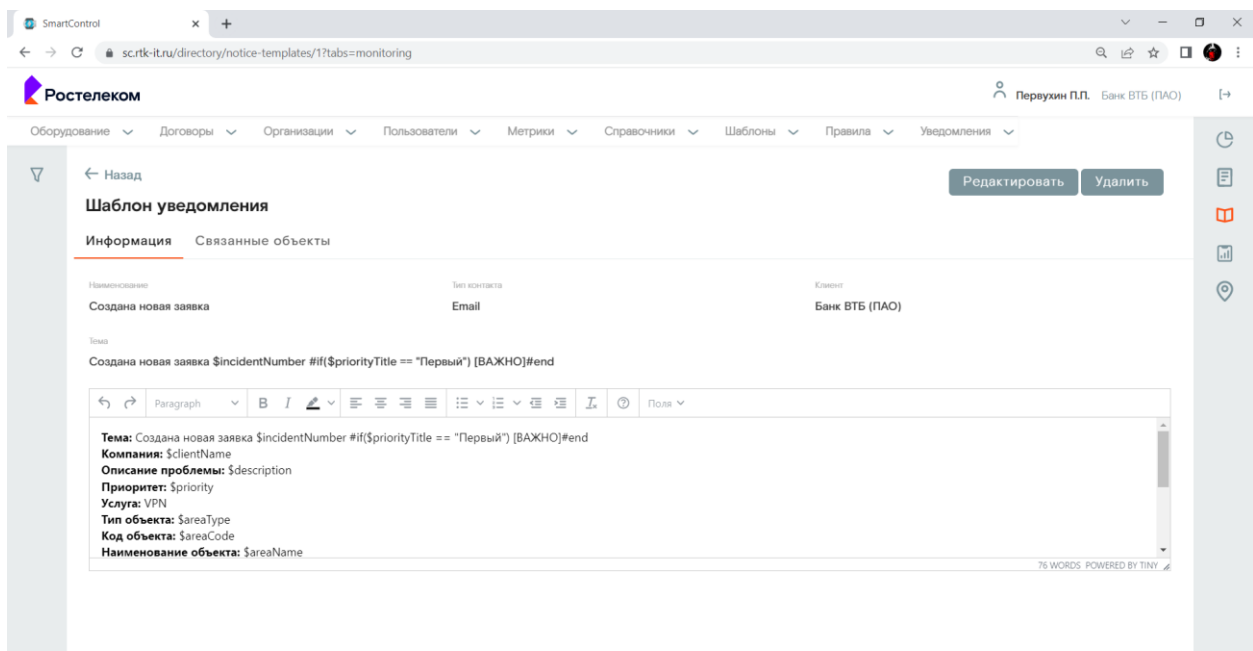

Рисунок 54. Окно просмотра шаблона уведомлений.

Страница содержит следующие основные элементы:

Таблица 64. Окно просмотра шаблона уведомлений. Элементы.

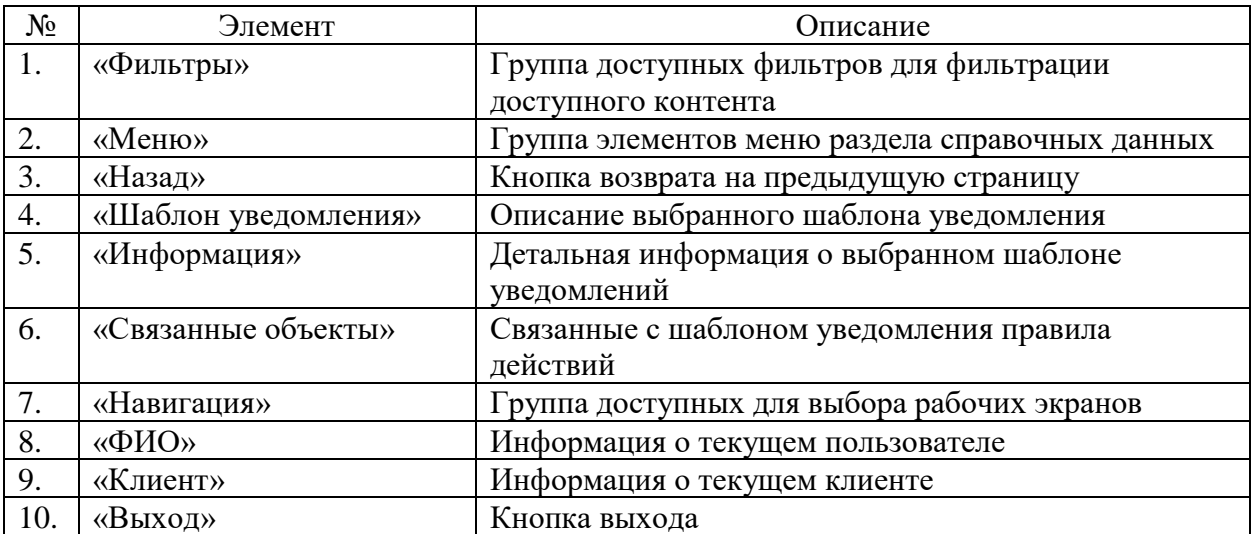

#### **9.53 Окно с справочниками правил модели здоровья (простые)**

Страница открывается после клика меню «Правила>Правила модели здоровья (простые)» в на странице справочников ПО «Система Smart Control»

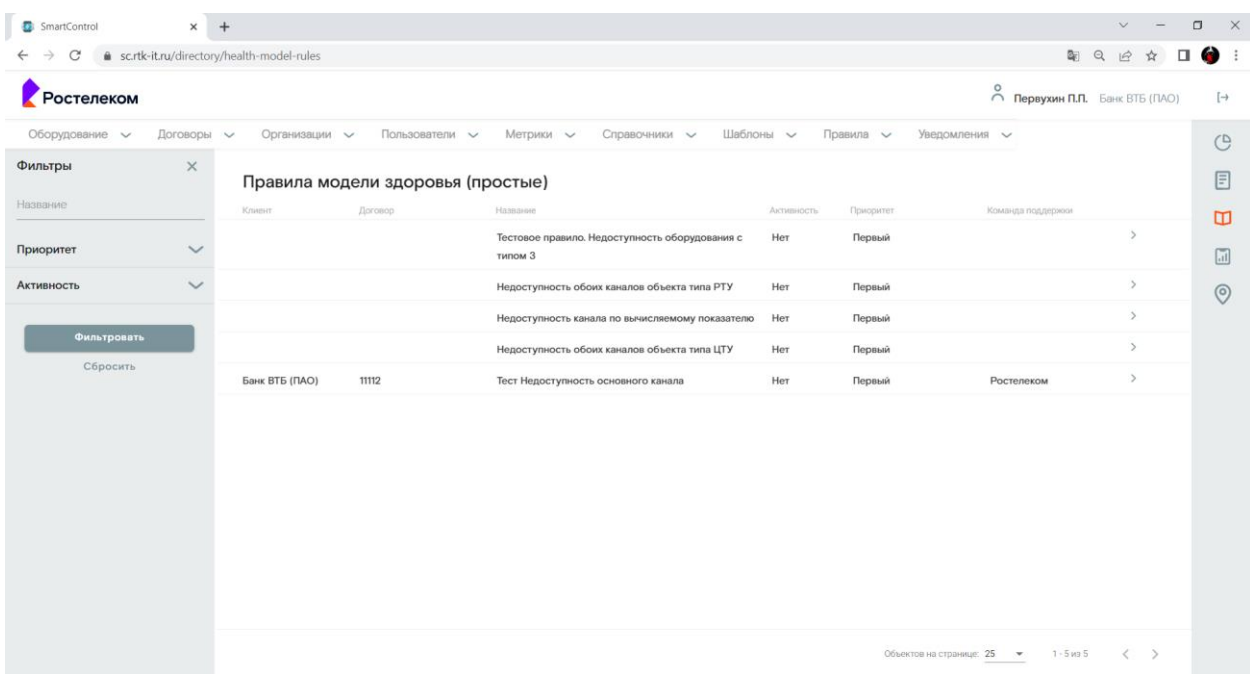

Рисунок 55. Окно с справочниками правил модели здоровья (простые)

Страница содержит следующие основные элементы:

Таблица 65. Окно с справочниками правил модели здоровья (простые). Элементы.

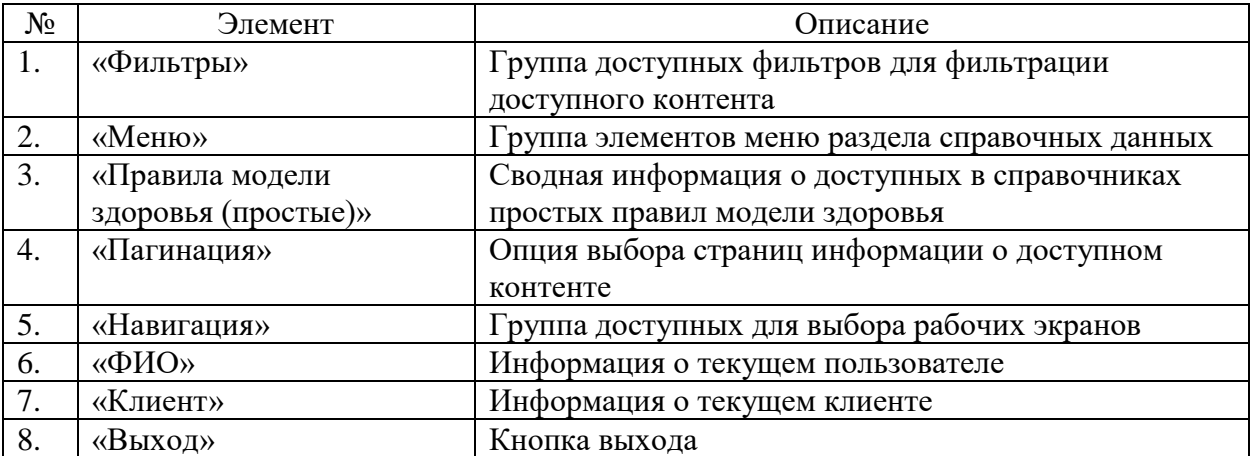

#### **9.54 Окно просмотра правила модели здоровья (простое)**

Страница открывается после клика на выбранном в справочниках правиле модели здоровья (простом) на странице справочников ПО «Система Smart Control»

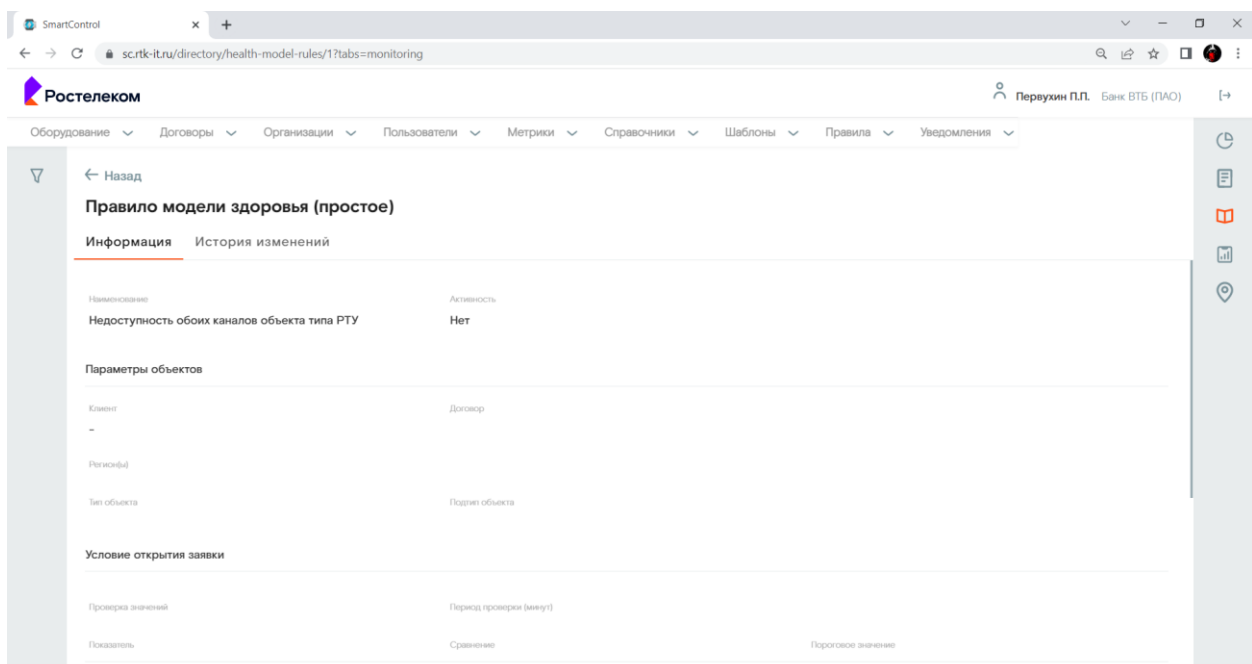

Рисунок 56. Окно просмотра правила модели здоровья (простого).

Страница содержит следующие основные элементы:

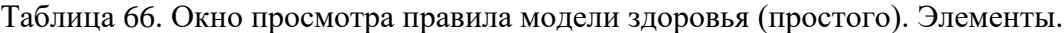

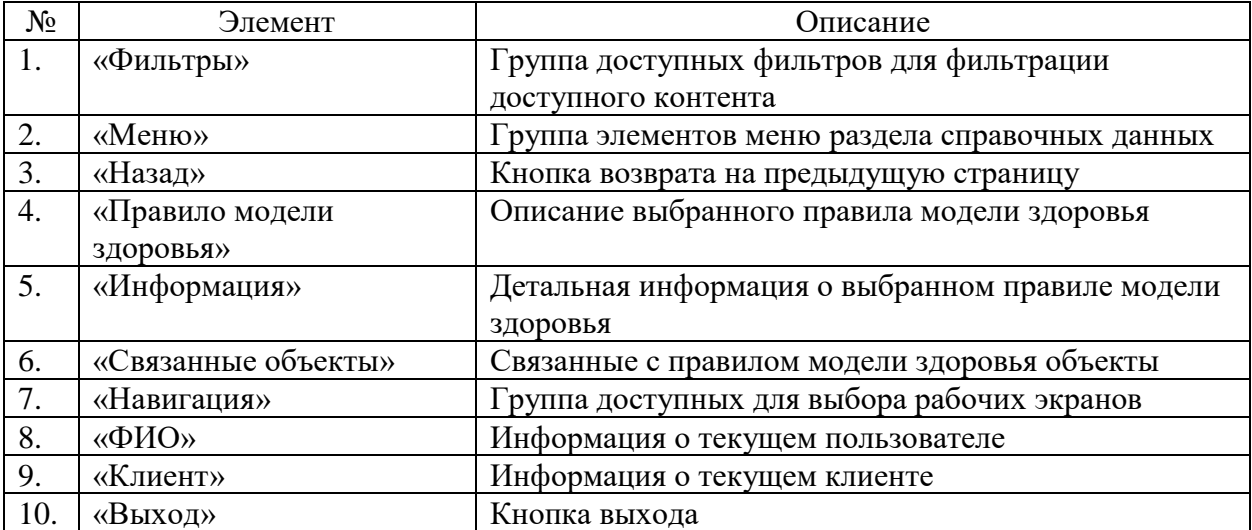

#### **9.55 Окно с справочниками правил модели здоровья (групповые)**

Страница открывается после клика меню «Правила>Правила модели здоровья (групповые)» в на странице справочников ПО «Система Smart Control»

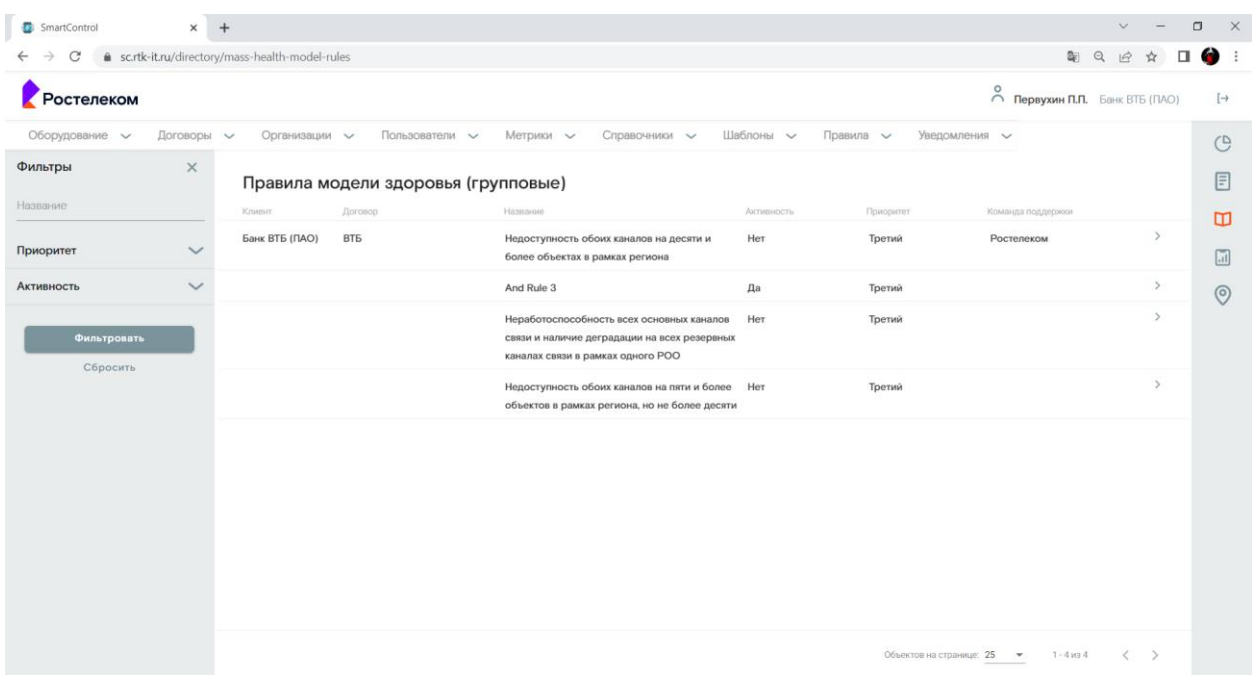

Рисунок 57. Окно с справочниками правил модели здоровья (групповые)

Страница содержит следующие основные элементы:

Таблица 67. Окно с справочниками правил модели здоровья (групповые). Элементы.

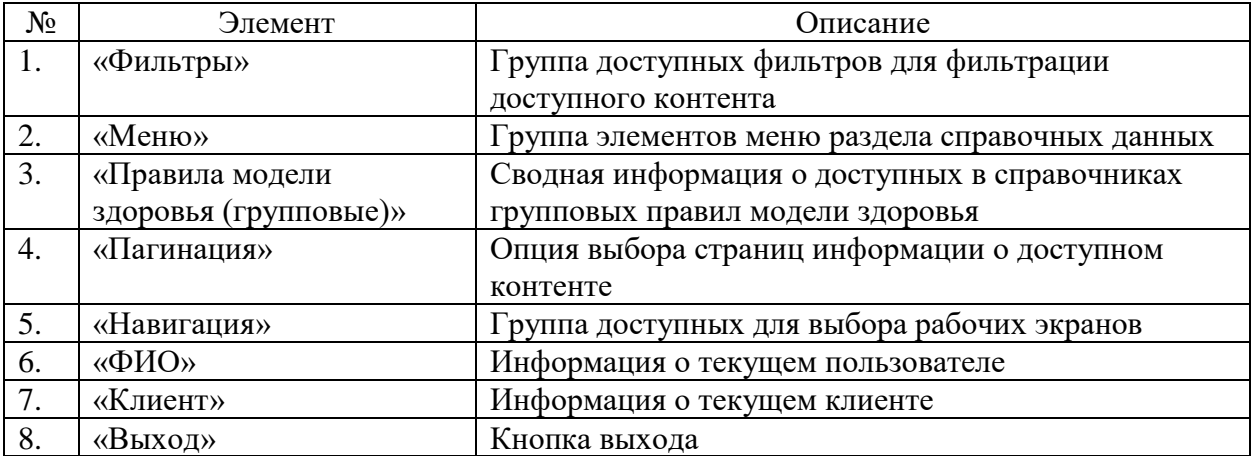

### **9.56 Окно просмотра правила модели здоровья (групповое)**

Страница открывается после клика на выбранном в справочниках правиле модели здоровья (групповом) на странице справочников ПО «Система Smart Control»

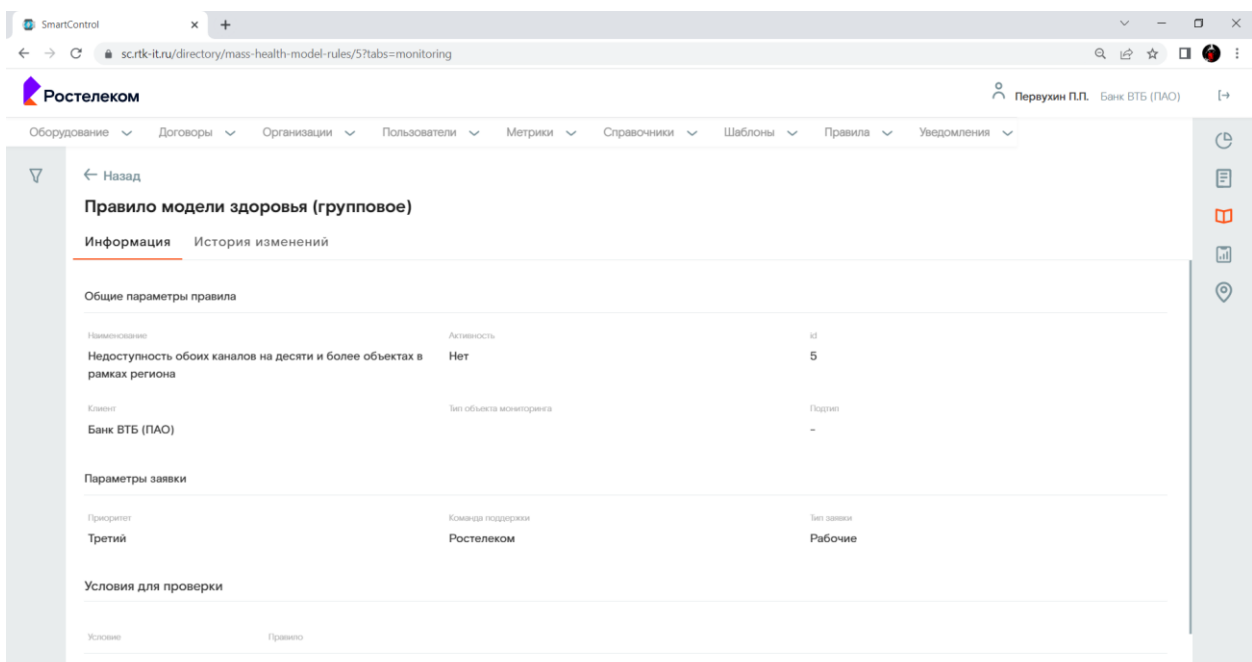

Рисунок 58. Окно просмотра правила модели здоровья (группового).

Страница содержит следующие основные элементы:

Таблица 68. Окно просмотра правила модели здоровья (группового). Элементы.

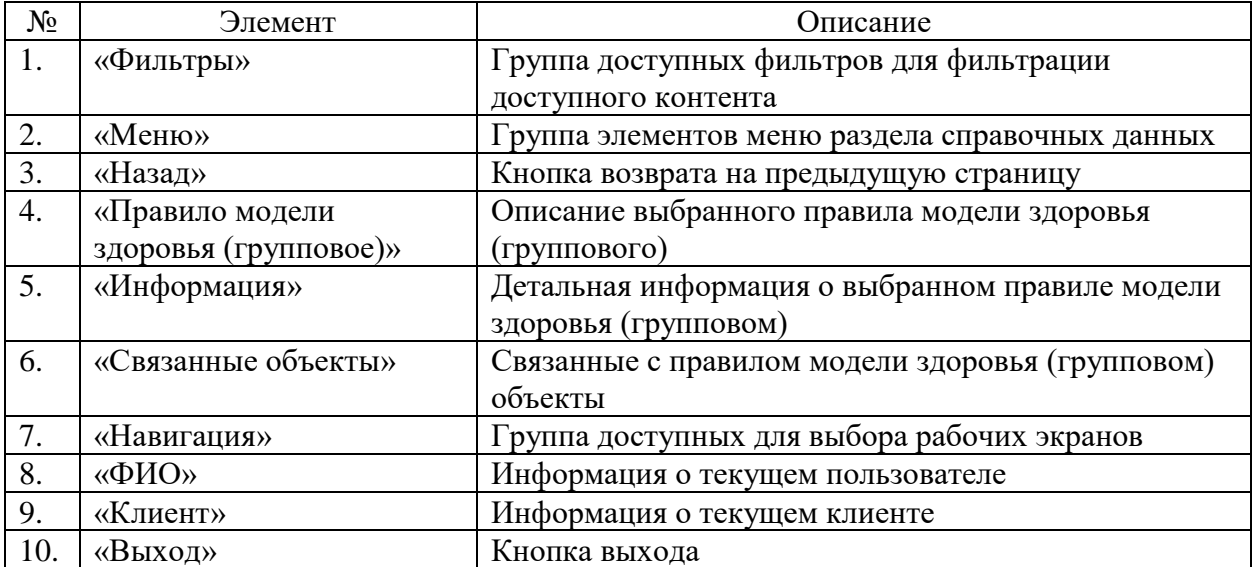

### **9.57 Окно с справочниками правил действий**

Страница открывается после клика меню «Правила>Правила действий» в на странице справочников ПО «Система Smart Control»

| SmartControl                         | $\times$     | $^{+}$           |                        |                |                                   |                       |                 |                                          |                  | $\vee$                                                                          | $\Box$<br>$\times$ |
|--------------------------------------|--------------|------------------|------------------------|----------------|-----------------------------------|-----------------------|-----------------|------------------------------------------|------------------|---------------------------------------------------------------------------------|--------------------|
| sc.rtk-it.ru/directory/support-rules |              |                  |                        |                |                                   |                       |                 |                                          | 图只经☆             | $\Box$ $\bullet$                                                                | Обновить :         |
| <b>остелеком</b>                     |              |                  |                        |                |                                   |                       |                 |                                          |                  | $\stackrel{\text{\normalsize O}}{\curvearrowleft}$ Первухин П.П. Банк ВТБ (ПАО) | $[\rightarrow$     |
| Оборудование $\vee$                  | Договоры ~   |                  | Организации у          | Пользователи ~ | Метрики $\smile$<br>Справочники - | Шаблоны               | Правила -       | Уведомления -                            |                  |                                                                                 | $\bigcirc$         |
| Фильтры                              | $\times$     |                  | Правила действий       |                |                                   |                       |                 |                                          |                  |                                                                                 | 囯                  |
| Тип события                          | $\checkmark$ | Kou              | Tien collumns          | Тип иншидента  | Целевой статус                    | Команда поддержки     | Смежная система | Тип действия                             | Активность       | Приоритет                                                                       | Œ                  |
| Тип инцидента                        | $\checkmark$ | 10               | Добавление комментария | Рабочие        |                                   | Ростелеком<br>РТК ЦТ  | nTTM            | <b>INTEGRATION</b>                       | Да               | Первый<br>Второй                                                                |                    |
| Команда поддержки                    | $\checkmark$ |                  |                        |                |                                   | Conap                 |                 |                                          |                  |                                                                                 | 同                  |
| Целевой статус                       | $\checkmark$ | $\overline{4}$   | Закрытие заявки        | Рабочие        |                                   | Ростелеком<br>РТК ЦТ  | nTTM            | <b>INTEGRATION</b>                       | Дa               | Первый<br>Второй                                                                | $\circledcirc$     |
| Тип действия                         | $\checkmark$ |                  |                        |                |                                   | Солар                 |                 |                                          |                  |                                                                                 |                    |
| Смежная система                      | $\checkmark$ | $\mathbf{1}$     | Добавление комментария | Рабочие        |                                   | Conap                 | Kayako          | <b>INTEGRATION</b>                       | Да               | Первый                                                                          |                    |
| Приоритет                            | $\checkmark$ | $\overline{7}$   | Создание заявки        | Рабочие        |                                   |                       | sc@rtk-it.ru    | CUSTOMER NOTIFICAT Her<br><b>ION</b>     |                  | Первый                                                                          |                    |
| <b>Активность</b>                    | $\checkmark$ | 5                | Обновление статуса     | Рабочие        |                                   | Ростелеком<br>РТК ЦТ  | nTTM            | <b>INTEGRATION</b>                       | Да               | Первый<br>Второй                                                                |                    |
| Фильтровать                          |              |                  |                        |                |                                   | Conap                 |                 |                                          |                  |                                                                                 |                    |
| Сбросить                             |              | 5                | Обновление статуса     | Рабочие        |                                   | Ростелеком<br>РТК ЦТ  | nTTM            | <b>INTEGRATION</b>                       | Да               | Первый<br>Второй                                                                |                    |
|                                      |              |                  |                        |                |                                   | Conap                 |                 |                                          |                  |                                                                                 |                    |
|                                      |              | 10 <sup>10</sup> | Создание заявки        | Рабочие        | Создана                           | Ростелеком<br>PTK LIT | nTTM            | <b>INTEGRATION</b>                       | Да               | Первый<br>Второй                                                                |                    |
|                                      |              |                  |                        |                |                                   |                       |                 |                                          |                  |                                                                                 |                    |
|                                      |              |                  |                        |                |                                   |                       |                 | Объектов на странице: 25<br>$\mathbf{v}$ | $1 - 17$ is $17$ | $\left\langle \right\rangle$<br>$\rightarrow$                                   |                    |

Рисунок 59. Окно с справочниками правил действий

Страница содержит следующие основные элементы:

Таблица 69. Окно с справочниками правил действий. Элементы.

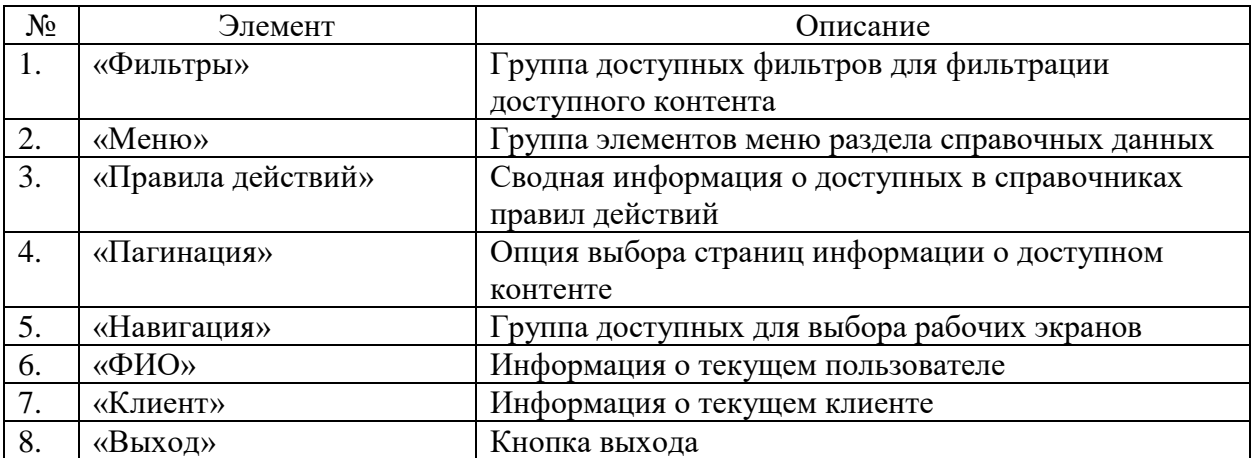

### **9.58 Окно просмотра правила действий**

Страница открывается после клика на выбранном в справочниках правиле действий на странице справочников ПО «Система Smart Control»

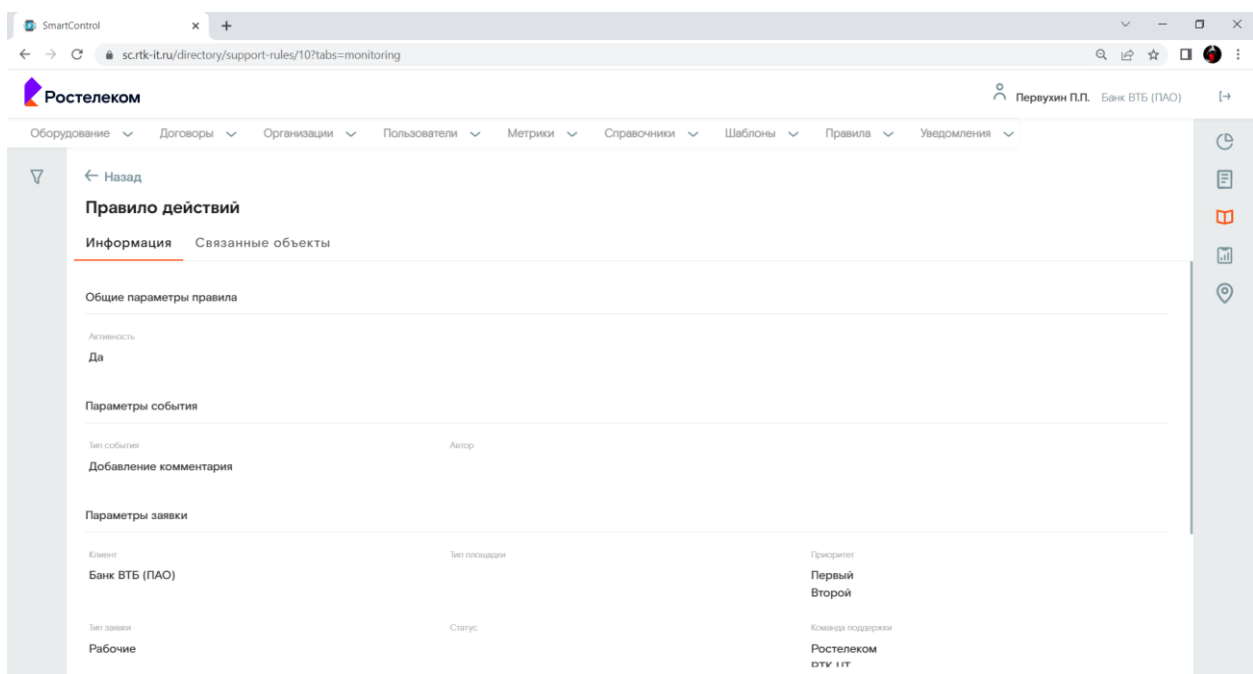

Рисунок 60. Окно просмотра правила действий.

Страница содержит следующие основные элементы:

Таблица 70. Окно просмотра правила действий. Элементы.

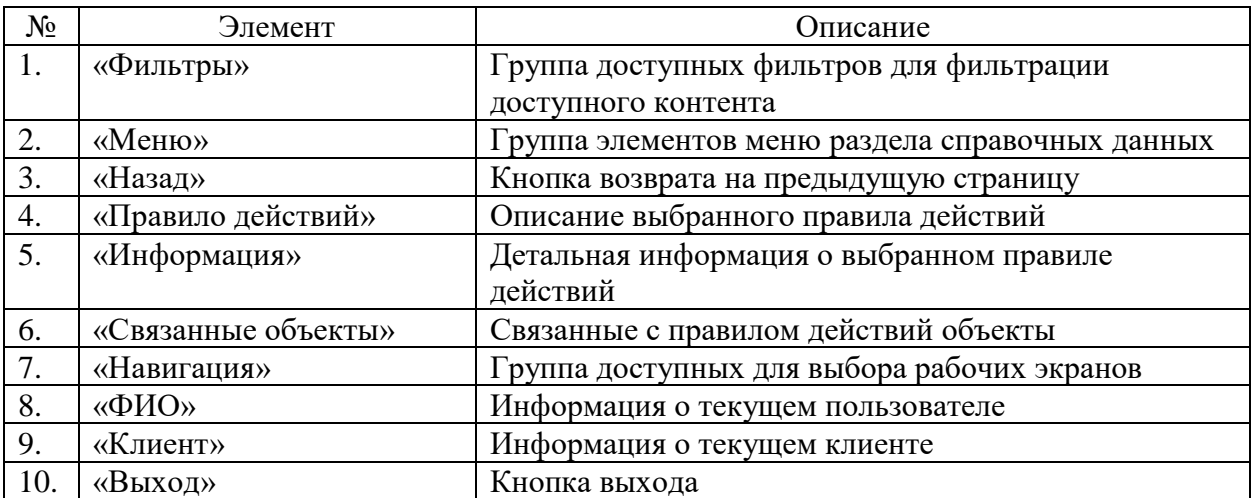

### **9.59 Окно с справочниками правил корреляции**

Страница открывается после клика меню «Правила>Правила корреляции» в на странице справочников ПО «Система Smart Control»

| C                            | sc.rtk-it.ru/directory/incident-binding-rule |                                                               |                      |                               | 图Q 应 ☆                                  | 6<br>$\Box$          |
|------------------------------|----------------------------------------------|---------------------------------------------------------------|----------------------|-------------------------------|-----------------------------------------|----------------------|
| Ростелеком                   |                                              |                                                               |                      |                               | $\bigcirc$ Первухин П.П. Банк ВТБ (ПАО) | $[\rightarrow$       |
| Оборудование у<br>Договоры ~ |                                              | Пользователи $\smile$<br>Метрики $\smile$<br>Организации -    | Справочники $\smile$ | Шаблоны ~<br>Правила ~        | Уведомления -                           | $\mathcal{O}$        |
| Фильтры<br>$\times$          |                                              | Правила корреляции                                            |                      |                               |                                         | 目                    |
| Наименование                 | Код                                          | Наименование                                                  | Активность           | Комментарий при смене статуса |                                         | $\Box$               |
| $\check{~}$<br>Активность    | $\mathbf{1}$                                 | Тестовое_Правило                                              | Her                  | $\overline{\phantom{a}}$      |                                         |                      |
| Комментарий при смене ст V   | $\sqrt{2}$                                   | 214                                                           | Нет                  | $\sim$                        |                                         | $\boxed{\text{all}}$ |
|                              | $_{3}$                                       | Связывание заявок с 1 и 2 приоритетом,<br>метрика Доступность | Да                   | Да                            |                                         | $\odot$              |
| Фильтровать<br>Сбросить      |                                              |                                                               |                      |                               |                                         |                      |
|                              |                                              |                                                               |                      |                               |                                         |                      |
|                              |                                              |                                                               |                      |                               |                                         |                      |
|                              |                                              |                                                               |                      |                               |                                         |                      |
|                              |                                              |                                                               |                      |                               |                                         |                      |
|                              |                                              |                                                               |                      |                               |                                         |                      |
|                              |                                              |                                                               |                      |                               |                                         |                      |
|                              |                                              |                                                               |                      |                               |                                         |                      |
|                              |                                              |                                                               |                      |                               |                                         |                      |
|                              |                                              |                                                               |                      |                               |                                         |                      |

Рисунок 61. Окно с справочниками правил корреляции

Страница содержит следующие основные элементы:

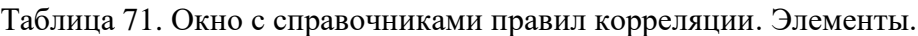

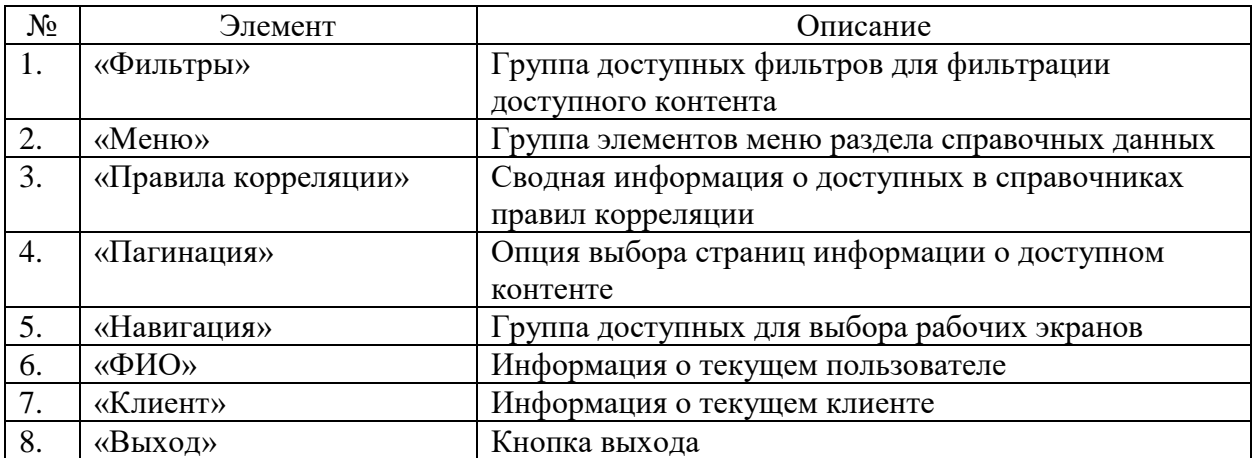

### **9.60 Окно просмотра правила корреляции**

Страница открывается после клика на выбранном в справочниках правиле корреляции на странице справочников ПО «Система Smart Control»

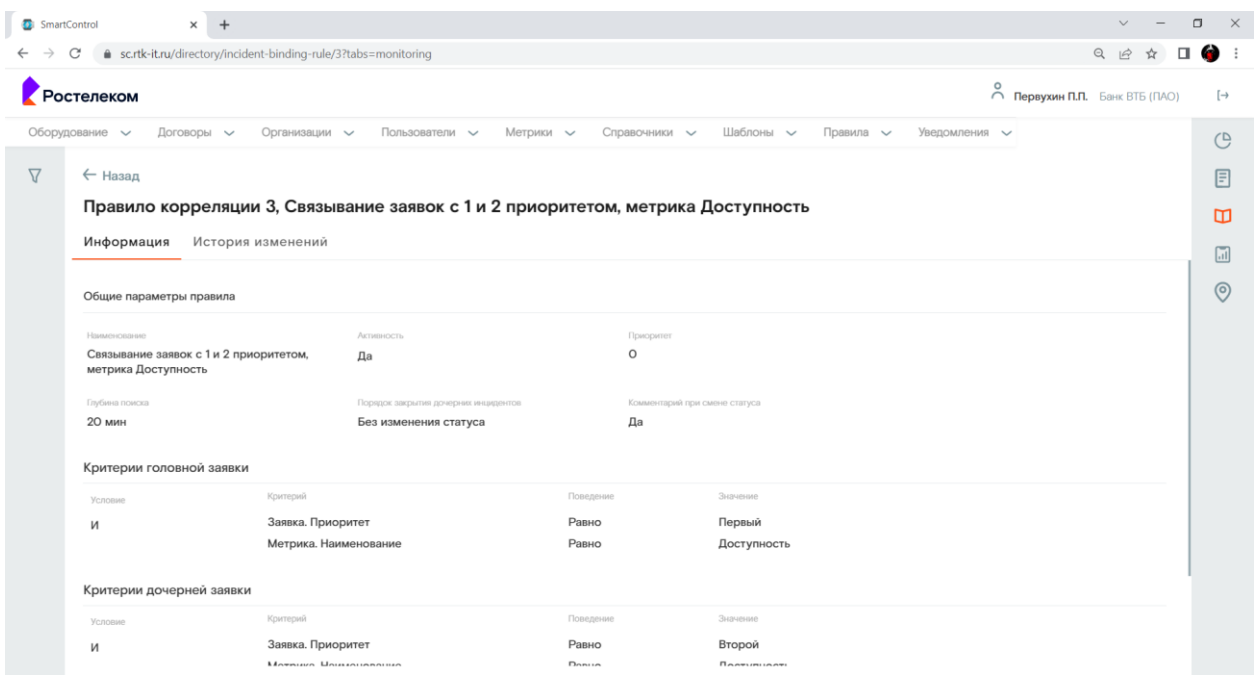

Рисунок 62. Окно просмотра правила корреляции.

Страница содержит следующие основные элементы:

Таблица 72. Окно просмотра правила корреляции. Элементы.

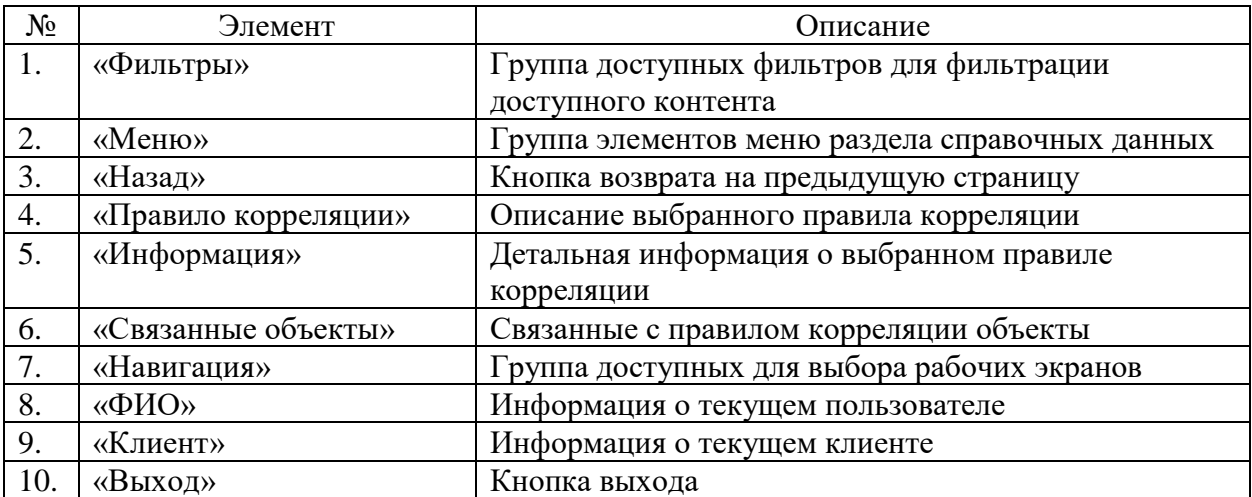

### **9.61 Окно с справочниками плановых работ**

Страница открывается после клика меню «Уведомления>Плановые работы» в на странице справочников ПО «Система Smart Control»

| SmartControl                     | $\times$     |                           |                              |                                        |                                                                                                    |                                  | σ                   |
|----------------------------------|--------------|---------------------------|------------------------------|----------------------------------------|----------------------------------------------------------------------------------------------------|----------------------------------|---------------------|
| sc.rtk-it.ru/directory/plan-work |              |                           |                              |                                        |                                                                                                    | Q                                |                     |
| остелеком                        |              |                           |                              |                                        | $\circ$                                                                                                    | mepsyxин П.П. Банк ВТБ (ПАО)     | $\rightarrow$       |
| Оборудование $\vee$              | Договоры V   | Организации -             | Пользователи $\smile$        | Метрики $\vee$<br>Справочники $\smile$ | Шаблоны -<br>Правила ~<br>Уведомления -                                                                                                    |                                  | G                   |
| Фильтры                          | $\times$     | Плановые работы           |                              |                                        |                                                                                                    |                                  | E                   |
| Период проведения работ          | 自            | Дата и время начала работ | Дата и время окончания работ | Номер работ                            | Текст письма                                                                                                    | Дата создания уведомления        | m                   |
| Период создания уведом           | 日            | 10.03.2022<br>23:00       | 11.03.2022<br>05:00          | 14/2203084                             | информируем вас о проведении плановых работ № 14/2203084<br>на сети Ростелеком. Общее временное окно работ: 10 мар 2022<br>23:00 (MCK) – 11 мар 2022 05:00 (МСК). Информация о<br>работах внешней организации: --- Провайдер: Ростелеком       | 01.03.2022<br>15:19              | $\vert \cdot \vert$ |
| Номер работ<br>Регион            | $\checkmark$ | 11.03.2022<br>00:00       | 11.03.2022<br>06:30          | 21/2203017                             | информируем вас о проведении плановых работ № 21/2203017<br>на сети Ростелеком. Общее временное окно работ: 11 мар 2022<br>ОО:ОО (MCK) – 11 мар 2022 О6:30 (МСК). Информация о<br>работах внешней организации: - Провайдер: Ростелеком         | 01.03.2022<br>15:45              | $\odot$             |
| Площадка                         | $\checkmark$ | 09.03.2022<br>19:00       | 09.03.2022<br>20:00          | 08/2202261                             | информируем вас о проведении плановых работ № 08/2202261<br>на сети Ростелеком. Общее временное окно работ: 09 мар<br>2022 19:00 (МСК) - 09 мар 2022 20:00 (МСК). Информация о<br>работах внешней организации: - Провайдер: Ростелеком         | 01.03.2022<br>15:48              |                     |
| Фильтровать<br>Сбросить          |              | 09.03.2022<br>23:00       | 10.03.2022<br>02:55          | 08/2202141                             | информируем вас о проведении плановых работ № 08/2202141<br>на сети Ростелеком. Общее временное окно работ: 09 мар<br>2022 23:00 (МСК) - 10 мар 2022 02:55 (МСК). Информация о<br>работах внешней организации: - Провайдер: Ростелеком         | 03.03.2022<br>13:36              |                     |
|                                  |              | 14.03.2022<br>23:00       | 15.03.2022<br>05:00          | 14/2203632                             | информируем вас о проведении плановых работ № 14/2203632<br>на сети Ростелеком. Общее временное окно работ: 14 мар 2022<br>23:00 (МСК) - 15 мар 2022 05:00 (МСК). Информация о работах<br>внешней организации: --- Провайдер: Ростелеком Место | 03.03.2022<br>13:37              |                     |
|                                  |              | 25.02.2022<br>00:00       | 25.02.2022<br>03:00          | 05/2207239                             | Перерыв связи затронет один канал связи. Ожидается до 3-х<br>перерывов суммарной продолжительностью по каналу не более<br>1 часа. & nbsp; Объекты, которые будут затронуты: Субъект РФ<br>LEDA Annas Javas Anauficacause afores Desce 401040   | 25.02.2022<br>12-27              |                     |
|                                  |              |                           |                              |                                        | Объектов на странице: 25                                                                                                    | $1 - 25$ из 126<br>$\rightarrow$ |                     |

Рисунок 63. Окно с справочниками плановых работ

Страница содержит следующие основные элементы:

Таблица 73. Окно с справочниками плановых работ. Элементы.

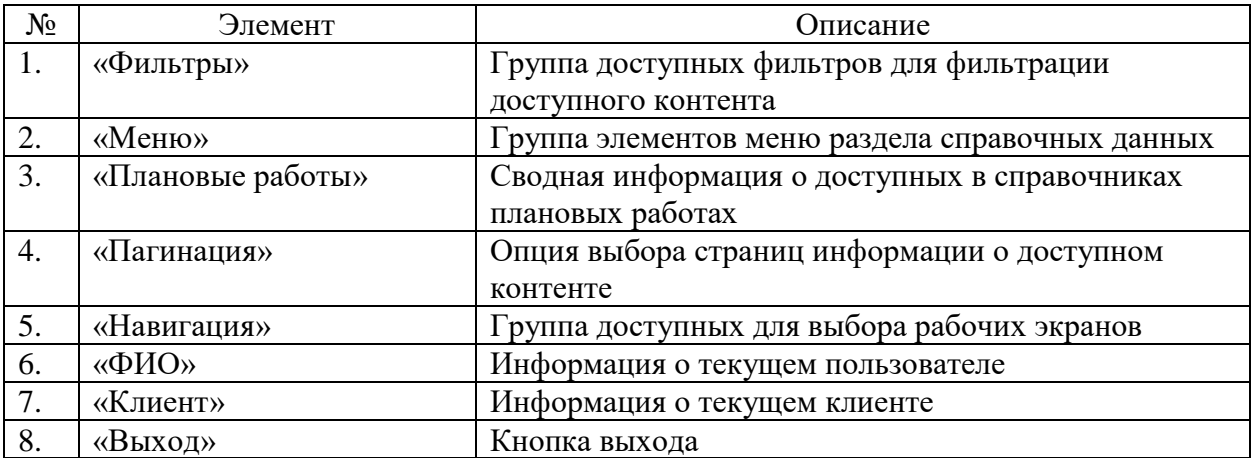

## **9.62 Окно просмотра уведомления о плановых работах**

Страница открывается после клика на выбранном в справочниках уведомлении о плановых работах на странице справочников ПО «Система Smart Control»

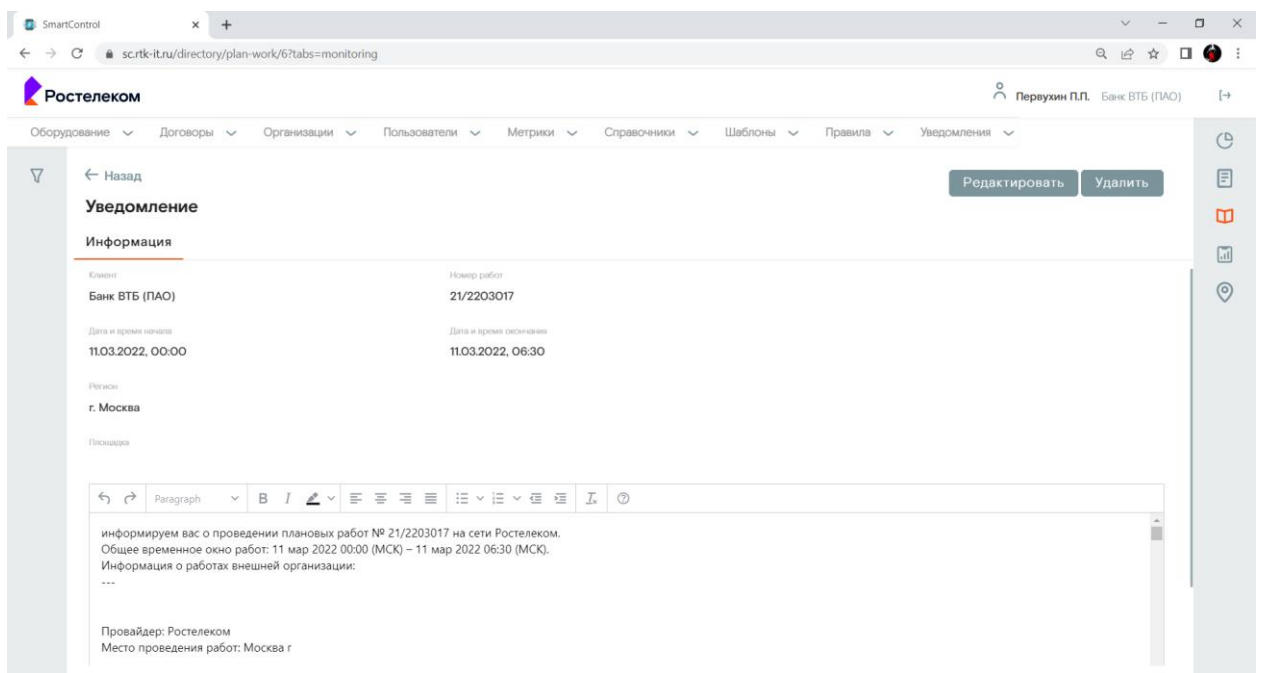

#### Рисунок 64. Окно просмотра уведомления.

Страница содержит следующие основные элементы:

Таблица 74. Окно просмотра уведомления. Элементы.

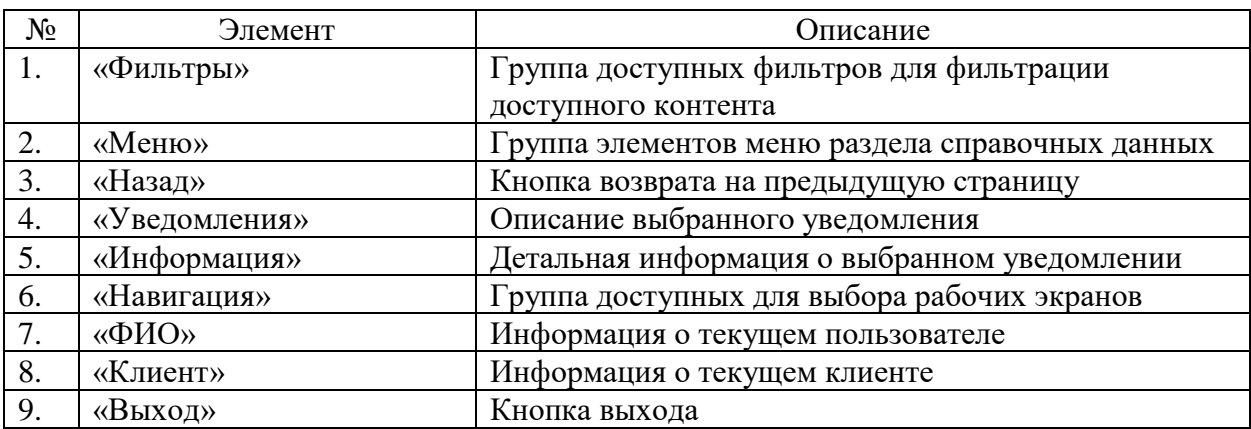

#### **9.63 Рабочий экран «Отчеты»**

Страница открывается после клика на кнопку «Отчеты» в области навигации страниц ПО «Система Smart Control»

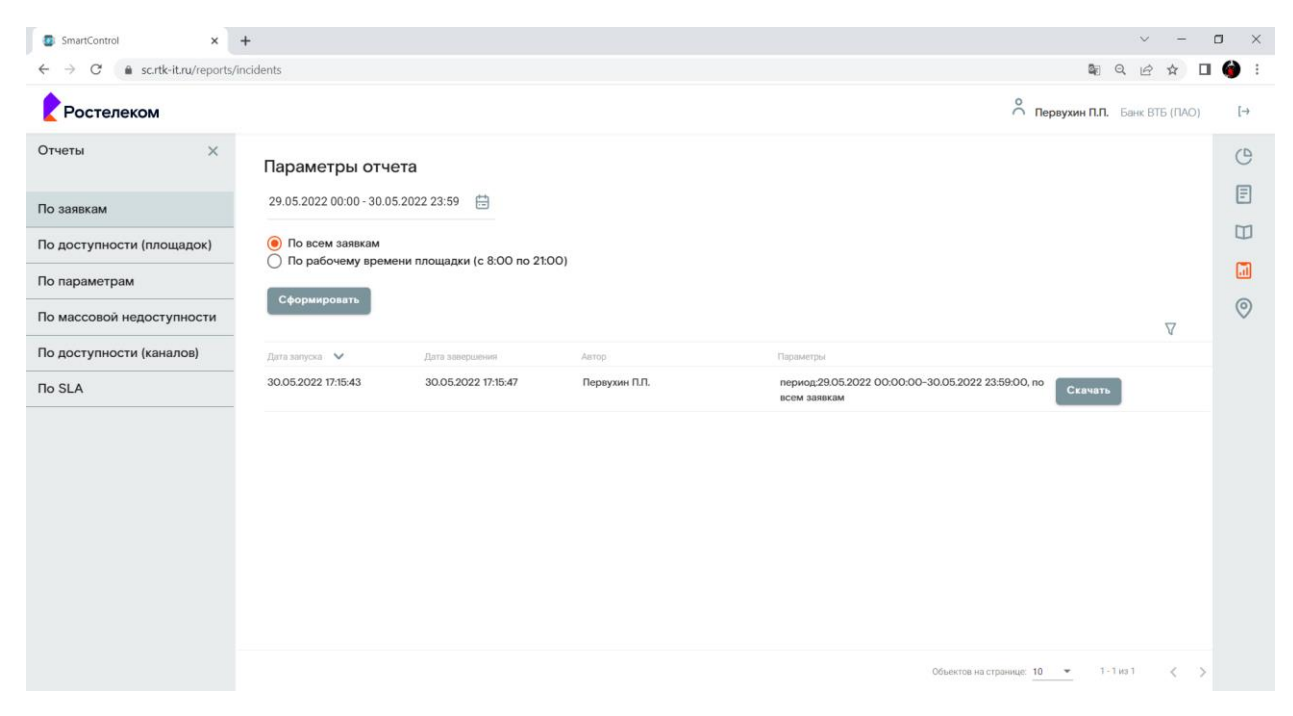

Рисунок 65. Рабочий экран «Отчеты»

Страница содержит следующие основные элементы:

Таблица 75. Рабочий экран «Отчеты». Элементы.

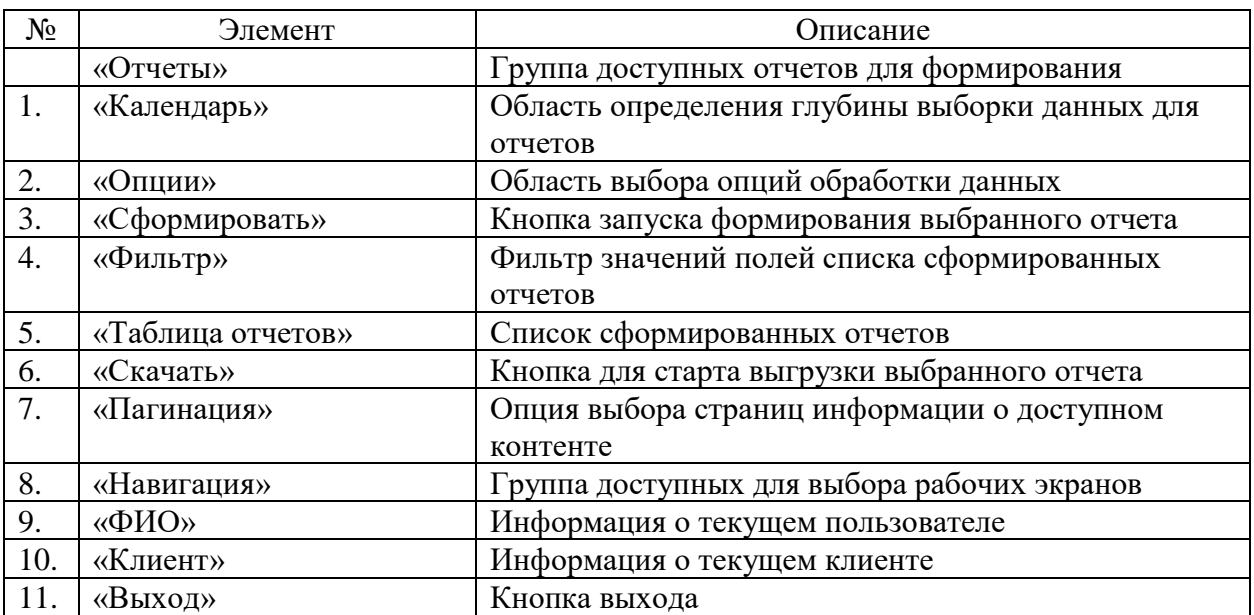

### **9.64 Окно просмотра выгруженного файла отчета**

Страница открывается после клика на загруженном отчете на файловой системе рабочего места пользователя ПО «Система Smart Control»

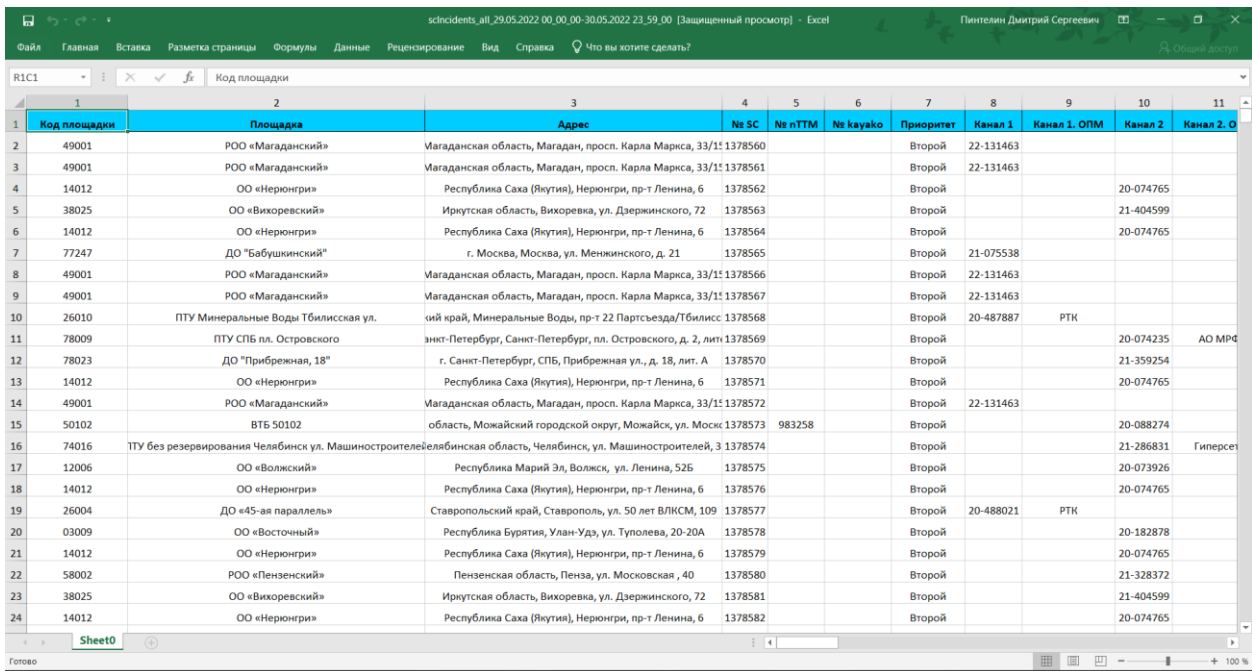

Рисунок 66. Окно просмотра файла отчета.

Страница содержит следующие основные элементы:

Таблица 76. Окно просмотра файла отчета. Элементы.

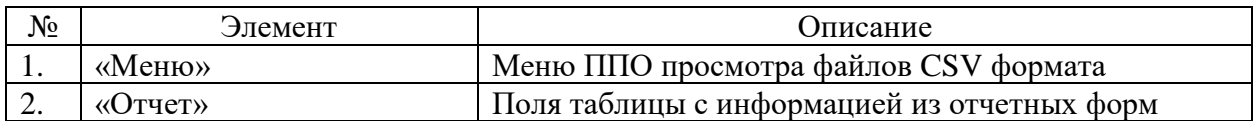

### **9.65 Окно с картой регионов РФ**

Страница открывается после клика на кнопку «Карты» в области навигации страниц ПО «Система Smart Control»

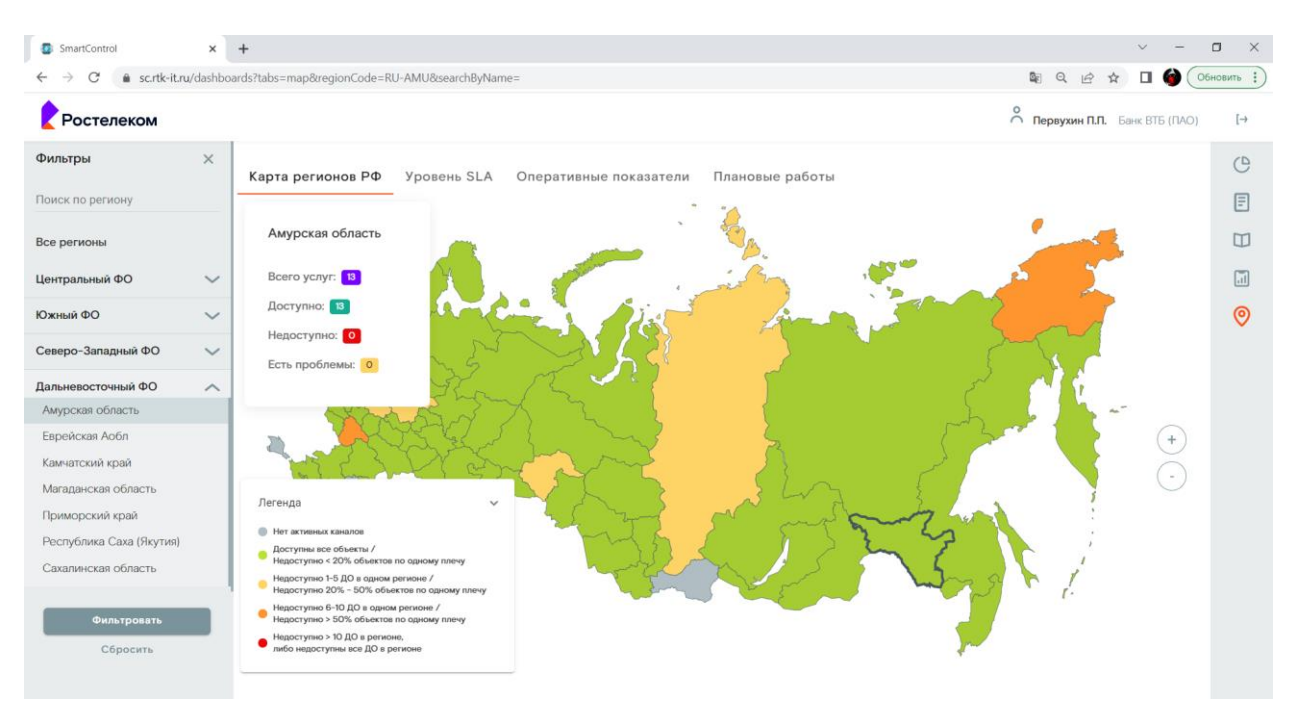

Рисунок 67. Окно с картой регионов РФ

Страница содержит следующие основные элементы:

Таблица 77. Окно с картой регионов РФ. Элементы.

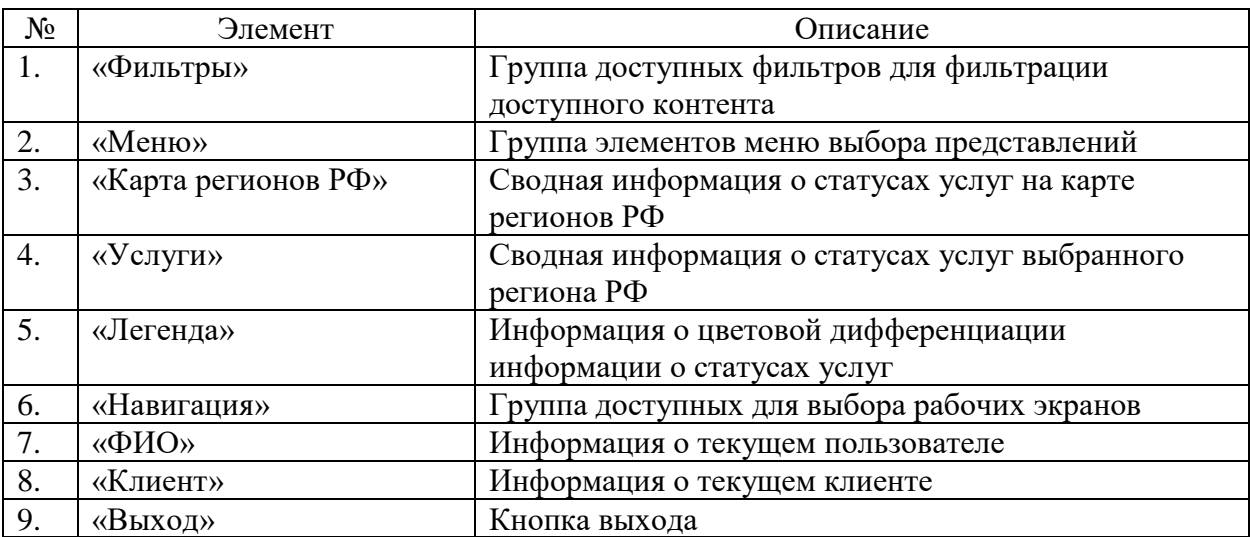

#### **9.66 Окно с значениями уровней SLA**

Страница открывается после клика на пункте меню «Уровень SLA» в окне с картой регионов РФ ПО «Система Smart Control»

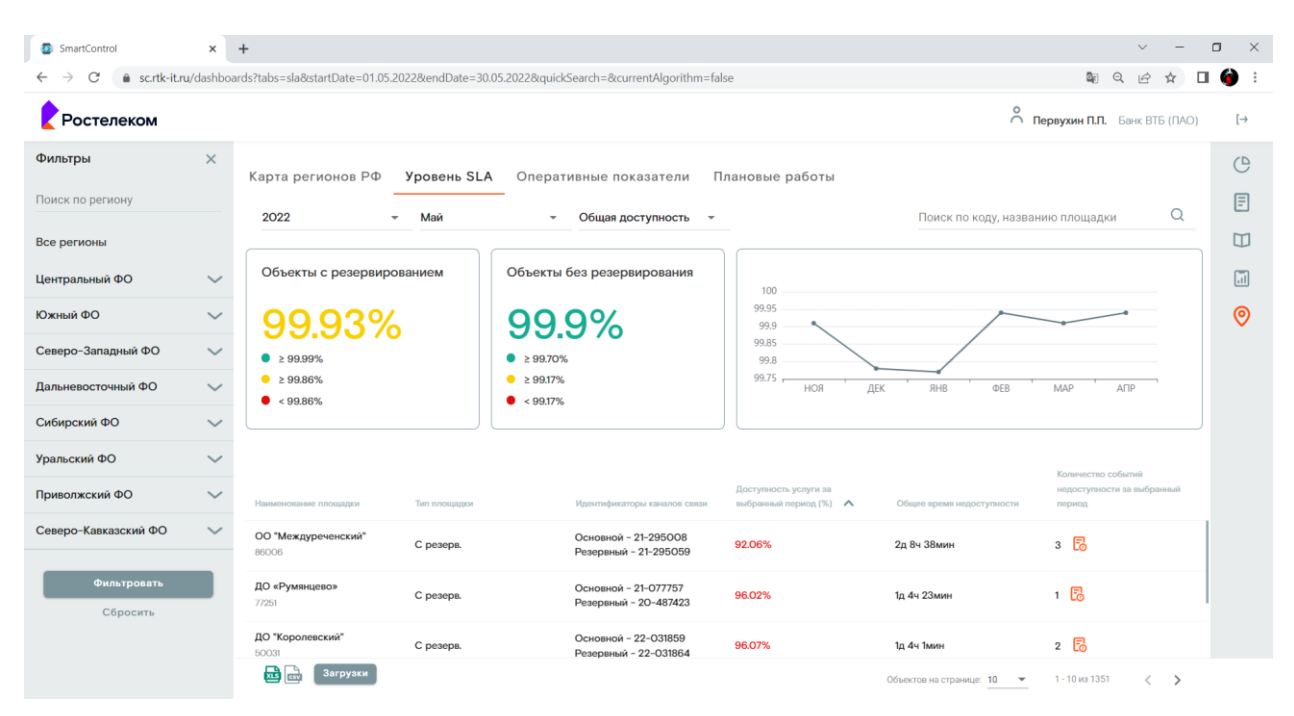

Рисунок 68. Окно с значениями уровней SLA

Страница содержит следующие основные элементы:

Таблица 78. Окно с значениями уровней SLA. Элементы.

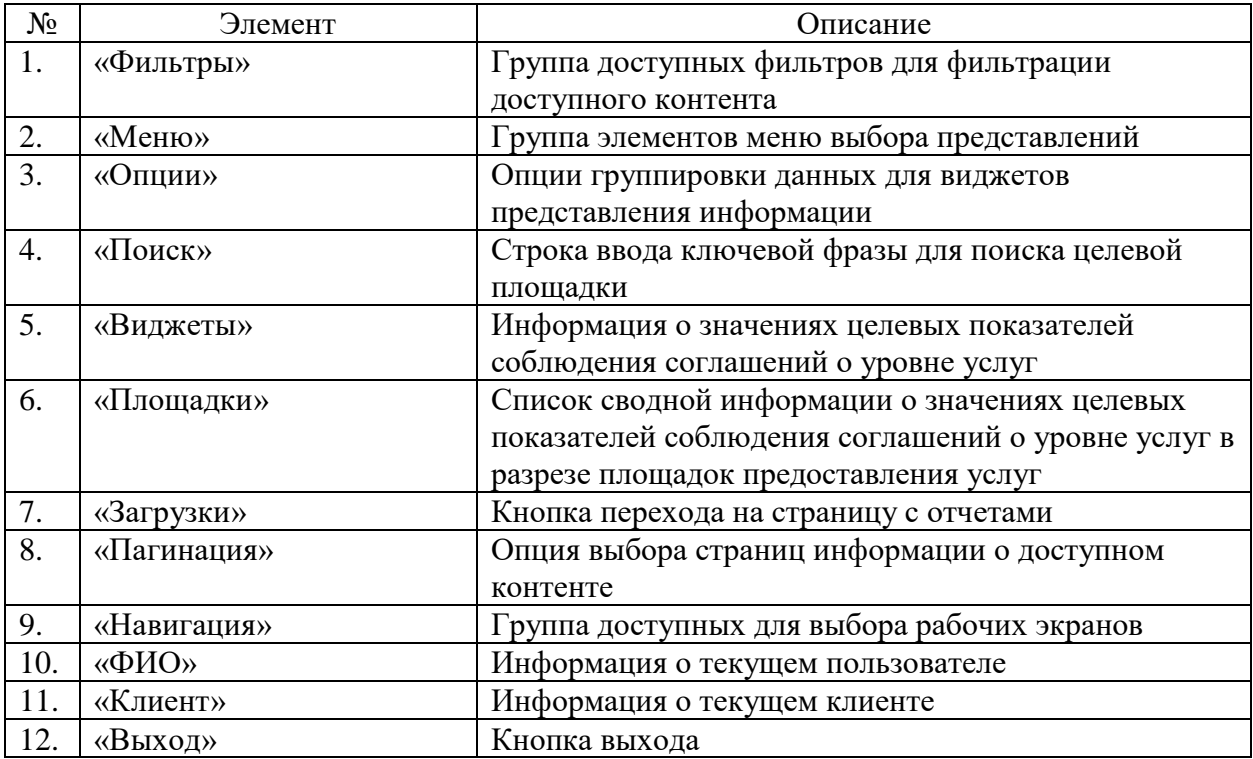

#### **9.67 Окно с значениями оперативных показателей услуг**

Страница открывается после клика на пункте меню «Оперативные показатели» в окне с картой регионов РФ ПО «Система Smart Control»

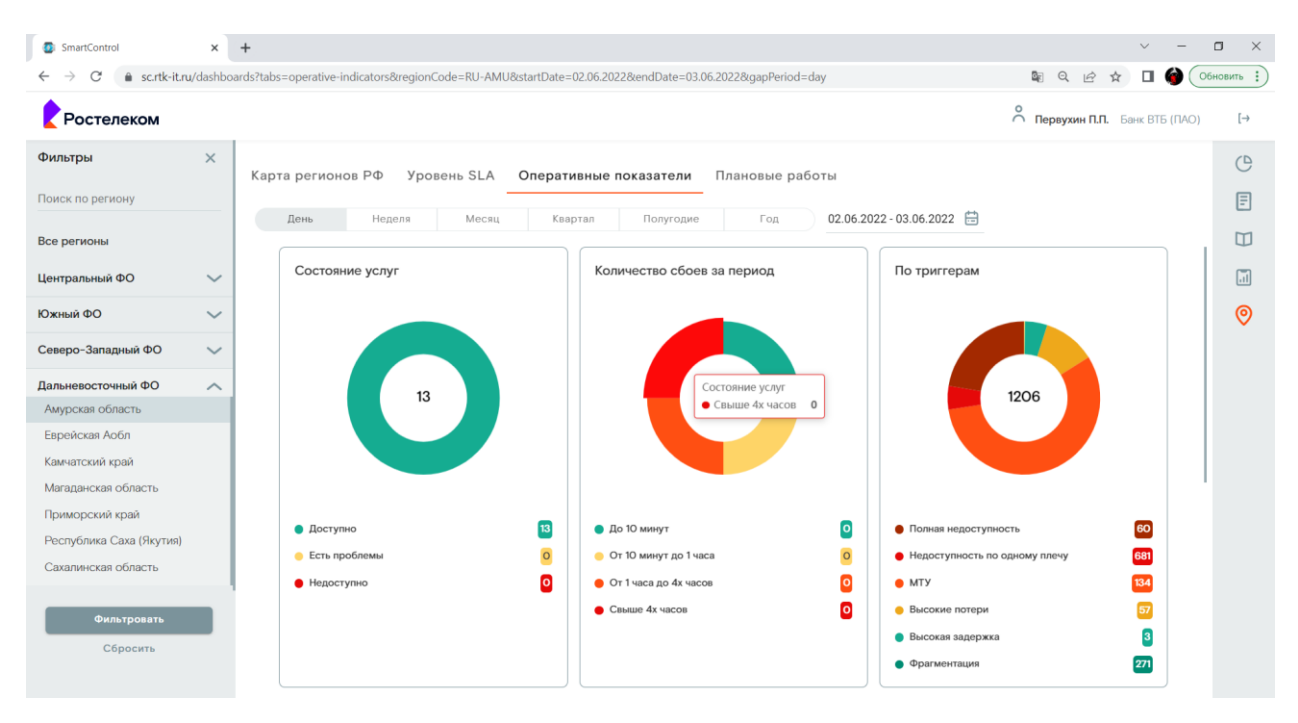

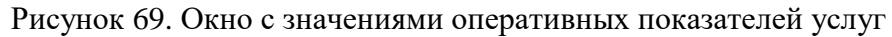

Страница содержит следующие основные элементы:

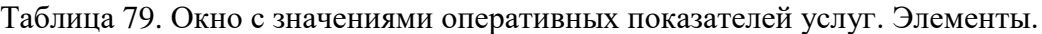

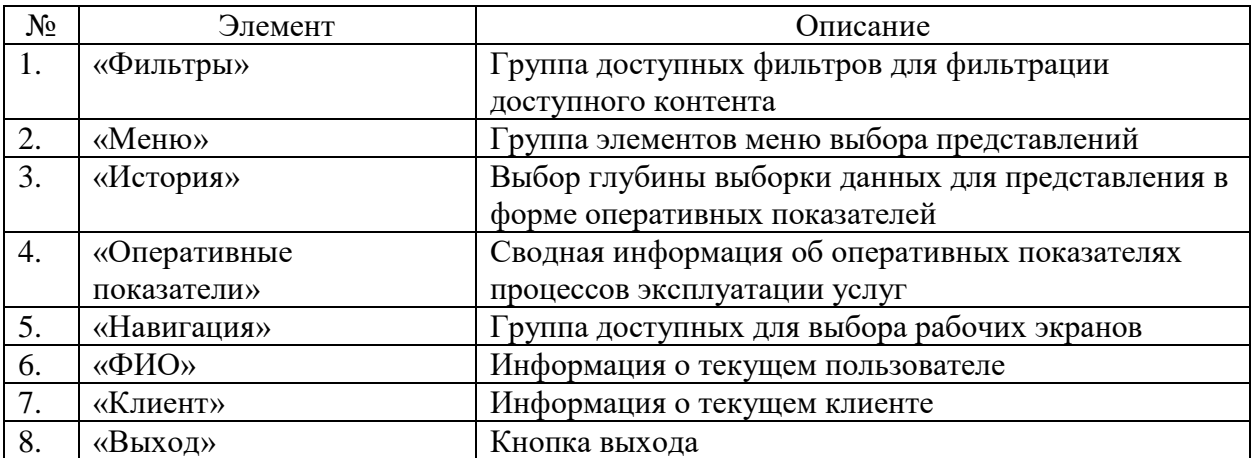

### **9.68 Окно с информацией о плановых работах**

Страница открывается после клика на пункте меню «Плановые работы» в окне с картой регионов РФ ПО «Система Smart Control»

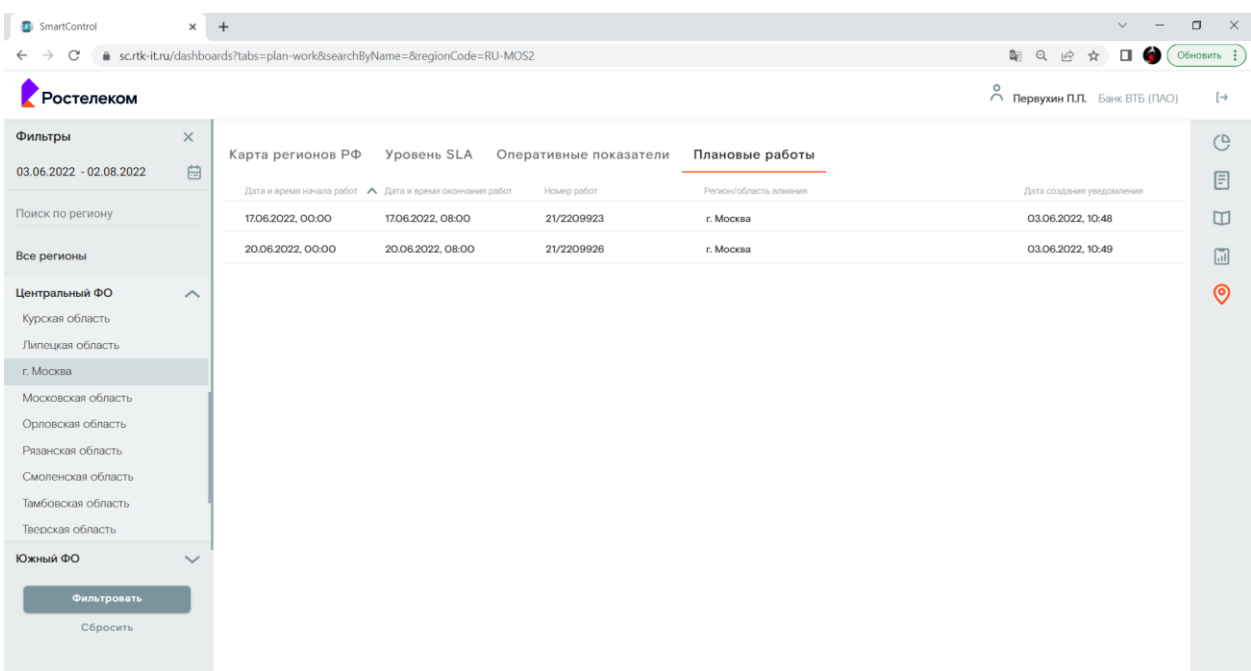

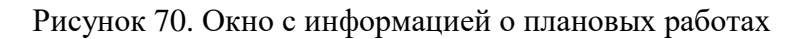

Страница содержит следующие основные элементы:

Таблица 80. Окно с информацией о плановых работах. Элементы.

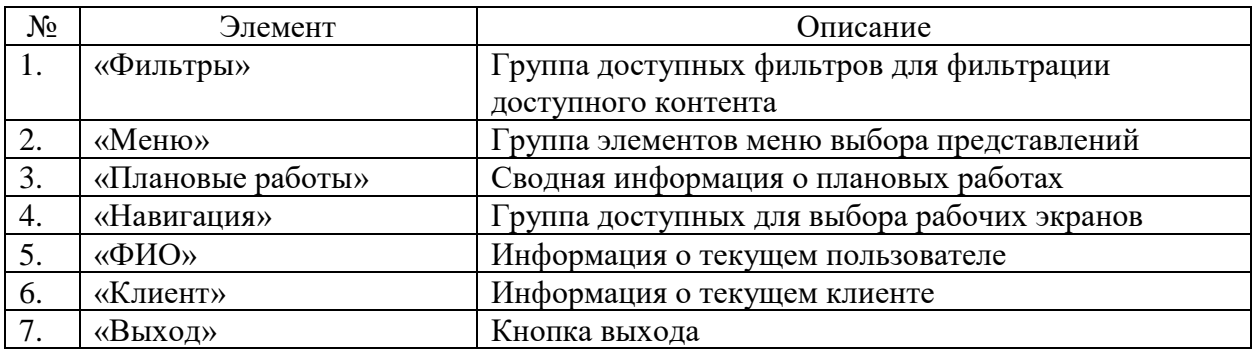

#### **9.69 Окно просмотра отправленного уведомления о плановой работе**

Страница открывается после клика на выбранном в представлениях уведомлении о плановых работах на представления плановых работ ПО «Система Smart Control»

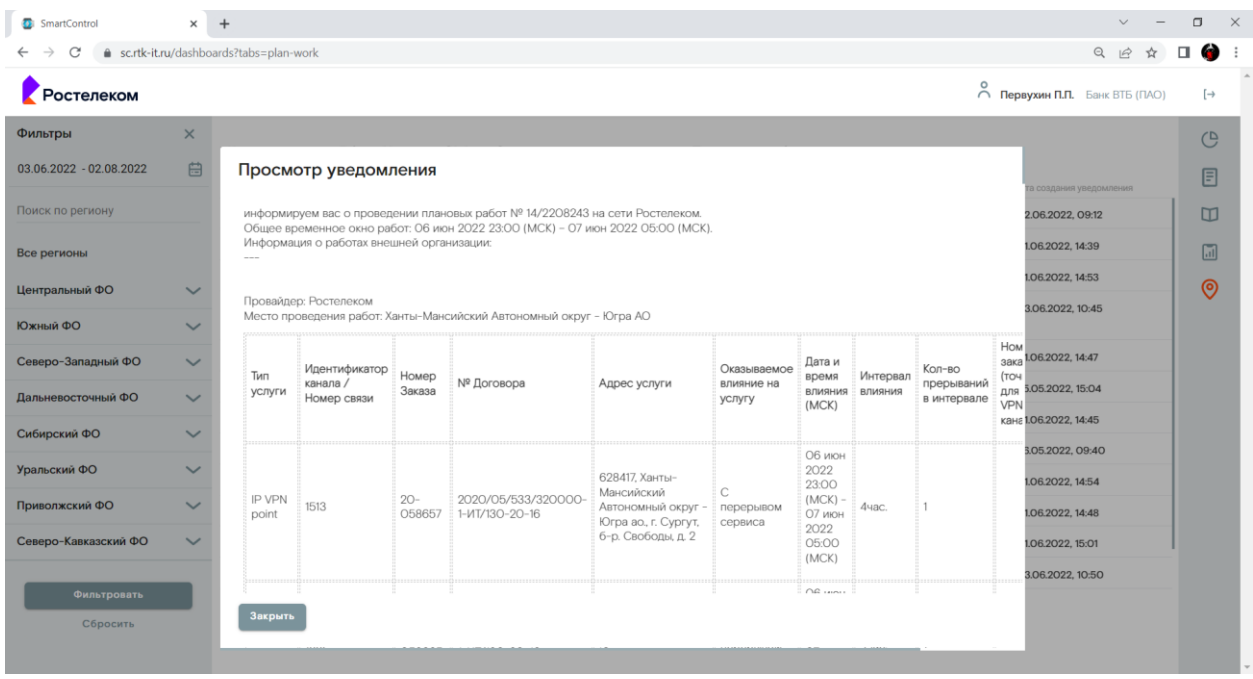

Рисунок 71. Окно просмотра отправленного уведомления о плановой работе.

Страница содержит следующие основные элементы:

Таблица 81. Окно просмотра отправленного уведомления о плановой работе. Элементы.

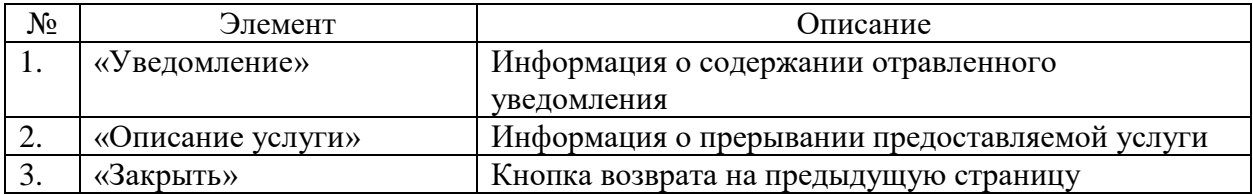

### **9.70 Диалоговое окно просмотра информации о правообладателе**

Страница открывается после клика на кнопке «О системе» слева от кнопки «Выход» ПО «Система Smart Control»

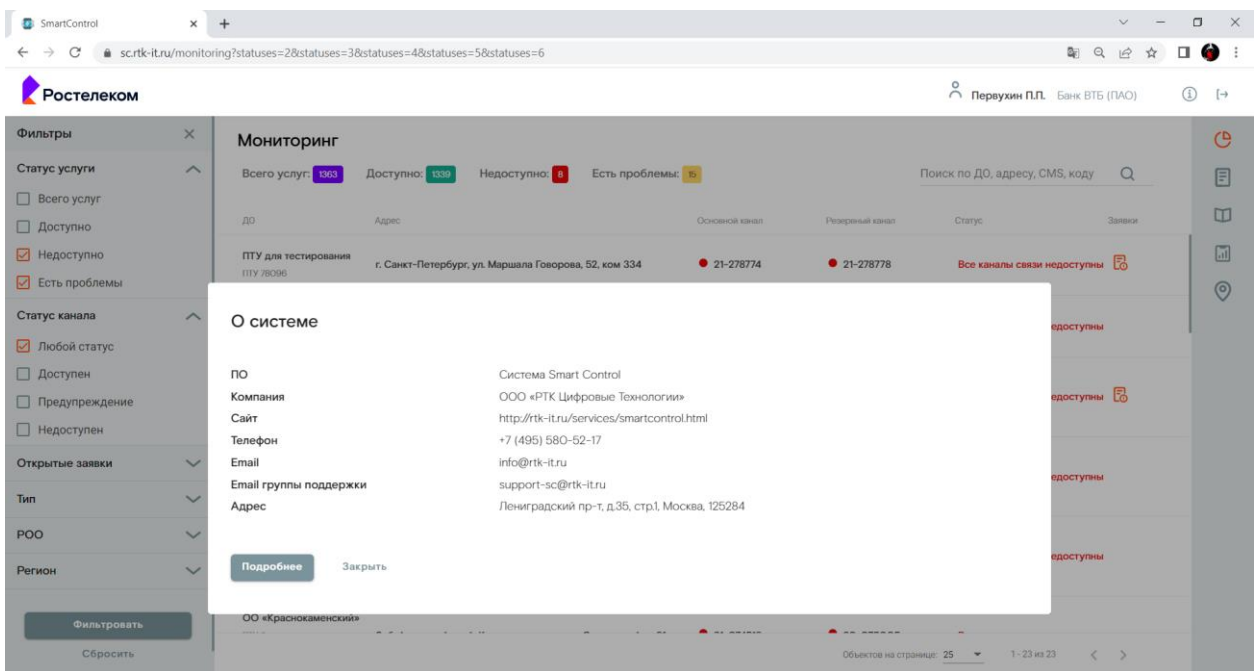

Рисунок 72. Диалоговое окно просмотра информации о правообладателе

Страница содержит следующие основные элементы:

Таблица 82. Диалоговое окно просмотра информации о правообладателе. Элементы.

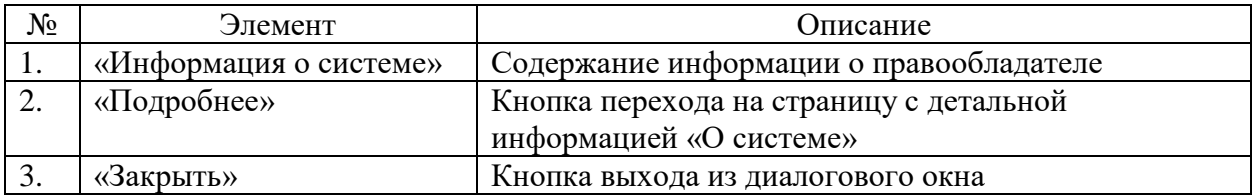

### **9.71 Окно с детальной информацией «О системе»**

Страница открывается после клика на кнопке «Подробнее» в диалоговом окне просмотра информации о праообладателе.

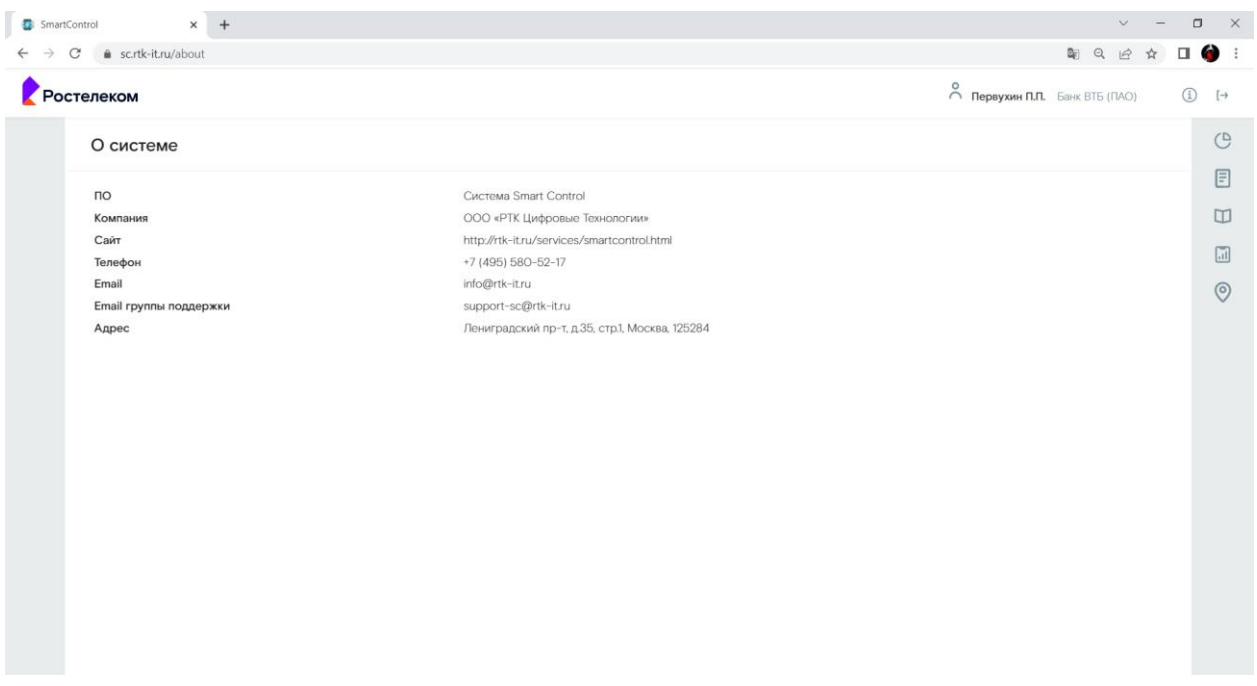

Рисунок 73. Окно с детальной информацией «О системе».

Страница содержит следующие основные элементы:

Таблица 83. Окно с детальной информацией «О системе». Элементы.

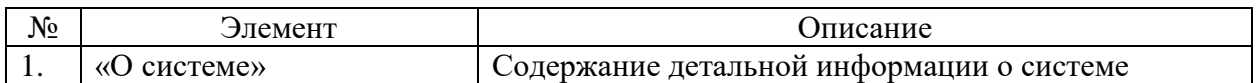

### **9.72 Окно с функцией смены пароля пользователем**

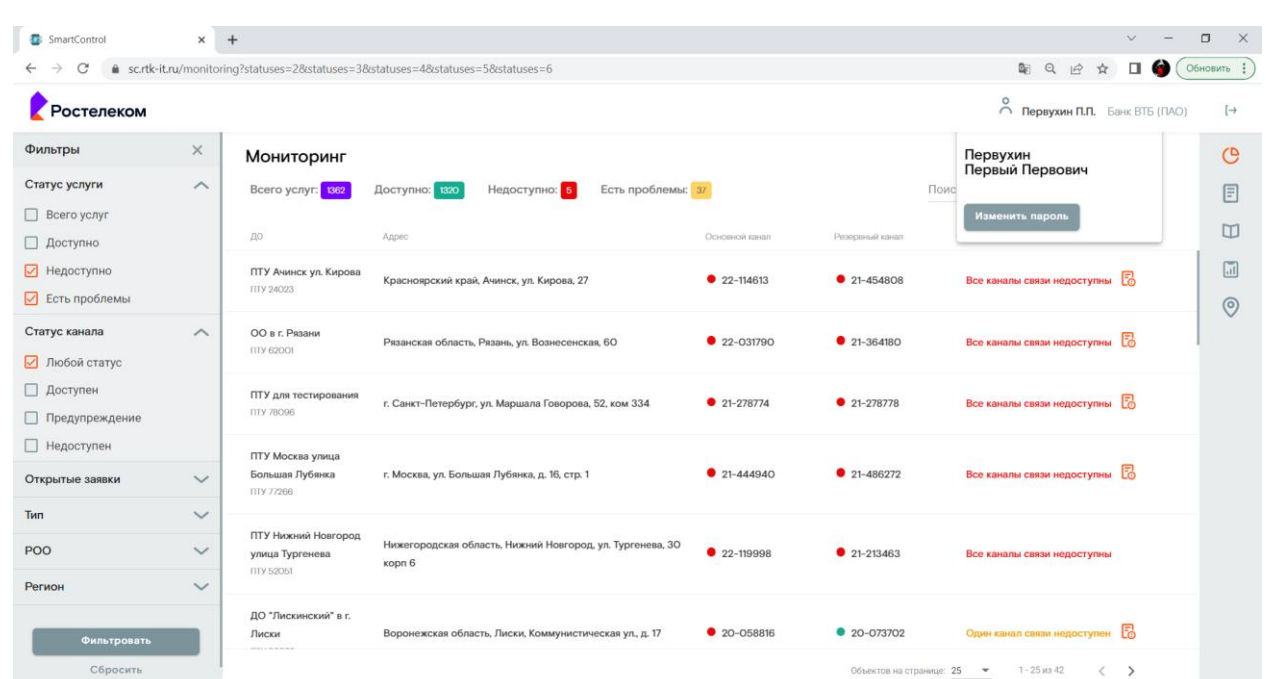

Страница открывается после клика на элементе ФИО страниц ПО «Система Smart Control»

Рисунок 74. Окно с функцией смены пароля пользователем

Страница содержит следующие основные элементы:

Таблица 84. Окно с функцией смены пароля пользователем. Элементы.

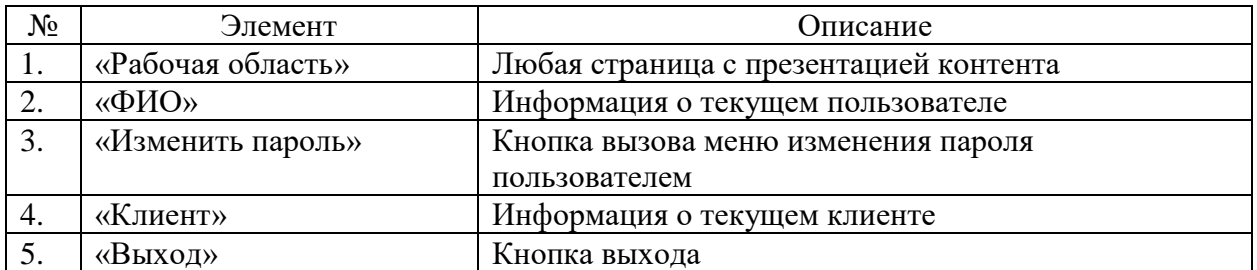

#### **9.73 Диалоговое окно изменения пароля пользователем**

Страница открывается после клика на кнопке «Изменить пароль» элемента ФИО страниц ПО «Система Smart Control»

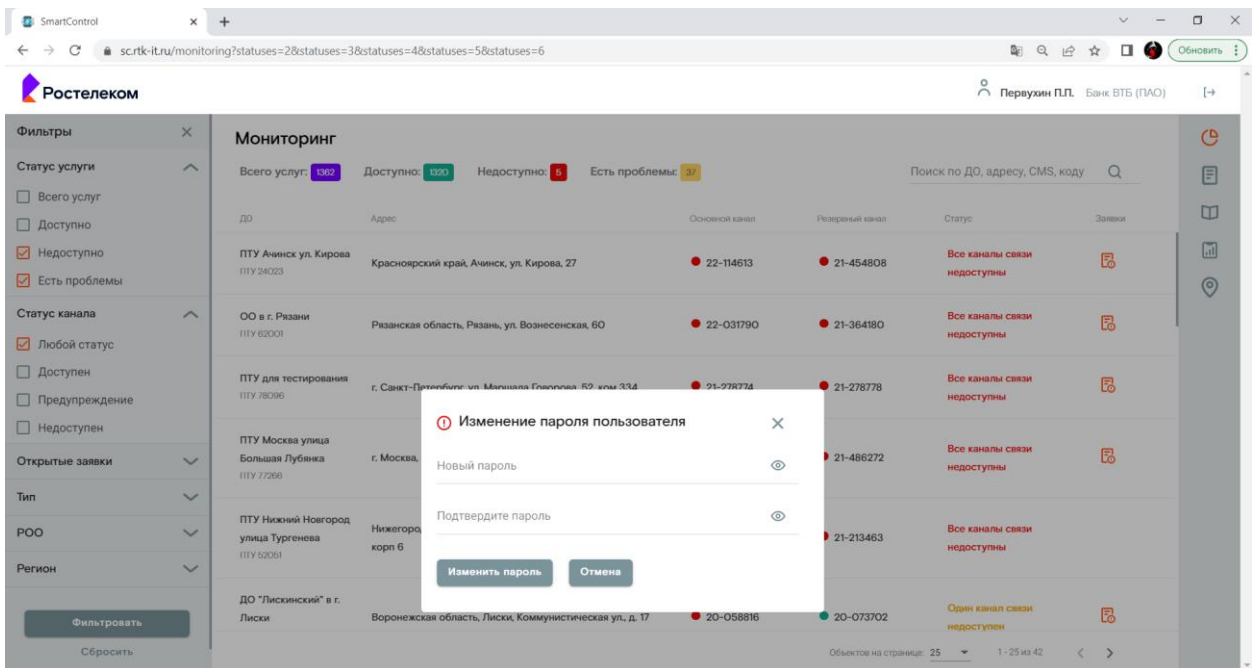

Рисунок 75. Диалоговое окно изменения пароля пользователем

Страница содержит следующие основные элементы:

Таблица 85. Диалоговое окно изменения пароля пользователем. Элементы.

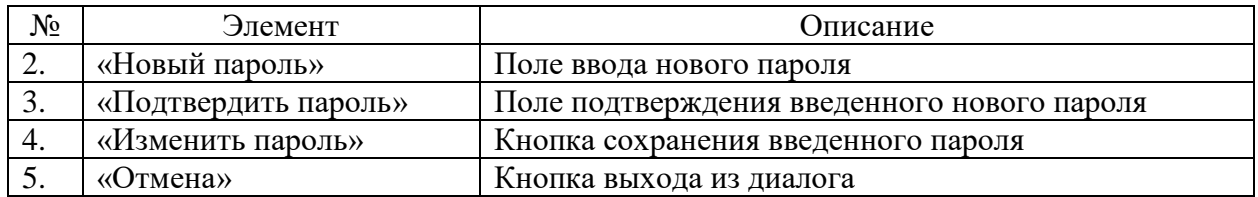

## **9.74 Окно с функцией сброса забытого пароля пользователем**

Страница открывается после клика на ссылке «Забыли пароль?» окна приглашения ПО «Система Smart Control»

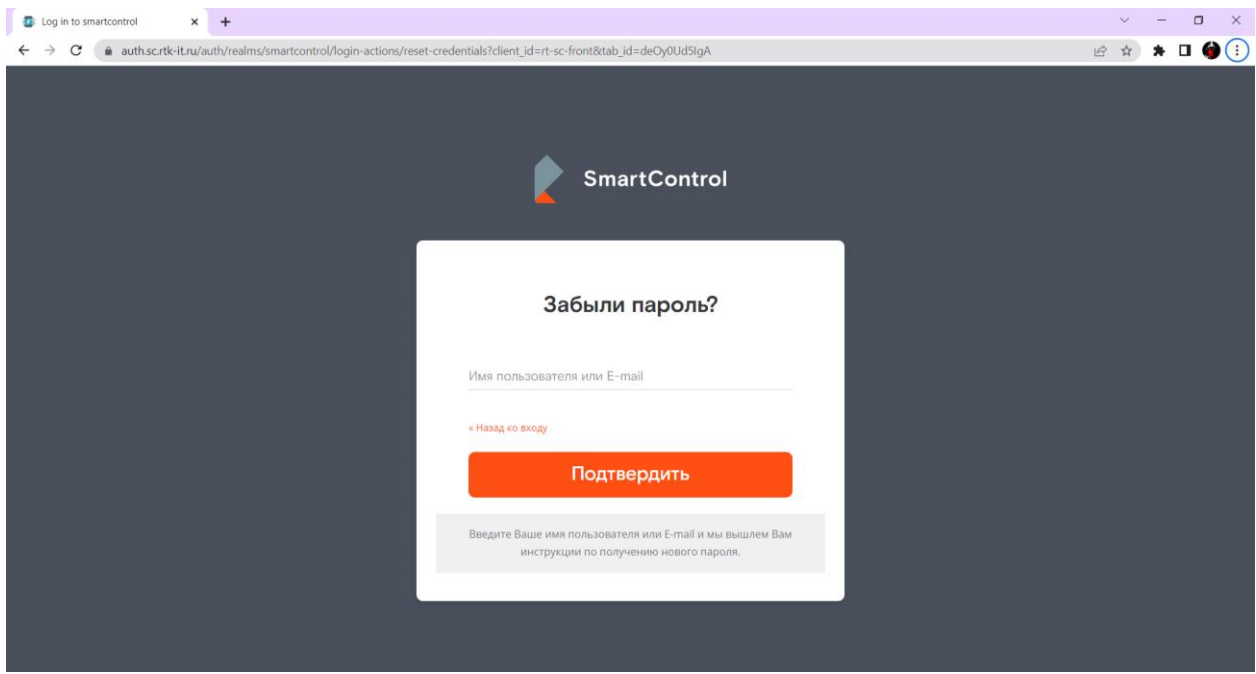

Рисунок 76. Окно с функцией сброса забытого пароля пользователем

Страница содержит следующие основные элементы:

Таблица 86. Окно с функцией сброса забытого пароля пользователем. Элементы.

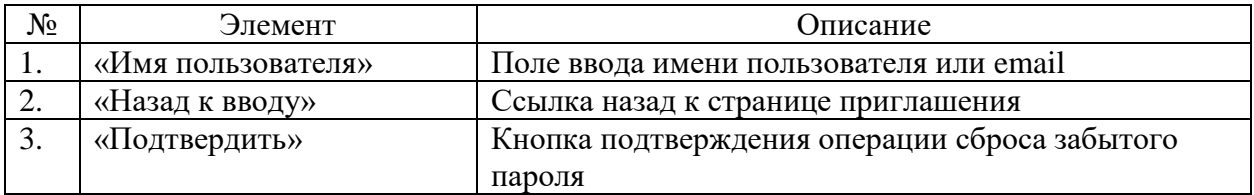

# **10 Обработка ошибок**

В случае возникновения ошибок в работе Системы Smart Control можно выполнить действия по их коррекции.

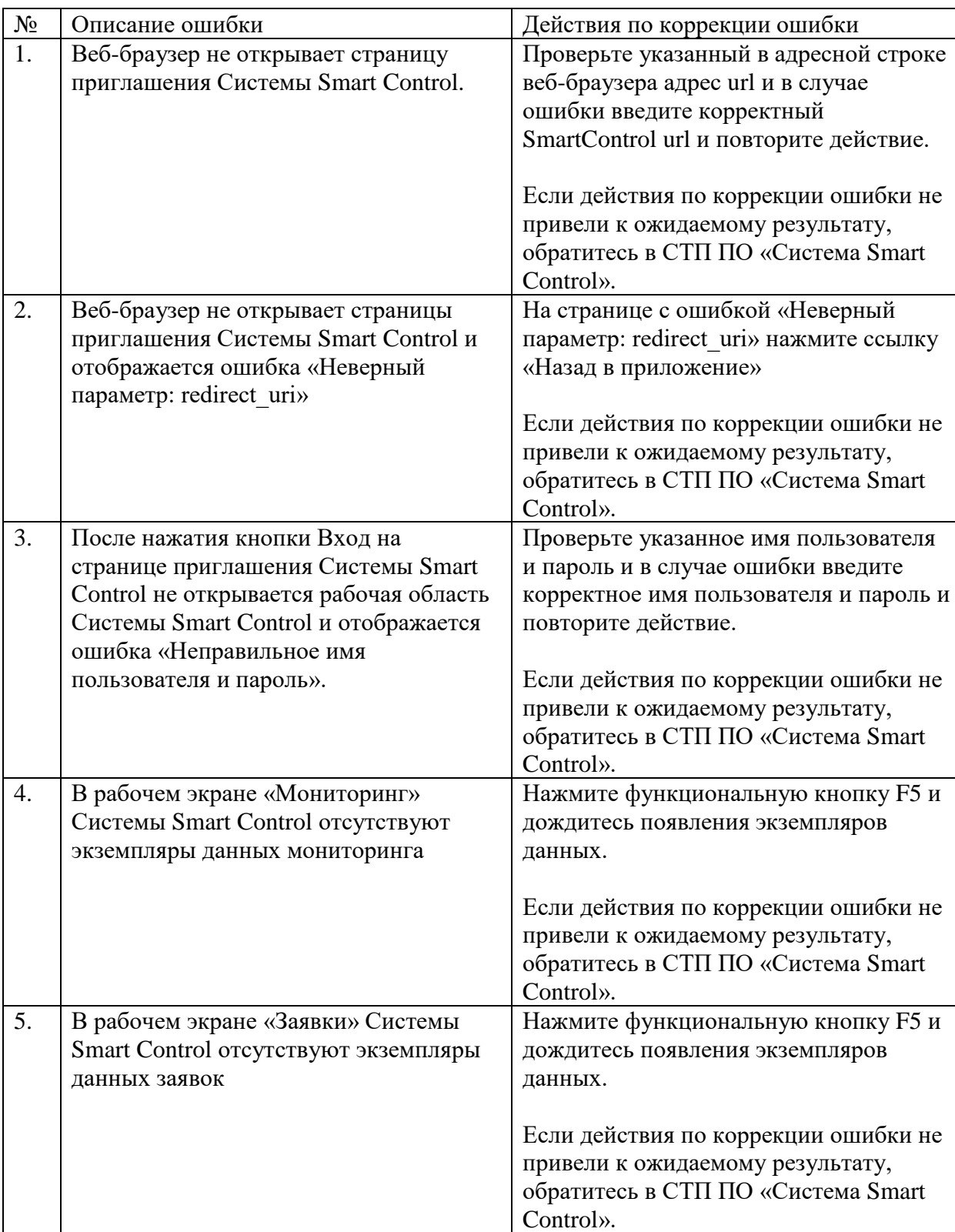

Таблица 87. Известные ошибки и их обработка.

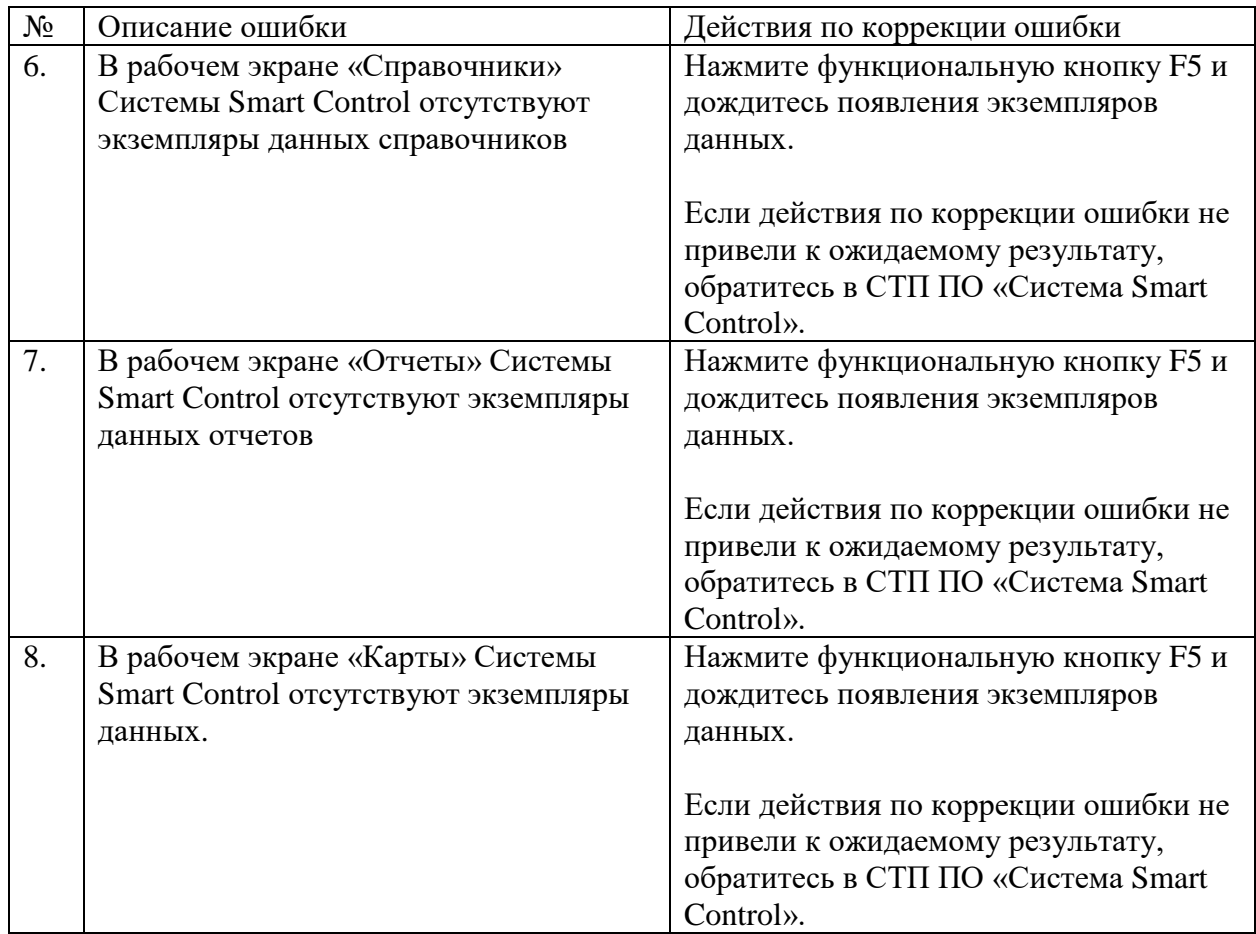
## **11 Действия в аварийной ситуации**

ПО «Система Smart Control» является сложным программным комплексом. Аварийные ситуации могут возникать как из-за неправильной настройки, так и в случае сбоев системы. В случае нештатного поведения программного обеспечения Системы Smart Control необходимо в первую очередь проверить корректность всех настраиваемых параметров системы. Если после проверки настроек работа Системы по-прежнему некорректна, то необходимо выслать письмо с описанием ошибки и приложенными файлами копии экранов Системы с ошибкой в адрес разработчика Системы на почтовый ящик [support-sc@rtk-it.ru](mailto:support-sc@rtk-it.ru)

## **12 Контакты**

Контактная информация о правообладателе и СТП.

Таблица 88. Контактная информация о правообладателе.

<span id="page-109-0"></span>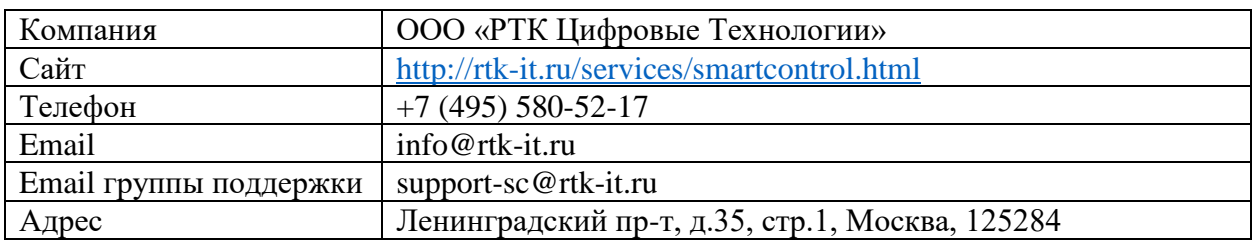

## **13 Список иллюстраций**

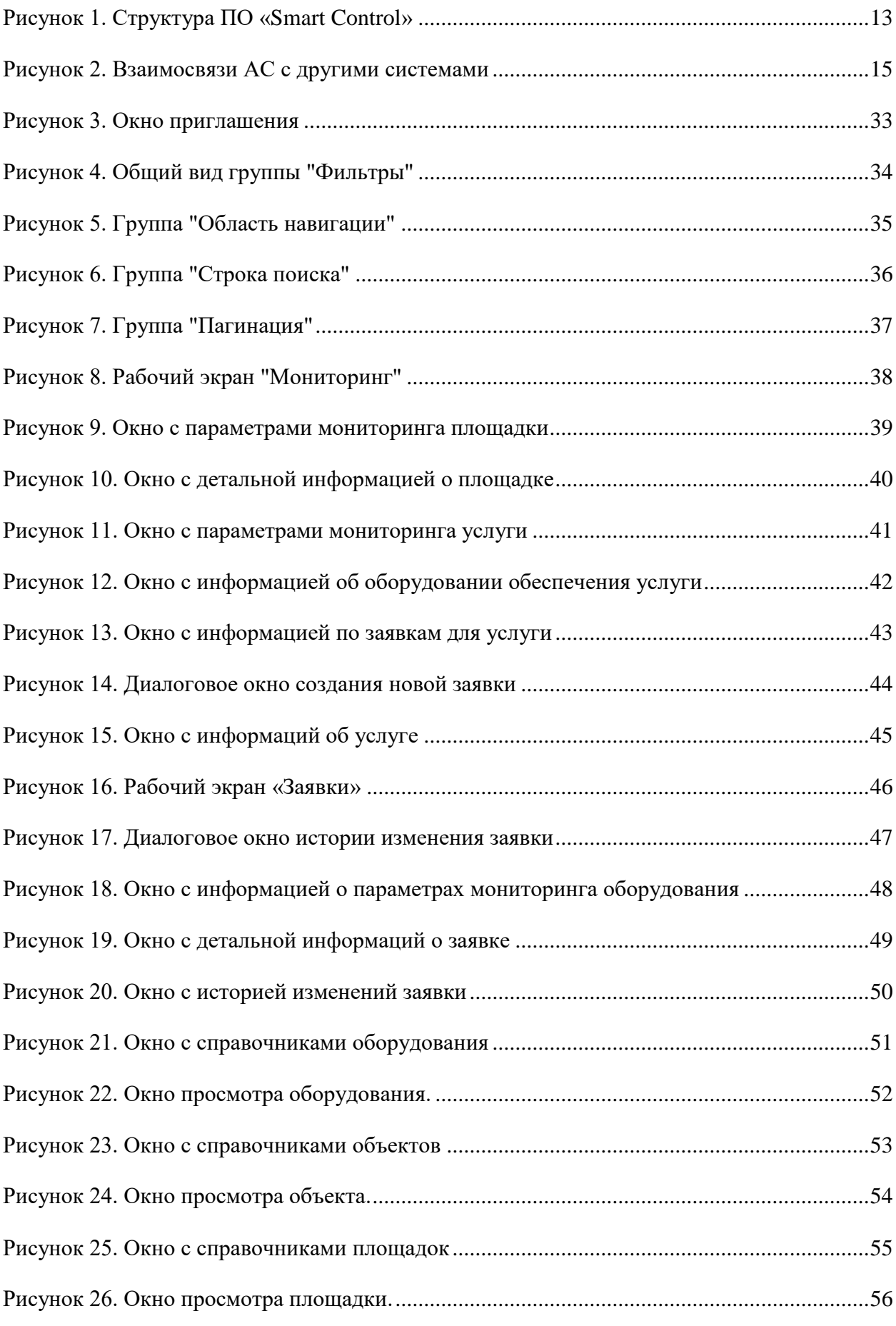

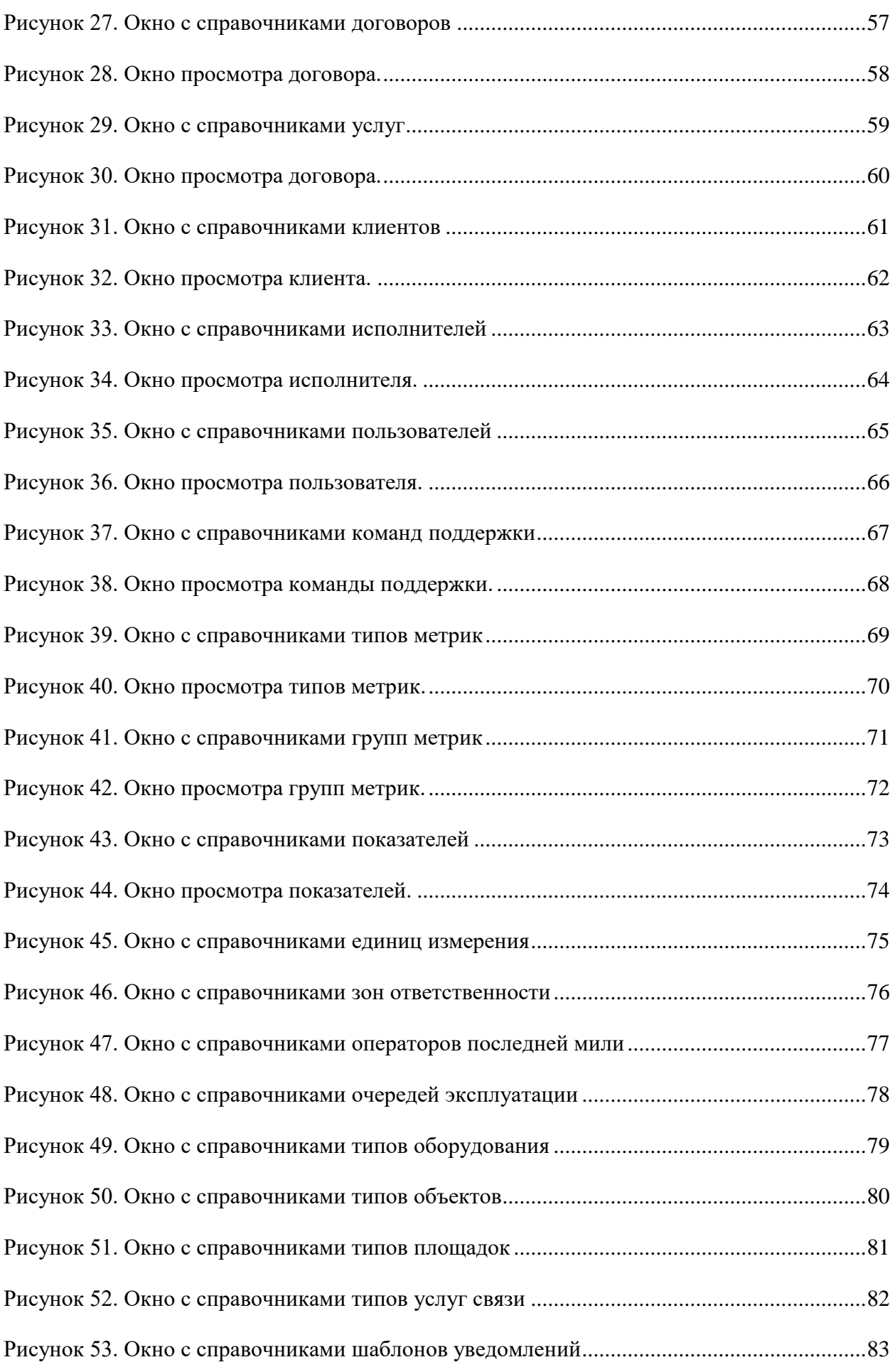

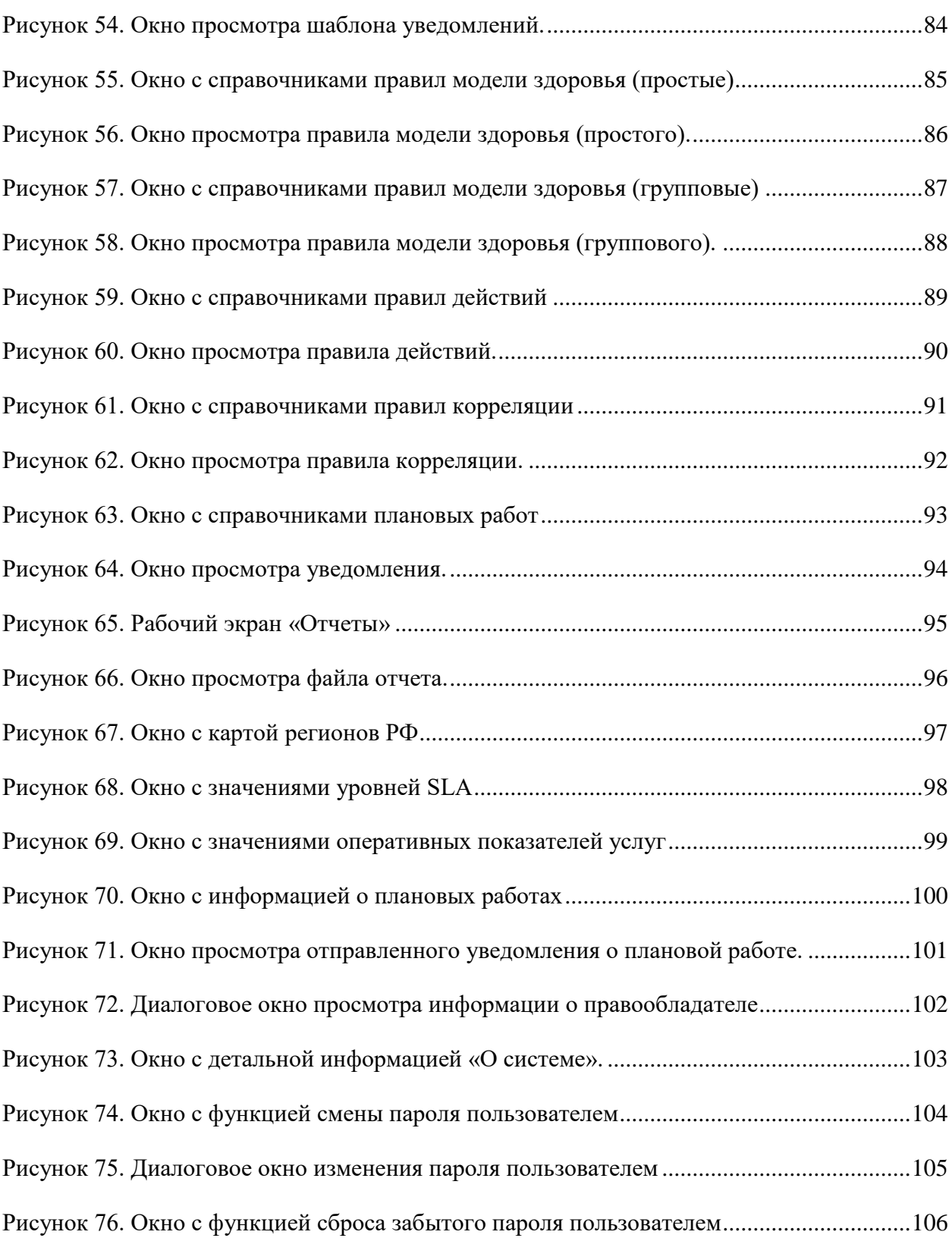

## **14 Список таблиц**

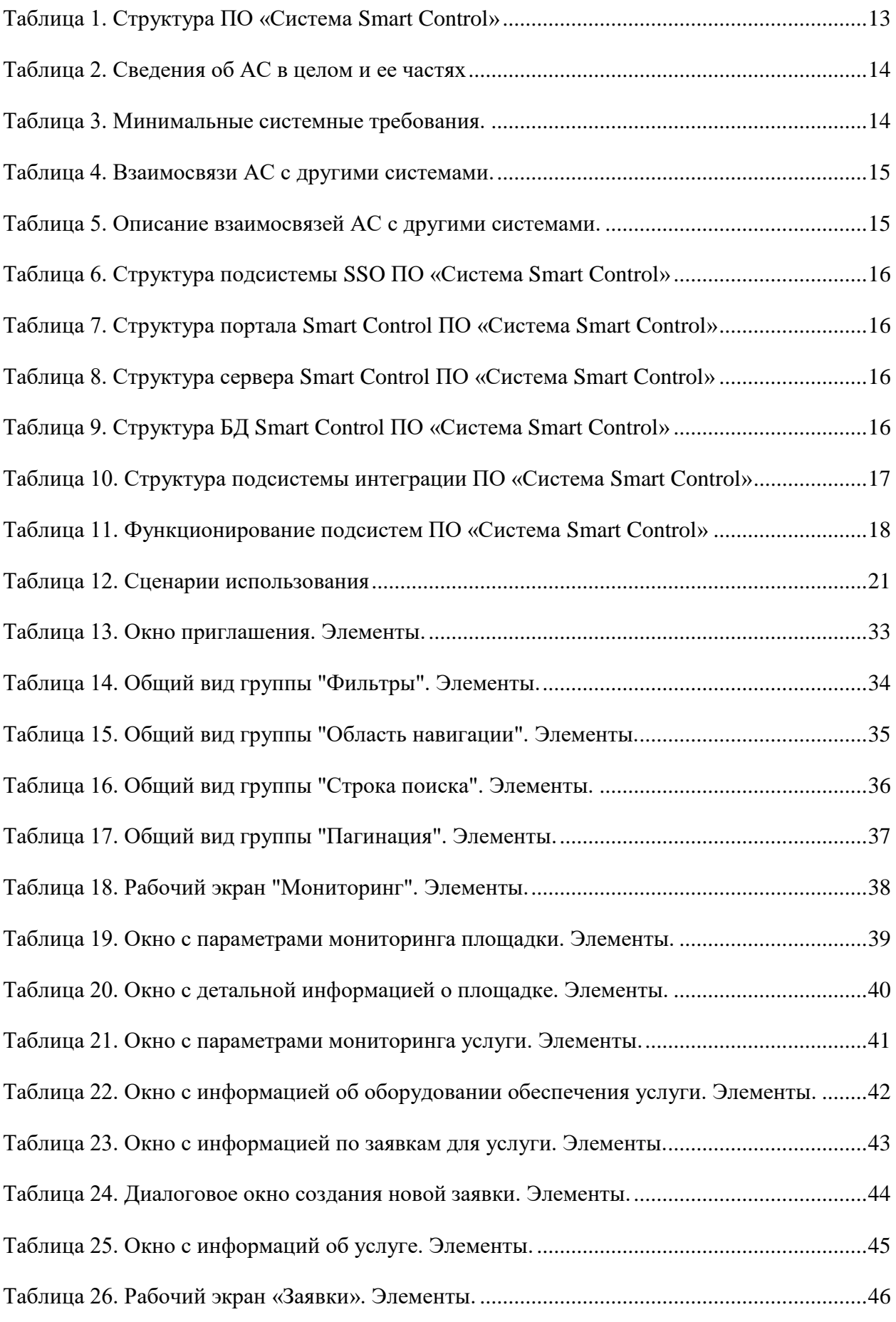

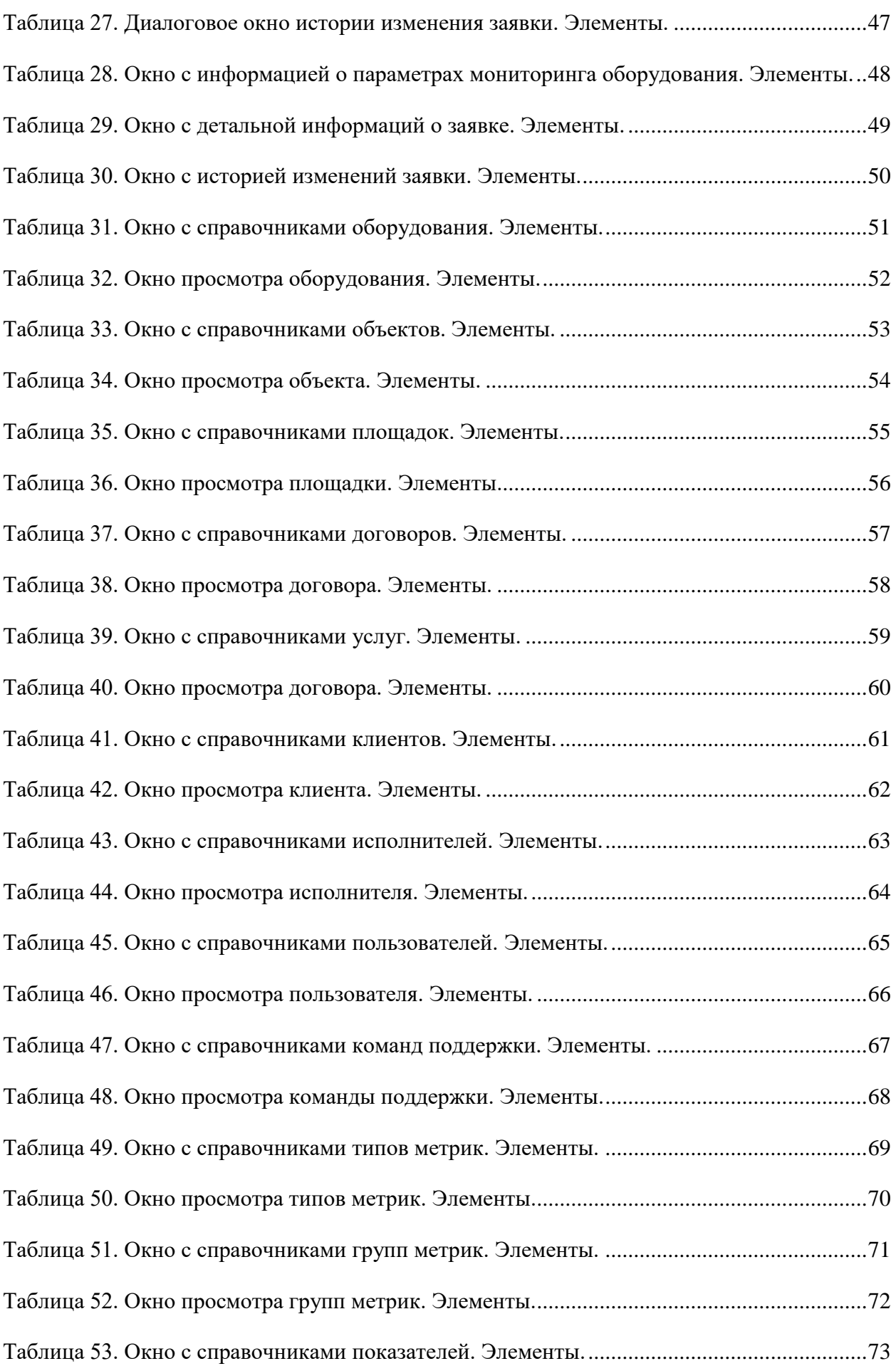

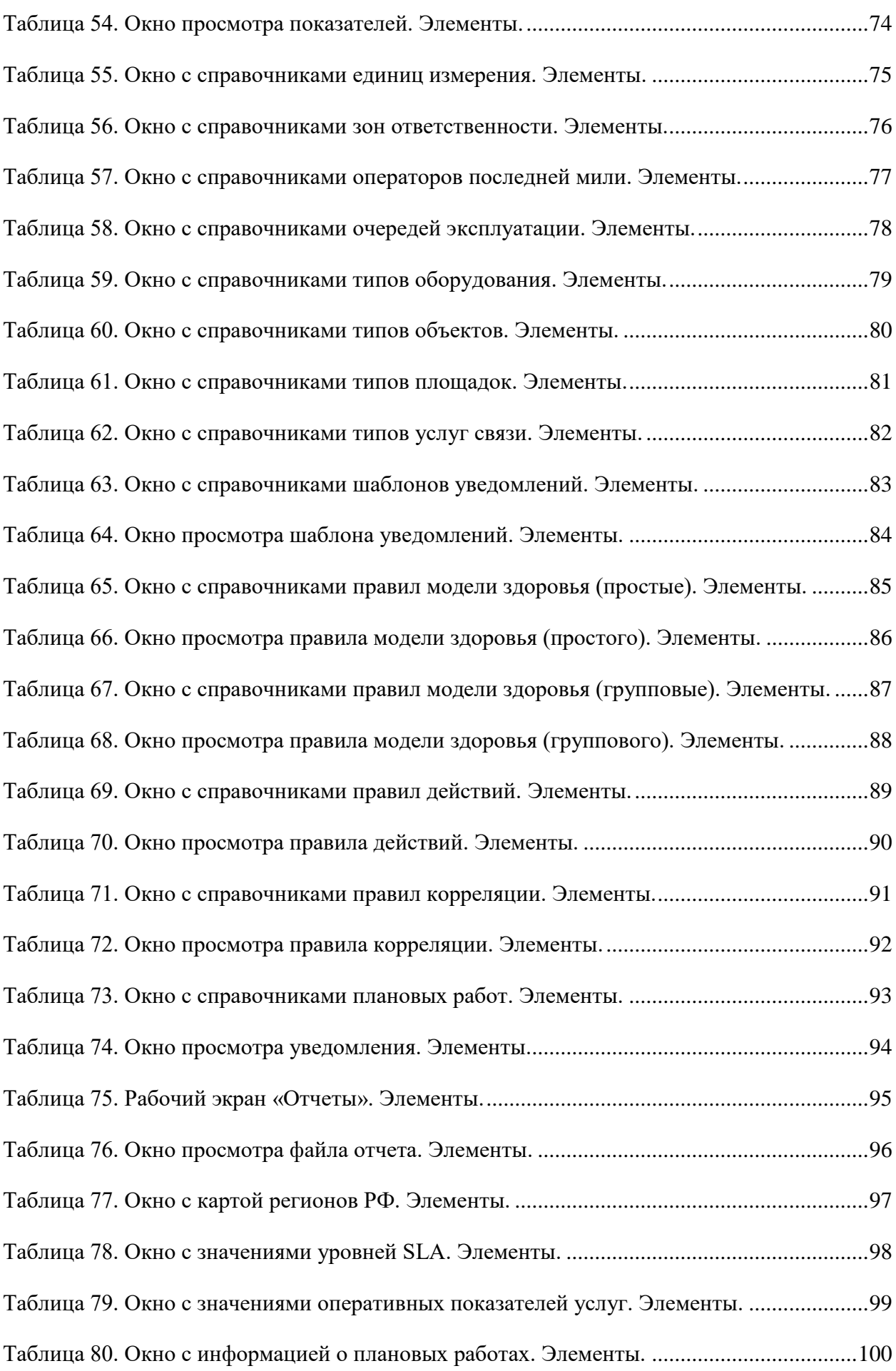

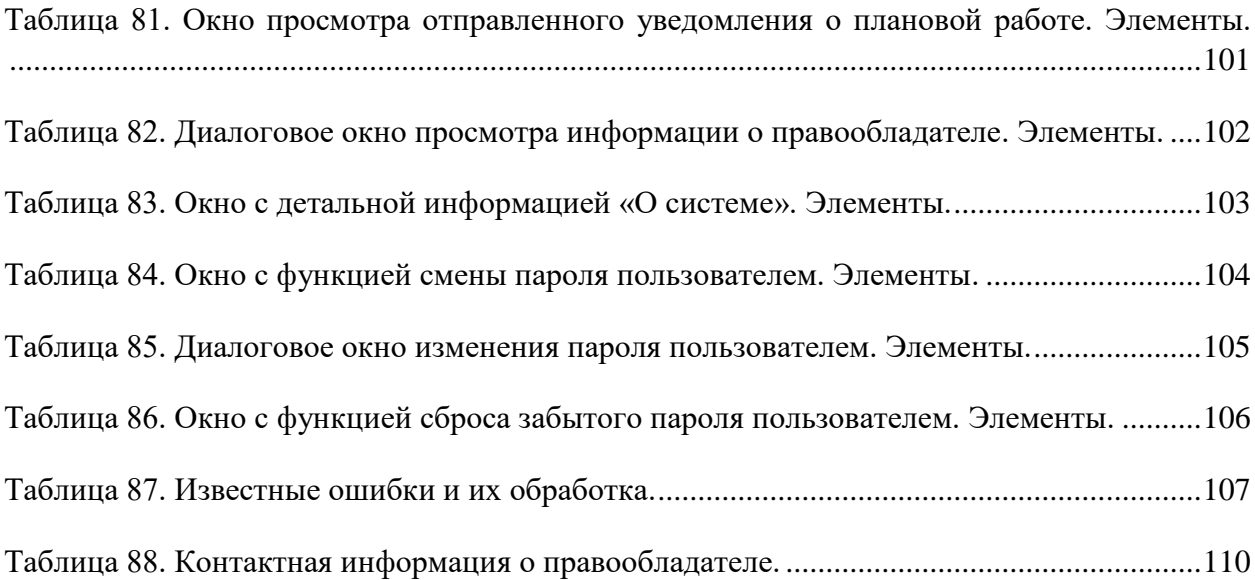